HEINRICH• HERTZ• INSTITUT FÜR SCHWINGUNGSFORSCHUNG BERLIN-CHARLOTTENBURG

# **Technischer Bericht Nr. 147**

## AMANDA Automized Medical Anamnesis Dialog Assistant

von

A. Seyferth Dr.-Ing. J. Encarnaçao Prof. Dr. J. Negrete

Berlin 1 9 7 2 AMANDA - Automized Medical Anamnesis Dialog Assistant

### Zusammenfassung

Das Programmsystem AMANDA soll in Form eines medizinischen Reports dem Arzt einen groben Überblick über die Beschwerden des Patienten verschaffen. Zu diesem Zweck muß dem Patienten zunächst die Möglichkeit gegeben werden, den Ort seiner Beschwerden zu lokalisieren. Dies wird mit Hilfe einer Anzahl von Teilansichten des menschlichen Körpers ermöglicht, die insgesamt die ganze Körperoberfläche zeigen. Sie werden nach Wahl am Display dargestellt, und der Patient kann an diesen Bildern mit Hilfe des Lichtstifs zeigen, wo er Schmerzen hat. Hat der Patient die Markierung des betreffenden Gebiets beendet, so wird eine Liste der Teile, die an der von ihm markiurten Stelle von einem Leiden betroffen sein können, zur Markierung der zutreffenden Teile am Bildschirm dargestellt. Er soll nun angeben, welche Körperteile sein Leiden einschließt, z.B. Haut, Knochen, Muskeln, oder auch spezielle Körperteile, Wie z.B. am Mund Lippen, Zähne, Zunge, Gaumen usw. Hat er diese Information gegeben, so wird dem Patienten eine Liste derjenigen Leiden, die er an den ·von ihm markierten Körperteilen haben könnte, vorgelegt und von ihm erwartet, daß er die zutreffenden auswählt und durch Markieren der vorhandenen Markierungspunkte mit dem Lichtstift anzeigt. Alle nun vorhandenen Informationen werden zu dem medizinischen Report zusammengefaßt, der dann die folgende Form hat:

(Geschlecht) patient with a (Art des Leidens) in the (medizinische Zonen, die auf den Bildern markiert wurden), involving (Körperteile) in an extension of (Fläche, die markiert wurde).

> Heinrich-Hertz-Institut für Schwingungsforschung Abteilung Informationsverarbeitung

> > Die Bearbeiter:

 $\overbrace{\qquad \qquad \qquad }^{\text{ack}}\overbrace{\qquad \qquad }^{\text{ack}}\overbrace{\qquad \qquad }^{\text{in}}\overbrace{\qquad \qquad }^{\text{in}}\overbrace{\qquad \qquad }^{\text{in}}\overbrace{\qquad \qquad }^{\text{in}}\overbrace{\qquad \qquad }^{\text{out}}\overbrace{\qquad \qquad }^{\text{out}}\overbrace{\qquad \qquad }^{\text{out}}\overbrace{\qquad \qquad }^{\text{out}}\overbrace{\qquad \qquad }^{\text{out}}\overbrace{\qquad \qquad }^{\text{out}}\overbrace{\qquad \qquad }^{\text{out}}\overbrace{\qquad \qquad$ **CONTRACTOR** 

U. Scyfert

ncarnaçao)

Der Abteilungsleiter (Prof. Dr. Ing. W. Giloi)

 $(Prof. /Dr. J. / Negrete)$ 

(Universidad Nacional Autónoma de Mexico)

Der Institutsdirektor  $\mathcal{O}'$ (Prof. Dr.-Ing. F. W. Gundlach)

Berlin-Charlottenburg, den 6. Dezember 1971

### Inhaltsverzeichnis

 $\mathcal{D}(\mathcal{L})$ 

- $\mathbf{1}$ . Medizinischer Hintergrund und Zweck des Systems AMANDA
- Blockdiagramm des Systems AMANDA  $2.$
- Aufteilung des AMANDA-Systems in Fortran-Linkprogramme  $3.$
- $4.$ Listenaufbau
	- 4.1. Kommando-, Text- und Datenlisten
	- $4.2.$ Zonenlisten
	- Liste der Common-Größen  $4.3.$
	- Benutzeranweisung für AMANDA
	- $5.1.$ Beginn des Programmsystems
	- $5.2.$ Zeichnen
	- 5.3. Auswertung
	- Ausdruck des Reports 5.4.
- Bildfolge als Beispiel der Benutzung und Ergebnisse von AMANDA  $6.$
- Literatur 7.
- Programmbeschreibungen und Flußdiagramme Anhang: Anhang  $1 -$ Anhang  $2 -$ Listings am Beispiel der Seite "Kopf" Anhang 3 -Verschiedene Beispiele von "Medical Reports"

**7204** 

5.

### l.. Medizinischer Hintergrund und Zweck des Systems AMANDA

Mit dem System AMANDA wurde der Versuch unternommen, ein medizinisches Problem mit Hilfe der Computer Graphics zu lösen.

Zweck des Systems ist es, dem Patienten, bevor er mit dem Arzt spricht, die Möglichkeit zu geben, in Form eines Dialogs am Bildschirm dem Computer Art und Ort seiner Beschwerden mitzuteilen. Der Computer setzt die ihm gegebenen grafischen Informationen in einen dem Arzt verständlichen medizinischen Report um, in dem die Informationen, geordnet und auf das Wesentliche beschränkt, zusammengefaßt sind. Der Report selbst stellt keine Diagnose dar, er soll dem Arzt als erste Unterlage und als Hilfsmittel für die Stellung der Diagnose und Bestimmung der Therapie dienen. Den wichtigsten Teil des Reports bildet die Antwort auf die medizinische Frage: "WO"; außerdem wird, so gut der Patient selbst es vermag, die Art seiner Beschwerden angegeben.

Bei der Ausführung stellt sich zunächst die Frage, auf welche Weise die Angabe des Orts seiner Beschwerden durch den Patienten geschehen soll. Hier wurde der Weggewählt, um den Patienten möglichst von allen medizinischen Ortsbezeichnungen entlasten und dennoch den Ort genau bestimmen zu können, ihn diesen Ort einfach in eine oder mehrere Abbildungen des menschlichen Körpers einzeichnen zu lassen. Das Programmsystem kann dann die Zuordnung des am Bildschirm angezeigten Orts zu den medizinischen Namen der verschiedenen Körperbereiche herstellen. Da es unsere Speicherkapazität nicht gestattet, alle nötigen Informationen gleichzeitig zu speichern, wurde ein Fortran-Linking-System verwendet. In jedem Link wurde jeweils eine Teilansicht des menschlichen Körpers gespeichert; alle Teilansichten gemeinsam umfassen den gesamten menschlichen Körper.

Als Teilansichten wurden gewählt:

Head, Firontal Head, L:ateral Neck; L:ateral Torax and Abdomen, Frontal, without Arms, with Neck Back inclluding Lumbar, Glutaea and Arms with Rands Lower Extremities, Frontal Lower Extremities, Dorsal, showing Perineal Region

Jedem der Links, die je eine Teilansicht umfassen und dem Patienten das Zeichnen in ihr ermöglichen, ist ein zweites Link zugeordnet, das die medizinischen Informationen über dieses Teilbild enthält, d.h. die Aufteilung der dargestellten Körperfläche in medizinische Zonen und wiederum deren Aufteilung in Unterzonen (z.B. oberes, . ' mittleres, unteres Drittel, linke oder rechte Seite).

Durch diese Voraussetzungen ist dem Patienten nun die Möglichkeit gegeben, mit dem Lichtstift innerhalb der Darstellungen der verschiedenen Teilbilder den Ort seiner Beschwerden auf der Körperoberfläche genau zu markieren. Das System übernimmt die Umwandlung dieser grafischen Daten in Namen medizinischer Zonen, die später im Report in geordneter Weise ausgedruckt werden. Um hierbei vernachlässigbare Information von vornherein auszuschalten, werden nur solche Unterzonen als getroffen betrachtet, die zu mindestens 20 % ihrer Gesamtfläche markiert wurden, vorausgesetzt natürlich, daß wenigstens eine solche Unterzone existiert. Auch beim Ausdruck der .. medizinischen Regionen im Report wurde darauf geachtet, die Information möglichst, knapp zusammenzufassen und Überflüssiges zu eliminieren: Bei Zonen, von denen sämtliche Unterzonen markiert wurden, wird nur der Zonenname ausgedruckt; wurden alle Unterzonen auf einer Seite markiert, so wird der Zonenname nur mit Seitenangabe gedruckt; wurden mehr als 70  $%$  der Unterzonen markiert, so werden die Bezeichnungen der Unterzonen ausgedruckt, die nicht m\_arkiert wurden, statt umgekehrt. ,Auf diese Weise wurde versucht, die wesentliche Information von möglichst viel Ballast zu befreien.

Durch das Zeichnen in den Teilbildern kann nur ein Teil der Ortsangabe angezeigt werden; die noch fehlenden Angaben über die Tiefe des Leidens innerhalb des Körpers können auf zeichnerische Art kaum gegeben werden. Daher wird dem Patienten zu diesem Zweck eine Auswahlliste zur Markierung der zutreffenden Elemente vorgelegt. Die Zusammenstellung der Liste erfolgt durch das System, das aus einem Gesamtkatalog von insgesamt 90 sog. "lnvolvements" diejenigen auswählt, die in dem vom Patienten markierten Teil der Körperoberfläche sinnvoll erscheinen. Die Auswahl geschieht mit Hilfe von Bitmustern, von denen jeder der medizinischen Zonen eines fest zugeordnet ist und deren gesetzte Bits auf die sinnvollen Involvements aus dem Gesamtkatalog hindeuten. Die Bitmuster aller markierten medizinischen Zonen werden durch ein logisches Oder miteinander verknüpft, um eventuell auftretende Doppelfragen zu vermeiden.

Ein Beispiel:

Der Patient hat mit dem Lichtstift den vorderen und seitlichen Hals markiert. Das Programm stellt fest, daß damit drei medizinische Zonen betrotfen sind:

REGIO COLLI ANTERIOR REGIO COLLI LATERALIS und REGIO STE RNOCLEIDOMASTOIDEA

Für die drei Regionen sind als sinnvolle Involvements vorgegeben:

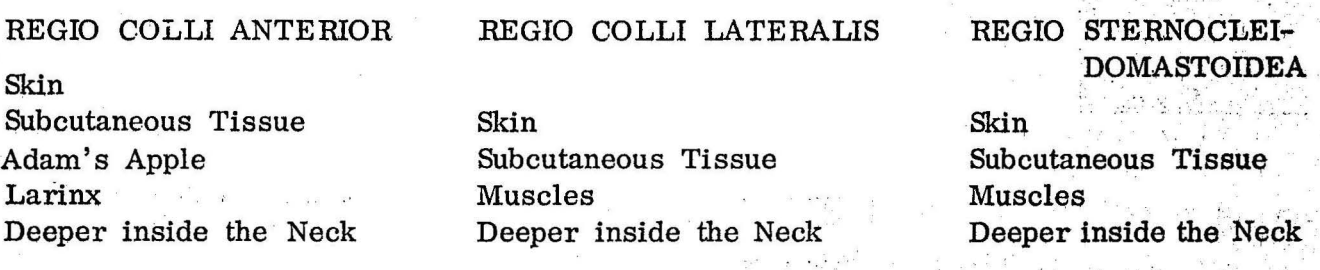

Daraus wird nun folgende Liste zusammengestellt und dem Patienten zur Auswahl vorgelegt:

Skin Subcutaneous . Tissue Muscles Adam's Apple Larinx Deeper inside the Neck

Mit der Auswahl der zutreffenden Involvements ist die Ortsangabe beendet. Nun soll noch die ungefähre Art des Leidens bestimmt werden. Auch hier wird eine Auswahlliste zusammengestellt, die aus einem Katalog von insgesamt 54 Predicates diejenigen enthält, die auf Grund der angegebenen Involvements sinnvoll erscheinen. Die Zusammenstellung geschieht auf dieselbe Weise mit Hilfe von Bitmustern wie bei der Involvementliste. Bleibt man beim oben gewählten Beispiel und nimmt an, daß der Patient die Involvements "Adam's Apple" und "Deeper inside the Neck" gewählt hat, so werden die folgenden Fragen nach Predicates sinnvoll:

Adam's Apple

Pain Protrusion Palpable Tumor Visible Tumor Absence Immobility Abnormal Immobility Trouble Fracture Callosity

Deeper inside the Neck Pain Palpable Tumor Visible Tumor Foreign Body Defect Trouble

Daher wird dem Patienten die folgende Liste zur Auswahl vorgelegt:

 $\mathbf{r}^{\pm} = \mathbf{r}^{\pm}$  .

Pain and the second second second second second second second second second second second second second second second second second second second second second second second second second second second second second second Protrusion Palpable Tumor Visible Tumor Foreign Body Defect Absence Immobility • Abnormal Mobility  $k$ <sup>-</sup> Trouble: Fracture **Callosity** 

**Software** 

An dieser Stelle ist zu sagen, daß weder der Involvement- noch der Predicate-Katalog · Anspruch auf medizinische Vollständigkeit erheben.

Der Report wird aus den erhaltenen Informationen, die in geeigneter Form geordnet wurden, zusammengestellt.

Vorausgesetzt, daß j medizinische Regionen, markiert, k Involvements und i · Predicates ausgewählt wurden, hat er die folgende Form:

(Geschlecht) PATIENT WITH A AND A (Predicate 1) (Predicate 2)

**CONTRACTOR** 

 $\label{eq:2.1} \mathcal{M}(\mathcal{O}) = \mathcal{M}(\mathcal{O}) \times \mathcal{O}(\mathcal{O})$ 

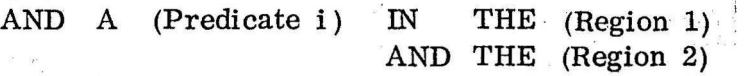

AND THE (Region j)

INVOLVING. (Involvement 1) AND THE (Involvement 2)

 $\label{eq:R1} \mathbb{E} \mathbb{E} \left[ \begin{array}{cc} \mathbb{E} \left[ \begin{array}{cc} \mathbb{E} \left[ \begin{array}{cc} \mathbb{E} \left[ \begin{array}{cc} \mathbb{E} \left[ \begin{array}{cc} \mathbb{E} \left[ \begin{array}{cc} \mathbb{E} \left[ \begin{array}{cc} \mathbb{E} \left[ \begin{array}{cc} \mathbb{E} \left[ \begin{array}{c} \mathbb{E} \left[ \begin{array}{c} \mathbb{E} \left[ \end{array} \right] \right] \end{array} \right] \end{array} \right] \end{array} \right] \math$ 

 $f_1, \ldots, f_{n-1}, \ldots$ 

AND THE (Involvement k) IN AN EXTENSION OF  $\ldots$  CM<sup>2</sup>

2. Blockdiagramm des Systems AMANDA

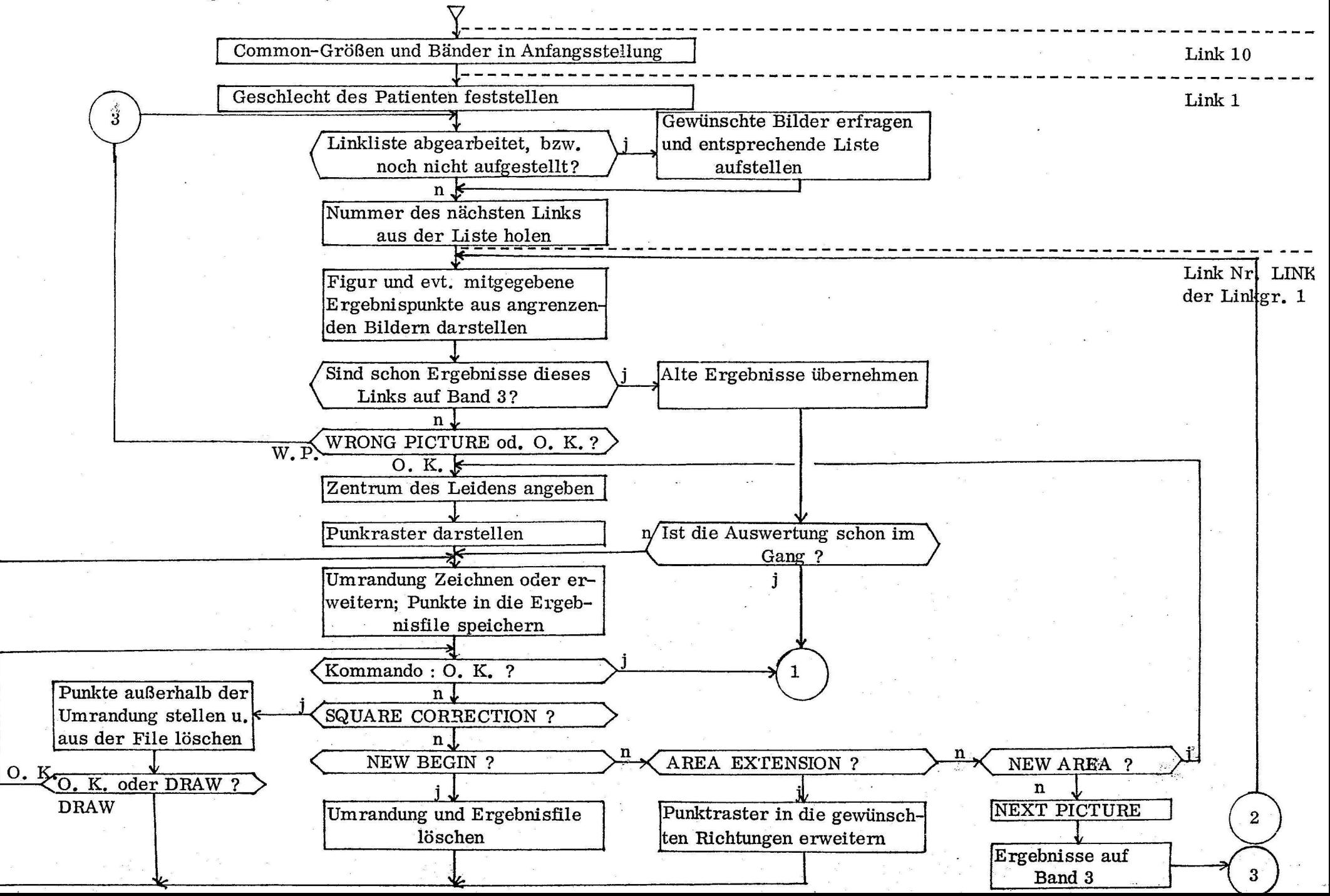

--------------------------------------------------------------- Ergebnisse aus LINKN medizinischen Zonen und ihren Unterzonen zuordnen und das Ergebnis auf Band 2 schreiben. Dabei von jeder getroffenen Zone das zugehörige Involvementbitmuster holen. Link Nr. LINKN + 4 der Linkgruppe 2 Alle Involvement-Bitmuster miteinander verknüpfen Wurden schon alle Links, von denen Zeichenergebnisse vorhanden sind, zur Auswertung neu aufgerufen ? j Involvements zur Auswahl stellen. Ergebnis auf Band 2 schreiben. Dabei Predicate-Bitmuster ermitteln. Anfang des Reports, bis zu den Predicates, drucken Predicates zur Auswahl stellen, Ergebnis drucken Zonennamen und Involvements von Band 2 holen und drucken Rest des Reports, einschließlich der markierten Fläche, drucken Link 11 \n Nummer des nächsten Links holen

 $\mathbf{1}$ 

### 3. Aufteilung des AMANDA-Systems in Fortran-Linkprogramme

Das System ist in folgende Links aufgeteilt:

1. Link Nr. 10: Anfangslink, in dem die Commonwerte auf Anfangsstellung gebracht und die Bänder zurückgespult werden.

2. Link Nr. 1: Wird von Link 10 aus aufgerufen und stellt die ersten Fragen nach dem Geschlecht und nach den gewünschten Teilansichten des menschlichen Körpers (Listen 1 und 2). Stellt eine Liste der gewünschten Teilansichten auf und arbeitet sie dann ab, indem es nacheinander die die Bilder darstellenden Links der Linkgruppe 1 aufruft.

3. Links Nr. 2, 3, 4, 5, 12, 13, 14 und 15 (Linkgruppe 1) Jedes dieser Links entspricht einer vorhandenen Teilansicht der Liste 2, außer den Links 3 und 4, die beide dieselbe Teilansicht darstellen, aber einmal für mänliche und einmal für weibliche Patienten.

> Das Bild wird dargestellt, nachgeprüft, ob es das richtige ist (Liste 3), und geprüft, ob dasselbe Bild schon einmal aufgerufen wurde. In diesem Fall werden die Ergebnisse und der Endstand der Zeichnung übernommen.

Die Links dieser Gruppe ermöglichen das Zeichnen im dargestellten Displaybild und gewährend Korrekturmöglichkeit. Sie speichern das Zeichenergebnis auf Band 3.

Danach kann, je nach Wunsch, das zugeordnete auswertende Link der Gruppe 2, oder, zum weiteren Zeichnen, in anderen Bildern, Link 1 aufgerufen werden.

4. Links, Nr. 6, 7, 8, 9, 16, 17, 18 und 19 (Linkgruppe 2) Jedes Link dieser Gruppe ist einem Link der Linkgruppe 1 zugeordnet. Sie werden jeweils von den zugeordneten Links der 1. Gruppe aufgerufen, die ihnen die Ergebnisse des Zeichnens in Form von Bildschirmkoordinaten liefern. Diese Daten werden, durch Vergleich mit Listen, die die Grenzen der einzelnen in dem Bild enthaltenen medizinischen Zonen und ihrer Unterzonen enthalten, ausgewertet, d. h. in Zugehörigkeiten zu medizinischen Zonen umgewandelt.

Die Namen der markierten Zonen und Unterzonen werden in Klartext auf Band 2 gespeichert. Außerdem werden hier die Bitmuster gesammelt und durch ein logisches Oder verknüpft, die für jede Zone angeben, welche Fragen nach "Involvements" danach gestellt werden sollen.

6. Link Nr. 11:

Wird nach Beendigung jedes Links der Gruppe 2 aufgerufen. Im ersten Aufruf stellt es fest, ob, und wenn ja, welche weiteren Links der Gruppe 1 zum Zeichnen aufgerufen wurden. Ihre Nummern werden zur Abarbeitung in eine Liste gebracht, und sie werden nacheinander nochmals aufgerufen. In diesem Fall, wenn sie von Link 11 aus aufgerufen wurden, werden in den Links der Gruppe 1 nur die Ergebnisse des letzten Aufrufs vom Band geholt, und dann wird, ohne zu zeichnen, das entsprechende Link der Gruppe 2 zur Auswertung aufgerufen.

Ist die Liste abgearbeitet und die Auswertung der graphischen Daten damit beendet, werden nun die den gesammelten Bitmustern entsprechenden Fragen nach den Involvements gestellt; sind sie beantwortet, werden die den einzelnen"Involvements"zugeordneten Bitmustergesammelt, die angeben, welche Fragen nach "Predicates" für dieses "Involvement" sinnvoll sind. Dann werden auch noch die Fragen nach den ''Predicates" gestellt und, wenn sie beantwortet sind, wird der medizinische Report ausgedruckt, dessen Teile zu diesem Zeitpunkt größtenteils schon vorbereitet auf Band 2 gespeichert sind.

Das folgende Schema stellt den logischen Zusammenhang zwischen den Links dar.

Als Beispiel ist ein Programmablauf eingezeichnet, in dem in den Bildern Nr. 4 und 5 gezeichnet wird.

À¢

Das folgende Schema stellt den logischen Zusammenhang zwischen den Links dar. Als Beispiel ist ein Programmablauf eingezeichnet, in dem in den Bildern Nr. 4 und 5 gezeichnet wird.

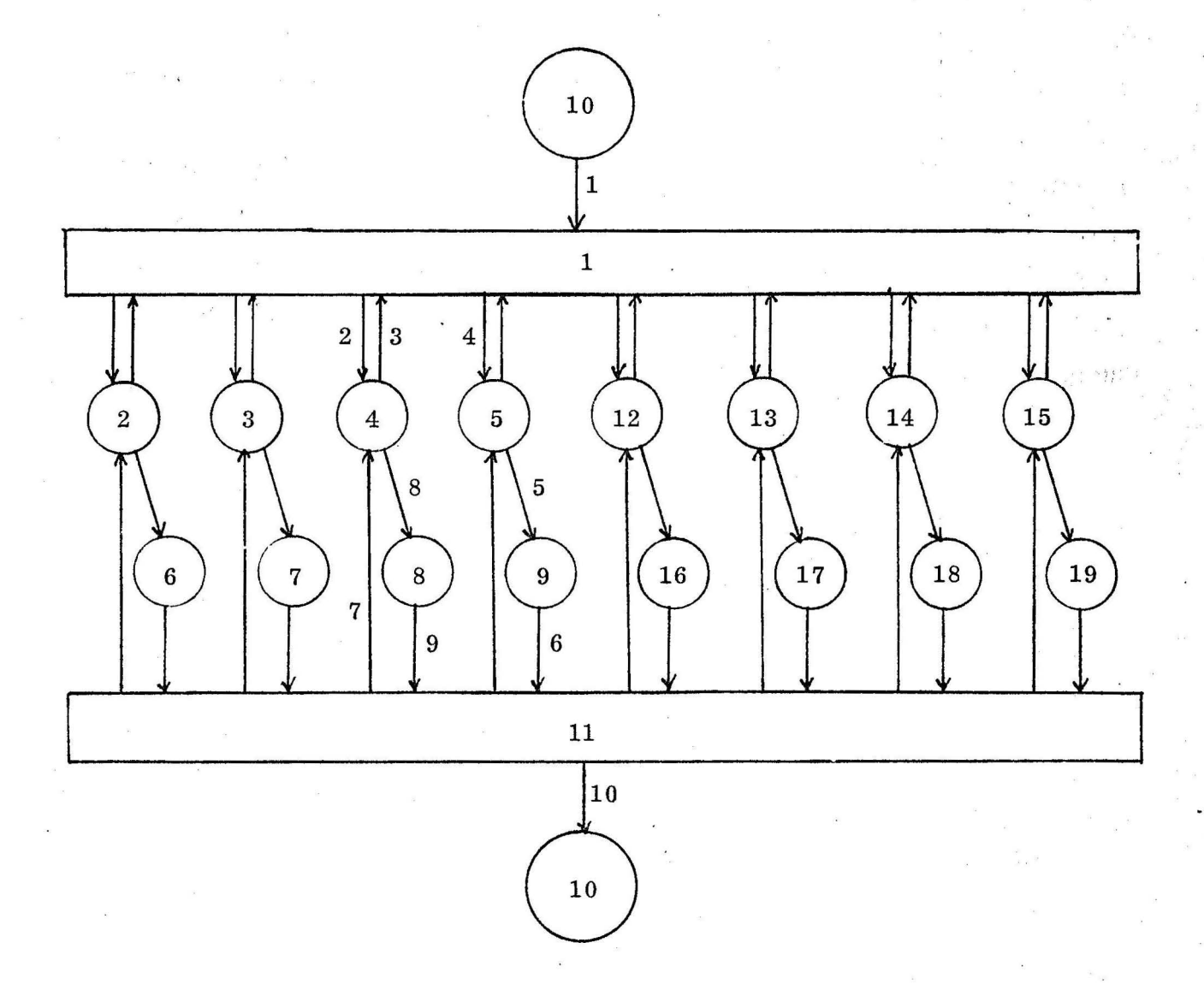

### Listenaufbau

### 4.1. Aufbau der Kommando-, Text- und Datenlisten des Systems AMANDA

Bevor die· Funktionsweise des AMANDA-Programmsystems beschrieben werden kann, muß zunächst etwas über die Form der von ihm gebrauchten Daten gesagt werden. Das System benötigt sehr große Datenmengen, die in speziellen Listen gespeichert wurden und die teilweise ineinandergreifen.

Alle wurden, um Rechenzeit und Speicherplatz zu sparen, direkt in Metasymbol codiert und sind nach dem Laden schon in der gewünschten Form vorhanden. Die Text- und Kommandolisten (Listen 1 - 8) sind alle nach demselben Prinzip aufgebaut und werden auch mit Hilfe eines speziellen ihrer Form angepaßten Unterprogramms verarbeitet.

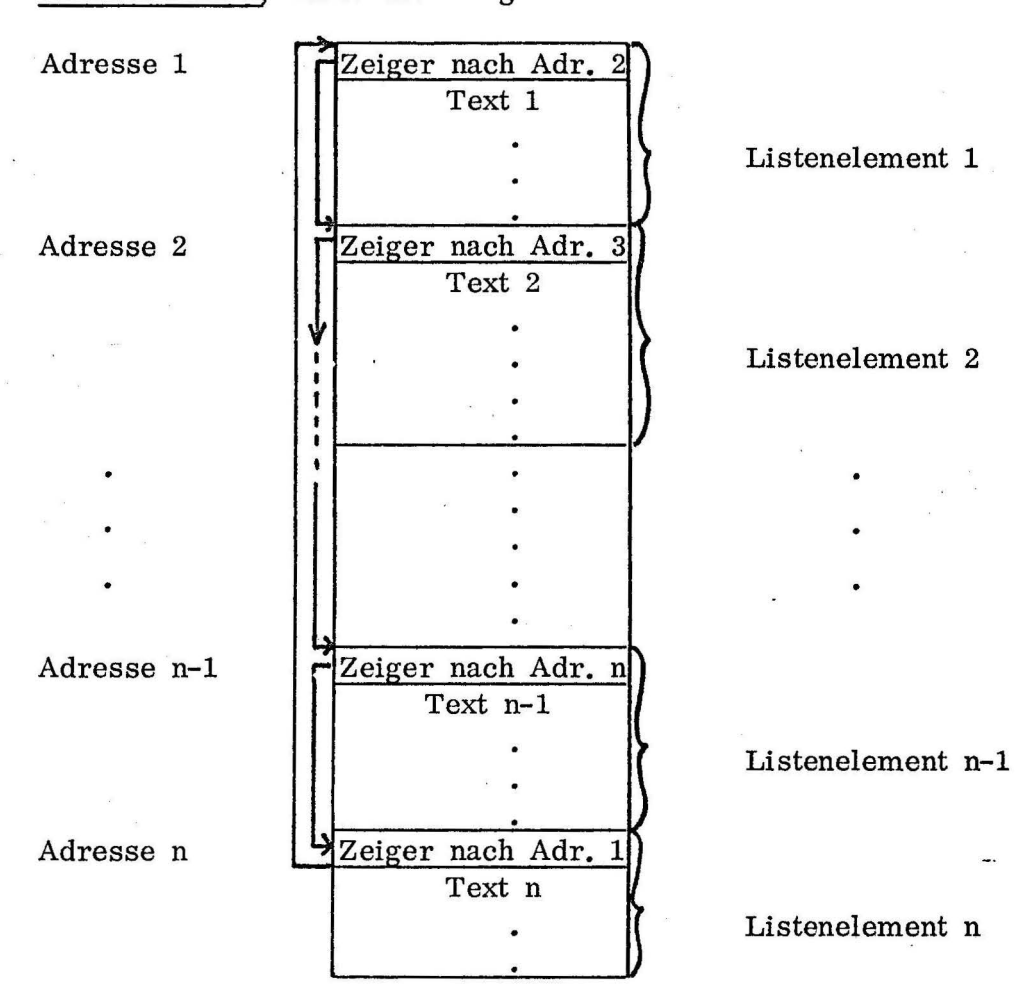

Listenformat 1, Liste der Länge n

Jedes Listenelement enthält den Text einer Frage oder eines Kommandos, abgeschlossen durch ein  $\beta$ - Zeichen. Dem Text geht jeweils ein Zeiger zum ersten Wort des nächsten Listenelements voraus. Das letzte Element enthält einen Zeiger auf das erste Element, so daß auf diese Weise eine Ringliste entsteht, die aber nur Zeiger in Vorwärtsrichtung enthält.

Die wichtigsten Listen sind diejenigen, die die Daten über die verschiedenen medizinischen Zonen enthalten, ihren Namen, ihre Unterzonen und deren Namen, die angrenzenden Zonen und vor allem Informationen über die Lage der Zone am Bildschirm und ihre Aufteilung in Unterzonen. Es folgt die Beschreibung der Zone n eines Bildes.

1. Wort

lfd. Nr. 
$$
n
$$
;  $Adresse n+1$ 

2. Wort

Adressen: Zeiger zu den einzelnen Elementen der Zonenliste

Bitmuster

Bitmuster

m Floating-point- Zahlen

1 Floating-point-Wert

2 reservierte Zellen für eine Floating-point-Zahl

2xm reservierte Zellen für m Floating-point- Zahlen

Fragebitmuster, 4 Worte

14. Wort

15. Wort und folgende:

TEXTn **TEXTSn** Text, abgeschlossen mit einem *\$-* Zeichen Bitm. 1; Bitm. 2; Bitm. 3  $\frac{11}{2}$  4;  $\frac{11}{2}$  5  $\frac{11}{2}$  6

RLPn

SUBNUn

FSMINn

FZMINn

FZn

FSn

FRABin

laufende Nummer der beschriebenen Zone innerhalb der Zonenlisten eines Bildes; Adresse des 1. Wortes der Zonenliste von Zone n+1.

Adressen der folgenden Listenelemente, nacheinander: TEXTn, TEXTSn, RLPn, FZMINn, FZn, SUBNUn, FSMINn, FSn, FRABin, UMZANn, UMZADn, **XYGRn,**  SUBPn.

Medizinischer Name der Zone •

Bitmuster für die Unterzonen 1-6, deren Bits auf die zutreffenden Unterzonenspezifikationen der Unterzonen-Textliste hindeuten.

Gibt an, ob die Zone paarig vorhanden und dargestellt ist.

Enthält ein gesetztes Bit für die lfd. Nummer jeder vorhandenen Unterzone.

Gibt für jede vorhandene Unterzone 20 % ihrer Gesamtfläche an, das Minimum, das getroffen werden muß, damit die Unterzone . als getroffen gilt. m = Anzahl der Unterzonen der Zonen.

Gibt 20 % der Zonengesamtfläche an.

Nimmt die in der Zone markierte Fläche auf.

Nimmt die in den Unterzonen markierten Flächen auf.

Jedes gesetzte Bit deutet auf eine Frage in der Liste der "Involvements" hin, die, falls diese Zone getroffen ist, gestellt werden soll.

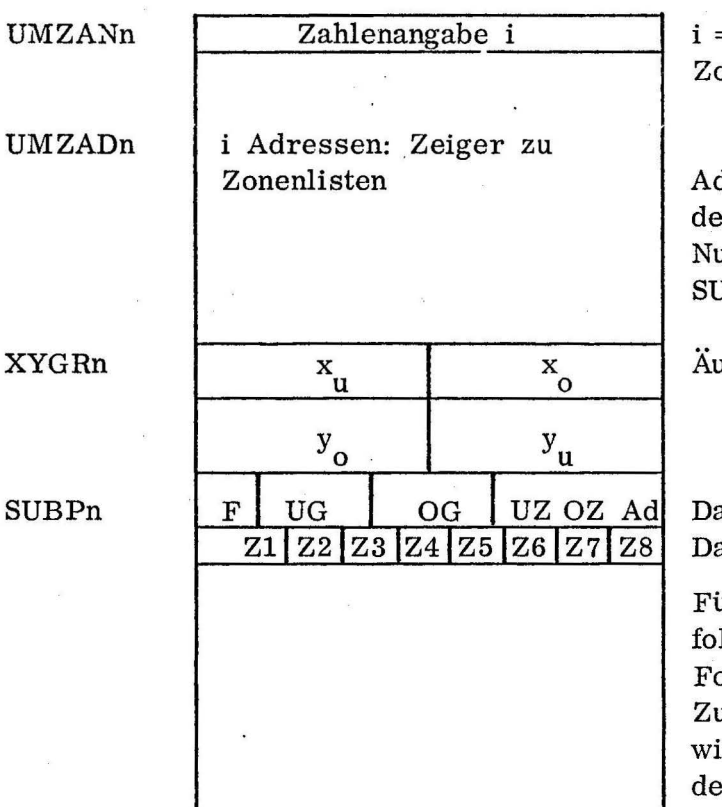

= Anzahl der an diese Zone angrenzenden onen.

dressen des 1. Worts der Zonenlisten r angrenzenden Zonen; die laufende umerierung der Zonen hier wird in JBP wiederverwendet.

aßerste Abgrenzungen der Zone im Bild.

### atenformat 1 atenformat 2

ür jede Rasterpunktzeile von y<sub>o</sub> bis y<sub>u</sub> lgt eine Einheit aus Datenworten des ormats 1 und des Formats 2. uerst alle Datenworte Format 1, so viele, e voneinander getrennte Zonenstücke in r Zeile vorhanden sind. Danach Datenworte des Formats 2; Anzahl nach Erfordernis.

Es. folgt eine genauere Beschreibung der Liste SUBP, die die genaue Ortsangabe der Zone im Bild enthält und ihre Aufteilung in Unterzonen angibt. SUBP wird also gebraucht, wenn man die Zeichendaten in medizinische Daten umwandeln will, d. h. aus den graphischen Informationen den Namen der getroffenen Zone und Unterzone ermitteln will.

Um die Ortsangaben zu ermöglichen, wurde das ganze Bild mit einem Punktraster überdeckt, das in der Linkgruppe 1 zum Zweck des Zeichnens auch auf dem Bildschirm dargestellt wird.

Die Punkte sind in einem quadratischen Raster angeordnet; der Abstand zwischen 2 Punkten beträgt in horizontaler und vertikaler Richtung jeweils 10 kleinste Bildschirmeinheiten bei einer Bildschirmauflösung von 1024 x 1024 kleinsten Einheiten. Jeder der Punkte ist Mittelpunkt eines Flächenquadrats von 10 x 10 kleinsten Einheiten, und über jedes dieser Quadrate enthalten nun die Zonenlistenelemente SUBP eines Bildes die Information, zu welcher Zone (oder zu welchen Zonen) und, innerhalb dieser Zone (n), zu welchen Unterzonen es gehört. Die Liste SUBPn gibt also an, welche der Rasterquadrate in der Zone n enthalten sind und wie sich diese auf die einzelnen Unterzonen verteilen.

Zu diesem Zweck enthält die Liste SUBPn für jede Rasterpunktzeile, von der Teile der Zone n angehören, ein Listenelement, das aus einer Zusammenstellung von Datenworten der Form 1 und 2 besteht. Die Datenworte der Form 1 geben dabei für ein zusammenhängendes Zonenstück innerhalb der Zeile die Außengrenzen und die Nummern der angrenzenden Zonen an; die Datenworte der Form 2 enthalten die Informationen über die Aufteilung der Zonenstücke dieser Rasterpunktzeile in Unterzonen und über die Grenzquadrate der Zonenstücke in der Zeile; ob sie völlig zu dieser Zone gehören oder vielleicht zum Teil der angrenzenden Zone angehören.

Datenworte der Form 1 sind folgendermaßen aufgebaut:

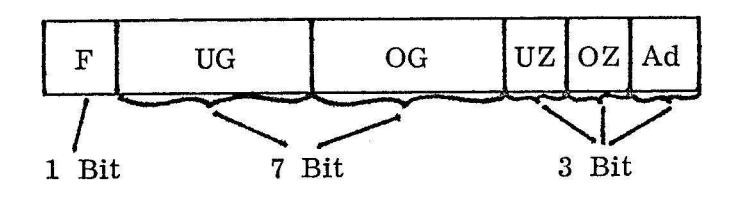

### Dabei bedeuten:

- F: Gibt an, ob noch ein Datenwort der Form 1 folgt, d. h. ob diessdas letzte Stück der zu beschreibenden Zone n in dieser Rasterpunktzeile war.  $F = 1$ : Das nächste Datenwort, das folgt, hat wieder die Form 1.  $F = 0$ : Es folgt das erste Datenwort der Form 2.
- UG, OG: Geben die Nummern der Rasterpunkte in der Zeile an, die das Zonenstück begrenzen, ohne ihm noch anzugehören.
- UZ, OZ: Geben die laufende Nummer der angrenzenden Zone aus der Liste UMZADn an, der jeweils die Rasterpunkteinheiten mit den Nummern UG bzw. OG dieser Zeile angehören, d. h. die Nummern der Zonen, die das mit diesem Datenwort beschriebene Zonenstück in einer Rasterpunktzeile links bzw. rechts begrenzen.
- Ad: Ad ist die Zahl, die zu der Adresse des Datenworts selbst addiert werden . muß, um die Adresse des ersten Datenworts des nächsten Listenelements zu erhalten (indirekter Zeiger).

Datenworte der Form 2 sehen so aus:

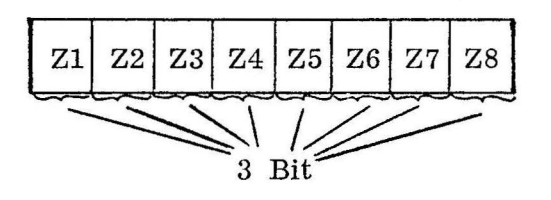

Die Datenworte der Form 2 enthalten eine fortlaufende Beschreibung der Rasterpunkteinheiten in dieser Zeile, die zur Zone n gehören, und zwar von links nach rechts, / beginnend mit der Einheit UG + 1 des ersten Datenworts der Form 1 und endend mit der Einheit OG - 1 des letzten der Datenworte der Form 1, die vorausgingen.

In Ziffernpaaren wird fortlaufend angegeben,

- 1. zu welcher Unterzone die beschriebenen Einheiten gehören, und
- 2. wieviele es sind, die hier aufeinanderfolgen und derselben Unterzone angehören.

Grenzeinheiten, die zur Hälfte der einen und zur Hälfte der nächsten Unterzone (oder. angrenzenden Zone) gehören, werden aus dieser Zählung ausgeschlossen und mit je einer 7 markiert. Angaben über zwei getrennte Teile derselben Zone in einer Zeile (mit je einem zugehörigen Datenwort der Form 1) werden voneinander durch eine 0 getrennt.

Beispiel für die Beschreibung einer Rasterpunktzeile in den verschiedenen Zonenlisten 1. Ausschnitt aus einer der Teilansichten des menschlichen Körpers

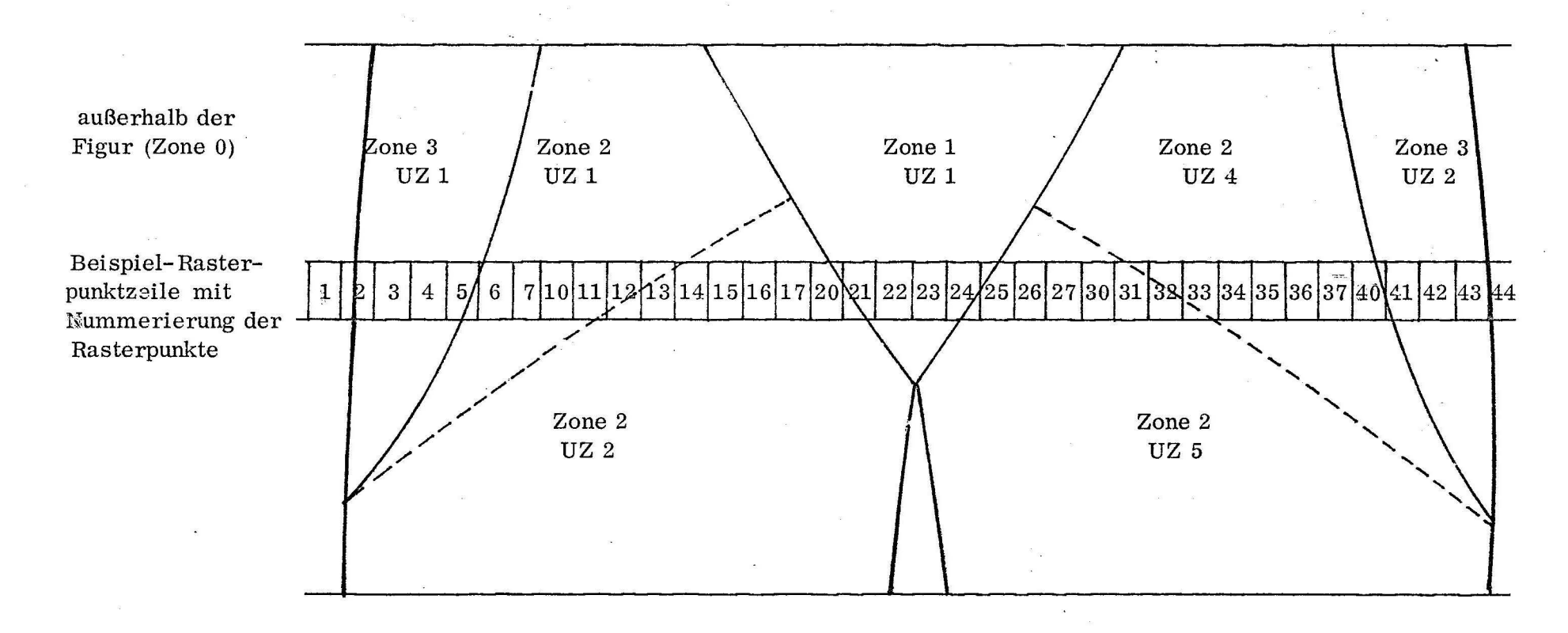

Für Zone 1 ist Zone 2 als begrenzende Zone Nr. 1 definiert

Für Zone 2 ist Zone 1 als begrenzende Zone Nr. 1 definiert und Zone 3 als begrenzende Zone Nr. 2 definiert

Für Zone 3 ist Zone 2 als begrenzende Zone Nr. 1 definiert

Die außerhalb der dargestellten Figur liegende Fläche (Zone 0) ist für alle Zonen als angrenzende Zone Nr. 0 definiert

2. Beschreibung der dargestellten Rasterpunktzeile in den Listen der Zonen 1, 2 und 3

Für Zone 1:

Datenwort 1, Format 1

Datenwort 2, Format 2

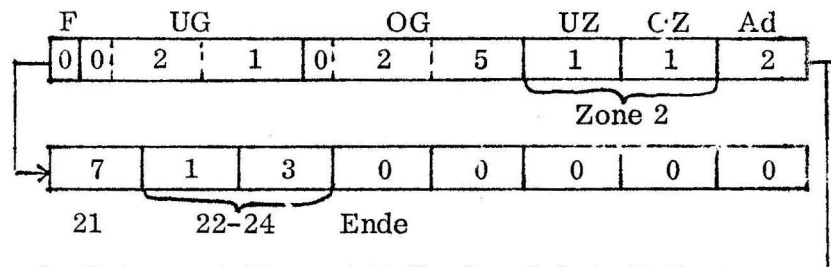

1. Datenwort (Format 1) für die nächste Zeile $\Leftarrow$ 

Für Zone 2:

Datenwort 1, Format 1

Datenwort 2, Format 1

Datenwort 3, Format 2

Datenwort 4, Format 2

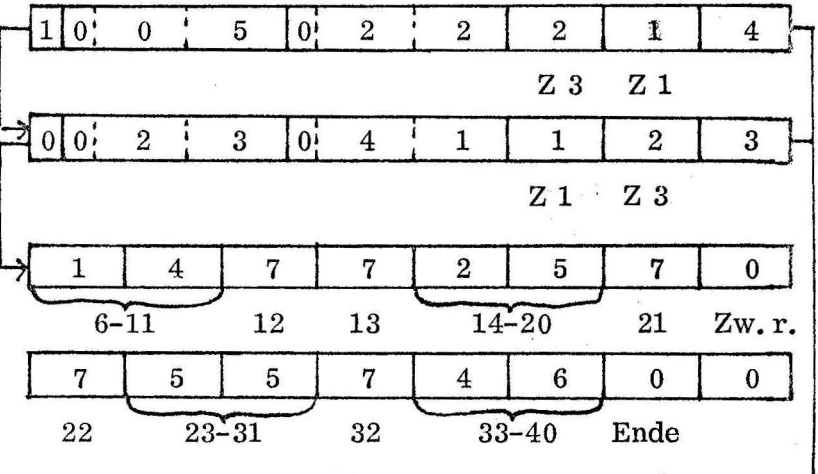

1. Datenwort (Format 1) für die nächste Zeile $\leftarrow$ 

Für Zone 3:

Datenwort 1, Format 1

Datenwort 2, Format 1

Datenwort 3, Format 2

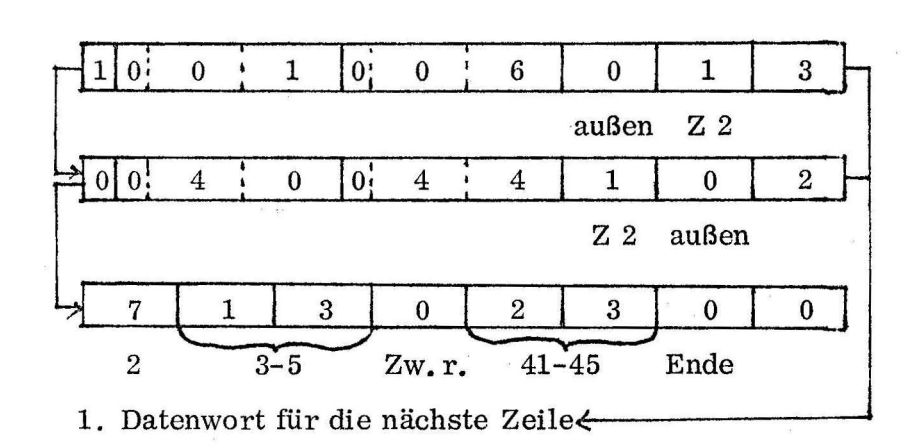

### 4.3. Liste der Common-Größen des AMANDA-Systems

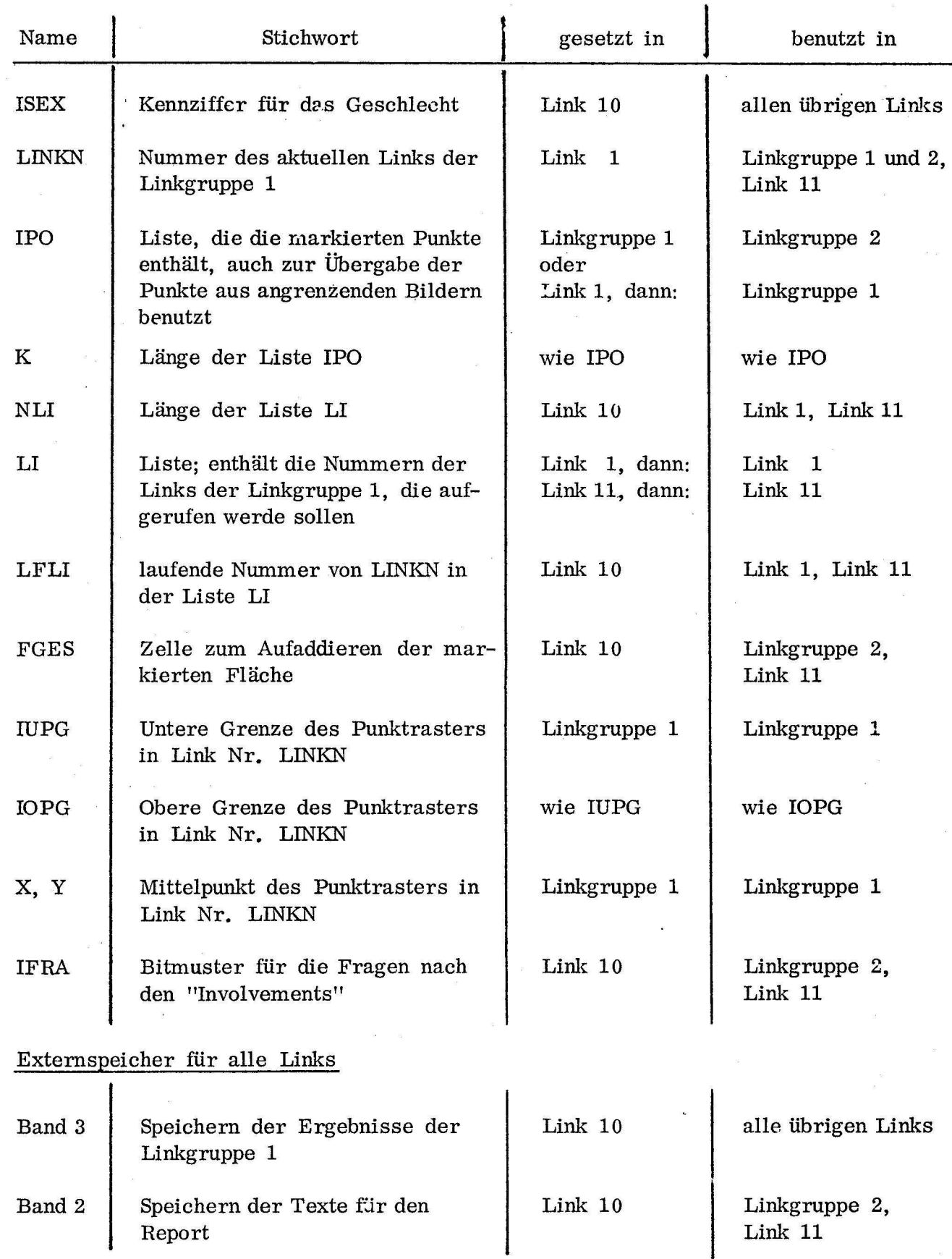

### 5. Benutzeranweisung für AMANDA

### 5.1. Beginn des Programmsystems

1. Frage nach dem Geschlecht des Patienten

Zu Beginn des Programmablaufs wird der Patient nach seinem Geschlecht gefragt.

Dies geschieht, wie auch spätere Fragen nach "Involvements" oder "Prodicates" und das Erfragen von Kommandos, durch eine Liste der folgenden Form, die auf dem Bildschirm erscheint.

Überschrift (nicht immer vorhanden)

- 1. Listenelement
- 2. Listenelement

n. Listenelement

STOP

In diesem Fall, bei der Frage nach dem Geschlecht, sieht die Liste so aus: SEX

- MALE
- FEMALE (Liste 1)
- STOP

Der Patient soll nun mit dem Lichtstift den oder die Markierungspunkte der AIEsagen markieren, die zutreffen, oder der Kommandos, die er geben will. Er beendet seine Angaben damit, daß er den Markierungspunkt des Befehls "STOP" markiert.

Links neben den Punkten deuten nach der Markierung kleine Pfeile auf die Markierung hin. Sieht der Patient, wenn er den Stopbcfehl gegeben hat, daß er eine unrichtige Angabe gemacht hat, so erhält er nun die Möglichkeit, das. zu korrigieren. Es erscheint eine kleine Zusatzliste mit den Kommandos "ERROR" und "O. K." • Die Liste am Bildschirm sieht dann folgendermaßen aus:

### Überschrift

1. Listenelement

2. Listenelement

3. Listenelement

n. Listenelement STOP.

ERROR

0. K.

Findet der Patient seine obengetroffene Aussage richtig, so kann er das Kommando "O.K." markieren, und das Ergebnis wird weggespeichert und im Programmablauf fortgefahren.

Ist ihm ein Fehler unterlaufen, so gibt er das Kommando "ERROR". Dann werden alle bisher gespeicherten Informationen wieder gelöscht, und die Pfeile, die markierte Punkte in der Liste anzeigten, verschwinden wieder.

Der Patient kann seine Aussage neu beginnen.

2. Frage nach den gewünschten Bildansichten

Ist auf diese Weise das Geschlecht des Patienten in Erfahrung gebracht, so wird er auf dieselbe Weise gefragt, welche Teilansichten des menschlichen Körpers er braucht, um daran den Ort seines Leidens angeben zu können. Zur Auswahl erhält er die folgende Liste:

HEAD, FRONTAL HEAD, LATERAL NECK, LATERAL TORAX AND ABDOMEN FRONTAL, WITH NECK, WITHOUT ARMS (Liste 2) BACK INCLUDING LUMBAR, GLUTAEA, AND ARMS WITH RANDS LOWER EXTREMITIES FRONTAL LOWER EXTREMITIES DORSAL SHOWING PERINEAL REGION

### 5. 2. Zeichnen

1. Zeigen des Bildes und ungefähre Markierung des Ortes

Sobald der Patient angezeigt hat, welche der Bilder er wünscht, wird das erste der Bilder am Bildschirm dargestellt, gleichzeitig mit einer Kommandoliste:

O. K. WRONG PICTURE (Liste 3)

### a. Korrekturmöglichkeit

Bemerkt der Patient, daß ihm das dargestellte Bild bei der Angabe des Orts seiner Beschwerden nichts nützt, oder möchte er zuerst ein anderes Bild haben, dann markiert er das Kommando "WRONG PICTURE".

In diesem Fall wird ihm, falls er mehrere Bilder der Liste 2 gewählt hat, das nächste der von ihm gewählten Bilder, mit derselben Korrekturliste versehen, gezeigt.

Ist keine Information mehr über ein weiteres gewähltes Bild vorhanden, so wird ihm noch einmal Liste 2 zur neuen Auswahl vorgelegt. Dann wiederholt sich der Vorgang: Darstellung, Korrekturmöglichkeit, bis der Patient das gewünschte Bild· vor sich hat, auf dem er zeichnen will, und den Befehl "O.K." gibt.

### b. Ungefähre Markierung des Ortes

Der Patient soll nun in der von ihm gewählten Ansicht eines Teils des menschlichen Körpers den Ort seiner Leiden möglichst genau anzeigen. Zuerst markiert er zu diesem Zweck den ungefähren Ort seines Leidens mit dem Lichtstift.

### 2. Genaues Zeichnen mit Hilfe des Punktrasters

a. Vorbereitung

Der markierte Punkt wird nun zum Mittelpunkt eines am Bildschirm dargestellten quadratischen Punktrasters der Größe 21 x 21 Rasterpunkte, wobei die einzelnen Punkte jeweils einen Abstand von 10 kleinsten Bildschirmeinheiten (bei einer Bildschirmauflösung von 1024 x 1024 kleinsten Einheiten) voneinander haben. Gleichzeitig erscheint in der linken unteren Ecke des Bildschirm\_s der Befehl "STOP", mit einem Markierungspunkt für die Lichtstiftmarkierung versehen.

b. Zeichnen

Der Patient soll nun, durch Markieren der Rasterpunkte dort, die Stelle, wo seine Beschwerden zu lokalisieren sind, angeben. Jeder Punkt, der markiert worden ist, wird am Bildschirm gelöscht und in eine Ergebnisliste gespeichert. Gleichzeitig wird um die bereits markierten Punkte eine Umrandung gezeichnet, die, wenn das Zeichnen abgeschlossen wird, den Ort der Beschwerden eingrenzen soll.

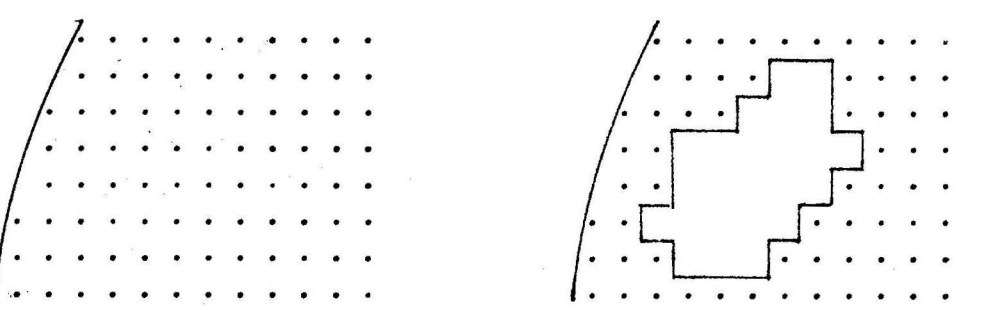

Will der Patient das Markieren von Punkten beenden, so gibt er das Kommando "STOP".

3. Korrekturmöglichkeiten

Daraufhin erhält er eine neue Kommandoliste:

O. K. SQUARE CORRECTION NEW BEGIN (Liste 4) NEW AREA NEXT PICTURE

a. . Korrektur einzelner Punkte

Er hat also zunächst die Möglichkeit, seine Zeichnung zu korrigieren. Ist es nur ein kleiner Fehler, hat er z.B. einige Punkte zuviel markiert, gibt er den Befehl., "SQUARE CORRECTION". Daraufhin erscheinen die Rasterpunkte innerhalb der Umrandung wieder, die Umrandung bleibt dabei erhalten. Alle Punkte innerhalb der Umrandung, die er jetzt mit dem Lichtstift markiert, werden wieder außerhalb der Umrandung gestellt und aus der Ergebnisliste gelöscht. Punktmarkierungen außerhalb der Umrandungen werden ignoriert.

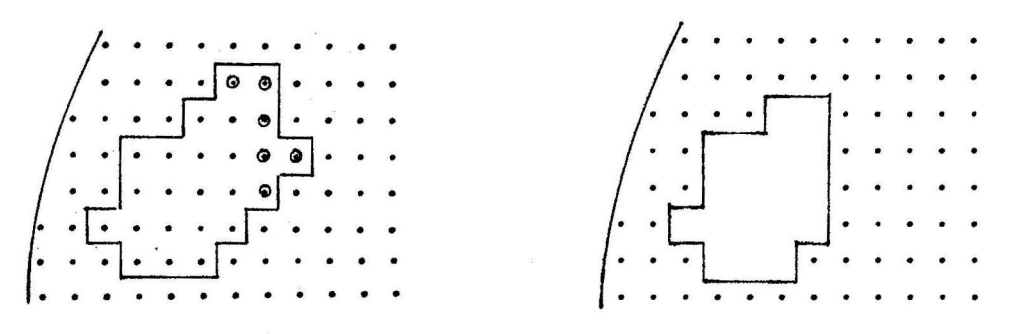

0 : markierter Punkt

Ist die Korrektur beendet, kann sie mit "STOP" abgebrochen und das Programm fortgesetzt werden. Der Benutzer erhält die Befehlsliste:

O. K. DRAW (Liste 5)

Wenn der Patient die jetzt bestehende Zeichnung noch verändern will, markiert er nun den Befehl "DRAW". Die Punkte innerhalb der Umrandung verschwinden dann wieder, und er kann weiter wie vorher zeichnen, d.h. er springt nach Programmteil 2b zurück.

Ist die Zeichnung so richtig und soll nicht mehr verändert werden, so markiert er den Befehl "O. K. ". Er erhält dann erneut Kommandoliste 3 und hat dann die Wahl, ob er den Befehl "O.K.", der das Zeichnen völlig abschließt, oder den Befehl "NEXT PICTURE" geben will, der das nächste Bild zum Zeichnen bereitstellt.

b. Löschen aller bisher gezeichneten Bildelemente Die zweite Möglichkeit zur Korrektur besteht im Kommando "NEW BEGIN". Es wird dann benutzt, wenn die Zeichnung völlig falsch oder doch so falsch war, daß es einfacher ist, sie neu zu beginnen, als die verhältnismäßig mühsame Korrektur einzelner Punkte durchzuführen. Hier wird die Umrandung gelöscht, die Punkte, die sich bisher innerhalb befanden, erscheinen wieder, und es kann wieder neu gezeichnet werden. Man beginnt wieder bei Programmpunkt 2b.

c. Löschen ailer gezeichneten Bildelemente und des Punktrasters Steht das Punktraster an der falschen Stelle und will man es löschen und mit der ungefähren Markierung (Programmpunkt lb) noch einmal völlig neu beginnen, so gibt man das Kommando "NEW AREA''.

d. Erweiterung des Punktrasters

Ist das Punktraster nicht groß genug, um die betroffene Stelle völlig zu überdecken und damit ihre Markierung zu ermöglichen, so gibt man das Kommando "AREA EXTENSION" und erhält darauf eine neue Kommandoliste mit den Kommandos: DIRECTION (Überschrift)

```
LEFT
RIGHT 
UP 
DOWN 
                (Liste 6)
```
Nun kann man angeben, in welche Richtungen das Punktraster erweitert werden soll. Die Erweiterung beträgt jeweils 10 Rasterpunkte in der Breite bzw. Höhe über die gesamte bisher vorhandene Höhe bzw. Breite. Die bereits gezeichnete Umrandung bleibt bei diesem Vorgang erhalten.

4. Beenden des Zeichnens und der Korrektur in einem Bild

Will man das Zeichnen beenden, stehen die Kommandos "O. K. " und "NEXT PICTURE" zur Verfügung. "O.K." soll nur benutzt werden, wenn der Zeichenvorgang auf allen Bildern völlig beendet ist. Nachdem der Befehl "O.K." gegeben worden ist, wird der Auswertungsvorgang eingeleitet, und es besteht keine Möglichkeit mehr zum Zeichnen oder zur Korr€ktur. Will man noch auf einem anderen Bild den Bereich erweitern oder in einem Bild, das bereits einmal aufgerufen war, etwas verbessern, so muß man den Befehl "NEXT PICTURE" geben.

5. Speichern der erhaltenen Werte dieses Bildes und Suchen des nächsten Bildes Nun werden die Ergebnisse in diesem Bild zunächst auf Band gespeichert, damit sie durch das Zeichnen im nächsten Bild nicht verlorengehen. Gespeichert wird der ganze gezeichnete Inhalt des Bildes und das Punktraster, außerdem die Ergebnisliste, damit - falls Verbesserungen gewünscht werden - später an derselben Ste!le fortgefahren werden kann, wo man mit "NEXT PICTURE" aufgehört hat.

Danach wird nachgeprüft, ob noch Informationen über weitere gewünschte Bilder vorhanden sind; wenn nicht, wird noch einmal Liste 2 zur Auswahl dargestellt.

- 6. Vorbereitungen beim Zeigen des nächsten Bildes
	- a. Zeigen der markierten Punkte der angrenzenden Bilder Steht das nächste aufzurufende Bild fest, so wird zunächst nachgeprüft, ob schon Bilder dargestellt wurden, deren Inhalt an den nun darzustellenden Teil des menschlichen Körpers angrenzt und zum Teil auf der neuen Darstellung zu sehen sein wird. In diesem Fall werden die Ergebnispunkte dieser Bilder, im Maßstab umgerechnet, im nächsten Bild mitdargestellt, zur Orientierung des Patienten, der sich dann den Gesamtbereich, den er markieren will, besser vor Augen führen kann.
	- b. Zeigen von Punkten und Zeichnung des gleichen Bildes Außerdem wird geprüft, ob dasselbe Bild schon einmal gezeigt worden ist. Dann werden die Ergebnisse in die Ergebnisliste gebracht, und der Endstand der Zeichnung vom letzten Aufruf mit Punktraster wird mitdargestellt.
- 7. Beenden des Zeichnens

Wenn der Patient den Ort seiner Beschwerden in allen dazu notwendigen Bildern

in der beschriebenen Weise angezeigt hat, so gibt er nach dem Zeichnen im letzten Bild den Befehl "O.K." der Liste 3.

### 5. 3. Auswertung

Jetzt erst beginnt die medizinische Auswertung der bisher gesammelten rein graphischen Daten.

1. Umsetzen der markierten Punkte in medizinische Zonen und Flächen

Die Ergebnisse in den Ergebnislisten auf Band, die man aus den verschiedenen Bildern erhalten hat, werden getrennt ausgewertet und für jedes Bild einzeln in Zugehörigkeiten zu medizinischen Zonen umgesetzt. Die Namen der getroffenen Zonen und eventuell die Spezifikationen der getroffenen Unterzonen werden im Klartext zur späteren Verwendung im medizinischen Report auf Band \_gespeichert.

2. Erfragen der "lnvolvements"

Jeder getroffenen Zone entsprechen bestimmte Fragen nach den von der Krankheit betroffenen Teilen der Zone wie etwa Haut, Knochen usw. Diese Teile werden im folgenden Teil der Beschreibung kurz ;tnvolvements" genannt, entsprechend ihrer Bezeichnung im Report. Es wird eine Liste aller in den markierten medizinischen Zonen vorkommenden Teile zusammengestellt und zur Auswahl der von der Krankheit betroffenen durch den Patienten am Bildschirm dargestellt.

3. Erfragen der "Predicates"

Für jedes in der vorigen Liste markierte Körperteil ist eine bestimmte Anzahl von Leiden möglich, die speziell dieses Teil į betreffen können. Eine Liste aller möglichen Leiden wird nun zusammengestellt, abhängig von den Antworten auf die Fragen nach den "lnvolvements", und dem Benutzer zur Auswahl der zutreffenden vorgelegt.

Nach Beantwortung dieser letzten Frage sind alle für den Report notwendigen Informationen gesammelt; sie werden in der richtigen Form zusammengefaßt und ausgedruckt.

(sex) PATIENT WITH A (predicate) IN THE (zone) INVOLVING (involvement)  $CM<sup>2</sup>$ . IN AN EXTENSION OF ...

6. Bildfolge als Beispiel der Benutzung und Ergebnisse von AMANDA

# SEX<br>
MALE<br>
PRIEMALE<br>
PRIEMALE<br>
PRIEMALE

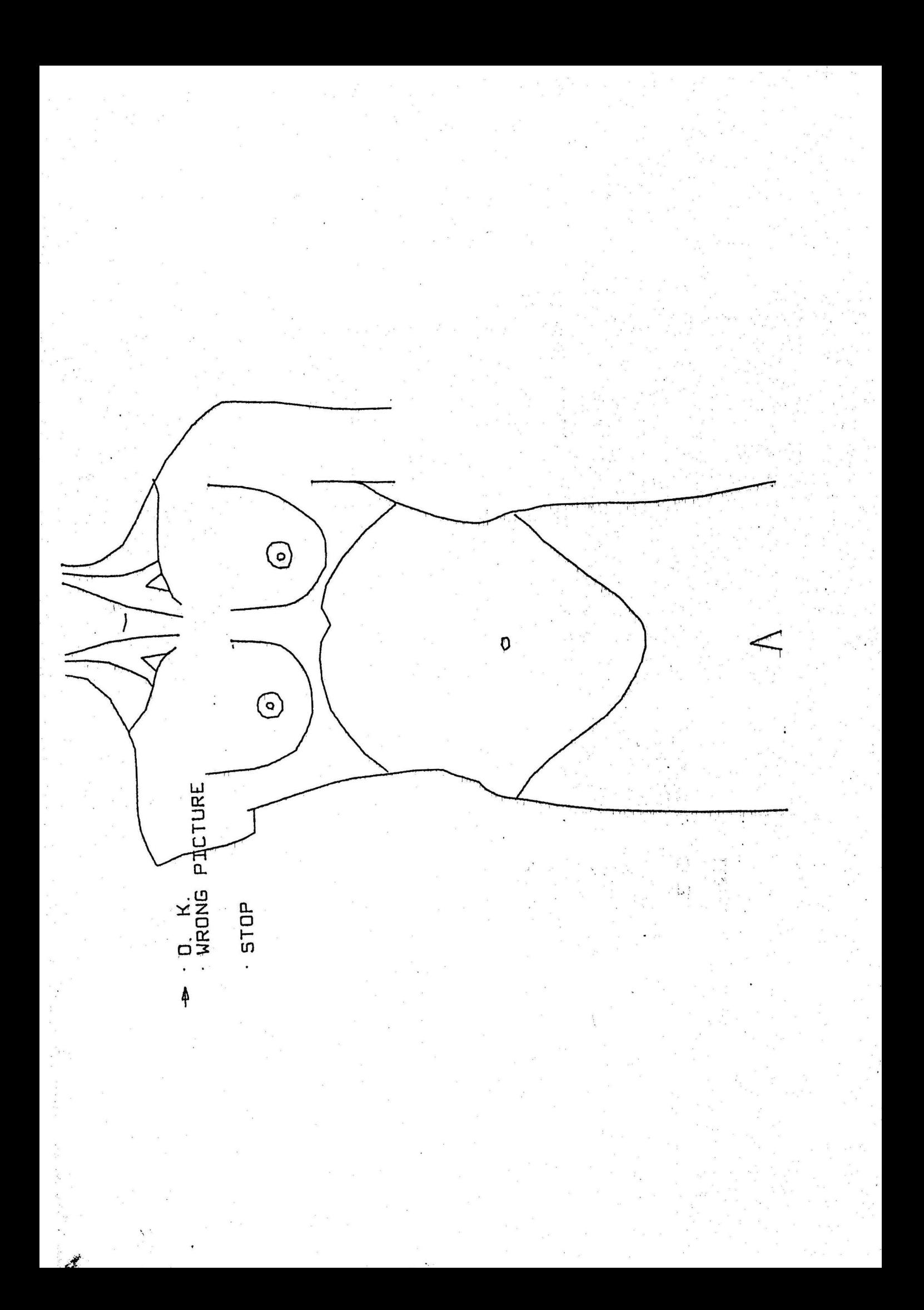

PART ≤ HEAD, FRONTAL<br>· HEAD, LATERAL · · HEAO, LATERAL<br>· NECK, LATERAL<br>→ · TORAX AND ABDOMEN, FRONTAL, WITHOUT ARMS, WITH NECK BACK INCLUDING-LUMBAR, GLUTAEA AND ARMS WITH HANDS → LOWER EXTREMITIES, FRONTAL  $\cdot$  LOWER EXTREMITIES DORSAL SHOWING PERINEAL REGIO.

'\

<sup>~</sup>STOP

..

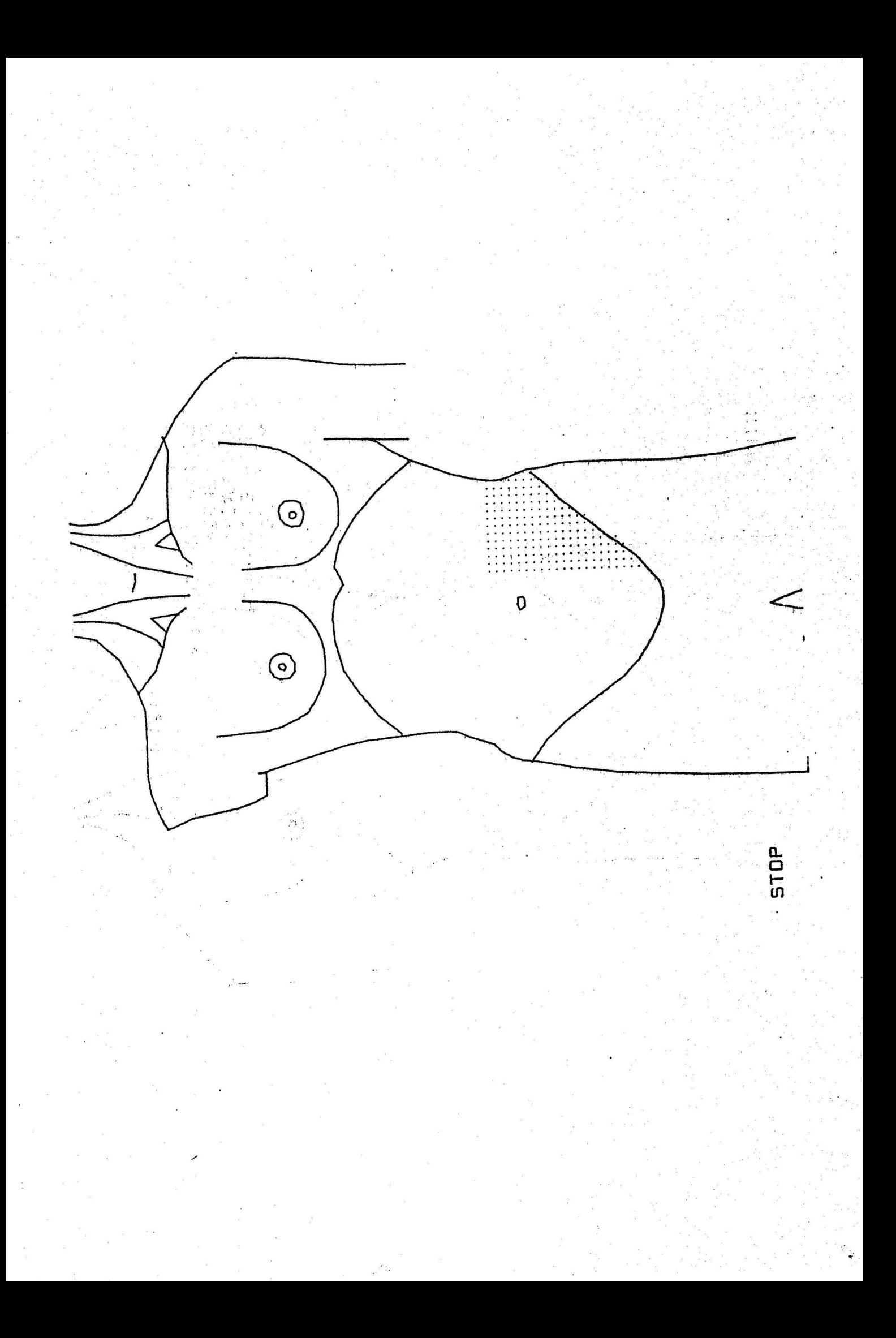

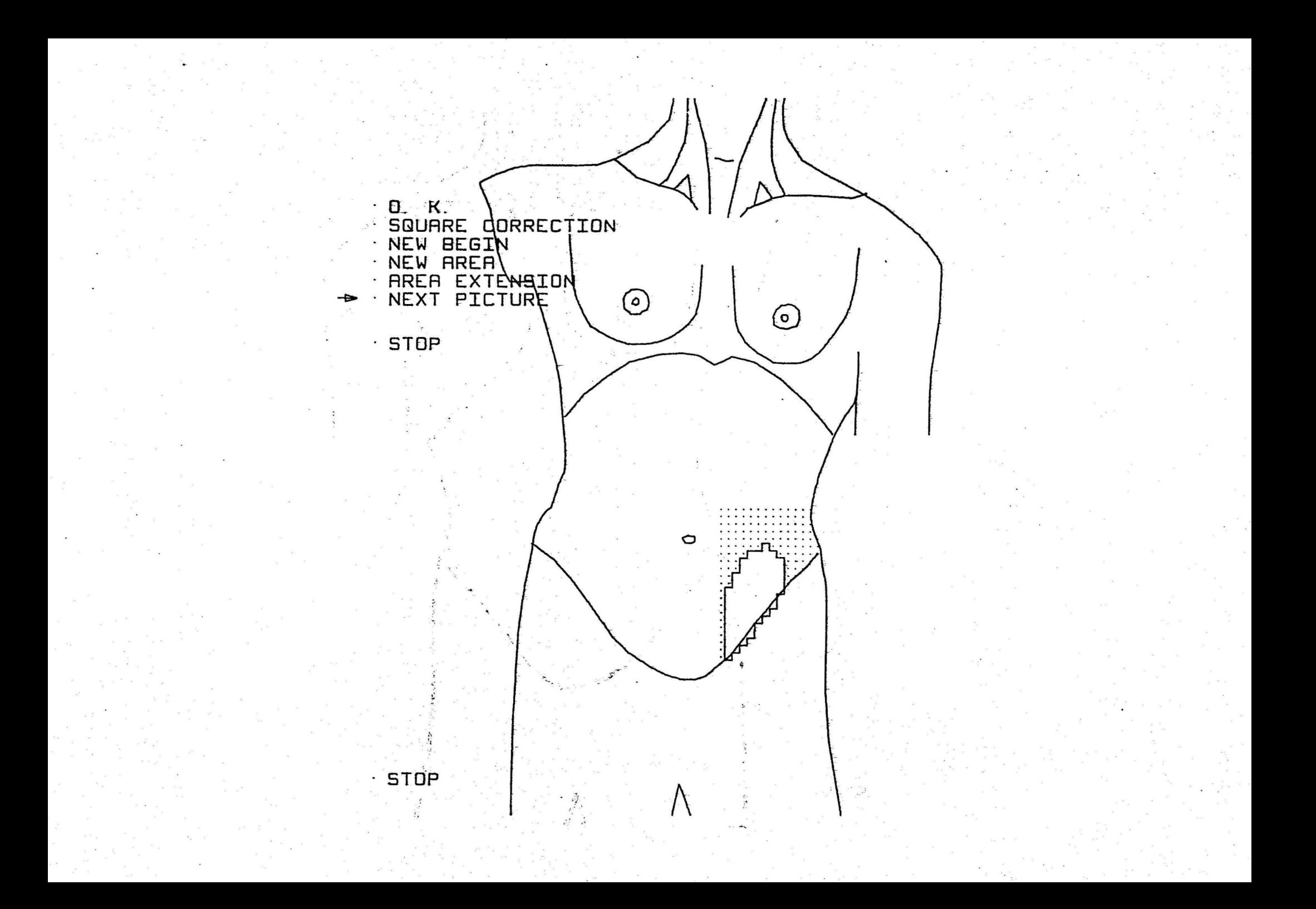

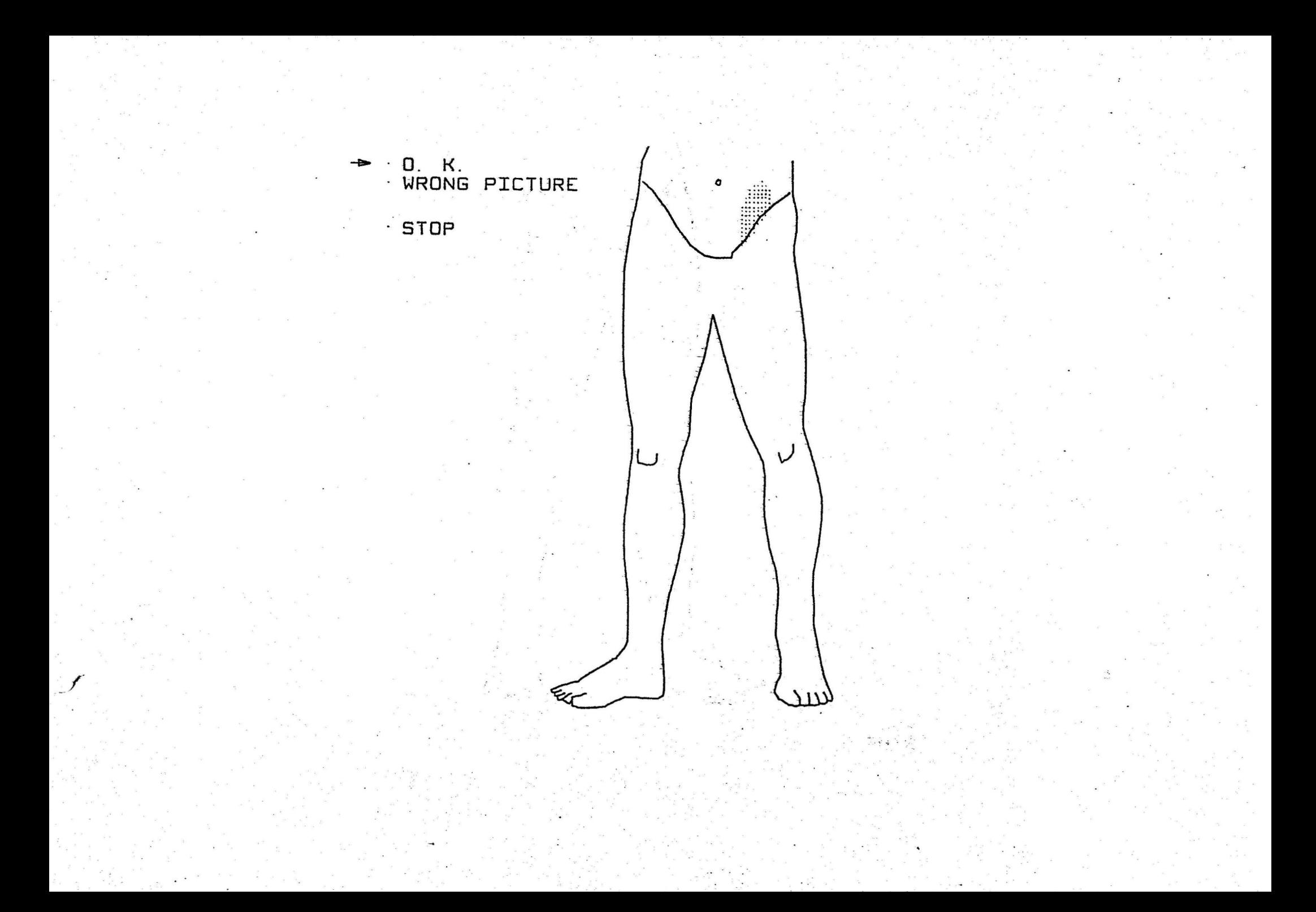
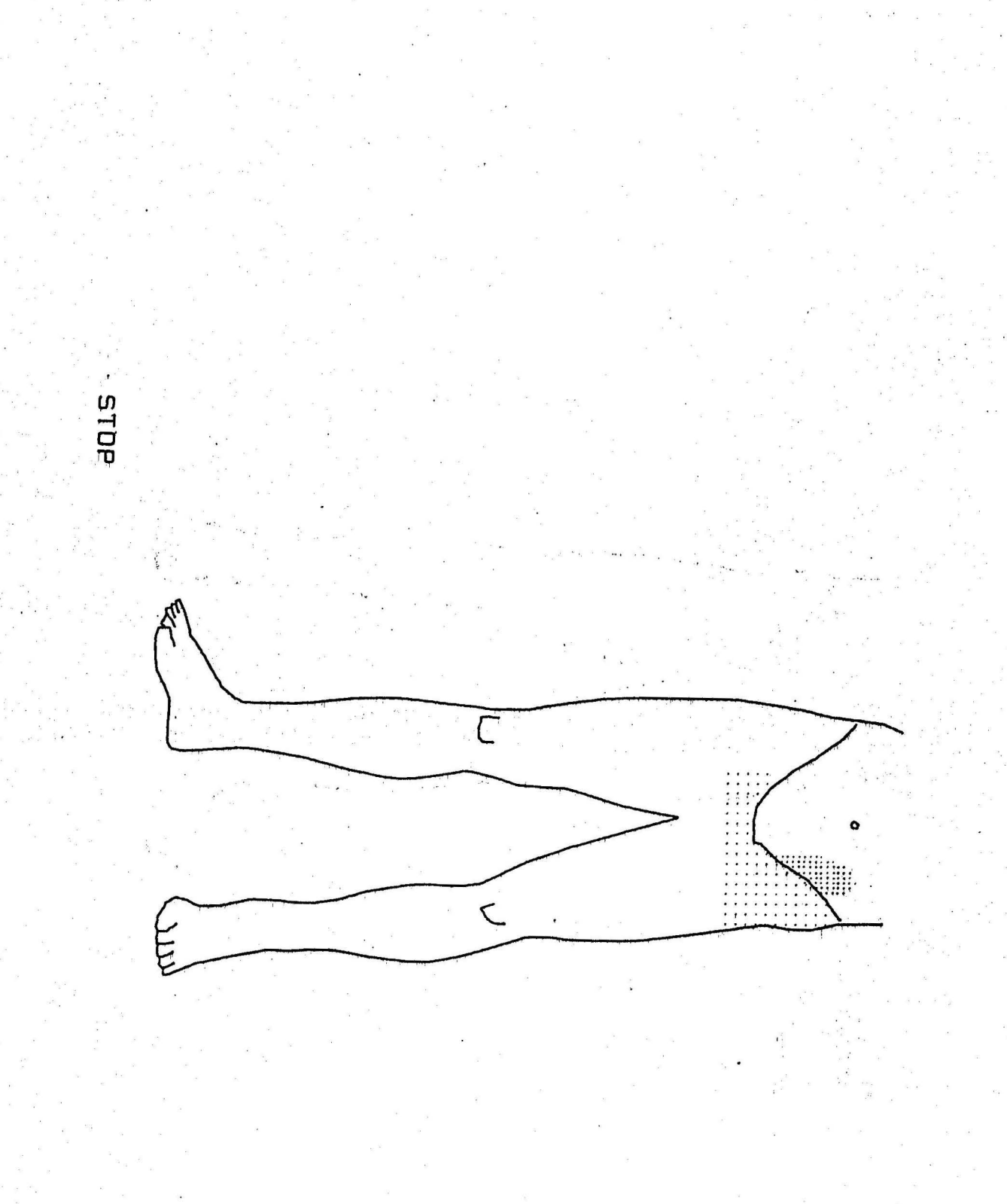

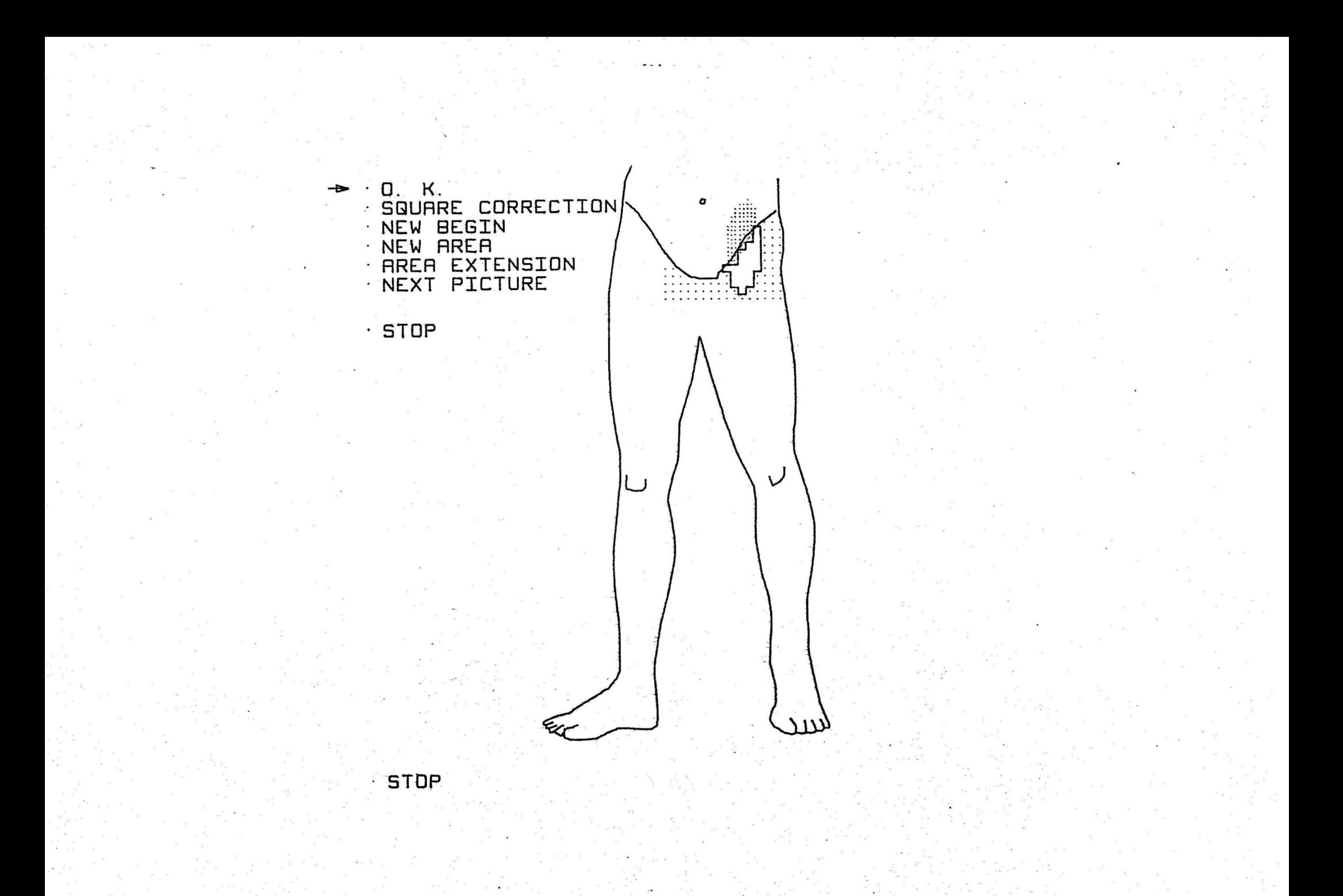

# SKIN<br>SUBCUTANEOUS TISSUE<br>SUBCUE<br>DEEPNESS  $\overline{\mathbf{A}}$ 4

- 
- -STOP

 $\div$  PAIN  $\cdot$  PROTRUSION PALPABLE TUMOR VISIBLE TUMOR FOREIGN BODY ~ · BURN ULCERS · PUSTULES INFLAMATION SURGICAL WOUNO  $·$  SCAR SWELLING  $\therefore$  ABNORMAL COLOUR · ABSENCE VARICOSITIES · INSENSIVITY · INMOVILITY TROUBLE · PIGMENTED BLDOOY SECRETION · TENSION · FISUREs· · NODULES · DRYNESS<br>· SCABS · RUSH · SORENESS · ITCHING. · HEMO.RROIOS SWOLLEN.GANGLIA

· CALLOUSITY · PALPILATION

 $\cdot$  STOP

FEMALE PATIENT WITH A PAIN AND A BURN IN THE UPPER THIRD, LEFT SIDE OF THE TRIGONUM FEMORALE AND THE LEFT SIDE OF THE REGIO INGUINALIS INVOLVING SUBCUTANEUBS TISSUE AND THE SKIN IN AN EXTENSION OF .8191500E 02 CM\*\*2

# . 7. Literatur

 $(1)$ J. Negrete

Report on the Automatie Codiag of the Answer to the Medical Question: where? Berlin, 1970

(2) J. Negrete, W. Giloi & J. Encarnaqao The application of computer graphics to automate medical interviews IEEE - Mexico 1971 Conferencia sobre sistemas, reds y computadoras

n digawaran P

 $\mathcal{V}^{(n)}$  .  $\mathcal{E}$ 

 $\sim$  30  $\sim$  30

 $\label{eq:3.1} A\circ \mathcal{A}_{\mathcal{A}} = \mathcal{A}_{\mathcal{A}} \circ \mathcal{A}_{\mathcal{A}}$ 

 $\frac{d\mathbf{v}}{dt}$  and  $\frac{d\mathbf{v}}{dt}$  , where  $\mathbf{v}$ 

 $\label{eq:R1} \mathcal{P}^{\mathbf{v}}_{\mathbf{v}}(\mathbf{b}) = \mathcal{P}^{\mathbf{v}}_{\mathbf{v}}(\mathbf{b}) = \mathcal{P}^{\mathbf{v}}_{\mathbf{v}}(\mathbf{b}) = \mathcal{P}^{\mathbf{v}}_{\mathbf{v}}(\mathbf{b}) = \mathcal{P}^{\mathbf{v}}_{\mathbf{v}}(\mathbf{b})$ 

 $\label{eq:2.1} \mathcal{X} = \mathcal{X} \times \mathcal{X}$ 

 $\label{eq:2.1} \hat{\theta}_k(x_k|\hat{Y}) = \frac{1}{2} \left( \hat{\theta}_k \right)^2 + \frac{1}{2} \left( \hat{\theta}_k \right)^2 + \frac{1}{2} \left( \hat{\theta}_k \right)^2.$ 

Abuntana a sanage a sa are a compositor

Anhang 1 Programmbeschreibungen und Flußdiagramme

Name: Link 10 von AMANDA

Stichwort: Anfangseinstellungen für das Programmsystem AMANDA Sprache: Fortran

Zweck: Link 10 setzt die Common-Variablen, soweit das für den folgenden Programmablauf notwendig ist, gleich Null, außer ISEX, das -1 gesetzt wird.

Die Bänder 2 und 3, die als Externspeicher benutzt werden, werden zurückgespult und mit dem Anfangswert Null beschrieben.

Anschließend erfolgt der Aufruf von Link 1.

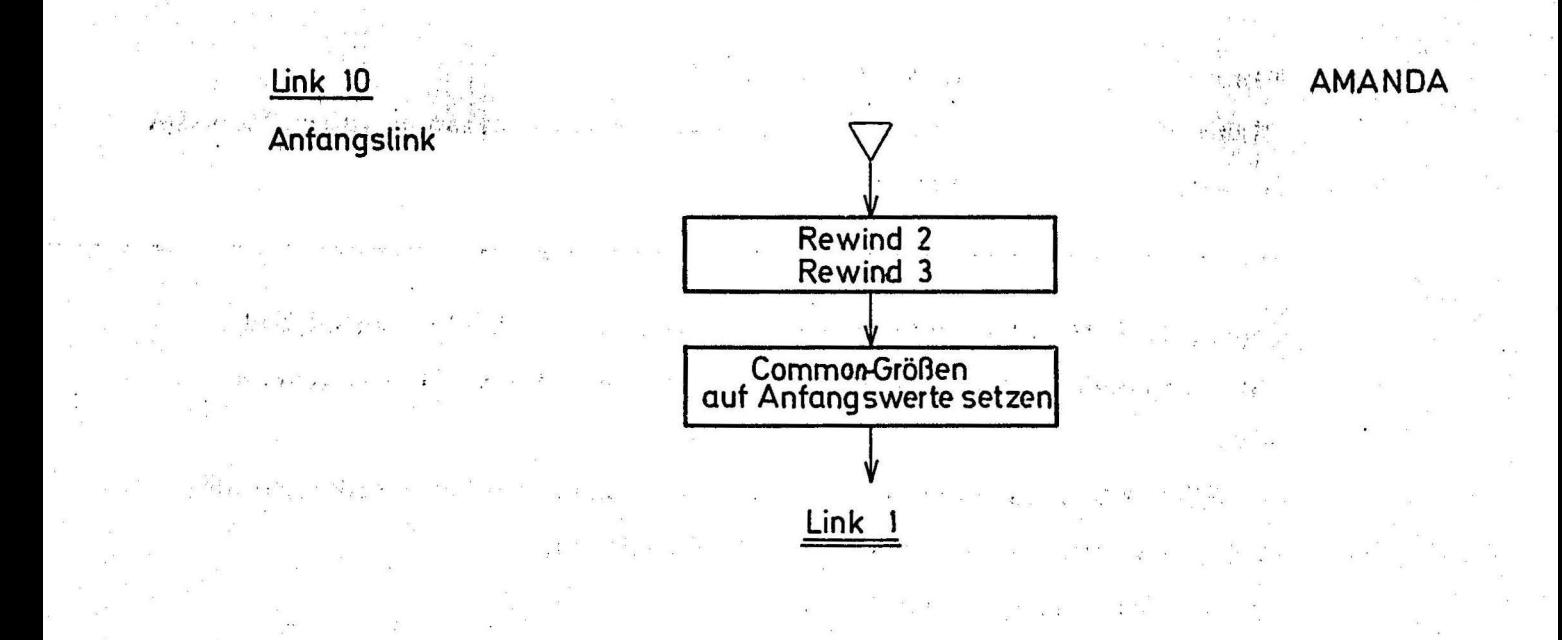

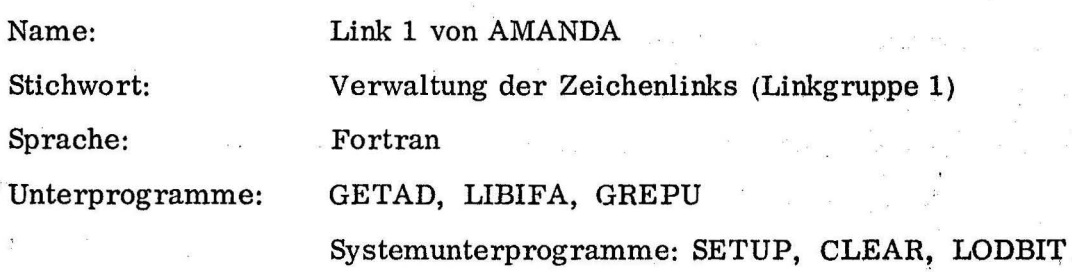

#### Programmablauf:

1. Link 1 holt zunächst mit GETAD die Anfangsadresse der Fragelisten Nr. 1 und 2, in denen die Fragen nach dem Geschlecht des Patienten und die Infor-,mationen über diejenigen Teilansichten des menschlichen Körpers, die zur Verfügung stehen, enthalten sind.

Dann wird mit Hilfe von SETUP die Display-Ausgabe vorbereitet.

2. a. Beim ersten Durchlauf des Programms, nach dem Aufruf durch Link 10, ist das Geschlecht des Patienten noch nicht bekannt (ISEX  $=$  1). Es wird mit Hilfe des Unterprogramms LIBIFA vom Patienten erfragt und als Merkziffer in ISEX gespeichert.

b. Dann wird dem Patienten die Liste der vorhandenen Bilder, die Ansichten des menschlichen Körpers zeigen, zur Auswahl vorgelegt; wiederum mit Hilfe von LIBIFA. Der Patient kann ein oder mehrere Bilder auswählen. Die Nummern der dazugehörigen Links der Linkgruppe 1, die diese Bilder darstellen und das Zeichnen in ihnen ermöglichen, werden in die Liste Ll gespeichert, NLI gibt dann die Länge der Liste LI an. Die laufende Nr. in der Linkliste, LFLI, wird  $=1$  gesetzt. Dann wird bei Punkt 4 fortgefahren.

3. Nun werden zunächst die Ergebnisse, d. h. IPO, die Liste, die die markierten Rasterpunkte enthält und K, die Länge der Liste IPO, auf Band 3 gespeichert. Nun wird nachgeprüft, ob die Liste der aufzurufenden Bilder schon abgearbeitet ist, wenn ja, so kehrt das Programm zum Programmpunkt 2b zur erneuten Bildauswahl zurück. Ist die·Liste noch nicht abgearbeitet, so wird die laufende Nummer LFLI um 1 erhöht.

4. LINKN, die Nummer des nächsten aufzurufenden Links wircl als LI (LFLI) aus der Liste entnommen. Dann wird das Unterprogramm . , '"~ . ' . GREPU aufgerufen, das feststellt, ob bereits Zeichnerergebnisse ·' von ·Bildern, die an das nächste darzustellende Bild angrenzen, vorliegen. Diese werden, falls vorhanden, im Maßstab umgerechnet und, soweit sie sich danach innerhalb der Bildschirmgrenzen befinden, zur Darstellung an den nächsten Link übergeben. Auf diese Weise hat der Patient dann die Punkte, die er bereits in anderen Bildern markiert hat, zur Orientierung vorliegen und kann sich beim weiteren Zeichnen danach richten.

5. Nun wird der Link mit der Nummer LINKN gerufen. Link 1 wird wieder aufgerufen, wenn der Patient in diesem Link nach dem Zeichnen den Befehl "NEXT PICTURE" gibt.

. ..

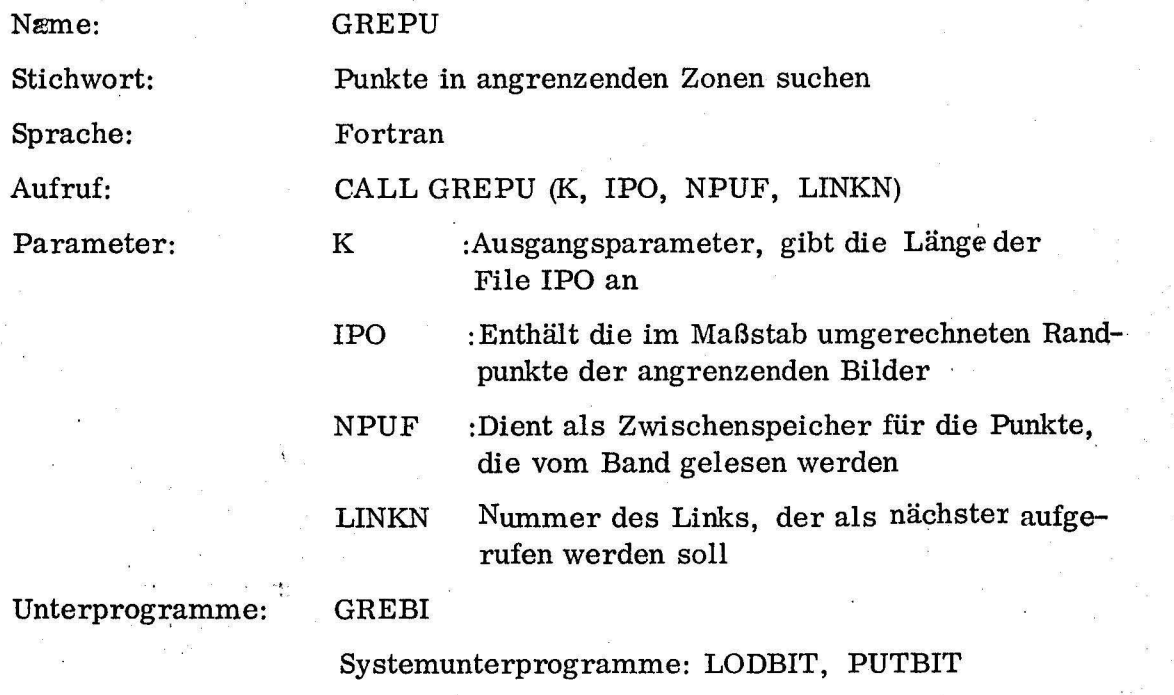

Zweck: GREPU wird immer von Link 1 aus aufgerufen, bevor ein neuer Link · zur Darstellung eines neuen Bildes geladen wird. Ihm sollen in der File IPO evt. schon vorhandene, markierte Punkte aus anderen Bildern mitgegeben werden, die an den Grenzen des Zeichenbereichs des als nächstes darzustellenden Bildes liegen. Dazu müssen sie aber vorher auf den Maßstab dieses Bildes umgerechnet werden.

Programmablauf: Zuerst werden mit Hilfe des Unterprogramms GREBI die Linknummern und die Umrechnungsfaktoren der maximal 2 angrenzenden Bilder geholt. Dann wird das Band 3, auf dem die Ergebnisse der einzelnen Bilder unter ihren Linknummern gespeichert sind, nach den Linknummern der angrenzenden Links abgesucht. Ist eine der Nummern gefunden worden, so werden die Ergebniswerte dieses Links im Speicher NPUF zwischengespeichert. Sobald das Band vollständig abgesucht und damit sichergestellt wurde, die letzten Ergebnisse gefunden zu haben, werden sie im Maßstab umgerechnet und nach IPO gebracht. Dabei werden nur solche Punkte berücksichtigt, die nach der Umrechnung innerhalb der Bildschirmgrenzen liegen.

Link 1 Verwaltungslink der Linkgruppe 1

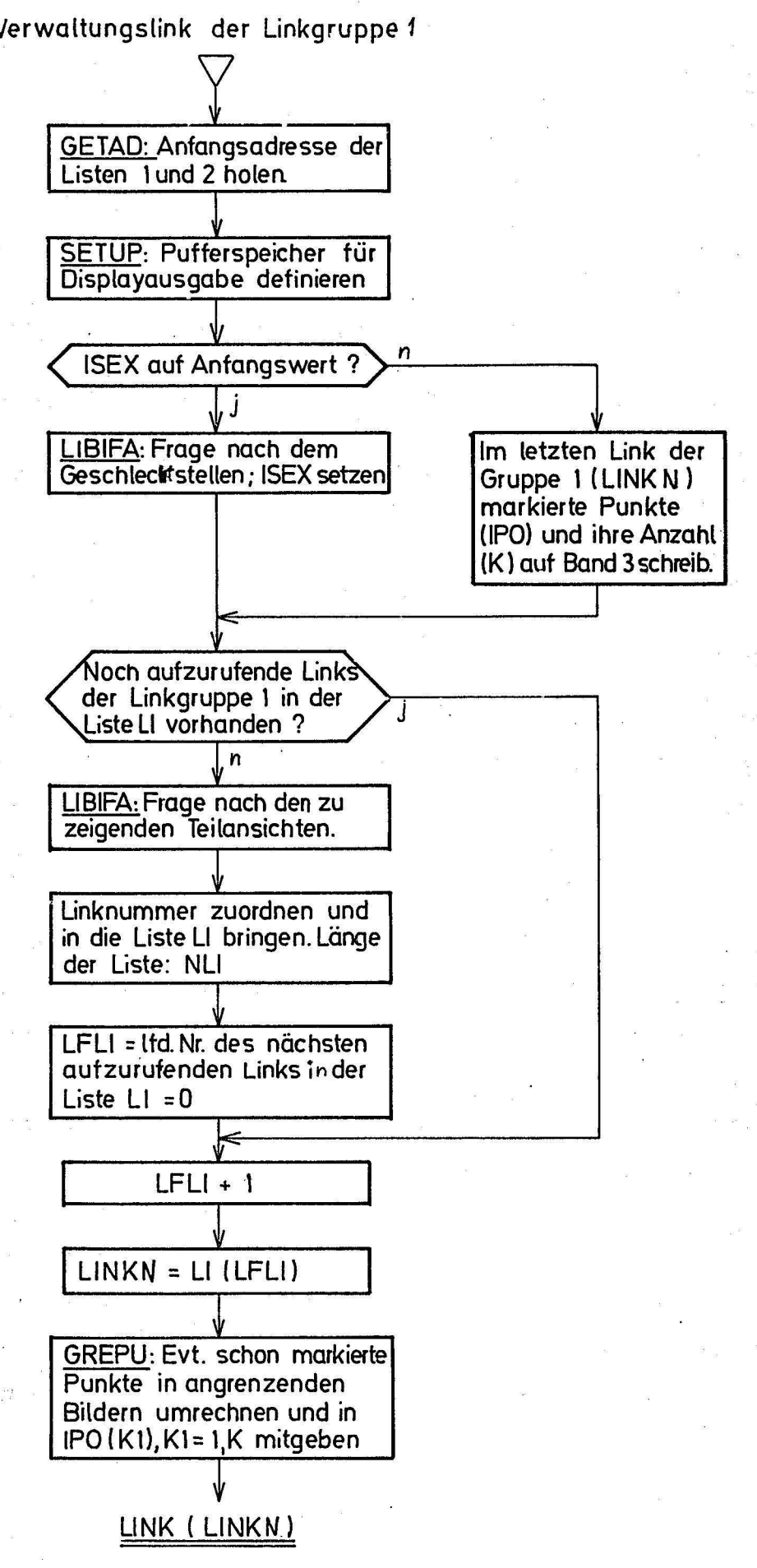

## GREPU (K,IPO,NPUF, LINK N)

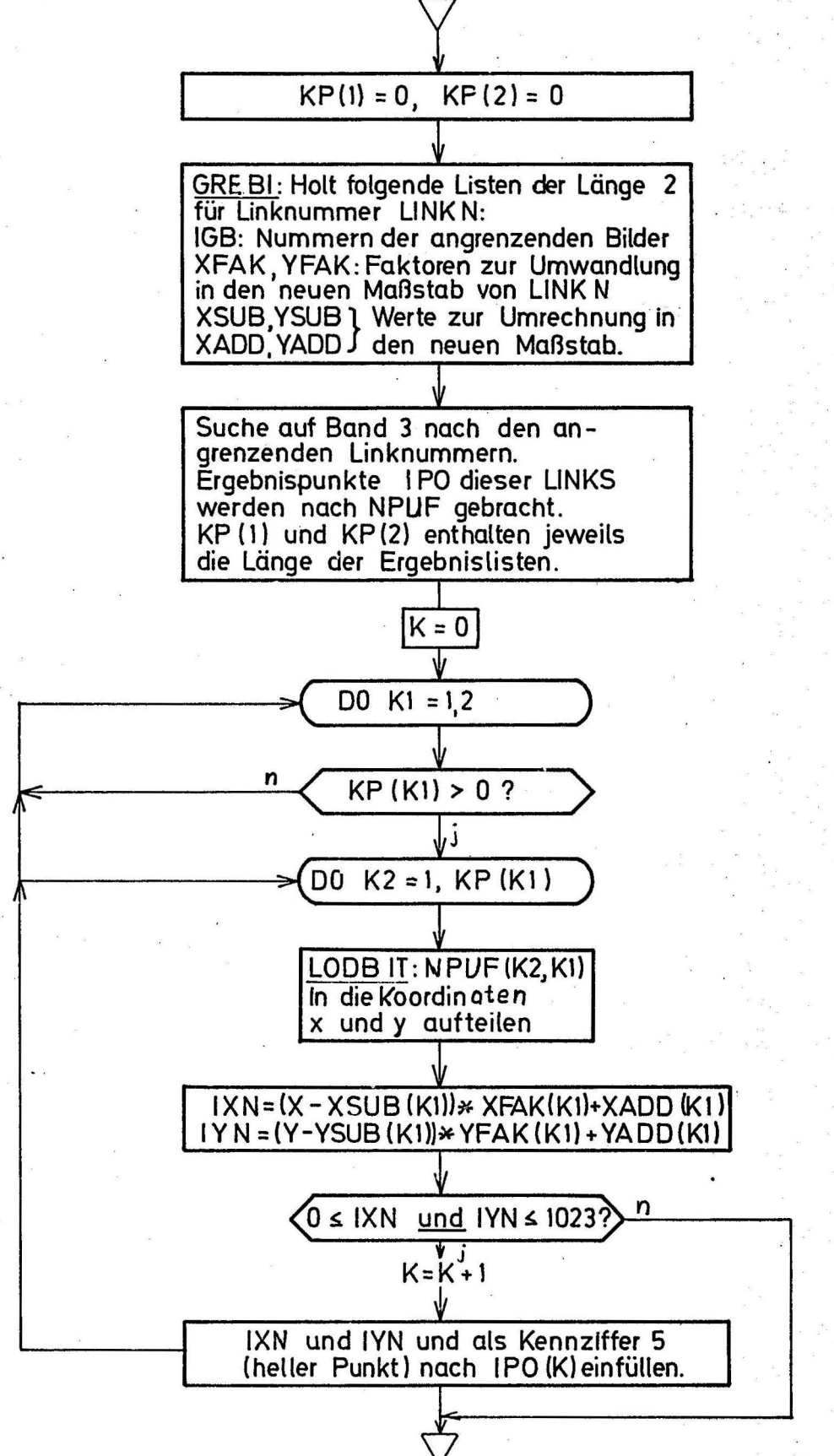

Name:

#### GREBI

Stichwort:

Sprache:

Aufruf:

Parameter:

Nummern und Umrechnungswerte der angrenzenden Bilder holen

Metasymbol

CALL GREBI (LINKN, IGB, XFAK, YFAK, XSUB,

YSUB, XADD, YADD)

LINKN: Nummer des Links, zu dem die angrenzenden Bilder gesucht werden

1GB: Liste der Länge 2, nimmt die Linknummern der angrenzenden Bilder (maximal 2) auf

XFAK, YFAK: Faktoren zur Multiplikation mit den alten Koordinaten, um die neuen zu erhalten

· XSUB, YSUB: Werte, die von den ursprünglichen Koordinaten vor der Multiplikation abgezogen werden müssen.

XADD, YADD Werte, die nach der Multiplikation addiert werden müssen, um die neuen Koordinaten zu erhalten

Zweck: In GREBI sind für jedes der vorhandenen Links der Gruppe 1, d.h. für jede der Teilansichten des menschlichen Körpers die Nummern derjenigen Links gespeichert, die daran angrenzende Teilansichten darstellen. Außer den (maximal 2) Nummern dieser Links werden von GREBI auch die Werte geliefert, die eine Umrechnung v. evt. dort vorhandenen Ergebnispunkten vom Maßstab des ursprünglichen Bildes auf den des Bildes ermöglichen, das. vom Link Nr. LINKN dargestellt wird.

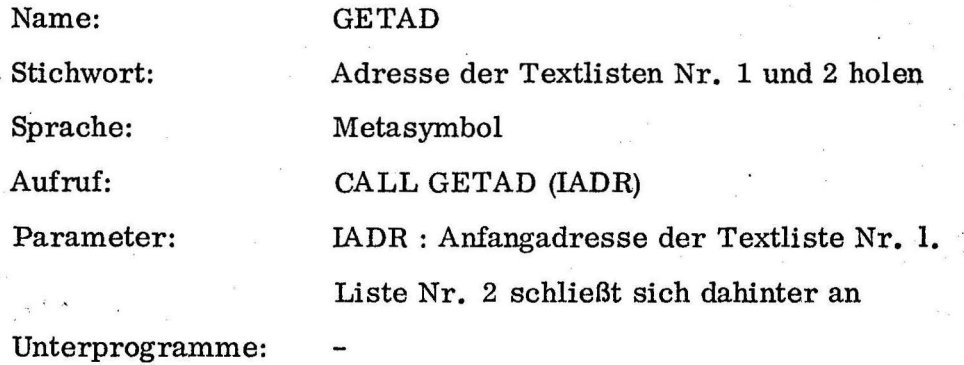

Zweck: GETAD enthält, im Listenformat 1, die Texte für die ersten beiden Fragelisten, nach dem Geschlecht und nach den gewünschten Körperansichten. Es liefert als Ausgangsparameter die Anfangsadresse der Liste 1, Liste 2 schließt sich, nach drei Textelementen, daran an.

Die Anfangsadresse wird vom Unterprogramm LIBIFA, mit dessen Hilfe die Fragen gestellt werden, gebraucht.

Name: Stichwort: Sprache: Unterprogramme: Linkgruppe 1 von AMANDA: Links Nr. 2, 3, 4, 5, 12, 13, 14 u. 15 Eine Teilansicht des menschlichen Körpers darstellen und die Angabe des Orts des Leidens daran ermöglichen Fortran CORLI, SHOFIG, LIBIFA, GETP, SHOSTO, DRAW Systemunterprogramme: GETANZ, PUTPUD, PUTANZ, CLEAR, LODBIT, SHOW, PENIN

Zweck: Jedes der Links dieser Linkgruppe kann eine bestimmte Teilansicht des menschlichen Körpers am Display darstellen und ermöglicht das Zeichnen mit dem Lichtstift auf dieser Darstellung. Werden mehrere Bilder zum Zeichnen benutzt, so wird nach Abschluß des Zeichnens vom letzten der zum Zeichnen benutzten Links dieser Gruppe das ihm speziell zugeordnete Link der Gruppe 2 zur Auswertung aufgerufen. Danach werden, von Link 11 organisiert, alle Links der Linkgruppe 1, die zum Zeichnen benutzt wurden, nochmals aufgerufen, diesmal aber ohne Zeichenmöglichkeit. Sie holen nur die Daten, die beim letzten Aufruf erzielt wurden, vom Band und geben sie an das zugeordnete auswertende Link der Gruppe 2 weiter.

Programmablauf: Zunächst wird mit Hilfe des Unterprogramms SHOFIG die g9wünschte Teilansicht des menschlichen Körpers dargestellt. Danach werden, falls vorhanden, die mit übergebenen bereits ermittelten Ergebnisse von anderen, angrenzenden Bildern im richtigen Maßstab mit dargestellt. Dann wird auf Band 3 nach evt. vorhandenen Ergebnissen aus vorhergehenden Aufrufen desselben Links gesucht. Sind welche vorhanden, dann wird der Endstand vor Verlassen des Links beim letzten Mal wiederhergestellt.

1. In der Displayfile

 $\cdot$  .

2. In der Ergebnisfile IPO, die die markierten Punkte enthält

3. Im Wert K, der die Länge der Ergebnisfile IPO angibt.

Nun wird, falls es sich um einen Aufruf von Link 11 aus handelte, also nur zur Datenübernahme und nicht zum Zeichnen, der zugeordnete auswertende Link der Linkgruppe 2 aufgerufen (aktuelle Linknummer +4) .

Soll das übernommene vorläufige Endergebnis noch verbessert werden, handelt es sich also um einen Aufruf von Link 1 aus, so wird nun sofort zum Unterprogramm DRAW gesprungen, das alle Zeichen- und Verbe.serungsmöglichkeiten beinhaltet.

Ist dies der erste Aufruf dieses Links, wurden also keine früheren Ergebnisse auf Band 3 gefumlen, so steht fest, daß gezeichnet werden soll. · Dann wird zunächst gefragt, ob dies das richtige Bild ist

## O. K. WRONG PICTURE (Liste 3)

Wird das Kommando 11WRONG PICTURE" markiert, so erfolgt Rücksprung nach Link 1 um dort die Darstellung des nächsten Bildes zu organisieren. Gibt der Benutzer das Kommando "0. K. ", dann wird als nächstes von ihm erwartet, daß er den ungefähren Mittelpunkt des Ortes seines Leidens mit dem Lichtstift angibt. Um diesen Mittelpunkt herum wird dann das quadratische Punktraster dargestellt, mit dessen Hilfe er im Unterprogramm DRAW den Ort genauer umgrenzen kann. Außerdem wird das Kommando "STOP", mit einem Markierungspunkt versehen, in der linken unteren Bild~ ecke dargestellt. Anschließend wird das Unterprogramm DRAW aufgerufen, , mit dessen Hilfe der Benutzer den Ort seines Leidens markieren kann und in dem er auch die Möglichkeit hat, seine Zeichnung zu verbessern. Hat er die Zeichnung in diesem Bild beendet und wünscht sie in einem anderen Bild zu ergänzen, oder er will ein anderes Bild verbessern, so kann er das nächste Bild auch vom Unterprogramm DRAW aus anfordern, dann wird sofort von dort aus nach Link 1 zurückgesprungen. Rücksprung ins hier beschriebene, übergeordnete Hauptprogramm der Linkgruppe 1 erfolgt von DRA W aus nur dann, wenn der Benutzer dort in Liste 4 den Befehl "0. K." gegeben und damit angezeigt hat, daß er das Zeichnen in allen Bildern beenden will und die Auswertung der grafischen Werte nun erfolgen kann. Dann erfolgt der Aufruf des zugeordneten auswertenden Links der Linkgruppe 2.

# Linkgruppe1: Hauptprogramm

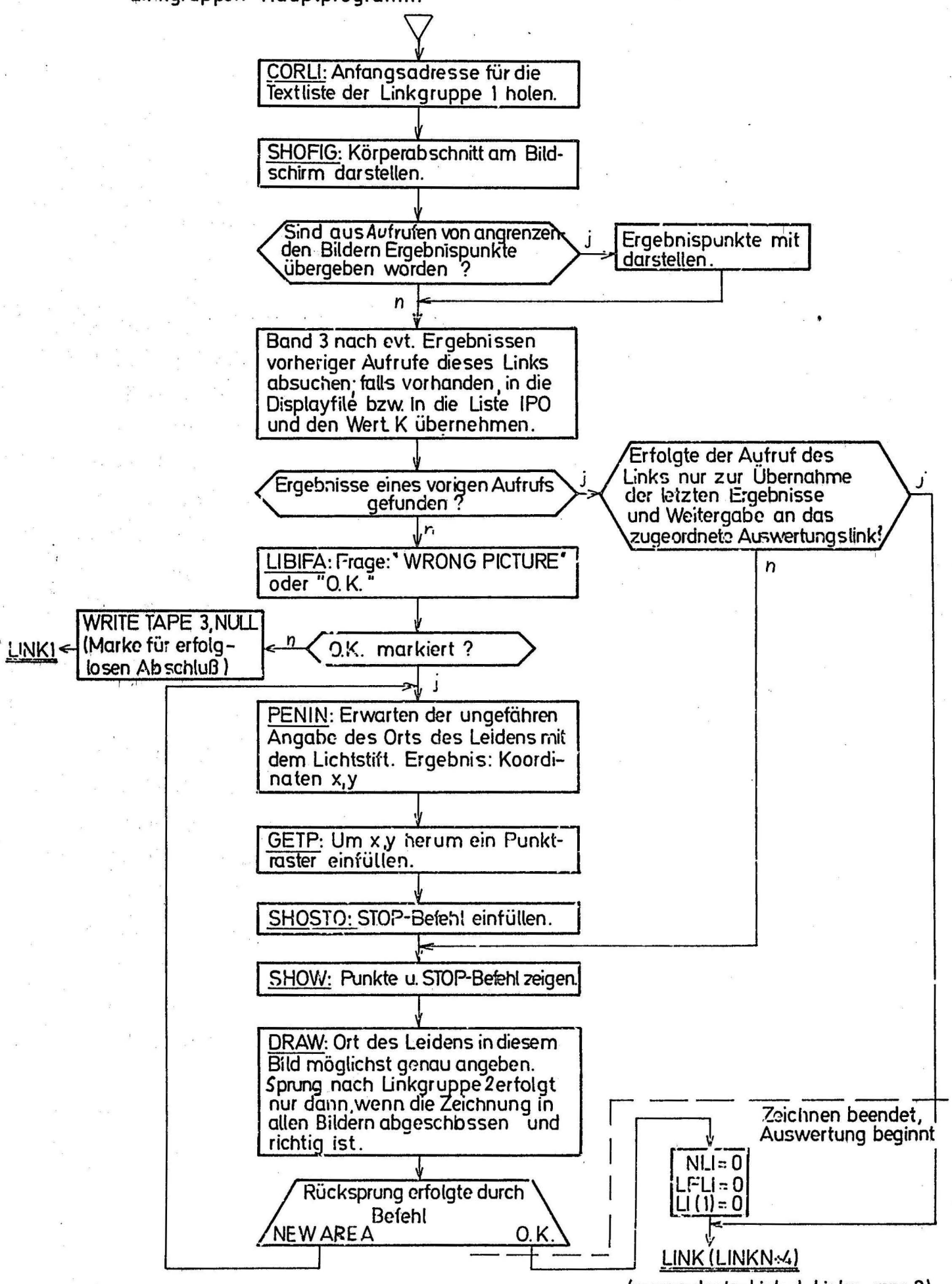

(zugeordneter Link d. Linkaruppe 2)

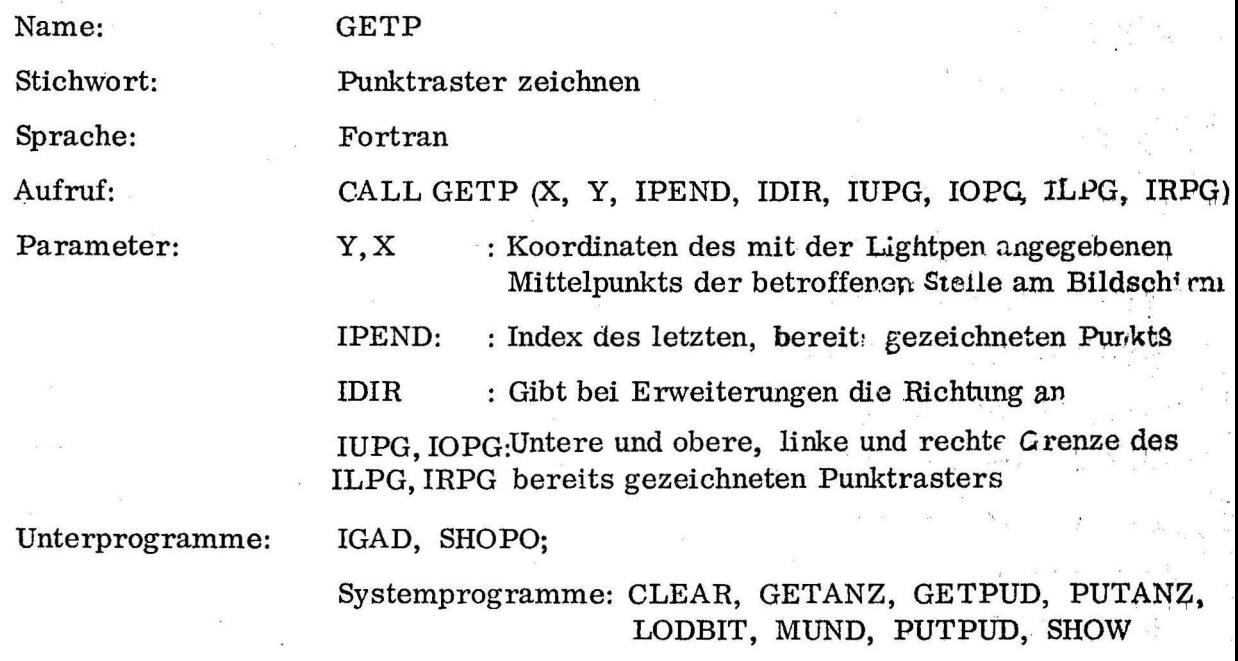

Zweck: GETP soll um einen mit dem Lichtstift angegebenen Mittelpunkt ein quadratisches Punktraster der Größe 21 x 21 Punkte zeichnen, dabei aber die Außengrenzen der gezeichneten Figur berücksichtigen. Die Punkte sollen einen Abstand von jeweils 10 Displayrastereinheiten voneinander haben. GETP soll außerdem in der Lage sein, ein bereits vorhandenes Punktraster in eine oder mehrere angegebene Richtungen zu erweitern. IDIR gibt in Form eines Bitmusters die Richtung an dabei bedeutet Bit 1 = 1 : Erweiterung nach links Bit  $2 = 1 : "$ II rechts

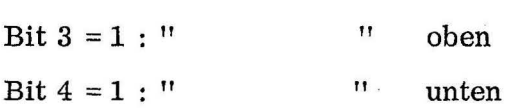

Zur Festlegung des Raums innerhalb der Bildgrenzen, in dem Rasterpunkte dargestellt werden können, wurde eine Liste IBIM angelegt, die für jede mögliche Rasterpunktzeile von oben nach unten hintereinander ein Bitmuster enthält, in dem jedes gesetzte Bit einem darstellbaren Rasterpunkt entspricht. Beim Zeichnen des Rasters wird zuerst das entsprechende Bit der Liste abgefragt; ist es gesetzt, kann hier ein Punkt gezeichnet werden, ist es =  $0$ , so darf kein Punkt gezeichnet werden.

Programmablauf: Mit Hilfe des Unterprogramms IGAD werden zuerst die äußersten Grenzen des Bildes IYUG, IYOG, IXUG und IXOG sowie die Adresse der Liste IGAD und die Wortanzahl, die ein Zeilenbitmuster einnimmt (IWA) geholt. Danach wird festgestellt, ob es sich um die erstmalige Zeichnung eines Rasters oder um eine Erweiterung handelt. Falls es sich um eine Erweiterung handelt, wird alles, was in der Displayfile hinter dem bereits gezeichneten Punktraster steht, auf Band 2 zwischengespeichert; die Erweiterung wird dann direkt hinter dem alten Raster fortgesetzt. Dann wird die Zeilennummer und die Bitstelle des Mittelpunkts mit den Koordinaten X, Y ausgerechnet, außerdem die maximale Zeilen- und Bitstellenanzahl des Bildes. Ist noch kein Raster vorhanden, wird nun durch Darstellung der mittleren Zeile des Rasters eines geschaffen (mit Hilfe des Unterprogramms SHOPO); die Grenzen IUPG, IOPG, JLPG und IRPG werden auf diese Zeile eingestellt. Von nun an kann so fort- ~efahren werden als sollte ein vorhandenes Punktraster nach oben und unten erweitert werden; IDIR wird also  $\pm 2$  (=1100 binär) gesetzt. Die 4 Richtungsbits werden nun einzeln abgefragt und, falls eines gesetzt ist, wird in die entsprechende Richtung ein Punktraster von 10 Punkten Höhe bei Erweiterungen nach oben und unten oder 10 Punkten Breite bei Erweiterungen nach links oder rechts dargestellt. Dies geschieht mit Hilfe des Unterprogramms SHOPO.

Nach Fertigstellung des Rasters wird festgestellt, ob, bei Erweiterung, der Rest der Displayfile zwischengespeichert wurde. In diesem Fall wird er wieder vom Band gelesen und an die erweiterte Displayfile angehängt.

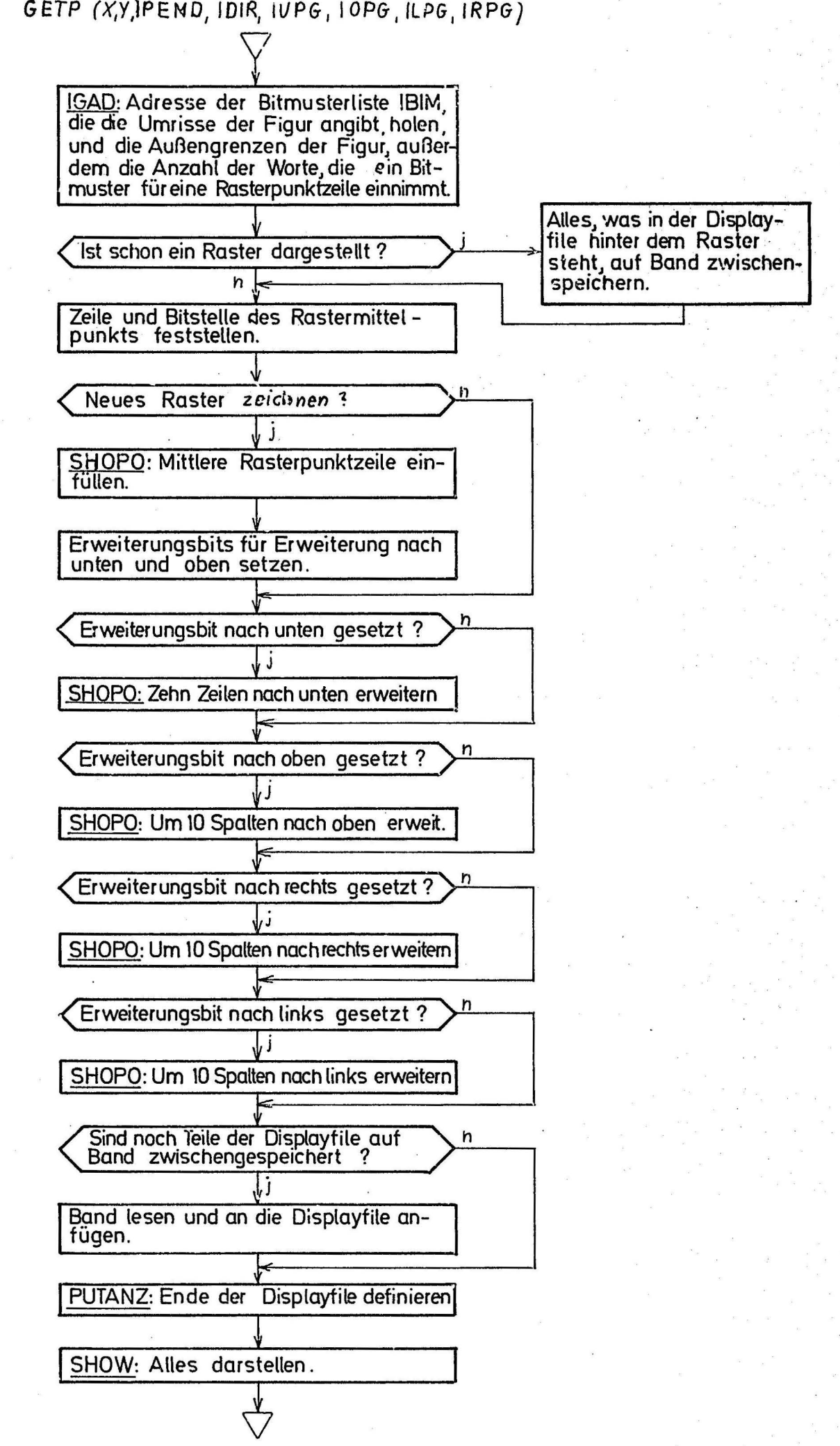

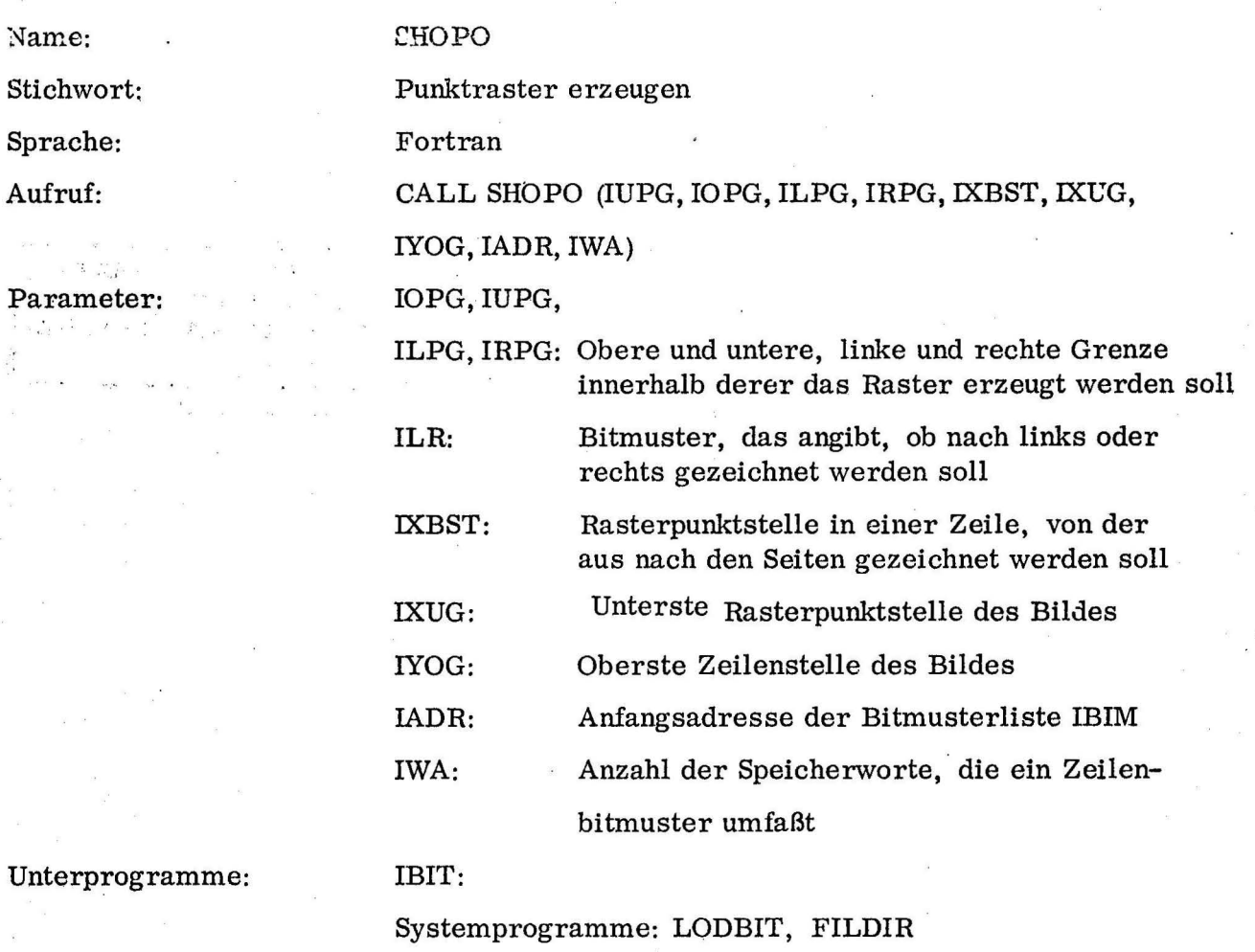

Zweck: SHOPO erzeugt ein rechteckiges Punktraster in den Grenzen der Eingangspa- .rameter IUPG, IOPG, ILPG, lRPG. Hilfsmittel ist die Liste IBIM, die für jeden möglichen Rasterpunkt des Bildes, in Rasterpunktzeilen und· von links nach rechts geqrdnet, jeweils ein Bit enthält. Ist das Bit gesetzt, so darf der entsprechende Punkt dargestellt werden.

Programmablauf: Zuerst wird die Adresse der Bitzeile in der Liste IBIM gesucht, die der-obersten darzustellenden Rasterpunktzeile entspricht, Außerdem wird die Y-Koordinate der obersten Zeile berechnet. Danach werden in jeder Zeile bis IUPG zwischen den Grenzen ILPG und IRPG in Abständen von 10 kleinsten Bildschirmeinheiten Rasterpunkte dargestellt oder ausgelassen, je nachdem, ob das entsprechende Bit gesetzt war oder nicht.

Name: Stichwort: IBIT

Fortran

Sprache:

Parameter:

Aufruf:

 $IB = IBIT$  (IAD, IWA, IXE)

IAD: Adresse des ersten Worts der Liste, in der das Bit abgefragt werden soll

TWA: Länge der Liste in Worten

Feststellung, ob ein Bit gesetzt ist.

IXE: Bitstelle des abzufragenden Bits in der Liste

Unterprogramme:

Nur Systemunterprogramme: LIND, SPIND, LODBIT, PUTBIT

Zweck: IBIT ist speziell für den Gebrauch durch das Unterprogramm SHQPO bestimmt. Eingangsparameter sind die Anfangsadresse einer Bitmusterfile und die Bitstelle in der File, die abgefragt werden soll. Dabei werden die Bits in der File von rechts nach links und von oben nach unten gezählt.

Ergebnis ist als Funktionswert die Kennziffer IB.

 $IB = 1$ : Bit war gesetzt  $IB = 0$ : Bit war nicht gesetzt

IB  $-1$ : Bitstelle ungültig (zu groß oder<1)

Programmablauf: Zuerst wird gefragt, ob die Bitstelle innerhalb der File mit der Länge TWA liegt. Wenn nein, erfolgt Rücksprung mit Funktionswert= -1. Sonst wird die Adresse des betreffenden Worts der File und die Bitstelle innerhalb dieses Worts berechnet.

Dann wird dem Funktionswert der Wert des Bits gleichgesetzt. \_

Name:

#### DRAW

NASTOP

NADRAW:

IPO:

IADR

**X,Y** 

K

Stichwort: Sprache:

Aufruf:

Möglichkeit des Zeichnens mit Hilfe eines Punktrasters Fortran CALL DRAW (NAMIN, NAMAX, NASTOP, NADRAW, IPO, .

K, IADR, X, Y, IUPG, IOPG, LINKN)

Parameter:

NAMIN, MAMAX: Untere, bzw. obere Grenze des Punktrasterbereichs in der Displayfile in Indizes

> Index des Markierungspunkts zum Kommando "STOP" in der Displayfile

Index des letzten Strichs der Umrandung in der Displayfile

Ergebnisfile, in die die markierten Punkte übernommen werden

Länge der Ergebnisfile IPO

Anfangsadresse der Textliste, die die Elemente der Kommandolisten (4, 5 u. 6) enthält

Mit dem Lichtstift vorgegebener Mittelpunkt des Punktrasters

IUPG, IOPG: Untere, obere, linke u. rechte Grenze d. Punkt-ILPG, IRPG rasters in Rasterpunktzeilen (laufende Nummerierung von oben nach unten) bzw. Spalten (von links nach rechts) .<br> LINKN: Nummer des aktuellen (zur Zeit geladenen)

Links

Unterprogramme:

ERASE, SQUAMA, LIBIFA, SHOSTO, FEVRD, FEVD, GETP

Systemunterprogramme: PICKUP, GETELD, GETPUD, SHOW, GETANZ, LODBIT, CLEAR, PUTPUD, PUTANZ, FEV

Zweck: DRAW dient zum Zeichnen in mit einem Punktraster versehenen, auf dem Display dargestellten Teilansichten des menschlichen Körpers. Zweck der Zeichnung ist es, den Bereich des Körpers, an dem der Patient ein Leiden hat, auf der Darstellung möglichst genau einzugrenzen. Außerdem können bereits bestehende Zeichnungen wieder gelöscht, verbessert oder erweitert werden. Nach Abschluß des Zeichnens in einem Bild kann der Patient entweder ein anderes verlangen, in dem er seine Zeichnung erweitern oder verbessern will, oder er kann das Zeichnen überhaupt beenden und das System auffordern, die Auswertung der von ihm gegebenen grafischen Werte zu beginnen.

Programmablauf: In einer Schleife, die mit der Markierung des Kommandos "STOP" endet, erwartet das Unterprogramm zunächst die Markierung von Punkten des Punktrasters mit dem Lichtstift. Werden andere Teile des Bildes getroffen, so wird dies ignoriert. Jeder der markierten Punkte wird vom Bildschirm gelöscht und in die Ergebnisfile IPO gebracht. Außerdem werden seine Koordinaten dem Unterprogramm SQUAMA übergeben, mit dessen Hilfe das Quadrat der Seitenlänge 10, dessen Mittelpunkt der getroffene Rasterpunkt ist, in die Umrandung, die die bereits markierte Fläche umgibt, einbezieht. Erfolgte das Kommando "STOP", so wird nun dem Benutzer mit Hilfe von LIBIFA die Kommandoliste Nr. 4 vorgelegt:

> O.K. SQUARE CORRECTION NEW BEGIN NEW AREA . AREA EXTENSION NEXT PICTURE

Das Kommando O. K. signalisiert das En de des Zeichenvorgangs; danach wird das Link mit der Nummer LINKN+4, das zugehörige Auswertungslink der Linkgruppe 2 aufgerufen.

Wurde das Kommando "SQUARE CORRECTION" zur Zurücknahme einzelner markierter Punkte gegeben, so werden die Ergebnispunkte in IPO wieder in die Displayfile gebracht und dargestellt, bleiben aber vorerst in IPO erhalten. Dann wird, wiederum in einer Schleife, die mit dem Kommando "STOP" endet, im Unterprogramm PICKUP jeweils die Markierung eines der innerhalb der Umrandung befindlichen Punkte erwartet. Markierung anderer Punkte oder Bildteile wird ignoriert. Ist ein Punkt getroffen, so wird er aus der Ergebnisfile IPO gelöscht, mit Hilfe des. Unterprogramms SQUAMA außerhalb der Umrandung gestellt und innerhalb der Displayfile

vom Bereich der markierten Punkte in den Bereich der nicht markierten Punkte verschoben. Auf das Kommando #STOP" hin wird erneut eine Kommandoliste dargestellt:

#### O.K.

#### DRAW

Gleichgültig, welches Kommando ausgewählt wurde, werden zunächst die innerhalb der Umrandung befindlichen Punkte, die mit denjenigen identisch sind, die noch in der Ergebnisfile IPO stehen, vom Bildschirm gelöscht. Auf das Kommando "DRAW" hin springt man dann wieder zum Programmanfang, in die ursprüngliche Zeichenschleife. Das Kommando "O, K. " bewirkt einen Sprung zu dem Punkt des Programms, an die die Zeichenschleife beendet ist; Liste 4 wird wieder zur Auswahl dargestellt. Das Kommando "NEW BEGIN", mit dem der Benutzer im bereits bestehenden Punktraster eine neue Zeichnung beginnen will, löscht einfach die gesamte Umrandung vom Bildschirm. Die in der Ergebnisfile !PO enthaltenen Punkte werden dagegen wieder dargestellt, so daß der Anfangsstand nach parstellung des Punktrasters wiederhergestellt ist. Der Zähler K, der die Länge der Ergebnisfile !PO angibt, wird auf Null · gesetzt.

Beim Kommando "NEW AREA'', bei dem auch das Punktraster wieder gelöscht werden soll, erfolgt ein Rücksprung ins Hauptprogramm, nachdem das bestehende Punktraster und evt. schon gezeichnete Linien gelöscht und K, die Länge der Liste der markierten Punkte, IPO, gleich Null gesetzt wurde. Im Hauptprogramm wird an der gewünschten Stelle ein neues Punktraster errichtet und DRAW wieder angesprungen. Das Kommando "AREA EXTENSION'' soll eine Erweiterung des Punktrasters bewirken, wenn das Raster die zu markierende Stelle nicht vollständig überdeckt. Mit Hilfe von LIBIFA wird dann die Kommandoliste 6 zur Auswahl dargestellt:

# LEFT RIGHT UP DOWN

Das Ergebnisbitmuster wird an das Unterprogramm GETP übergeben, das mit den Eingangsparametern IUPG, IOPG, X und Y über die bisherige Größe des Punktrasters informiert, die Erweiterung durchführt. Danach wird zur Zeichenschleife zurückgesprungen.

Das Kommando "NEXT PICTURE" löst einen Aufruf von Link 1 aus, nachdem der Inhalt der Displayfile, d. h. das gezeichnete Ergebnis auf Band 3 gespeichert wurde.

DRAW (NAMIN. NAMAX, NASTOP. NADRAW. IPO, K, lADR. X. Y. IUPG, IOPG, LINK

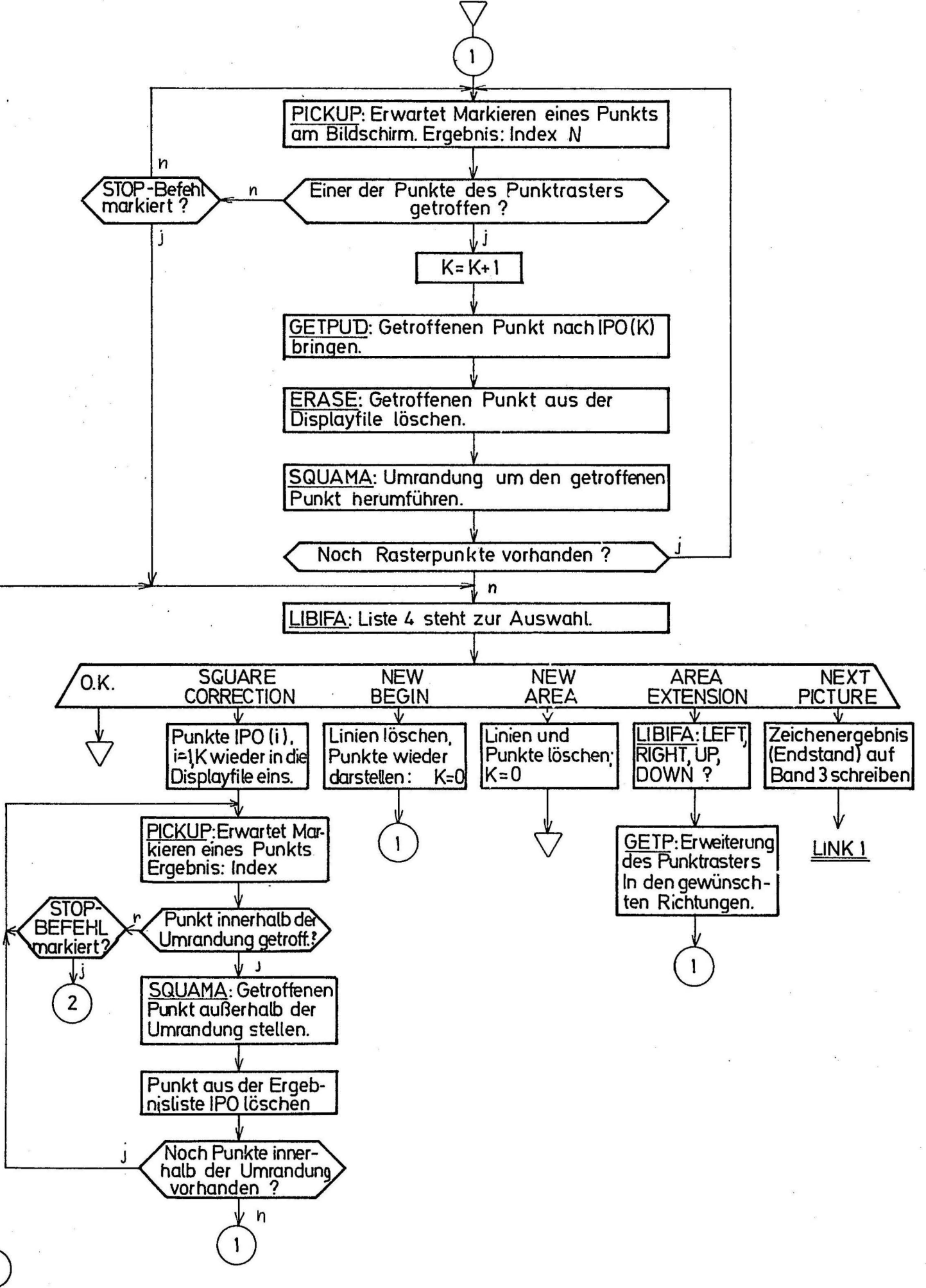

3

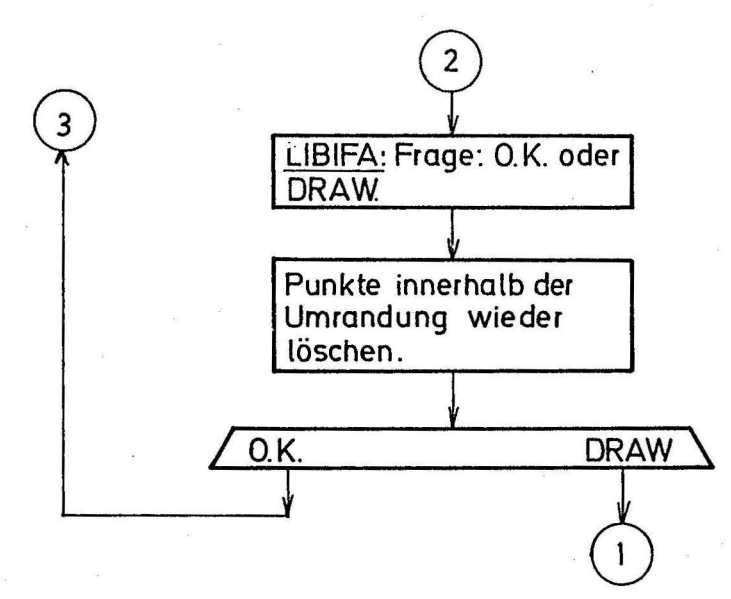

Name:

Stichwort:

SPRACHE

#### SQUAMA

Manipulation der Umrandung von markierten Punkten des Punktrasters

Fortran

Aufruf:

Parameter:

Unterprogramme: CALL SQUAMA (IX, IY, NAMIN, IWLS) IX, IY: Koordinaten des markierten Punkts NAMIN: Index der ersten Zelle der Displayfile, die von der Umrandung bereits eingenommen wird IWLS: Marke, die angibt, ob die Umrandung erweitert oder verkleinert werden soll ERASE

Systemunterprogramme: GETANZ, FILDIR, GETPUD, PUTANZ, MUND, PUTPUD

Zweck: Das Darstellen des Orts, an dem der Patient Beschwerden hat, geht folgendermaßen vor sich: am ungefähren Ort des Leidens wird ein Punktraster im Bild dargestellt. Er soll nun die Stelle genauer markieren, indem er die Punkte dort mit dem Lichtstift markiert. Daraufhin werden sie im Bild gelöscht und um die markierten Punkte wird eine Umrandung gezeichnet. Die kleinste solche Umrandung ist ein Quadrat um einen (gelöschten) Rasterpunkt; sie kann erweitert werden zu einem Polygon beliebiger Größe, dessen Begrenzungslinien aber nur aus horizontalen und vertikalen Linien besteht. Sie werden. aus den kleinsten Einheiten, Linien der Länge 10 Displayrastereinheiten, zusammengesetzt. Außer der Möglichkeit der Erweiterung ist auch die der Verkleinerung der Umrandung vorzusehen.

#### Programmablauf:

Zu Anfang werden die 4 Eckpunkte des Quadrats um den Punkt mit den Koordinaten IX und IY ohne die Kennziffer in die Displayfile eingefüllt, nur zu Vergleichszwecken, ohne zunächst dargestellt zu werden. Dann wird festgestellt, ob bereits eine Umrandung vorliegt. Ist das nicht der Fall, muß IWLS abgefragt werden.

Ist IWLS = 1 (Vergrößerung der Umrandung gewünscht), so kann das Quadrat sofort dargestellt werden und Rücksprung erfolgen.

Ist IW $LS = 2$  (Verkleinerung der Umrandung gewünscht, nach dem Befehl "SQUARE CORRECTION"), so ist der Aufruf sinnlos, Rücksprung erfolgt. Im anderen Fall, wenn bereits eine Umrandung vorhanden ist, ist vorgesehen, ein Quadrat um den getroffenen Punkt zu zeichnen, mit Ausnahme . der Linien, die in der Umrandung bereits bestehen. Diese bereits vorhandenen Linien werden aus der Umrandung gelöscht, da sie im neu ' entstehenden Polygon Innenlinien bilden würden. Beim Verkleinern der Umrandung ist der technische Vorgang derselbe; die nicht vorhandenen Innenlinien werden gezeichnet, die Außenlinien gelöscht. ·

Jedes der beiden Koordinatenpaare, die die Endpunkte einer der Seitenlinien des zu zeichnenden Quadrats bilden, werden nun also mit sämtlichen Koordinatenpaaren, die die Umrandung bilden, jeweils paarweise (linienweise) verglichen. Stellt sich eine Übereinstimmung einer Linie heraus, so wird sie, mit Hilfe des Unterprogramms ERASE, aus der Displayfile gelöscht und auch in dem neu zu zeichnenden Quadrat nicht dargestellt. Ist der Vergleich für eine Linie ergebnislos verlaufen, so wird sie in die Displayfile aufgenommen und mit dargestellt.

# SQUAMA (IX,IY, NAMIN, IWLS)

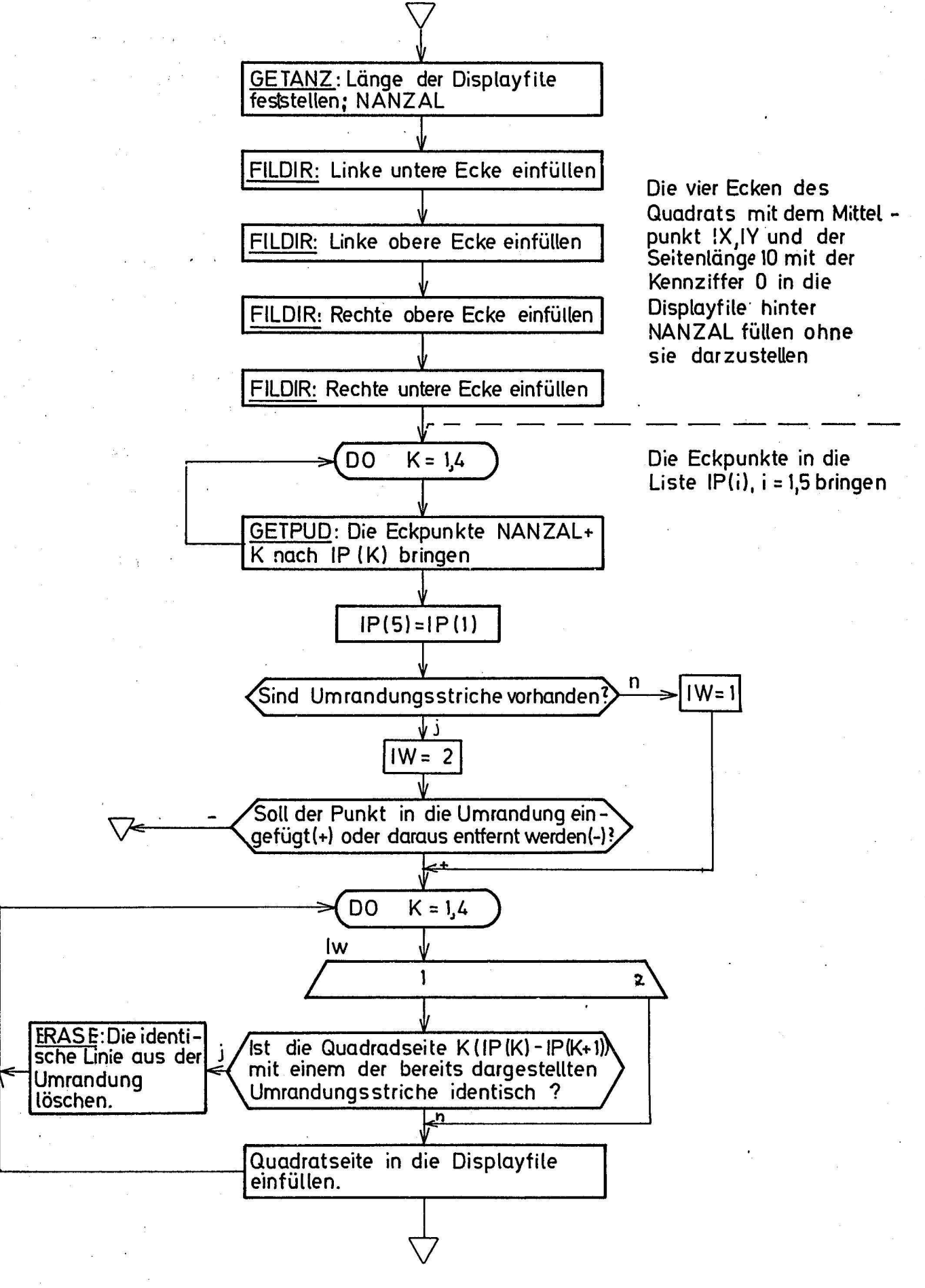

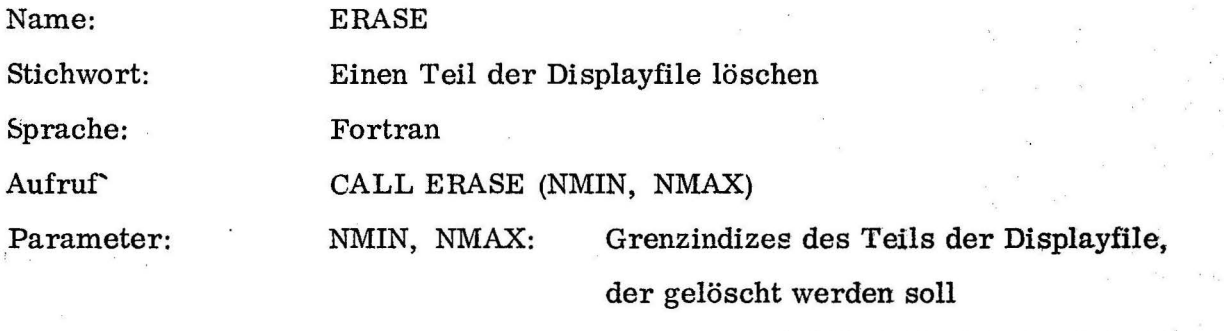

Unterprogramme: Nur Systemunterprogramme: GETANZ, PUTANZ, FEVD, SHOW

Zweck : ERASE löscht den Teil der Displayfile, dessen Position durch die Begrenzungsindizes NMIN und NMAX, einschließlich, angegeben wird. Dies geschieht durch Verschieben des dahinterstehenden Teils der File nach vorne um die Länge des zu löschenden stücks. Die Gesamtlänge der Displayfile wird mit GETANZ festgestellt. Daher muß darauf geachtet werden, daß das Ergebnis von GETANZ (die interne Größe NANZAL) mit der tatsächlichen Länge der Displayfile übereinstimmt, die noch benötigt wird. Programmablauf: Zuerst wird die Länge des zu löschenden Stücks berechnet, die Länge der Displayfile mit GETANZ festgestellt und die Länge des zu verschiebenden Stücks der Displayfile ausgerechnet.

Dann wird das Stück, das sich hinter den zu löschenden Zellen befindet,. mit dem Unterprogramm FEVD um die Länge des zu löschenden Stücks nach vorne geschoben.

Danach wird die verkürzte Displayfilelänge mit PUTANZ definiert und die neue Displayfile mit SHOW dargestellt.

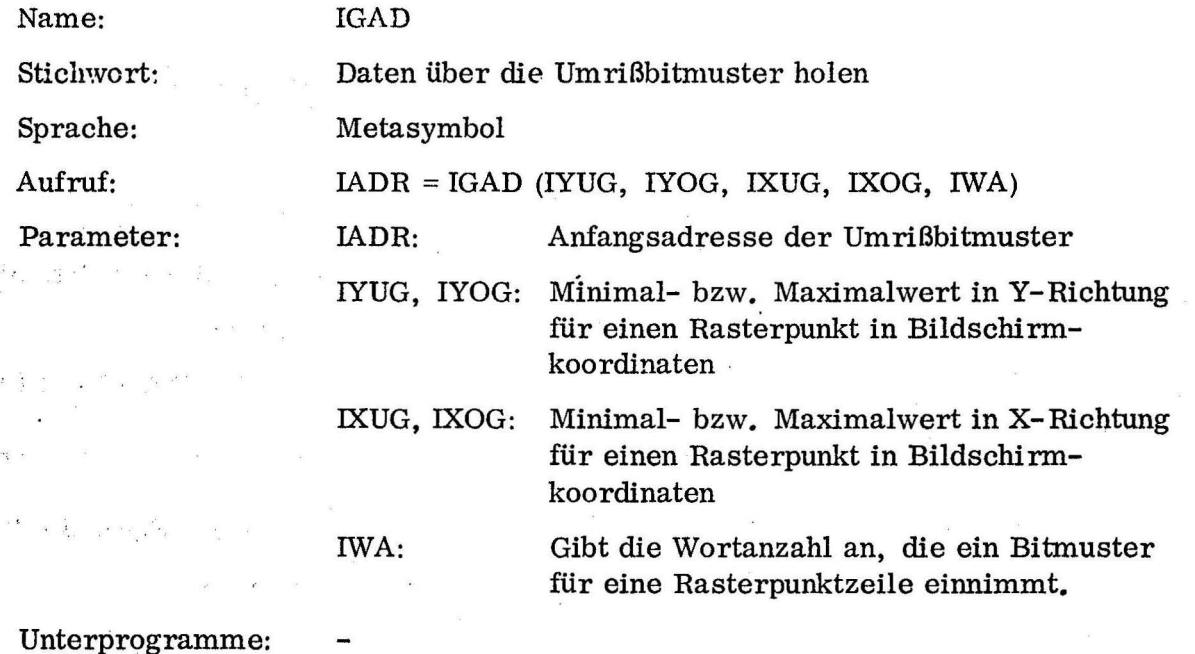

Zweck: IGAD holt die nötigen Daten über das sog. Umrißbitmuster; Ein solches Bitmuster existiert für jedes Bild und enthält für jede mögliche Rasterpunktzeile des Bildes (von IYOG bis IYUG in Schritten von 10 kleinsten Bildschirmeinheiten) ein Bitmuster, das die Außengrenzen der Figur in X-Richtung in dieser Zeile angibt. Jedes Bit, das einem Punkt innerhalb der Umrißgrenzen der Figur entspricht, ist gesetzt, die Bits, die Punkten außerhalb entsprechen, sind =O. Die Bits jedes solchen Zeilenbitmusters entsprechen den Punkten am Bildschirm, beginnend bei IXUG und fortgesetzt bis IXOG in Schritten von 10 kleinsten Bildschirmeinheiten.

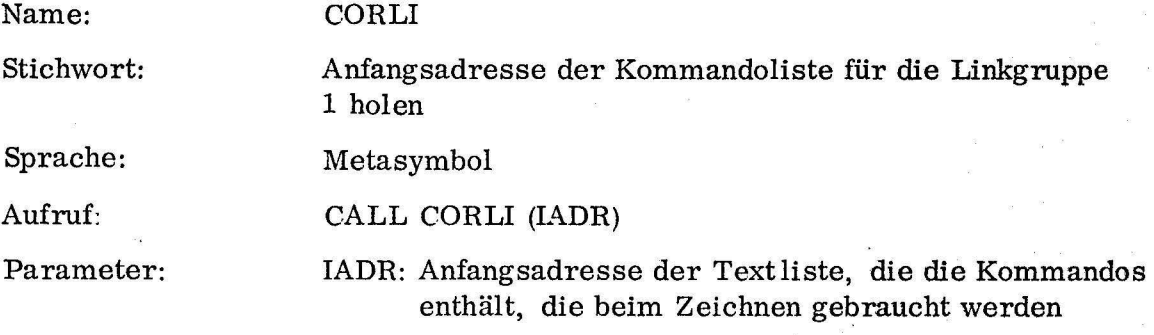

Zweck: CORLI holt, für LIBIFA, die Anfangsadresse der Textliste vom Typ 1, die alle Kommandos enthält (Listen 3, 4, 5 und 6), die von der Linkgruppe 1 gebraucht werden.
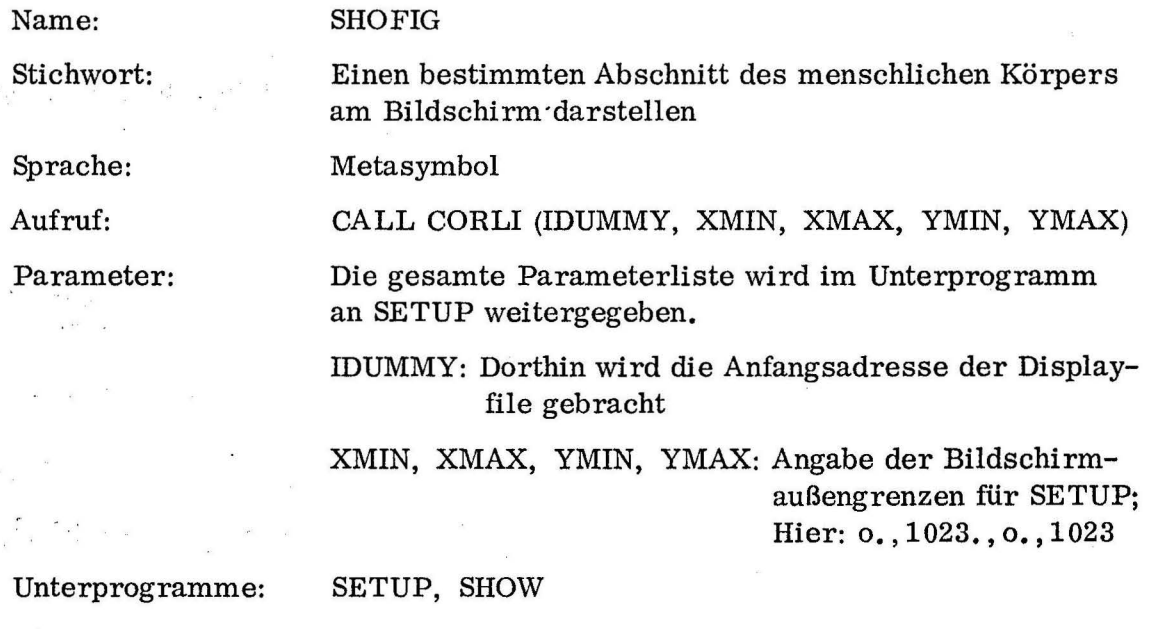

Zweck: In jedem Link ist die Displayfile, die die darzustellende Figur enthält, bereits fertig codiert vorhanden. SHOFIG besorgt die Normierung des Displays durch SETUP, indem es in die erste Parameterstelle die Anfangsadresse der Displayfile einfüllt, die dem übergeordneten Fortranprogramm natürlich unbekannt ist. Die Endadresse der Displayfile sowie ihre Länge werden in die festen Zellen NPUFE und NANZAL gebracht, dann wird mit SHOW das Bild dargestellt.

Name: Hauptprogramm der Linkgruppe 2 vcn AMANDA Stichwort: Links Nr.  $6, 7, 8, 9, 16, 17, 18$  und 19: euswortende Links Unterprogramme IBILD, SETZER, GETZON, GETREP Systemunterprogramme: SETUP

Zweck: Jedes der Links der Linkgruppe wertet die Ergebnislisten IPO seines zugeordneten Links der Linkgruppe 1 mit der Linknummer: aktuelle Linknr. -4 aus, indem es die gelieferten grafischen Daten in Zugehörigkeiten zu medizinischen Zonen und Unterzonen umwandelt. Die Namen dieser Zonen und ihrer Unterzonen werden auf Band gebracht, in einer Form, in der sie dann im medizinischen Report direkt ausgedruckt werden können.

Die Links liefern außerdem als Ergebnis die durch Oder-Verknüpfung erhaltene Summe aller Fragebitmuster nach Involvements der getroffenen Zonen. Danach wird Link 11 aufgerufen, das die weitere Auswertung organisiert.

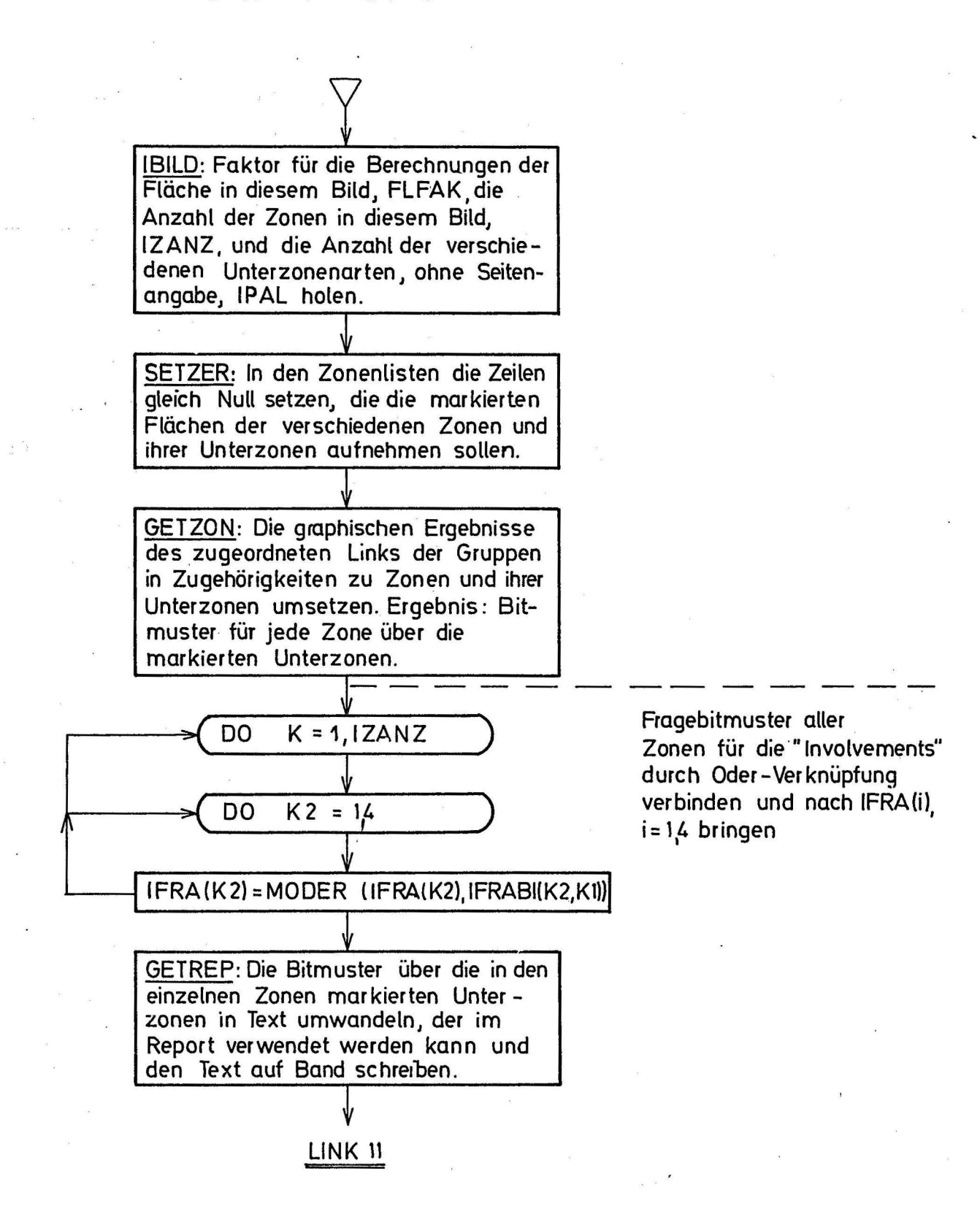

Name:

## **GETZON**

Zonen umsetzen

Stichwort:

Sprache:

Parameter:

Aufruf:

Graphische Daten in Zugehörigkeit zu medizinischen

Fortran

CALL GETZON (IPO, IPA, ISB, IFRABI, FGES, IZANZ, FLFAK) IPO: IPA: ISB: IFRABI: FGES: IZANZ: FLFAK: File, die die im Displaybild markierten Punkte enthält Länge der File IPO Zwischenspeicherfile zur Aufnahme von Merkbits über die Zugehörigkeit von Punkten zu Unterzonen Ausgangsparameter, File, die das Bitmuster für die späteren Fragen nach den "Involvements" enthält Enthält die bis jetzt festgestellte markierte ·Fläche Gibt die Anzahl der im Bild vorhandenen medizinischen Zonen an Umrechnungsfaktor für die Berechnung der tatsächlich markierten Fläche am menschlichen Körper GETIAO, ISUBZ, SETFL

Unterprogramm:

 $\int_{\Omega}$ 

Systemprogramme: LODBIT, LIND

Zweck: GETZON vergleicht die in der Liste IPO vorliegenden Punkte mit den Angaben in den Listen, die für jede Zone vorhanden sind, unfl stellt fest, welche Fläche in welchen Zonen und Unterzonen markiert wurde. Es sucht außerdem das Fragenbitmuster für die Fragen nach den "Involvements" aus den Listen der getroffenen Zonen, verknüpft sie untereinander und evtl. mit einem bereits von anderen Bildern her vorhandenen Bitmuster durch einen logischen Oder-Befehl und gibt das resultierende Bitmuster als Ausgangsparameter zurück. Außerdem wird die gesamte, in diesem Bild markierte Fläche mit dem Faktor FLFAK multipliziert, um die entsprechende Fläche am menschlichen Körper in cm $^{2}$  zu erhalten und zur evtl. bereits vorhandenen Gesamtfläche FGES addiert.

Programmablauf: Zuerst wird die File ISB = 0 gesetzt. Diese File enthält für jede Zone ein Wort und soll für jede getroffene Unterzone ein Bit aufnehmen. Der Zeiger IZN, der immer angibt, in welcher Zonenliste gerade gesucht wird, wird = 1 gesetzt und die Adresse der ersten Zelle der ersten Zonenliste wird von dem Unterprogramm GETIAO geholt.

Für das Verständnis der weiteren Beschreibung ist die Kenntnis über den Aufbau der Zonenlisten (siehe Beschreibung der Liste Typ 2) erforderlich. In einer großen Schleife wird nun nacheinander für jeden markierten Punkt in IPO festgestellt, zu welcher medizinischen Zone und Unterzone er gehört. Dazu wird er zunächst in x- und y-Koordinate aufgeteilt.

Dann werden die Zeiger zu den verschiedenen Zonenteilen der Zone, die geratle untersucht wird (am Anfang Zone 1) in eine File IAD gebracht.

Die 'Zeiger zeigen zu folgenden Listenelementen (siehe auch Beschreibung):

- IAD (1): Zonennummer und Adresse der nächsten Zone
- IAD (2): Name der Zone in Klartext (TEXT)
- IAD (3): Bitmuster für die Texte, die die Unterzonen bezeichnen (TEXTS)
- IAD (4): Bitmuster, das angibt, ob die Zone paarig vorhanden und dargestellt ist (RLP)
- IAD (5): Minimalfläche (20% der Gesamtfläche), die in einer Unterzone markiert sein muß, damit sie als markiert betrachtet wird (FZMIN)
- IAD (6): Tatsächlich markierte Fläche in den Unterzonen, hintereinander (FZ)
- IAD (7): Bitmuster, das die Nummern der Unterzonen angibt (SUBNU)
- IAD (8): Minimalfläche, die markiert sein muß, damit die Zone als markiert gilt. (FSMIN)
- IAD (9): Tatsächlich innerhalb der Zone markierte Fläche (FS)
- IAD (10):Htmuster für die sinnvollen Fragen nach "Involvements" (FRABI)
- IAD(ll): Anzahl der angrenzenden Zonen (UMZAN)

IAD 12): Adressen der Listen für die angrenzenden Zonen (UMZAD)

- IAD(l3): Maximal-Ausmaße in X- und Y-Richtung (XYGR)
- IAD(l4): Beginn der Liste, die den Zusammenhang zwischen graphischen Daten und medizinischen Zonen und Unterzonen herstellt (Liste SUBP)

Zuerst wird die Zonennummer geholt und gespeichert. Dann werden die Maximalausmaße der Zone in y-Richtung geholt und festgestellt, ob die y-Koordinate

des gerade untersuchten Punkts dazwischen liegt. Wenn nicht, wird zur nächsten Zonenliste übergegangen und dasselbe gefragt, solange, bis sich entsprechende y-Koordinaten in einer Zonenliste gefunden haben. Danach wird das der Rasterpunktzeile, in der sich der Punkt befand, entsprechende Element der Liste SUBP gesucht und zwar durch fortlaufende Addition der indirekten Zeiger am Ende jedes Worts mit dem Format 1. <sup>1</sup> Hier wird festgestellt, ob die x-Koordinate des Punkts innerhalb der in :dem Datenwort Nr. 1 der Form1 angegebenen Grenzen für diese Rasterpunktzeile liegt. Liegt der x-Wert rechts von den angegebenen Grenzen, so wird nachgesehen, ob in derselben Rasterpunktzeile weiter rechts vielleicht noch ein Stück derselben Zone liegt; Bit 24 gibt an, ob noch ein weiteres Datenwort des Formats 1 folgt. Wenn ja, wird dort dasselbe gefragt, usw. Steht fest, daß äich der Punkt in keinem der Zonenstücke dieser Zeile ·befindet, so wird je nach Lage des Punkts den Zonenstücken gegenüber die in dieser Richtung liegende, angrenzende Zone angesprungen, wo sich die · Suche in derselben Weise wiederholt.

Hat man in einer Zonenliste das Zeilenstück gefunden, in dem der Punkt sich befinden muß, wird in den Datenworten des Formats 2 nachgeforscht, zu welcher Unterzone oder vielleicht zu welchen Unterzonen der Punkt gehört. Gehört der Punkt zum Teil zu einer anderen Zone, so wird deren Nummer gespeichert.

Nun wird zu den bereits markierten Flächen der Unterzonen und der Gesamtzone die neu gefundene addiert und mit dem Minimum von 20% der Gesamtfläche verglichen. Hat einer der Flächenwerte diesen Wert erreicht, so gilt die Zone als getroffen und die den getroffenen Unterzonen entsprechen- . den Bits werden gesetzt in dem Wort der Liste ISB, dessen Index der Nummer der Zone entspricht. Dann wird das in der Zonenliste gespeicherte Bitmuster für die Fragen nach den "lnvolvements", die für diese Zone sinnvoll sind, mit den bereits gefundenen durch ein logisches Oder verknüpft. Wurde noch eine zweite Zone durch den Punkt markiert, so wird auch diese angesprungen und auch hier werden getroffene Unterzone, Fläche und Fragebitmuster registriert.

Danach geht man zum nächsten Punkt über. Dabei wird immer zuerst in der Zone gesucht, in der der letzte Punkt lokalisiert war, denn es ist

wahrscheinlich, daß die Punkte eng beeinanderliegen und damit zur selben oder einer angrenzenden Zone gehören und so schnell aufgefunden werden können.

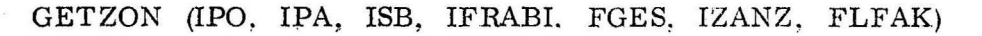

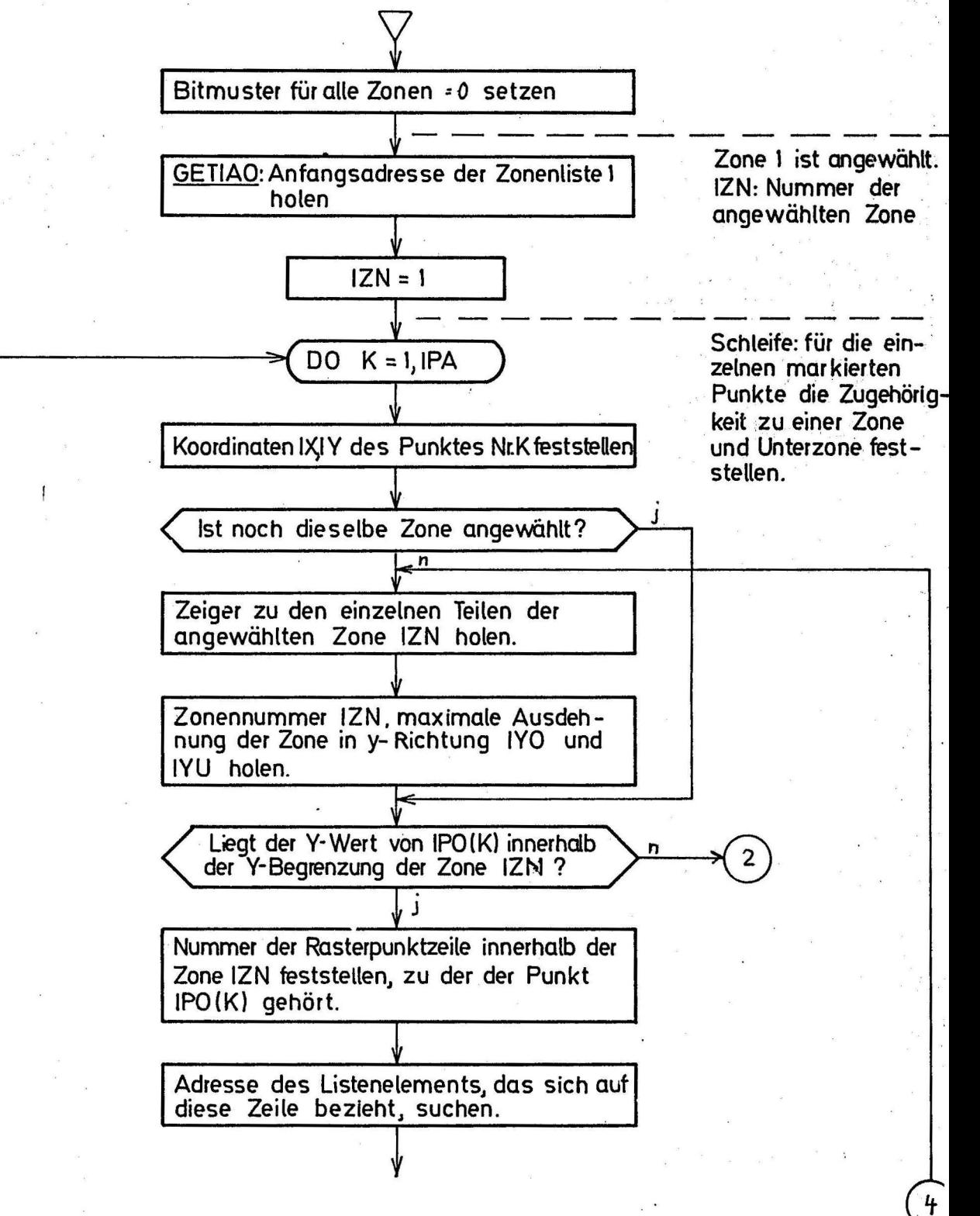

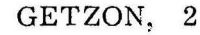

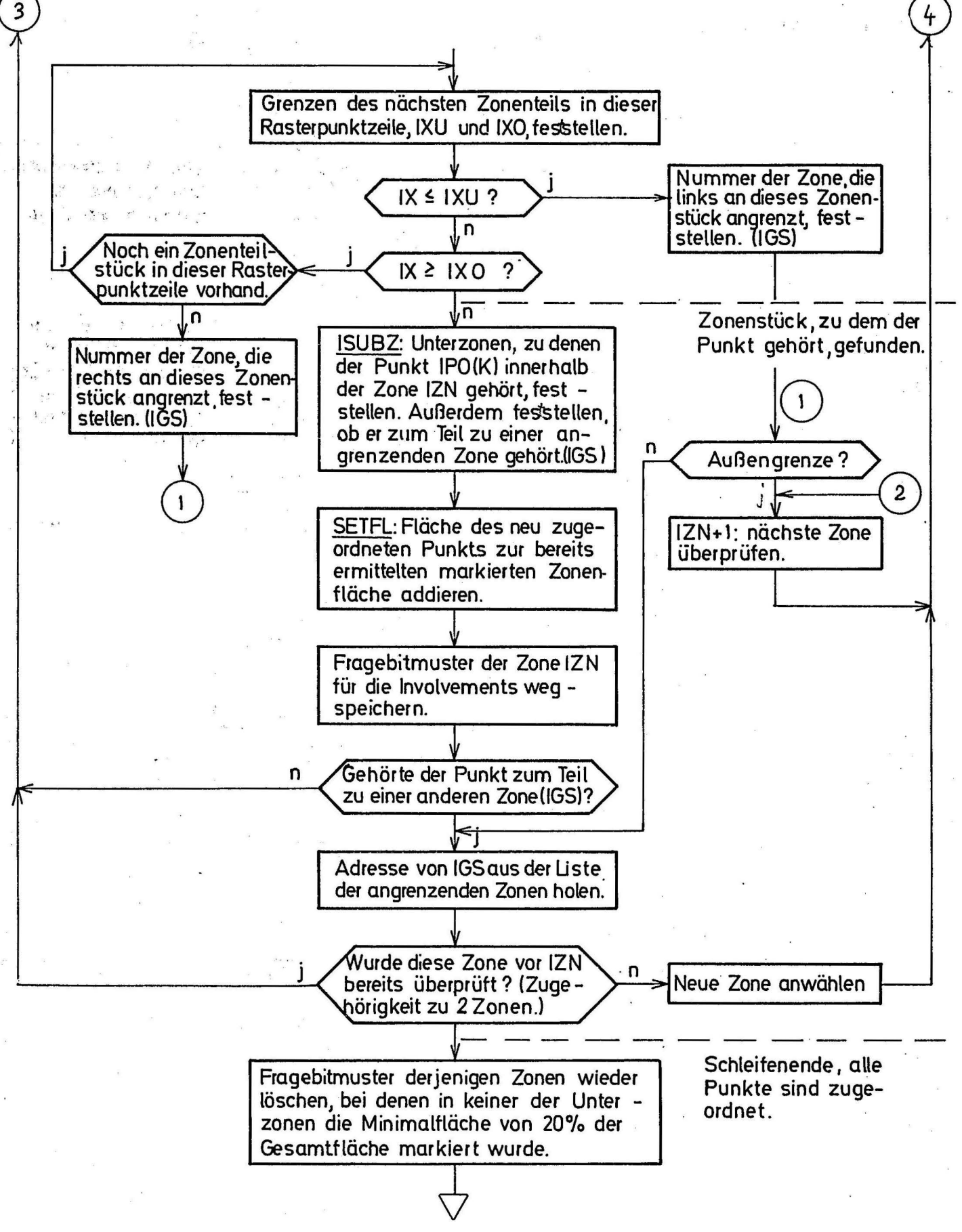

Name:

#### ISUBZ

IW:

IX:

IXU:

Sprache: Aufruf:

Parameter:

Feststellen der Unterzone, in der ein markierter Rasterpunkt sich befindet.

 $IS = ISUBZ$  (IFW, IW, IADZ, IX, IXU, IWERT, IGSZ)

IFW: Datenwort 1. Ordnung, das die Grenzen und Umgebung des gefundenen Zonenstücks enthält

Index des Worts IFW im Listenelement

IADZ: Adresse des Worts IFW

mit getroffen ist.

Rasterpunktnummer des getroffenen Punkts in X-Richtung

Untere Rasterpunktgrenze des Zonenstücks (aus IFW)

Evt. Nummer der angrenzenden Zone, die

!WERT: Ausgangsparameter, der angibt, ob ein halbes oder ein ganzes Rasterpunktfeld in dieser Unterzone liegt.

IGSZ:

Unterprogramme: IGETZ,

Systemunterprogramme: LIND, CLEAR, SHOW, LODBIT, PUTBIT

Zweck: ISUBZ ist als Unterprogramm von GETZON für die Suche nach den Unterzonen zuständig, in denen der markierte Punkt enthalten ist. Zum Zeitpunkt des Aufrufs steht bereits fest, in welchem Stück welcher Rasterpunktzeile der Punkt sich befindet. Das Datenwort vom Format 1 der Zonenliste, in dem die Grenzen in X-Richtung dieses Stücks und die angrenzenden Zonenkennziffern enthalten sind, sowie sein Index in diesem Listenelement und seine absolute Adresse werden als Eingangsparameter angegeben. ISUBZ soll nun die zugehörigen Datenworte vom Format 2 auf die Zugehörigkeit des Raster- Punkts zu Unterzonen und evt. zu anderen, angrenzenden Zonen untersuchen. Das Ergebnis ist ein Bitmuster, das die getroffenen Unterzonennummern als gesetzte Bits der entsprechenden Bitstelle übergibt, außerdem der Parameter IGSZ, der =0 ist, wenn das Rasterpunktfeld sich völlig innerhalb dieser Zone befindet und der, im anderen Fall, die Nummer der angrenzenden Zone anzeigt, die ebenfalls getroffen wurde.

JSUBZ (IFW, IW. IADZ, IX. **IXU,** !WERT, IGSZ)

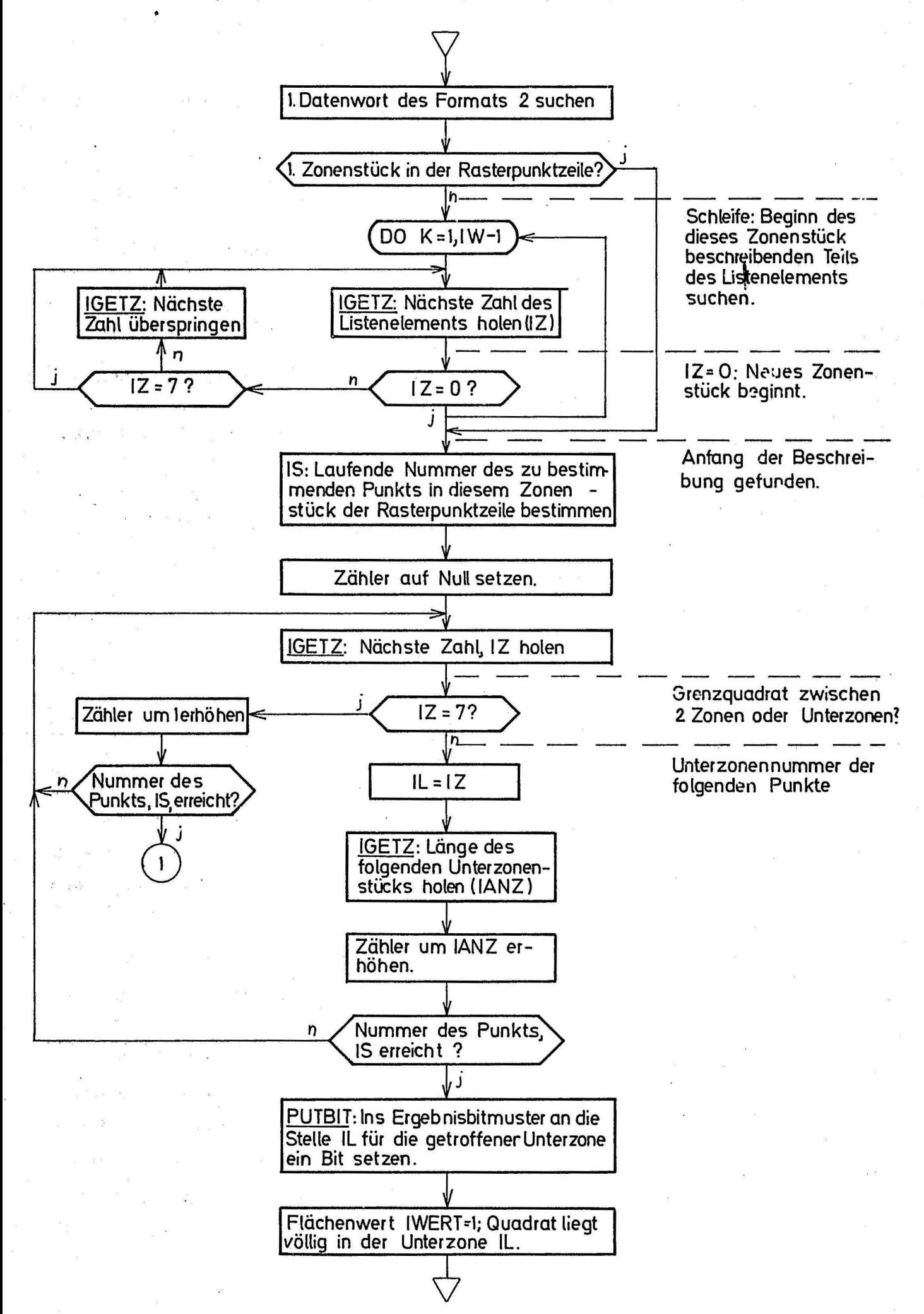

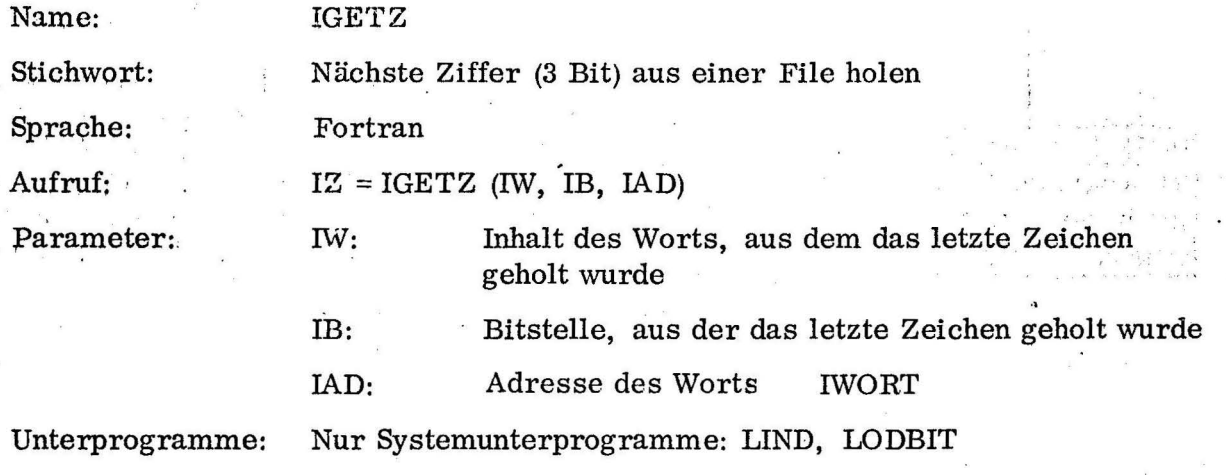

Zweck: Mit IGETZ können fortlaufend Zeichen der Bitlänge 3 aus einer File geholt werden, beginnend mit den obersten Bitstellen, d.h. von links nach rechts.

Sind von einem Wort alle Zeichen geholt, wird automatisch das nächste begonnen. Die Parameter sind sowohl Eingangs- wie Ausgangsparameter, sie zeigen immer den aktuellen Stand an.

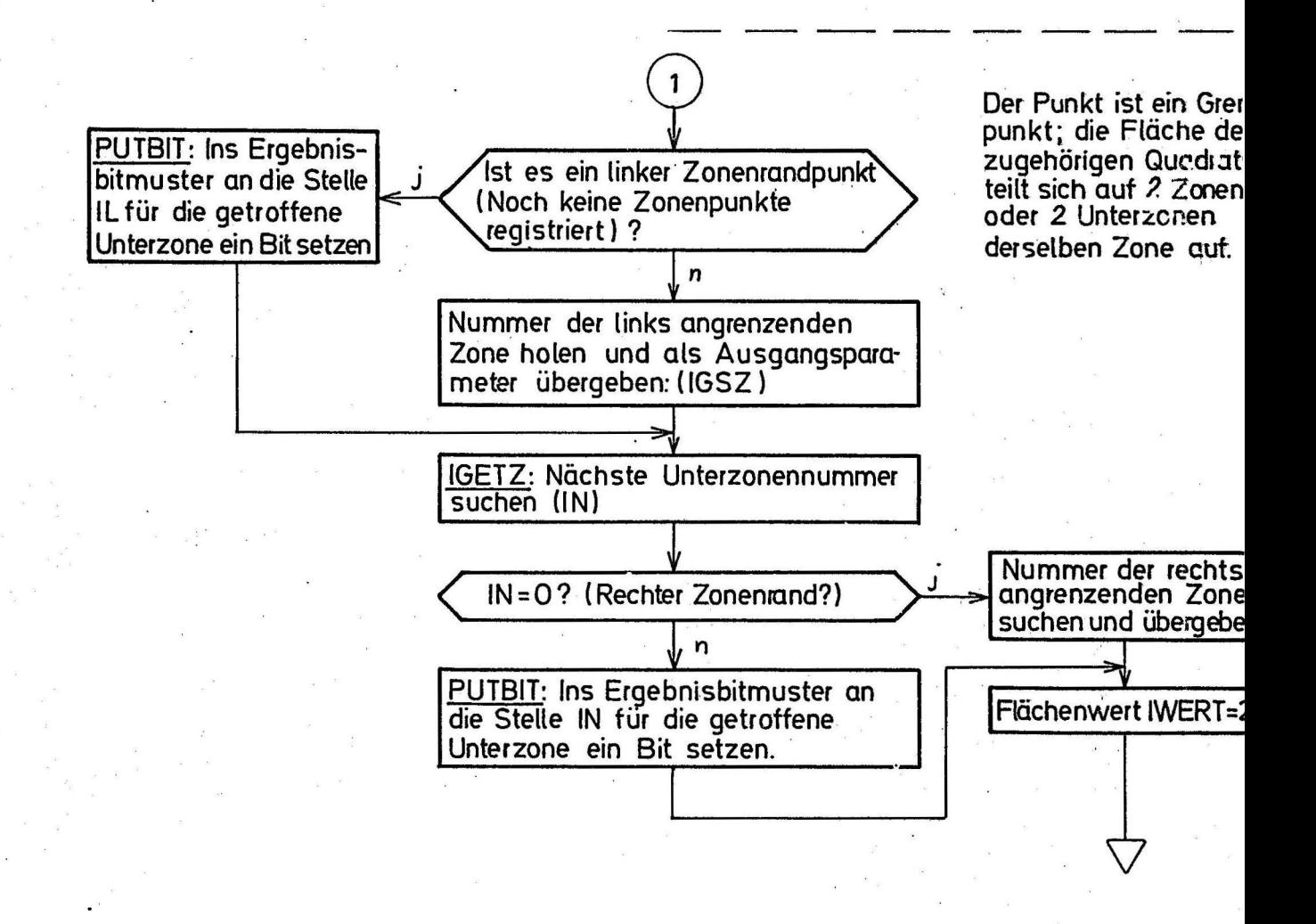

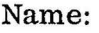

SETFL

Stichwort:

Sprache:

Parameter:

Aufruf:

Markierte Flächen in die Zonenlisten setzen

Fortran

ISU:

IAD:

CALL SETFL (ISU, IWERT, IAD, ISB, FGES, FLFAK)

Bitmuster, das angibt, welche der Unterzonen getroffen wurden

!WERT: Gibt an, ob ein halbes oder ganzes Feld getroffenist.

 $IWERT = 1 :$  ganzes Feld

 $IWERT = 2$ : halbes Feld getroffen

- Liste der Zeiger, die auf die Zonenlistenelemente zeigen. Bedeutung siehe GETZON u. Listenbeschreibung
- ISB: Liste von Bitmustern, von denen jedes die getroffenen Unterzonen einer Zone anzeigt.
- FGES: Floating-point-Zelle, in die ständig die neu gefundenen Rasterflächen addiert werden
- FLFAK: Faktor zum Errechnen der Fläche am menschlichen Körper

Unterprogramme: FLIND, FSPIND

Systemunterprogramme: LIND, LODBIT, PUTBIT

Zweck: SETFL addiert zum schon vorhandenen Inhalt der Zelle der Zonenliste, die für die in der getroffenen Unterzone markierte Fläche reserviert ist. den Wert 1./FLOAT(IWERT), also entweder 1. oder 5, ebenso zum Inhalt der Zelle, die für die Fläche der in der gesamten Zone markierten Fläche reserviert wurde. Danach wird gefragt, ob nun die Fläche der geforderten Minimalfläche entspricht, die ebenfalls in der Zonenliste gespeichert ist. Ist das der Fall, wird für die entsprechende Unterzone ein Bit in dem Wort der Liste ISB gesetzt, dessen Index der Nummer der Zone entspricht. Wenn also später die Zonenworte ISB abgefragt werden, so sind diejenigen =O, in denen die etwa markierte Fläche 20% der Gesamtzonenfläche nicht erreicht hat.

SETFL ( ISU, IWERT, IAD, ISB, FGES, FLFA K)

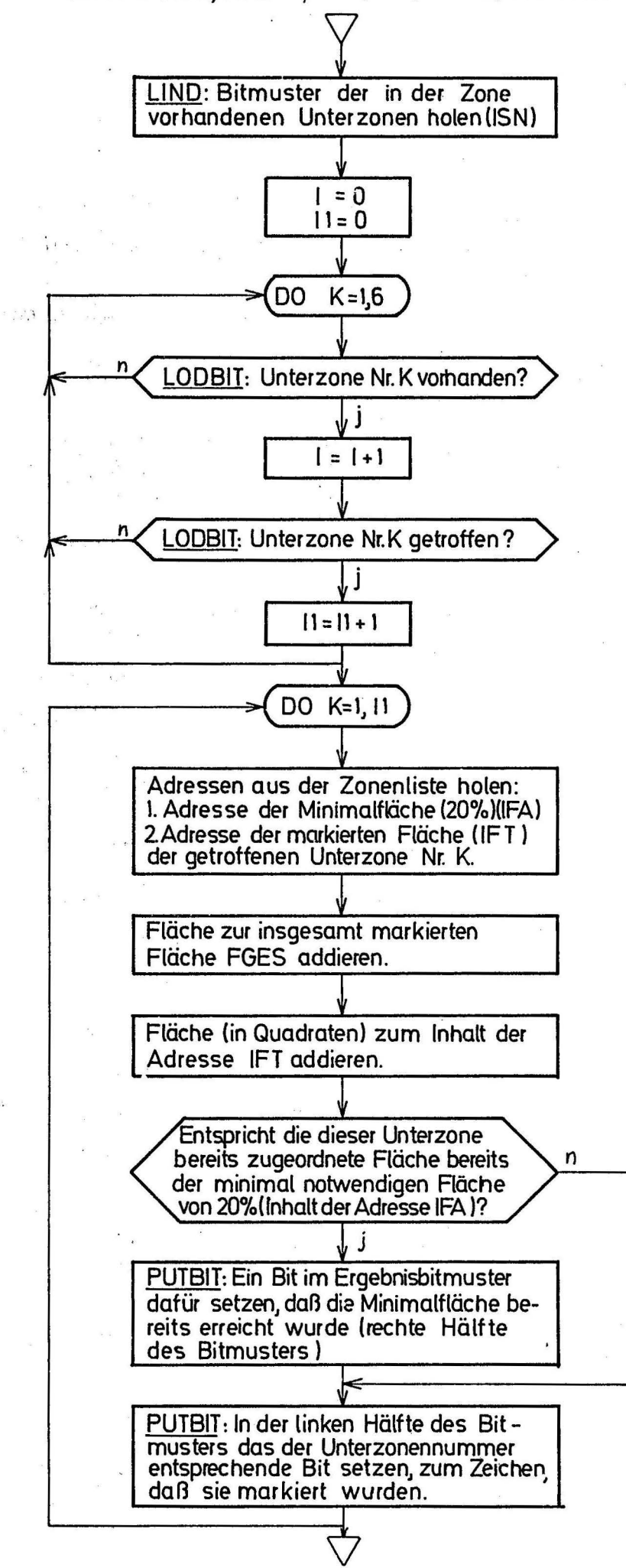

1 =Zähler der vorhandenen Unterzonen

11=Zähler der mit dem markierten Punkt getroffenen Unterzonen ( max 2 )

Name:

**GETREP** 

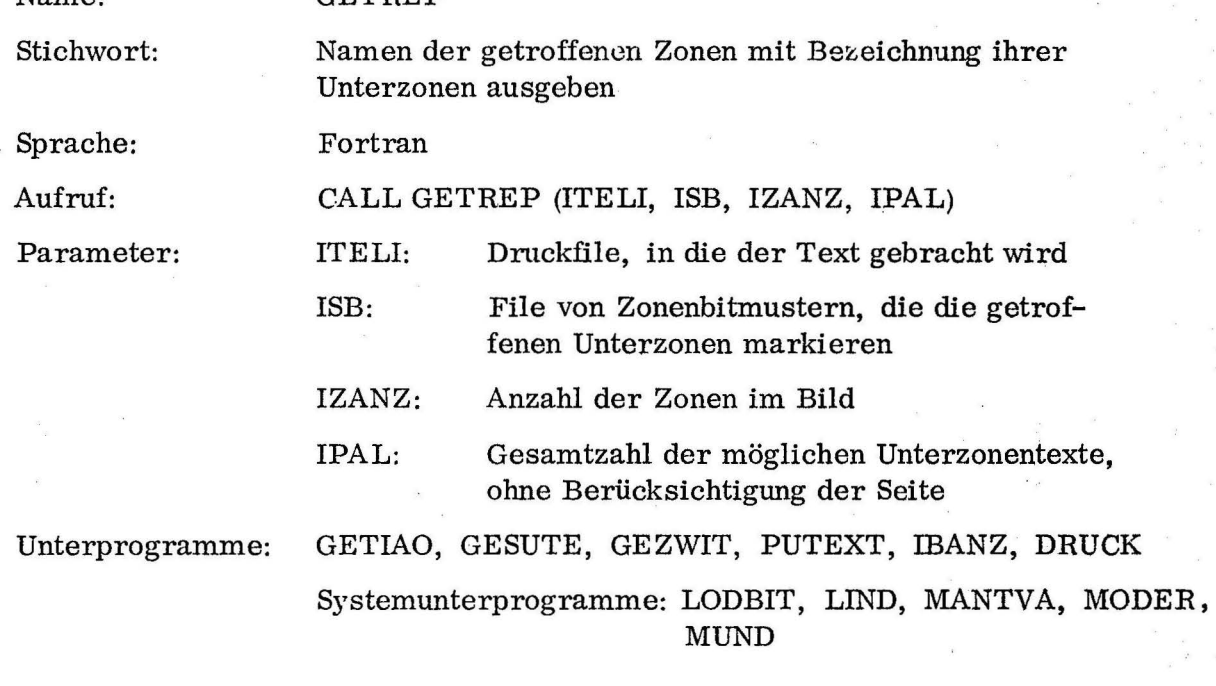

Zweck: GETREP soll für ein Bild den Ausdruck der Namen der hier getroffenen Zonen vorbereiten, d.h., sie in Druckfiles - für jede Zeile eine - einfühlen, und so, fertig zum Ausdrucken, auf Band zwischenspeichern. Dabei sind drei verschiedene Fälle zu unterscheiden:

1. Sämtliche Unterzonen einer Zone wurden markiert; dann wird einfach nur der Zonenname ausgegeben. \_

2. Mehr als 70% der in der Zone enthaltenen Unterzonen wurden markiert; Dann wird zuerst der Name der Zone ausgegeben, gefolgt von dem Zwischentext "WITHOUT THE" und den Spezifikationen der nicht getroffenen Unterzonen. 3. Weniger als 70% der vorhandenen Unterzonen wurden getroffen; dann werden zunächst die Unterzonenspezifikationen der getroffenen Unterzonen aufgeführt, gefolgt von dem Zwischentext "OF THE" und dem Namen der Zone Spezifikationen wie "UPPER HALF" oder "LOWER HALF" werden vorangestellt, die Angabe der Seite wird, mit vorausgehendem Komma, hinter die anderen Spezifikationen gesetzt.

Beispiel, das die Art der Ausgabe zeigt:

Zeile .

1 .... IN THE LEFT SIDE OF THE REGIO GLUTAEA LATERALIS

2 .... AND THE UPPER THIRD

3 .... AND THE MEDIUM THIRD, LEFT SIDE OF THE REGIO FEMORIS . ANTERIOR

4 •••• AND THE TRGONUM FEMORALE WITHOUT THE LOWER THIRD, RIGHT SIDE

5 .... AND THE REGIO UROGENITALIS

Programmablauf: Zuerst werden die Daten, die die Länge der Druckfile an zeigen, ITELl(l), das die Wortanzahl angibt, und NCHA, das die Zeichenstelle im letzten Filewort angibt, in Grundeinstellung gebracht, d. h.

ITELI  $(1) = 1$ 

 $NCHA = 0$ 

Dann werden die Anfangsadressen der 3 benötigten Textlisten geholt:

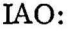

Adresse der Zonenlisten; sie enthalten die Namen der Zonen und für jede Unterzone ein Bitmuster, das angibt, welche Spezifikationen zur Bestimmung der Unterzone ausgegeben werden müssen

IASUTE: Adresse der Liste, die die Texte für die Unterzonenspezifikationen enthält; jedes Bit der oben erwähnten Bitmuster, von denen jeder Unterzone eines zugeordnet ist, deutet auf eines der Elemente dieser Liste.

IAZWI: Adresse der Liste, die die Zwischentexte für den medizinischen Report enthält.

Dann wird, je nachdem, ob dies das erste Bild ist, dessen Zonennamen ausgegeben werden sollen oder nicht,der Zwischentext "IN THE" bzw. "AND THE" in die Druckfile ITELI eingefüllt.

In einer Schleife von der Länge der Zonenanzahl in diesem Bild werden nun die Parameter der Liste ISB, die jeweils für jede getroffene Unterzone der ihnen zugeordneten Zone ein Bit enthalten, nacheinander abgearbeitet. Zuerst wird der Beginn der betreffenden Zonenliste geholt und ISB wird abgefragt, ob es Null ist. In diesem Fall kann der nächste Parameter der Liste ISB geholt werden, der sich auf die nächste Zone bezieht und die Adresse der Liste für diese Zone.

Ist ISB ungleich Null, so ist in dieser Zone mindestens eine Unterznne markiert worden. Die Anzahl der Bits, d. h. der getroffenen Unterzonen wird dann festgestellt und anhand der Bitanzahl des Elements SUBNU der Zonenliste, das für jede in der Zone vorhandene Unterzone ein Bit enthält, errechnet, ob mehr als 70% der vorhandenen Unterzonen getroffen wurden. Je nach dem Ergebnis dieser Rechnung wird eine Marke gesetzt, die später abgefragt werden kann. Ist Fall 1 der drei möglichen Fälle eingetreten, d. h. , alle vorhandenen Unterzonen wurden getroffen, so wird nun der Name der Zone in die Druckfile eingefüllt. Danach kann die Schleife fortgesetzt werden. Auch im Fall Nr. 2 wird als erstes der Name der Zone ausgedruckt; zum Aufsuchen der Unterzonenspezifikationen, die danach ausgegeben werden \ müssen, wird ein Bitmuster erzeugt, das nur die Bits enthält, die in SUBNU gesetzt und in ISB nicht gesetzt sind.

Für jedes gesetzte Bit dieses Bitmusters wird nun aus der Zonenliste das Bitmuster geholt, das die jeweiligen Texte zur Spezifizierung der entsprechenden Unterzone angibt (TEXTS) .

Nun werden diejenigen Bitmuster, die auf dieselbe Seitenangabe (RIGHT SIDE oder LEFT SIDE) hindeuten, zusammengefaßt und die übrigen Angaben werden zuerst allein ausgedruckt, gefolgt von der einmaligen Angabe über die Seite, die durch ein Komma von den vorhergehenden Angaben getrennt wird (siehe Zeile 2 und 3 im angegebenen Beispiel). Dasselbe wird, wenn nötig, für die andere Seite durchgeführt. Handelte es sich um Fall 2, so ist die Ausgabe für diese Zone damit beendet; in Fall 3 muß nun noch der Name der Zone nach dem Zwischentext "OF THE" ausgegeben werden. Dann ist auch hier die Ausgabe beendet, die Schleife kann für die nächste Zone neu begonnen werden. Ist die Schleife beendet, so wird die letzte, erst zum Druck vorbereitete Zeile in ITELI mit Druck ausgegeben, danach wird statt der Null, die sonst auf die letzte Textliste folgt, -1 auf das Band geschrieben, alb Marke, die beim nächsten Aufruf von GETREP für das nächste Bild anzeigt, daß der Zwischentext "AND THE" am Anfang eingefüllt werden **muß.** 

# GETREP · (ITELI, ISB, IZAMZ, IPAL)

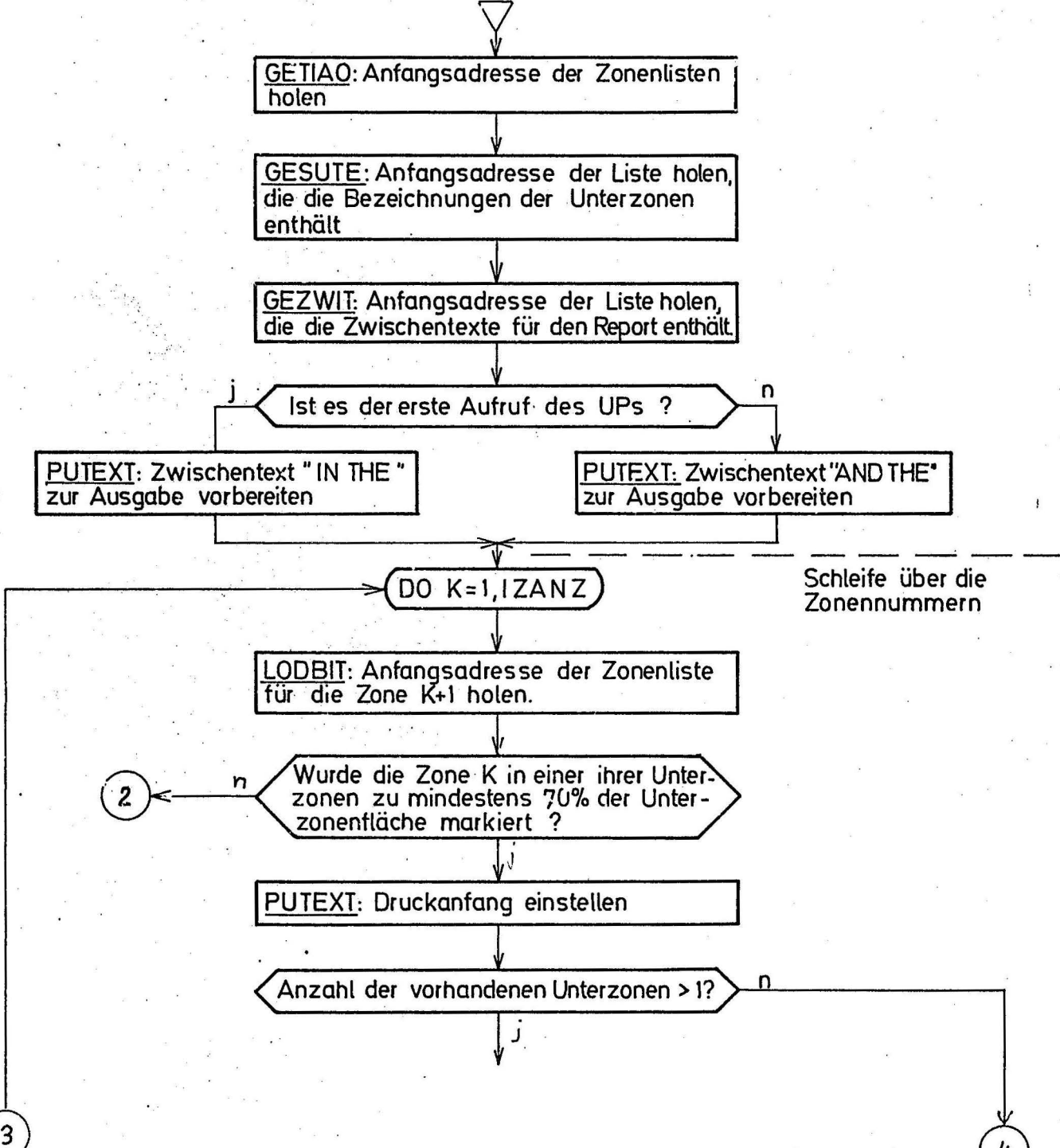

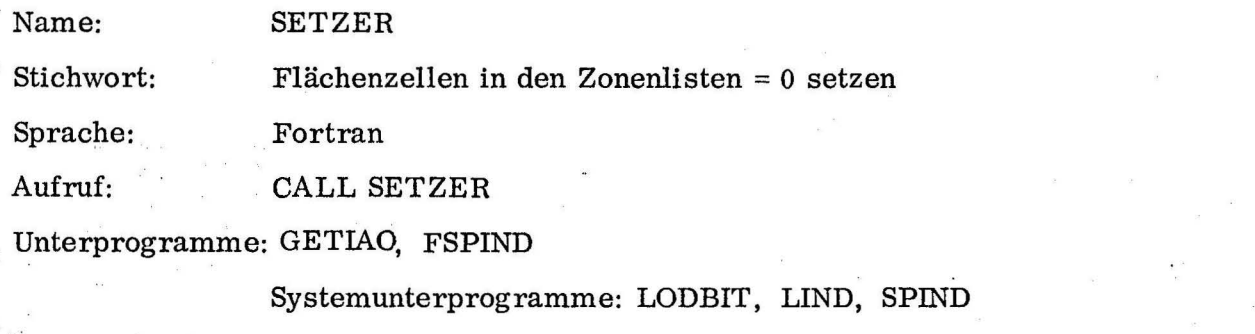

Zweck: SETZER setzt. die in den Zonenlisten eines Bildes enthaltenen Zellen FS und FZ, in denen danach die markierten Flächen der Gesamtzone und ihrer einzelnen Unterzonen aufaddiert werden sollen, auf den Anfangswert Null.

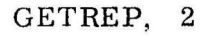

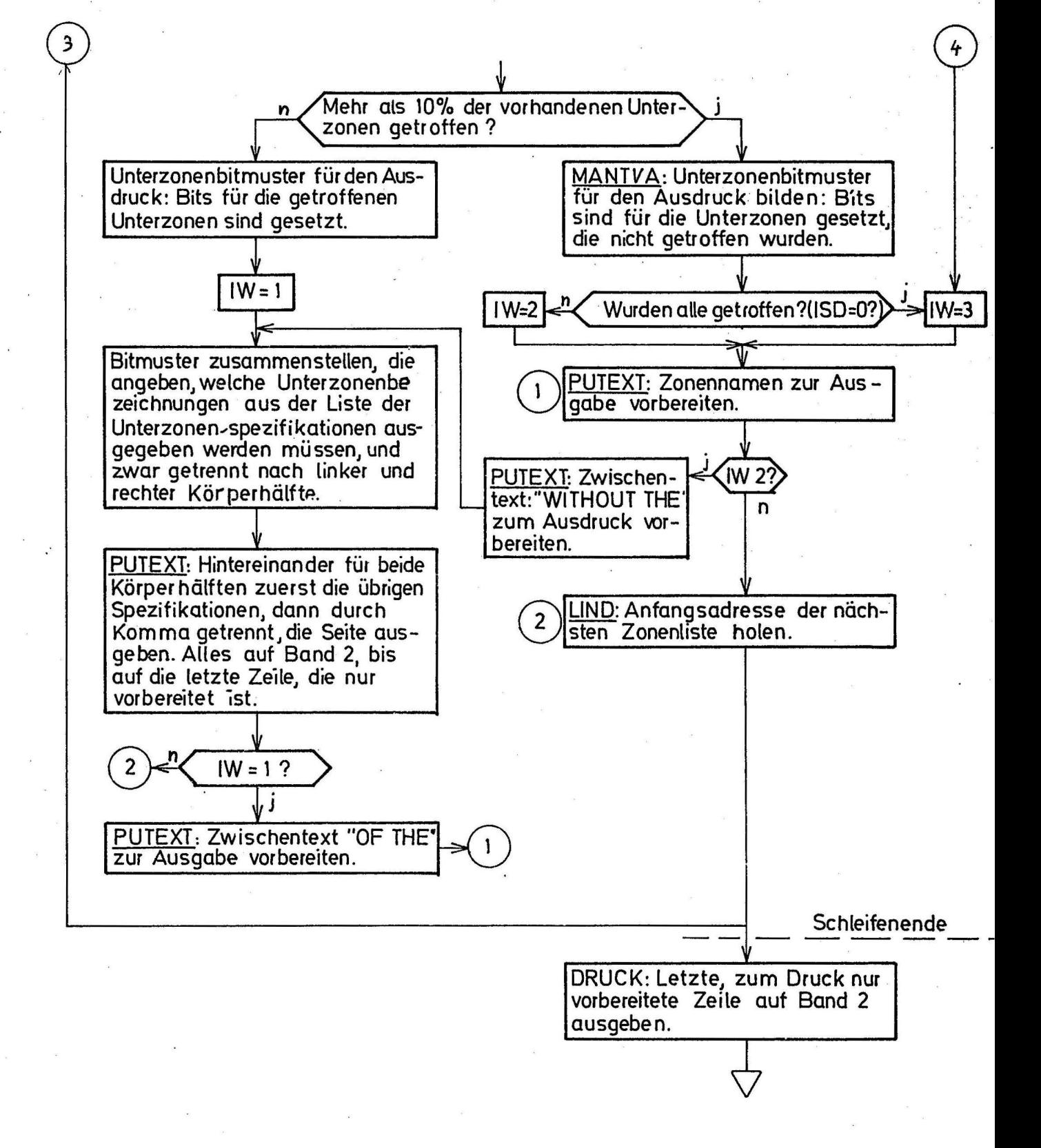

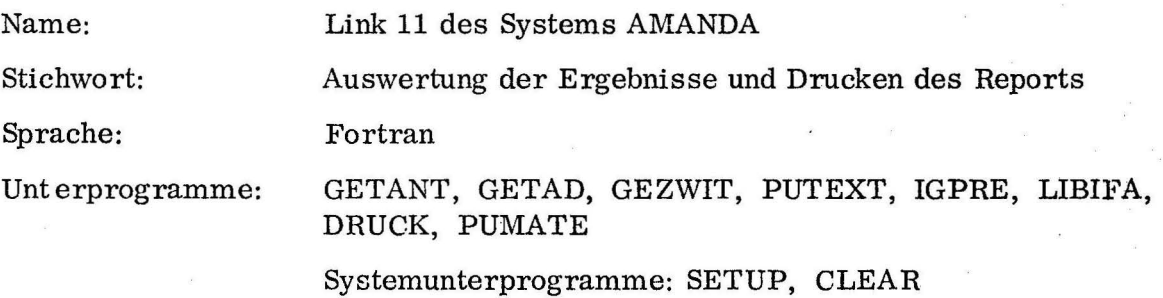

#### Programmablauf:

Zuerst wird mit SETUP die Display-Ausgabe vorbereitet.

1. Beim ersten Aufruf von Link 11 ist noch keine Liste der zur Auswertung aufzurufenden Links vorhanden, LFLI = O.

Dann wird auf Band 3 nachgeprüft, in welchen Links der Benutzer gezeichnet hat. Dieselben Links müssen zur Auswertung nochmals angesprungen werden. da dort erst die Ergebnisse vom Band geholt und an das entsprechende Auswertungslink weitergegeben werden. Die auf Band aufgezeichneten Linknummern werden also in die Liste LI gebracht, die Länge der Liste nach NLI.

2. Dann wird im ersten und allen folgenden Aufrufen abgefragt, ob die Liste schon abgearbeitet, bzw. nicht vorhanden ist.

3. Ist die Liste noch nicht zu Ende, wird die nächste Linknummer aus der Liste .LI geholt und nach LINKN gebracht, dann wird Link Nr. LINKN aufgerufen. Vom Link Nr. LINKN wird, nachdem die Ergebnisse des letzten Aufrufs vom Band geholt sind, der Link Nr. LINKN+4 aufgerufen, der für die Auswertung dieses Links zuständig ist. Hier werden die Zonennamen gesucht und mit den Unterzonenspezifikationen auf Band 2 geschrieben, dann wird Link 11 wieder aufgerufen.

4. Ist die Liste LI abgearbeitet, so ist die Auswertung der graphischen Daten abgeschlossen. Ein Ergebnis der Auswertung ist das Bitmuster IFRABI, ein durch Oder-Verknüpfung aus allen Fragebitmustern der getroffenen Zonen entstandenes Bitmuster, das die Gesamtheit der Fragen angibt, die nach den "Involvements" gestellt werden müssen. Demgemäß werden im Unterprogramm GETANT die Fragen nach den Involvements und evtl. Zusatzfragen gestellt und beantwortet, die Ergebnisse werden auf Band 2

gespeichert. Ein weiteres Ergebnis von GETANT ist das Bitmuster, das, entsprechend den ausgewählten "Involvements", angibt, welche Fragen nach den "Predicates" gestellt werden sollen.

5. Mit den Unterprogrammen GETAD und GEZWIT werden nun die Anfangsadressen der Textlisten geholt, die die Texte über das Geschlecht, bzw. die Zwischentexte des Reports enthalten.

6. Der Anfang des Reports wird nun mit PUTEXT zum Druck vorbereitet: (sex) PATIENT WITH A

aber noch nicht ausgedruckt, da die Zeile noch fortgesetzt werden soll. 7. Die Adresse der Textliste, die die "Predicates" enthält, und die Länge der Liste werden vom Unterprogramm IGPRE geliefert. Dann wird mit · Hilfe von LIBIFA nach den "Predicates" gefragt, gemäß dem Bitmuster, das von GETANT ermittelt wurde. Das Ergebnis ist wieder ein Bitmuster, die entsprechenden Texte werden mit PUTEXT aus der Liste geholt und gedruckt.

(sex) PATIENT WITH A (predicate 1)

AND A (predicate 2)

ANDA

# AND A (predicate n)

8. Dann werden mit dem Unterprogramm PUMATE, die anderen Ergebnisse vom Band geholt und, mit Zwischentexten, der Report beendet.

(sex) PATIENT WITH A (predicate 1)

AND A (predicate 2)

AND A (predicate n)

IN THE (region 1) AND THE (region 2)

AND THE (region m)

INVOLVING (involvement 1)

AND THE (involvement 2)

AND THE (involvement i) IN AN EXTENSION OF  $\dots$ ...... CM  $**$  2 Link 11: Verwaltungslink der Unkgruppe 2 über die Linkgruppe 1.

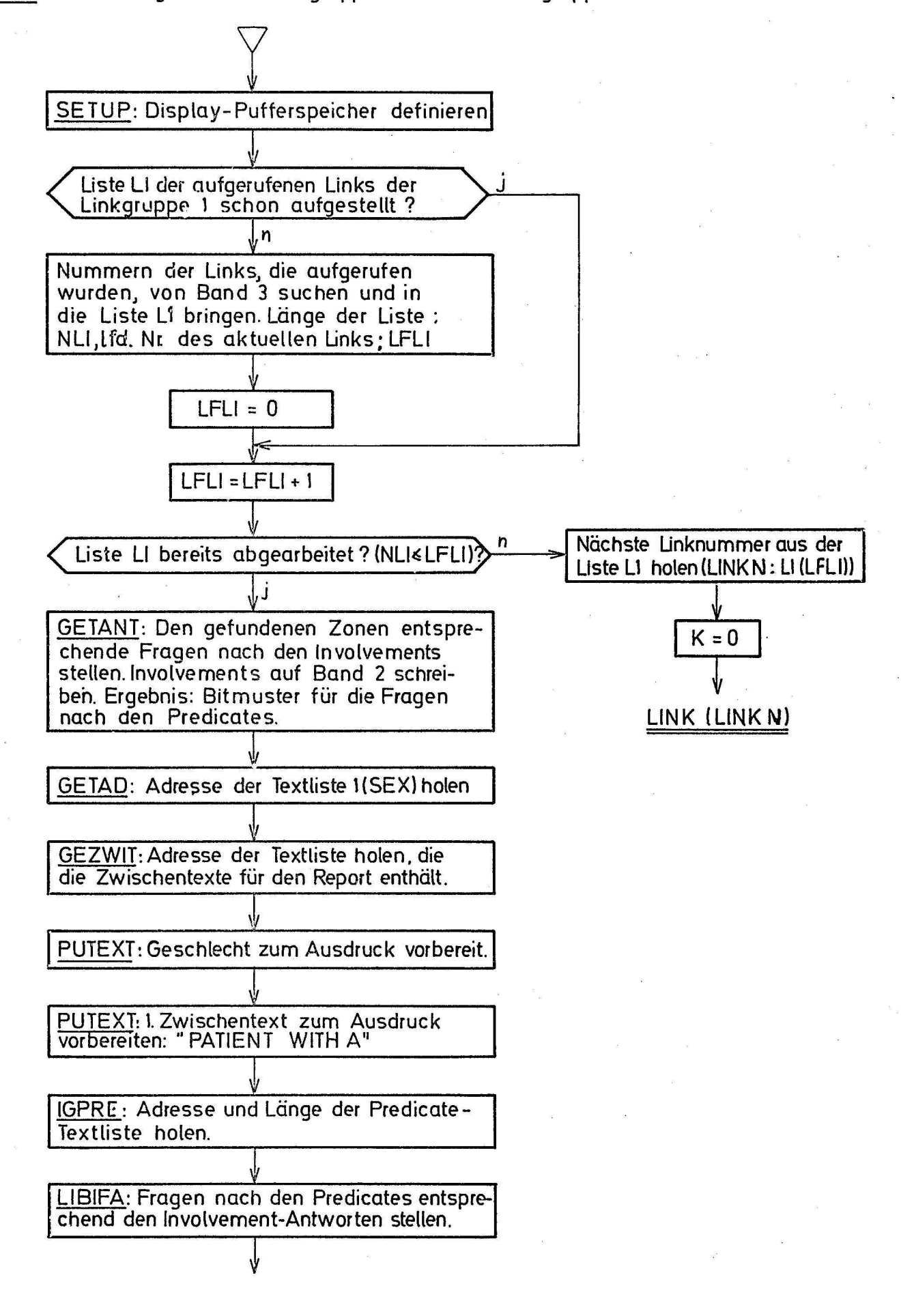

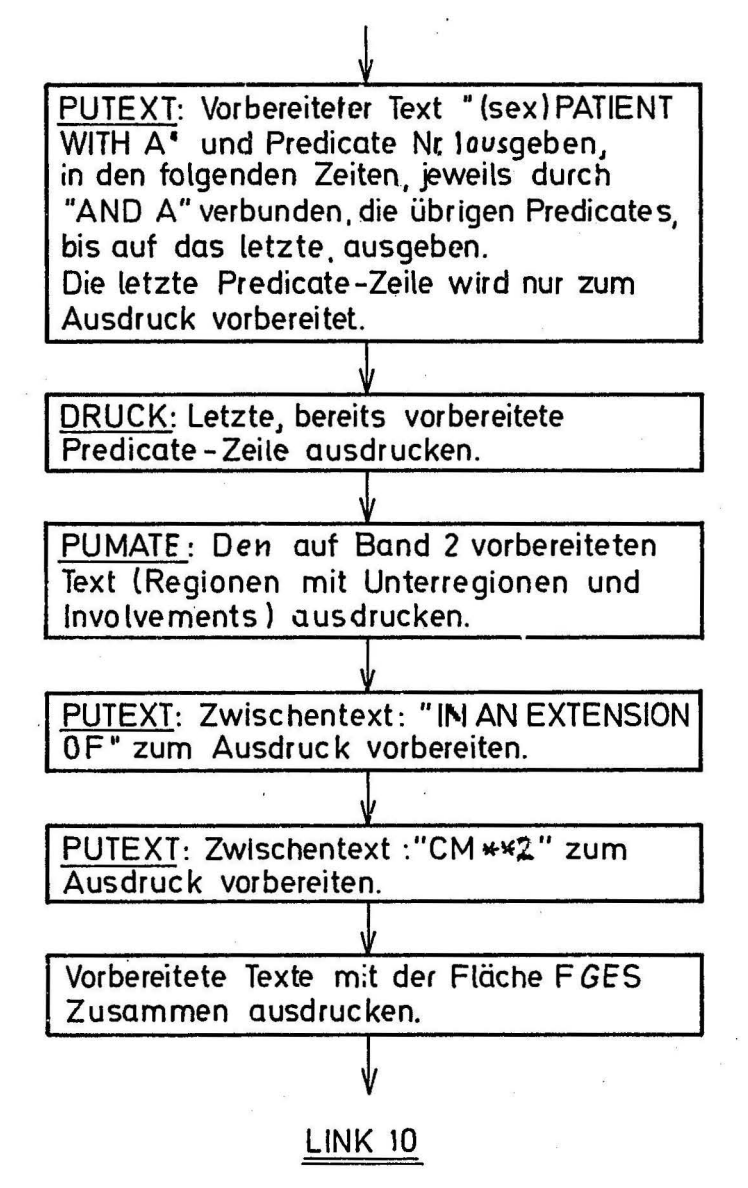

Name:

#### GETANT

Fortran

Frage nach den "INVOLVEMENTS" im System AMANDA

Stichwort: Sprache:

Aufruf:

Parameter:

CALL GETANT (IFRABI, IANT, !SEX, ITELI, IPREBI)

IFRABI: File von 4 Worten Länge, die das Bitmuster enthält, dem entsprechend die Fragen gestellt werden sollen

IANT: File der Länge 4, die die Antwortbits enthält

ISEX: Kennziffer für das Geschlecht des Patienten

 $ISEX = 0$ : männlich

 $ISEX = 1: weiblich$ 

ITELI: Zwischenliste, in der die Druckfile für jeweils eine Zeile vor der Ausgabe gespeichert wird

IPREBI: Ausgangsparameter; Bitmuster, das die Information über die zu stellenden Fragen nach den "Predicates" enthält

Unterprogramme:

IGIFRA, LIBIFA, GEZWIT, IBANZ, PUTEXT, DRUCK, GEPREB, LODBLI, PUTBLI

Systemunterprogramme: CLEAR, MUND, MODER, LIND

Zweck: Das Unterprogramm erhält als Eingangsparameter das Bitmuster IFRABI, bei dem jedes Bit einem Element der Liste (Typ 1), das die Fragen nach den Involvements enthält, zugeordnet ist. Es soll, dem Bitmuster entsprechend, die Fragen nach den Involvements stellen und das Antwortbitmuster wegspeichern. Einige dieser Fragen erfordern, wenn sie markiert wurden, eine genauere Spezifizierung, was bis zu zwei zusätzliche Fragen nötig machen kann.

Ein Beispiel:

Frage:

## NORMALLY VISIBLE

WHITE OF THE EYE

UPPER LID

VISIBLE BY LID RETRACTION

LOWER LID

Zusatzfragen 1. Ordnung

Zusatzfragen 2. Ordnung

Nachdem auf die ersten Fragen geantwortet worden ist, muß also festgestellt werden; ob noch Zusatzfragen 1. Ordnung gestellt werden müssen. Sie werden für jede Frage, die sie nötig machte, in einer eigenen Liste mit Hilfe des Unterprogramms LIBIFA und einem Bitmuster, das ihre Positionen angibt, gestellt. Dabei wird die übergeordnete Frage als Überschrift verwendet. damit der Zusammenhang klar wird.

Im obigen Beispiel würde das bedeuten, daß, falls in der ersten Involvement-Frageliste der Markierungspunkt von "WHITE OF THE EYE" markiert wurde, danach die folgende Liste am Bildschirm erscheint:

WHITE OF THE EYE

. NORMALLY VISIBLE

. VISIBLE BY LID RETRACTION

Nach Beantwortung dieser Frage wird sofort, noch bevor eventuelle weitere Zusatzfragen gestellt werden, geprüft, ob die Antwort weitere Zusatzfragen notwendig macht. Wurde als Antwort im Beispiel "VISIBLE BY LID RETRACTION" markiert, so erscheint nun sofort die Frageliste 2. Ordnung:

VISIBLE BY LID RETRACTION

. UPPER LID

LOWER LID

Ist auch die Antwort auf diese Frage gegeben, so wird festgestellt, daß nun alle Fragen, die sich aus der ursprünglichen Frage ergaben, beantwortet sind, und das Ergebnis wird sofort im Zusammenhang in die Druckfile gefüllt und, bis auf die letzte Zeile, ausgegeben. Dabei werden die Ergebnisse der Zusatzfragen jeweils an derstelben Druckstelle begonnen, um ein übersichtliches Druckbild zu schaffen. Alle Antworten, die zusätzlich zu derselben Ursprungsfrage gegeben wurden, werden, durch den Text "AND THE" verbunden, aufgelistet und dann mit der übergeordneten Frage durch den Text "OF THE" verbunden.

Die Organisation der Stellung von Zusatzfragen wurde wiederum mit Bitmustern bewältigt. Zunächst existieren 2 Bitmuster, die angeben, bei welchen Elementen der "Involvement<sup>µ</sup> Liste Zusatzfragen erster bzw. zweiter Ordnung gestellt werden müssen.

Für jedes Bit, das in diesen beiden Bitmustern gesetzt ist, existiert in einer Liste ein weiteres Bitmuster, das angibt, welche Zusatzfragen **in**  diesem Fall gestellt werden müssen. Die Bitmuster mit den Positionsangaben der Zusatzfragen sind in einer Liste hintereinander in derselben Reihenfolge gespeichert, die ihre zugehörigen hinweisenden Bits in den beiden. Zusatzfragenbitmustern einnehmen.

Es folgt ein Beispiel für die Zuordnung der verschiedenen Bitmuster, wobei der Einfachheit halber angenommen wird, daß die Bitmuster jeweils nur ein Wort (24 Bit) einnehmen.

Wort 1, Antwortbitmuster auf die Frage nach den "Involvements"

011000001000001010001000

gesetzt sind hier die Bits Nr. 4, 8, 10, 16, 22 und 23.

Die Frage ist nun, ob noch Zusatzfragen gestellt werden müssen. Dazu wird das Antwortbitmuster mit demjenigen Bitmuster verglichen, das angibt, für welche Antworten Zusatzfragen 1. Ordnung gestellt werden sollen. Wort 2, Hinweisbitmuster auf Zusatzfragen 1. Ordnung

000011000100001000111100

•

hier sind die Bits Nr. 3, 4, 5, 6, 10, 15, 19, und 20 gesetzt. Übereinstimmung mit Wort 1 ist also in den Bits Nr. 4 und 10 vorhanden und die hier vorgesehenen Zusatzfragen müssen gestellt werden. Welche Fragen als Zusatzfragen gestellt werden müssen, ist aus den zugeordneten Positionsbitmustern für Zusatzfragen 1. Ordnung zu entnehmen. Sie stehen hintereinander in einer Liste, dahinter die Positionsbits für die Zusatzfragen 2. Ordng.

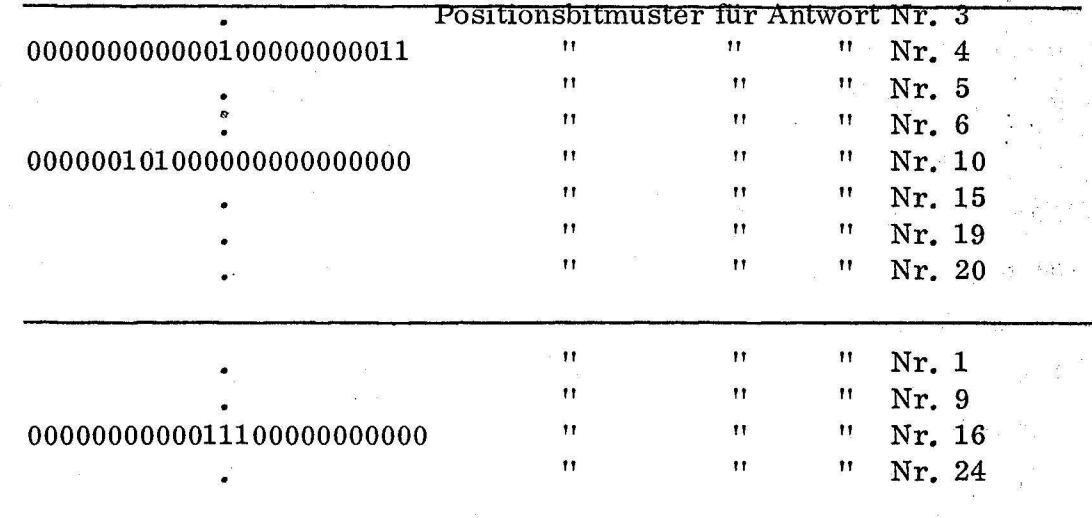

Zu Frage 4 müssen also als Zusatzfragen die Fragen Nr. 1, 2 und 12 gestellt werden, zu Frage 10 die Fragen 16 und 18, den Bitmustern entsprechend. Im Beispiel wird nun angenommen, daß das Antwortbitmuster auf die erste Zusatzfragenliste (mit Frage 4 als Überschrift) folgendermaßen lautet:

000000000000100000000000

hier ist Bit Nr. 12 gesetzt.

Dieses Antwortbit muß mit demjenigen Bitmuster verglichen werden, das angibt, wenn Zusatzfragen 2. Ordnung gestellt werden müssen. Wort 3 Hinweisbitmuster auf Zusatzfragen 2. Ordnung.

100000001000000100000001 .

Hier sind die Bits Nr. 1, 9, 16 und 24 gesetzt.

Der Vergleich mit dem vorliegenden Antwortbitmuster ergibt also keine Übereinstimmung; es sind keine Zusatzfragen 2. Ordnung zu stellen. Nun wird die zweite erforderliche Zusatzfragenliste 1. Ordnung aufgestellt. Nimmt man an, daß das Ergebnis folgendermaßen lautet:

000000001000000000000000,

so ergibt sich hier, da das Bit Nr. 16 gesetzt ist, eine Übereinstimmung mit dem Hinweisbitmuster für Fragen 2. Ordnung und zwar ist es das dritte Bit des Hinweismusters, das mit dem Antwortbitmuster übereinstimmt. Das Positionsbitmuster für die zugehörigen Fragen 2. Ordnung muß also auch an dritter Stelle der Positionsbitmusterliste für Zusatzfragen 2. Ordming ' stehen, die sich wiederum direkt an die Positionsbitmusterliste für ·zusatzfragen 1. Ordnung anschließt.

Demnach müssen nun noch die Fragen Nr. 11, 12, 13 und 14 gestellt werden. Sobald das Ergebnis vorliegt, kann es in Textform in die Druckfile eingefüllt werden.

Das Ergebnisbitmuster mit den Antworten auf alle Involvementfragen wird dann im Unterprogramm GEPREB als Ausgangspunkt für die Suche nach den sinnvollen Fragen für die "predicates" verwendet. Das Ergebnis ist das Bitmuster IPREBI, in dem jedes Bit einem "predicate" in der Liste der "prediqates" zugeordnet ist.

GETANT (IFRABI, IANT. ISEX. ITELI, IPREBI)

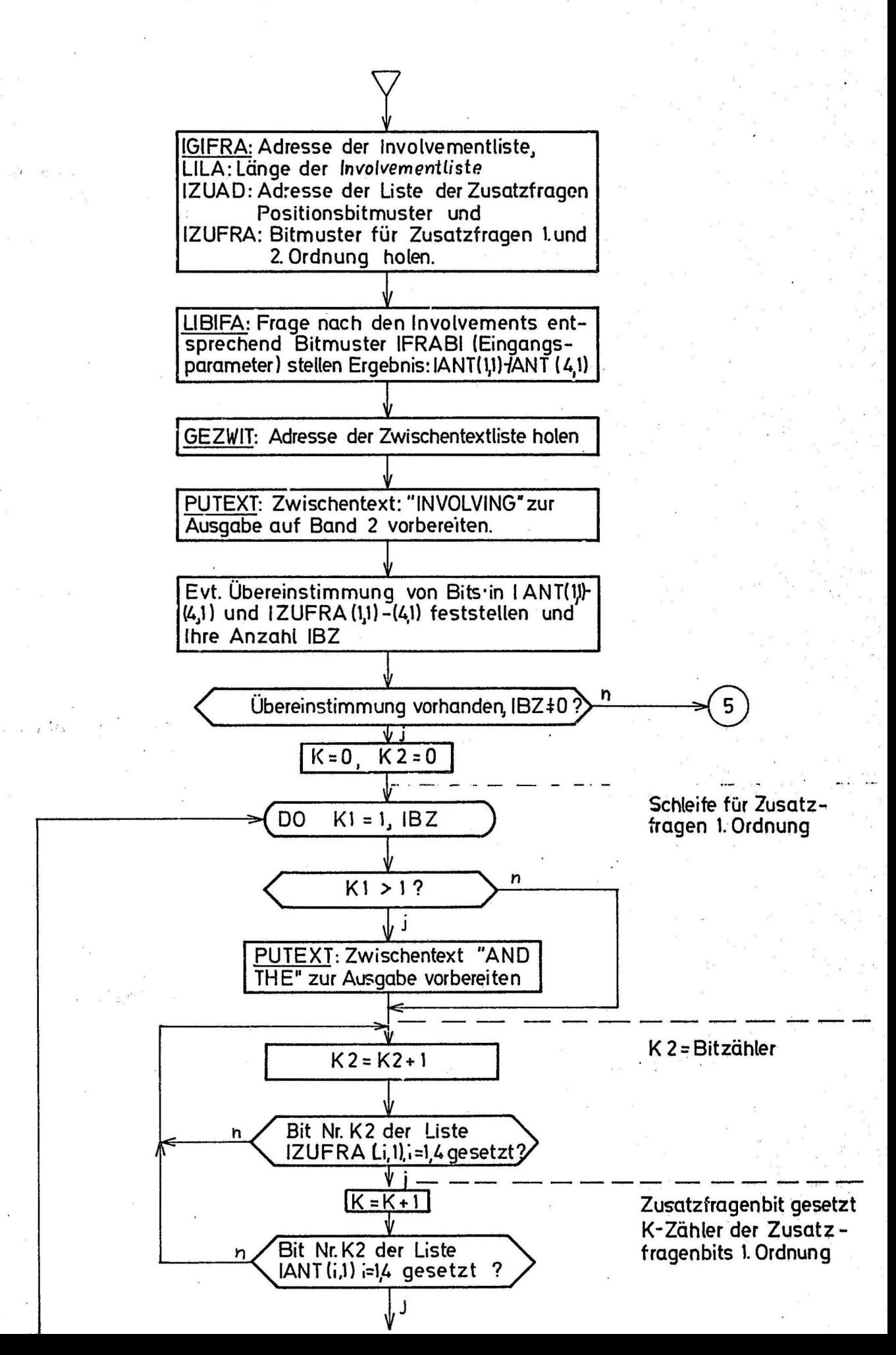

GETANT. 2

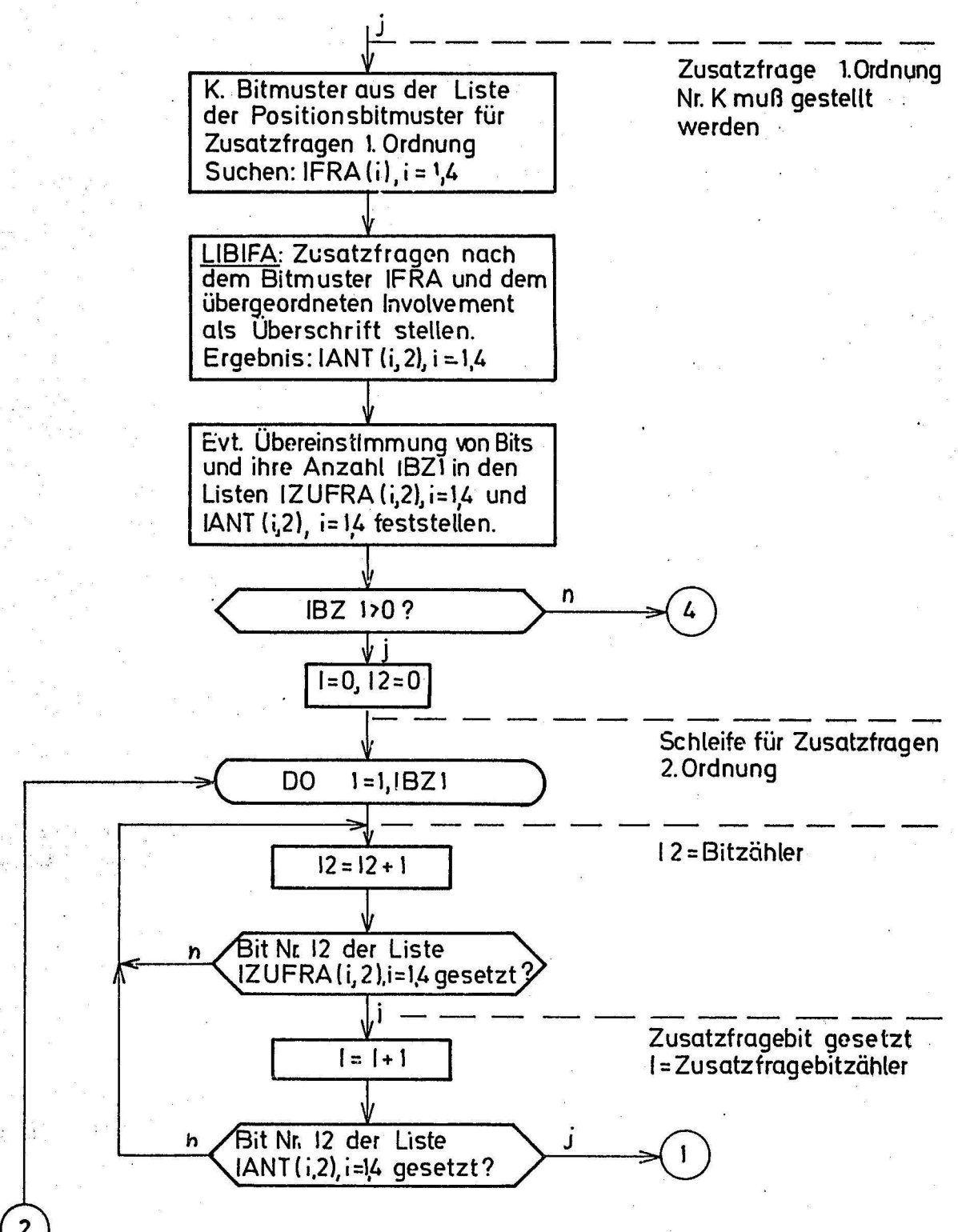

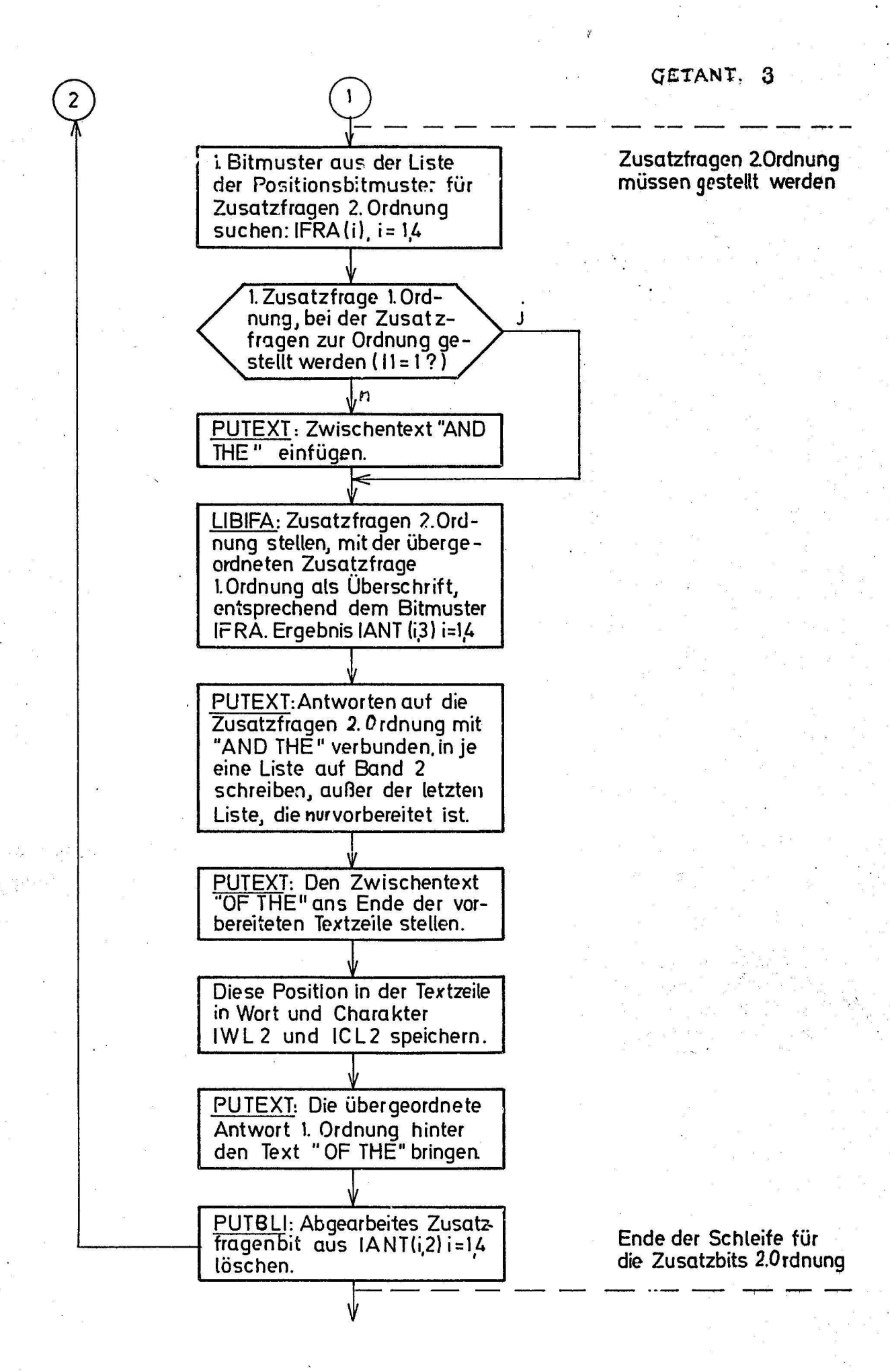

GETANT, 4

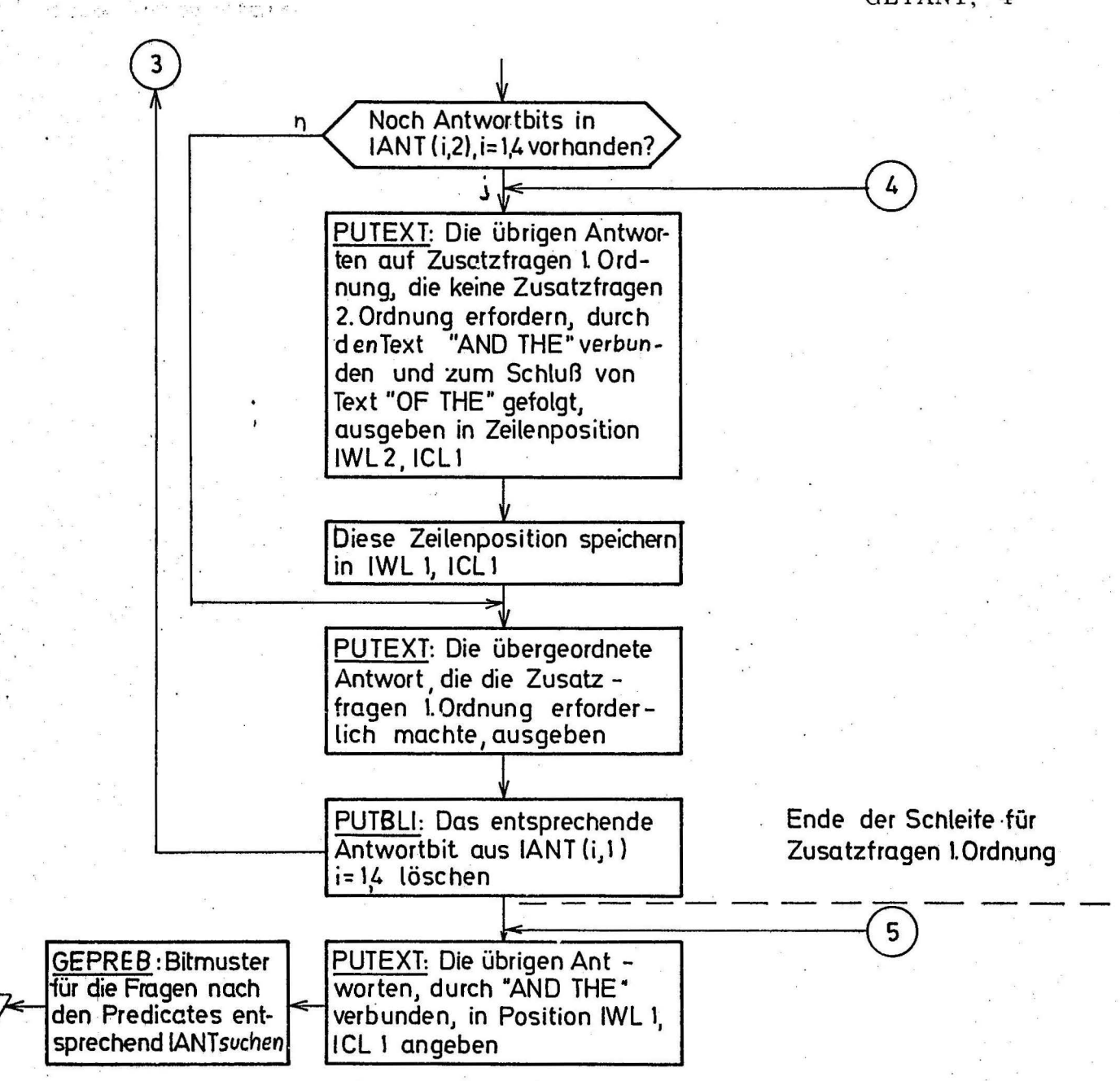

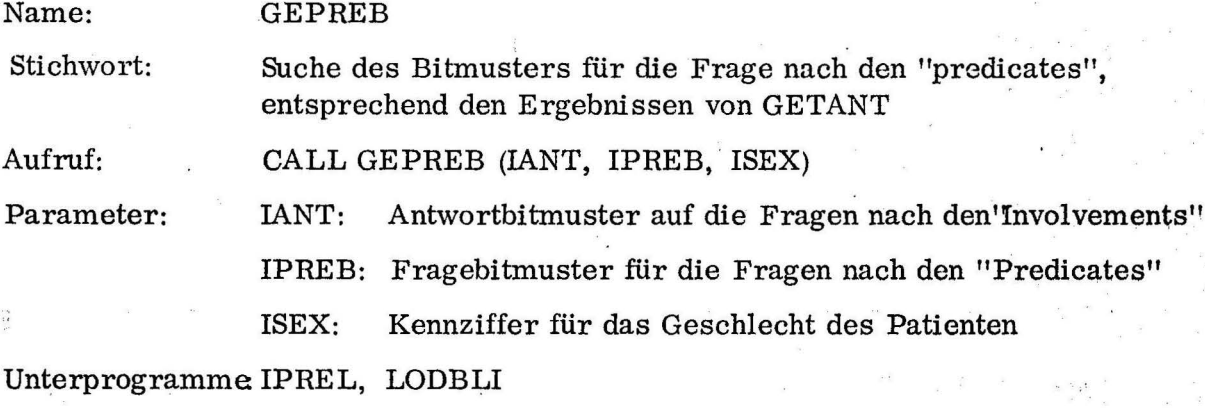

Systemunterprogramme: MODER, LIND

. . Zweck: GEPREB soll die sinnvollen Fragen nach "predicates" entsprechend den vorher angegebenen "involvements" finden.

Die "predicates" wurden in 19 Kombinationen aufgeteilt, die zusammen sinnvoll  $\mathbf{1}$  , and the set of the set of the set of the set of the set of the set of the set of the set of the set of the set of the set of the set of the set of the set of the set of the set of the set of the set of the set sind. Jedem "involvement" wurde nun eine solche Gruppe von "predicates", die dort erwartet werden können, zugeordnet.

Die 19sinnvollen "predicate"-Kombinationen stehen als Bitmuster, in denen jedes Bit auf ein Element der "predicate"-Liste hindeutet, hintereinander. Um die richtige Kombination für jedes "involvement" finden zu können, wurde eine Liste von Adressen aufgestellt, deren Länge der Länge der "involvement<sup>1</sup>" liste entspricht und von der jedes Element dem Element mit derselben Nummer in der "involvement"-Liste zugeordnet ist. Für jedes einzelne "involvement" ist also eine Adresse vorhanden, die als Zeiger auf die für dieses "involvement" sinnvolle Bitkombination für die Frage nach den "predicates" zeigt. Programmablauf: Zuerst wird mit dem Unterprogramm IPREL die Anfangsadresse der Adressenliste geholt. Dann wird in einer Schleife jedes Bit des Antwortbitmusters auf die "invol vement"- Fragen abgefragt, ob es gesetzt ist. Ist das der Fall, so wird das Bitmuster, dessen Adresse in der der Bitstelle entsprechenden Stelle der Adressenliste steht, geholt und mit den evtl. schon gefundenen durch Ausführung eines Oder-Befehls verknüpft.

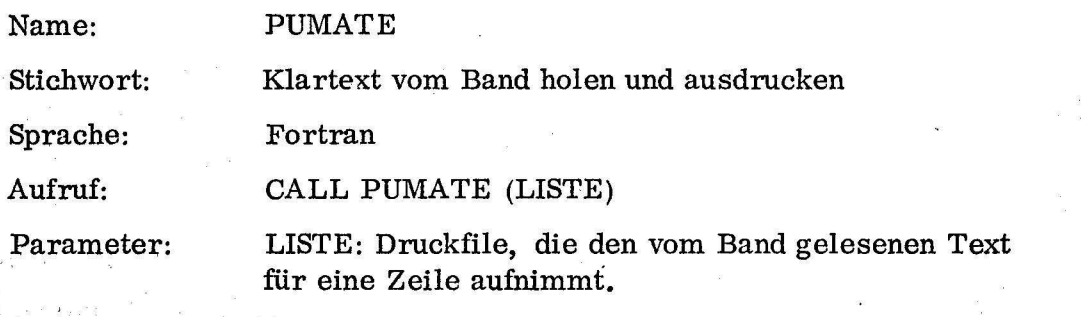

Zweck: PUMATE soll die auf Band 2 gespeicherten Texte lesen und im medizinischen Report ausdrucken.

Voraussetzungen:- Der Text muß so auf Band gespeichert sein, daß immer eine spätere Druckzeile in einer Liste steht. Vor jeder Liste muß, in einem eigenen Record, die Länge der Liste in Worten auf dem Band gespeichert sein. Listenlänge Null markiert das Ende des gespeicherten Textes.

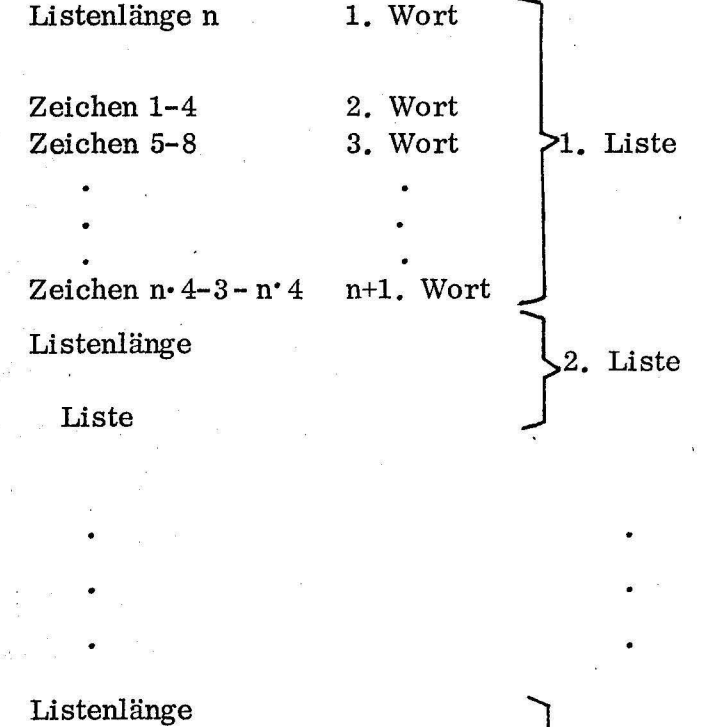

Liste

} letzte Liste

 $\theta$ 

Programmablauf: Das Programm liest immer eine Liste vom Band 2 und druckt sie dann im Format lX, 30A4 sofort aus, so daß eine Liste immer eine Druckzeile ergibt. Listenlänge O beendet das Programm.

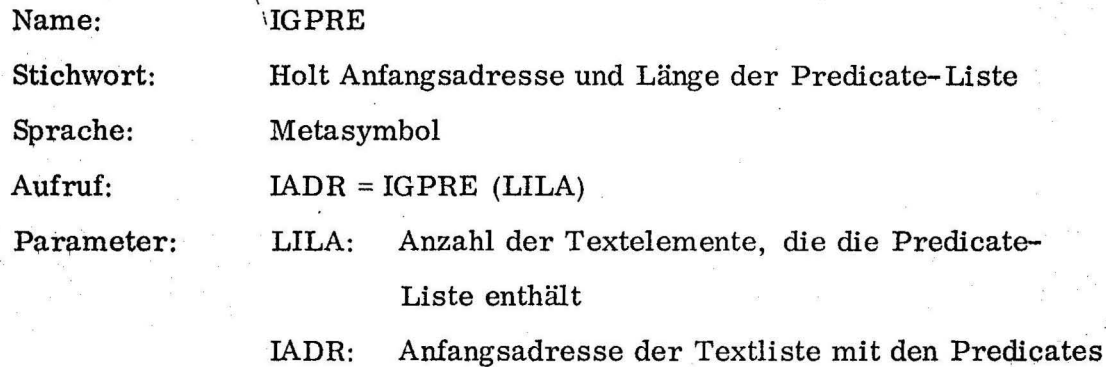

Unterprogramme:-

Zweck: IGPRE enthält, als Liste vom Listentyp 1, die Predicates als Textelemente. IGPRE liefert die Anfangsadresse der Ringliste und die · Anzahl der Elemente, die sie enthält, d. h. die Anzahl aller möglichen predicates.
# PUMATE (LISTE)

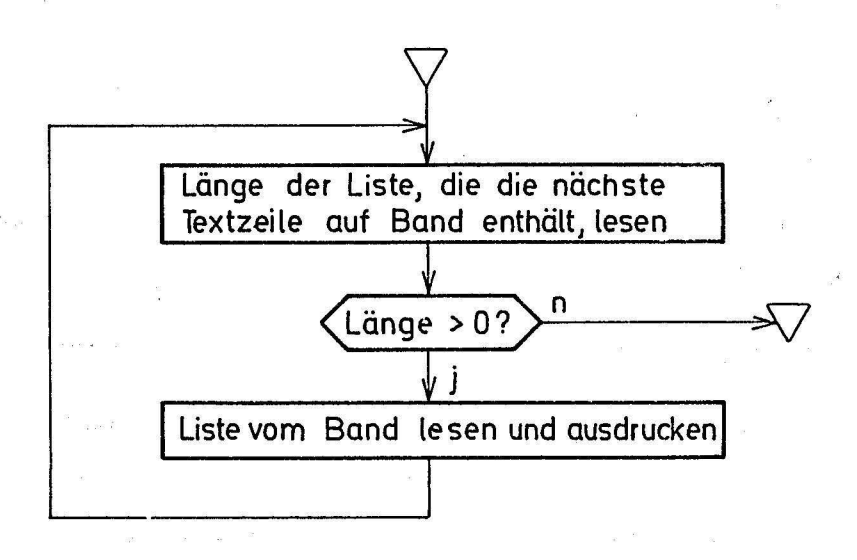

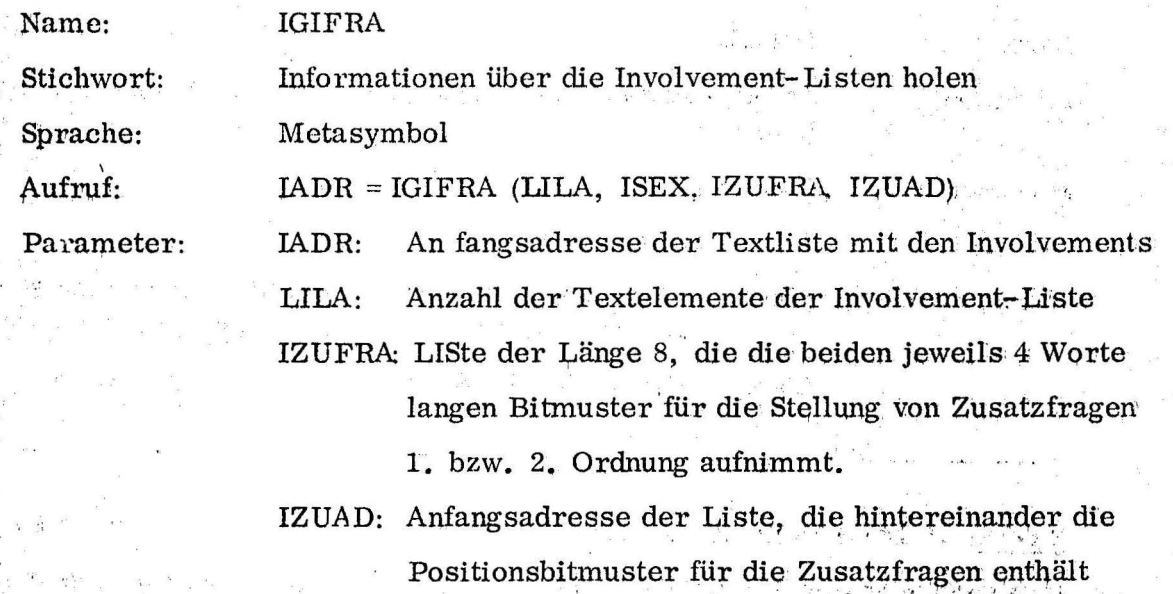

Zweck: IGIFRA gibt Auskunft über Anfangsadresse und Anzahl der Textelemente der Involvement-Liste. Außerdem liefert es die beiden Bitmüster, die angeben, auf welche markierten Involvements hin noch Zusatzfragen 1. bzw. 2. Ordnung gestellt werden müssen und die Anfangsadresse der Liste, in der hintereinander für jedes gesetzte Bit dieser beiden Bitmuster die Bitmuster stehen, die angeben, welche Zusatzfragen in diesem Fall gestellt werden müssen (Positionsbitmuster).

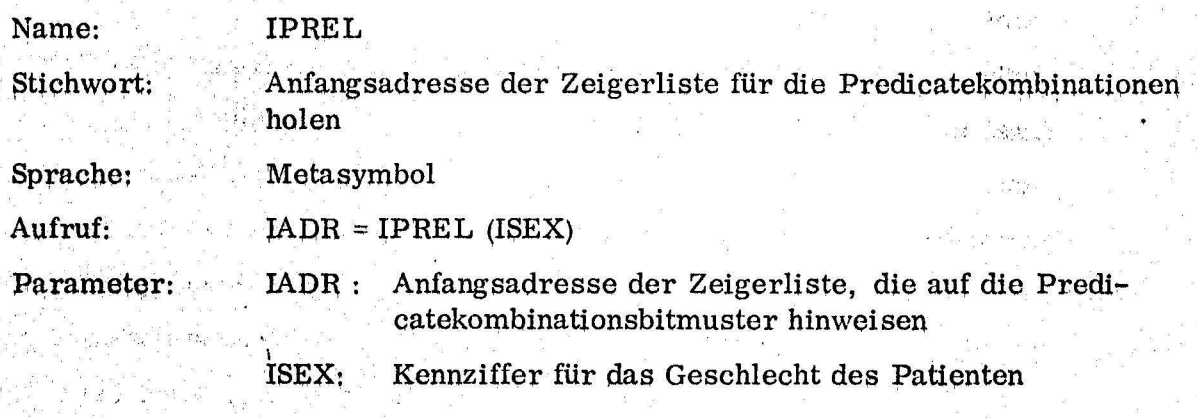

Zweck: IPREL holt die Anfangsadresse derjenigen Liste, in der für jedes Involvement in der Reihenfolge, in der die Involvements in der Involvement-Liste stehen, ein Zeiger gespeichert ist. Der Zeiger weist auf eines der 19 Bitmuster hin, die einer sinnvollen Fragekombination für Predicates entsprechen.

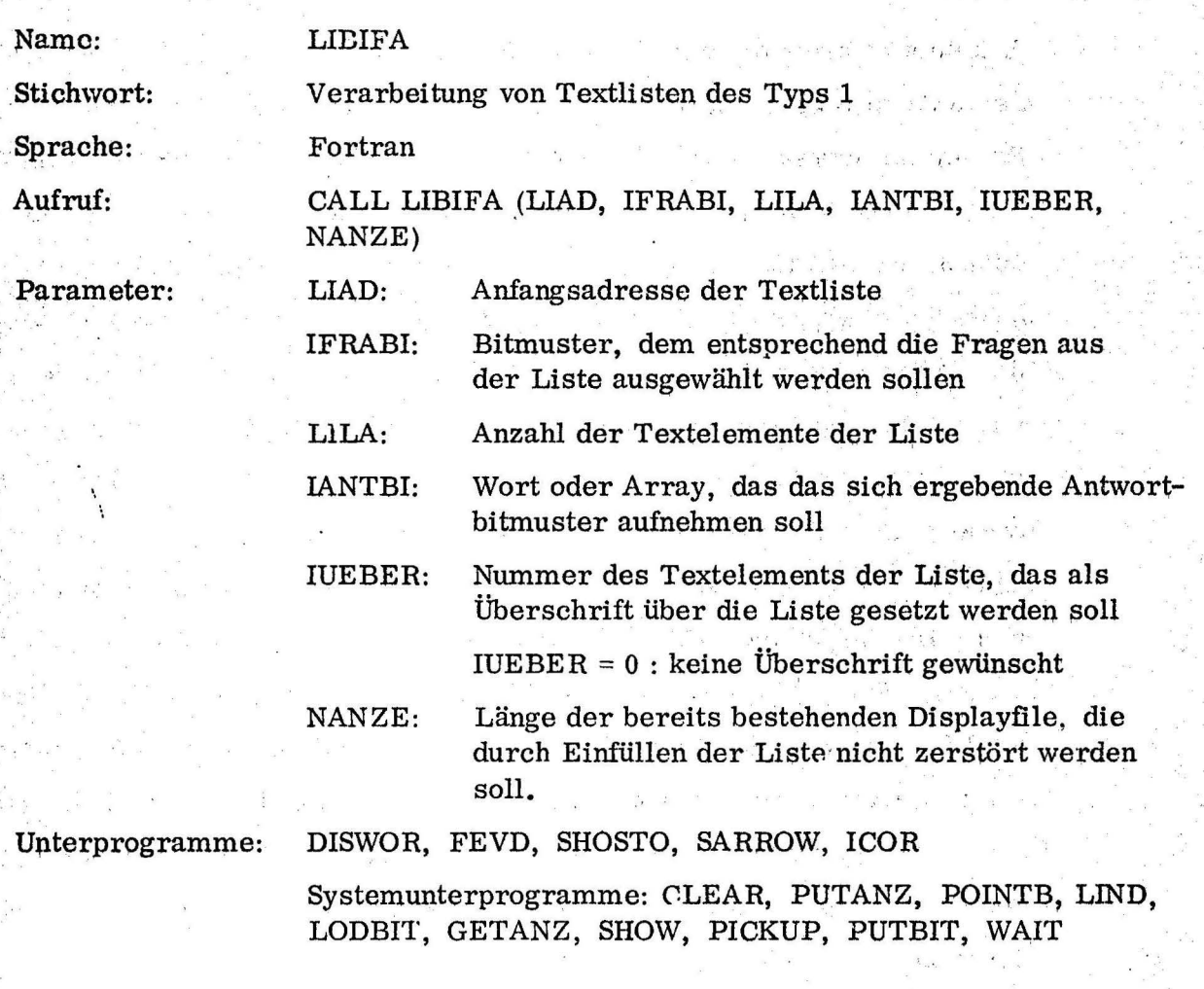

Zweck: LIBIFA wird immer dann benutzt, wenn dem Patienten auf dem Bildschirm eine Frage- oder Kommandoliste zur Auswahl vorgelegt werden soll~ Voraussetzung hierfür ist, daß alle Fragen oder Kommandos als Textelemente in einer Liste des Typs 1 vorhanden sind.

. In einer solchen Liste geht jedem der Textelemente jeweiis ein Zeiger auf das nächste Element voraus. Jedes Textelement wird durch ein \$-Zeichen abgeschlossen. IFRABI und IANTBI sind Einzelworte, wenn LILA≤24 ist, sonst muß es sich um Listen der Länge (LILA-1)/24+1 handeln.

Programmablauf: Zunächst wird die Länge der Listen IFRABI und IANTBI festgestellt und IANTBI gelöscht. Danach werden die Markierungspunkte für die Maximalanzahl von Listenelementen (LILA) untereinander in die Displayfile eingefüllt. Dann wird, falls gewünscht, zunächst die Überschrift aus der Liste gesucht und ebenfalls eingefüllt. Das Suchen der Überschrift geschieht in einer einfachen Schleife bis IUEBER-1, indem immer die Adresse des nächsten

Textelements aus der gerade aktuellen Adresse geholt wird, angefängen bei der Anfangsadresse LIAD als aktueller Adresse. Das Einfüllen des Wörts, das auf die Adresse folgt, geschieht mit Hilfe des Unterprogramms DISWOR. Als nächstes folgt eine Schleife von 1 bis LILA. Man beginnt mit der Listenanfangsadresse als aktueller Adresse, die dann bei jedem Schleifendurchlauf durch ihren eigenen Inhalt ersetzt wird. Auf diese Weise hat man jedesmal die Adresse eines Listenelements. Gleichzeitig wird in jedem Schleifendurch lauf ein Bit des Fragebitmusters IFRABI daraufhin abgefragt, ob es gesetzt ist. lst das der Fall, dann soll die entsprechende Frage in der Liste gestellt werden. Das Listenelement, dessen Adresse ja bekannt ist, wird dann mit Hilfe des Programms DISWOR neben dem nächsten freien Markierungspunkt in die Displayfile eingefüllt, außerdem wird ein Zähler hochgezählt. Ist die Schleife beendet,' so sind auf diese Weise alle Fragen dargestellt. Nun wird die Differenz zwischen der maximalen Fragenanzahl und der tatsächlichen gebildet und die überflüssigen Markierungspunkte werden gelöscht. Nun ist die Liste zur Darstellung fertig und wird mit SHOW gezeigt. Jetzt wird" noch der Befehl "STOP", mit einem Markierungspunkt versehen, unterhalb der Liste dargestellt.

Nun können mit dem Lichtstift durch Markieren der zugehörigen Markierungs- . punkte Antworten bzw. Kommandos gegeben werden. Neben jedem markierten Punkt erscheint zum Zeichen der Markierung ein kleiner Pfeil. Sind alle gewünschten Antworten bzw. Befehle markiert, gibt nian durch Markieren des zugehörigen Punkts mit dem Lichtstift den Befehl' "STOP". Danach wird das Fehlerkorrekturprogramm ICOR aufgerufen, das eine kleine Zusatzbefehlsliste unterhalb der schon dargestellten Liste zeigt. Sie enthält die Kommandos "ERROR" und "0. K. ". ·Ist deni Benutzer beim Markieren der Punkte ein Fehler unterlaufen, so soll er nun das Kommando "ERROR" geben. Die Zusatzliste verschwindet dann wieder, ebenso die kleinen Markierungs- . pfeile, die Eingabe kann neu begonnen werden. War· die Eingabe richtig; so ' gibt der Benutzer den Befehl "0. K. ". Dann erfolgt Rücksprung aus dem Unterprogramm. Ergebnis ist das Bitmuster IANTBI, dessen Bits eine Untermenge der Bits von IFRABI bilden. Für jedes markierte Listenelement wurde hier ein Bit gesetzt.

Wie die genaue Suche nach den betroffenen Unterzonen durchgeführt werden muß, geht aus der Beschreibung der Zonenliste SUBP und aus dem beiliegenden Flußdiagramm hervor.

# LIBIFA (LIAD, IFRABI, LILA, IANTBI, IUEBER NANZE)

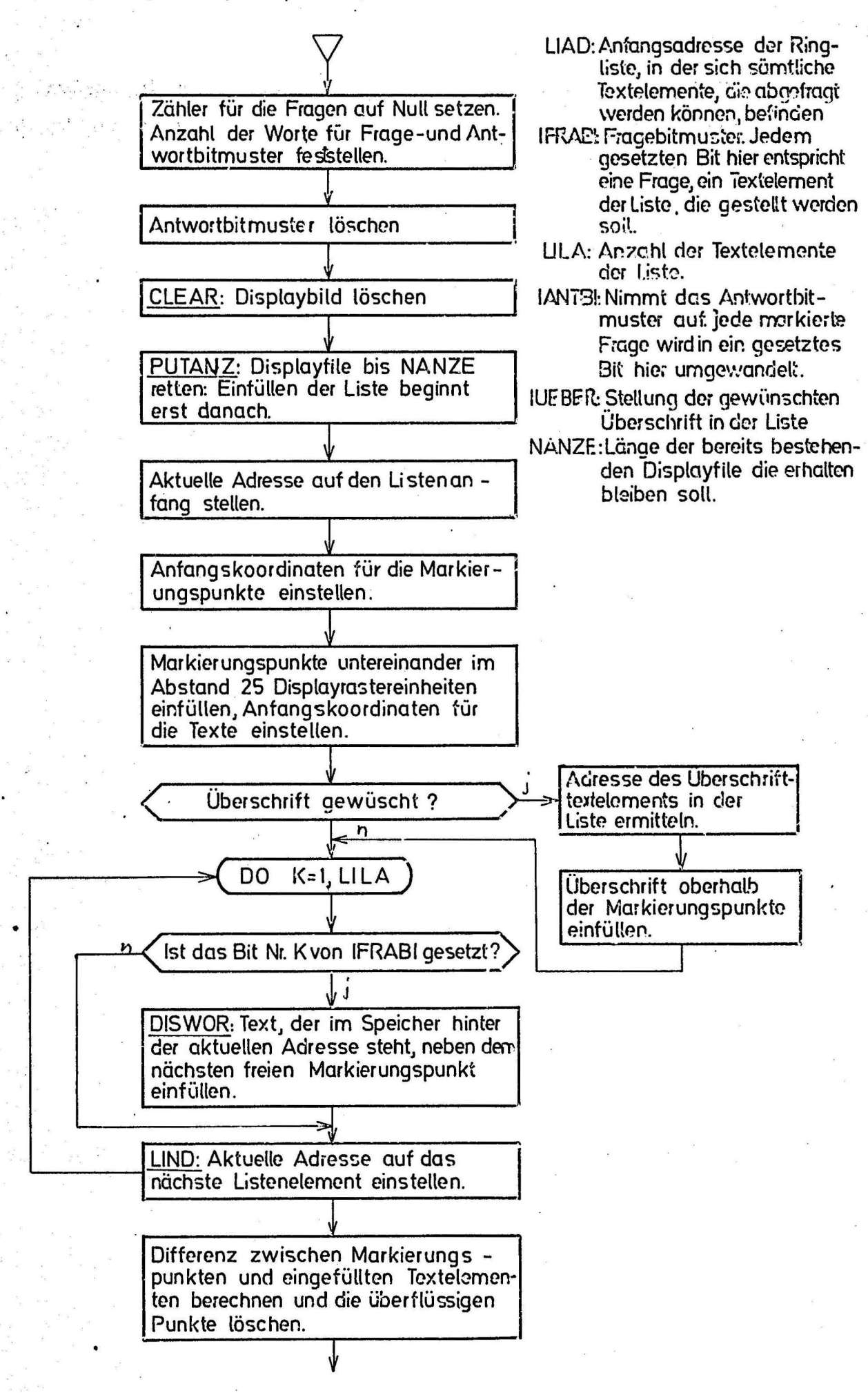

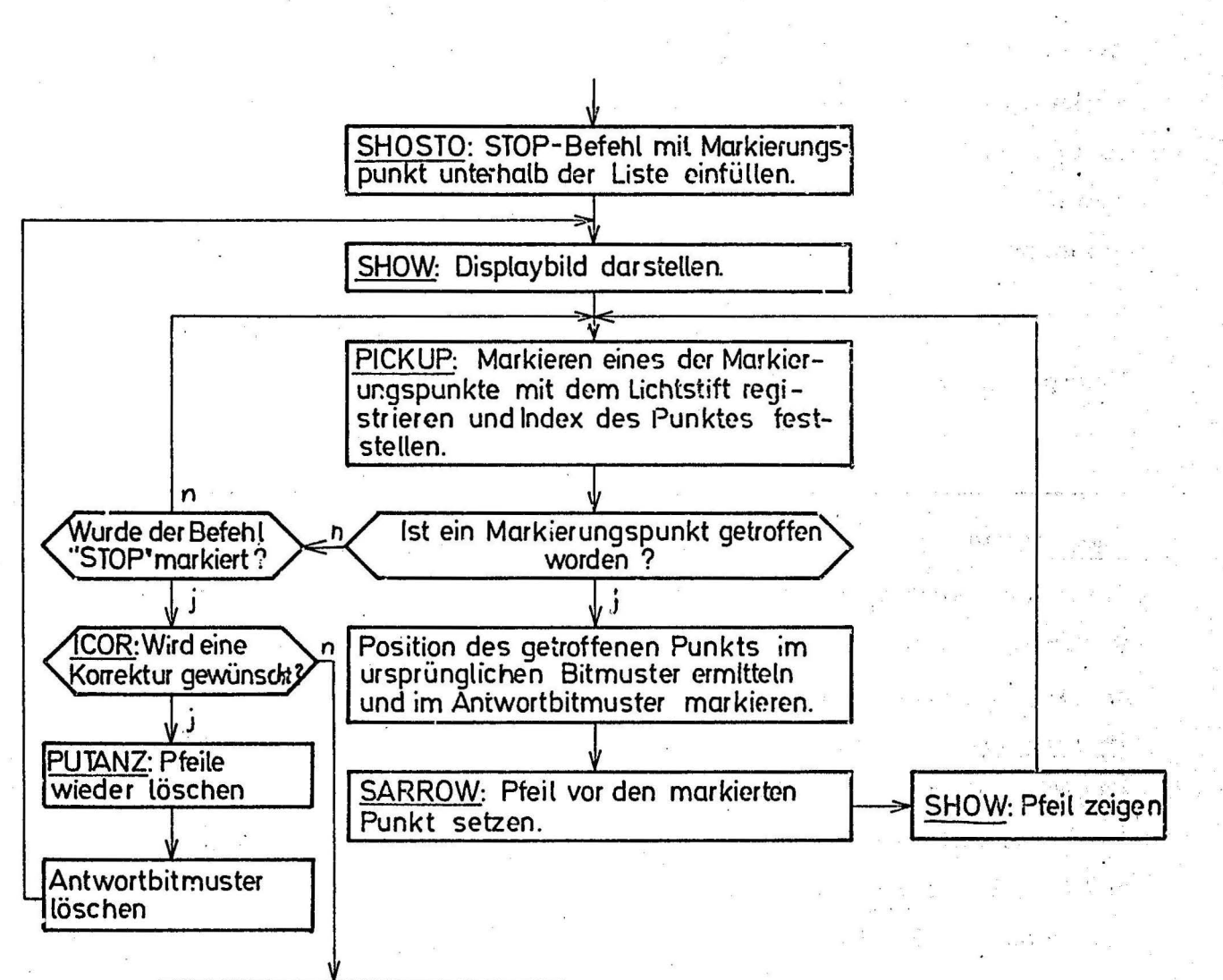

 $1.1017A.12$ 

Bild noch 2 sek stehen lasser.. dann Liste löschen.

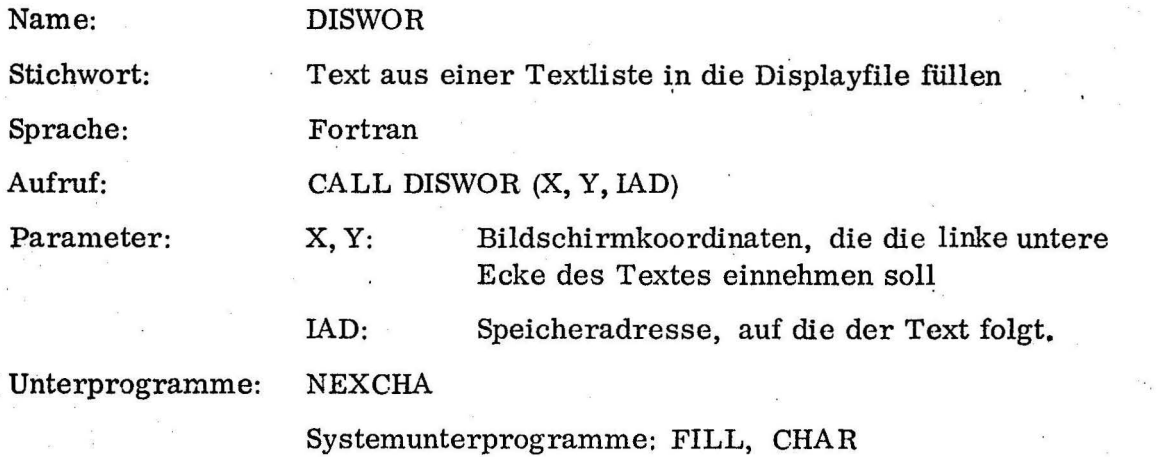

Zweck: DISWOR wird vom Unterprogramm LIBIFA benutzt. Ein Listenelement. das in Klartext im Speicher steht und mit einem \$-Zeichen abgeschlossen ist, soll an der Stelle X, Y des Bildschirms dargestellt werden. Die Adresse des dem Textelement vorausgehenden Worts ist bekannt.

Programmablauf: Zuerst wird die Position X, Y mit FILL in die Displayfile eingefüllt. Dann wird ein Zeichen nach dem anderen aus den auf die Adresse ·IAD folgenden Worten daraufhin abgefragt, ob es ein \$-Zeichen ist. Ist das der Fall, so ist der Text beendet, es erfolgt Rücksprung. Handelt es sich um ein anderes Zeichen, so wird es dargestellt.

## DISWOR (X, Y, IAD)

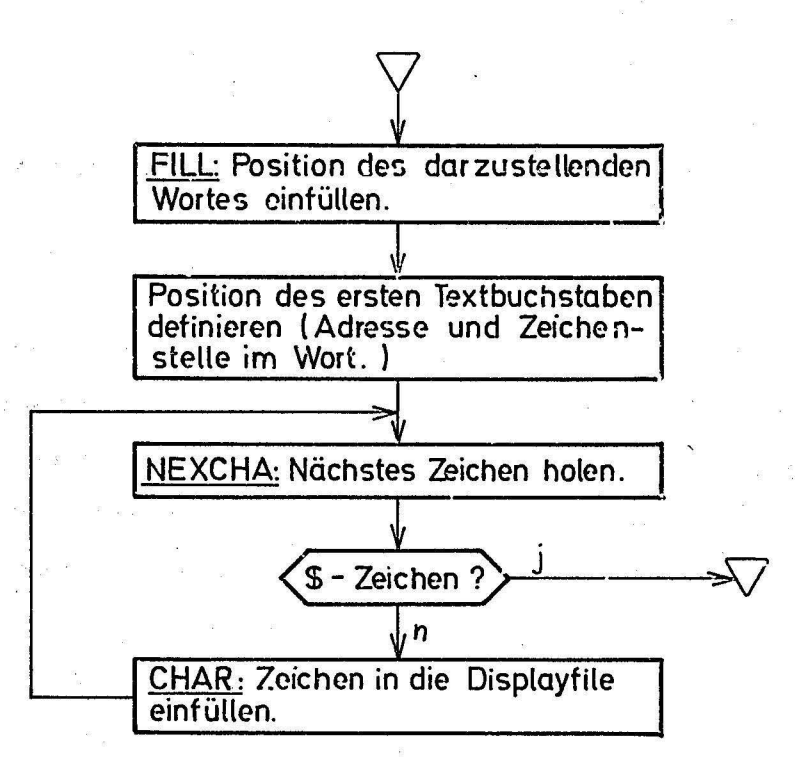

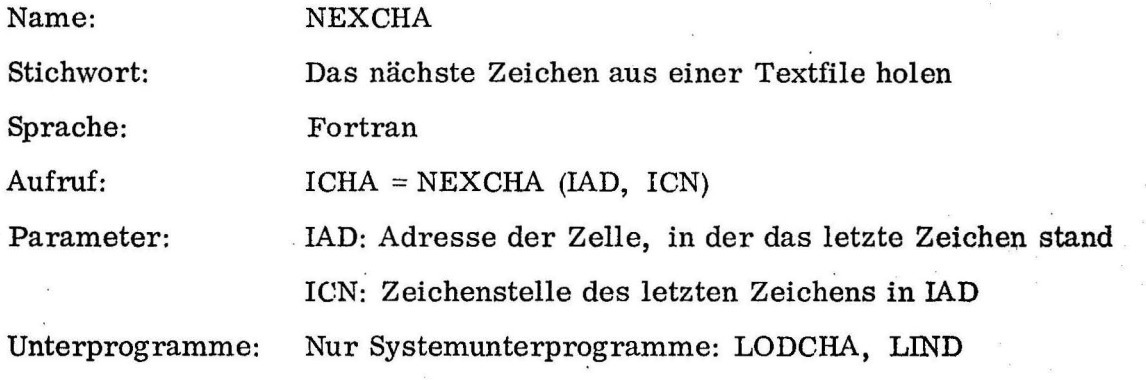

Zweck: NEXCHA soll fortlaufend Zeichen aus einer Textfile holen. Für jedes Zeichen muß NEXCHA neu aufgerufen werden. Die Parameter sind gleichzeitig Ein- und Ausgangsparameter, d. h. beim Eingang geben sie die Stellung des letzten geholten Zeichens im Speicher an. Dann wird die Zeichenstelle hochgezählt, ist sie dann größer als 4, die Adresse IAD hochgezählt und bei Zeichenstelle 1 wieder begonnen. Das Zeichen, das in dieser Stelle steht, wird dann als Funktionswert rechtsbündig ins übergeordnete Programm übergeben.

 $\mathcal{L}_{\mathcal{A}}$ 

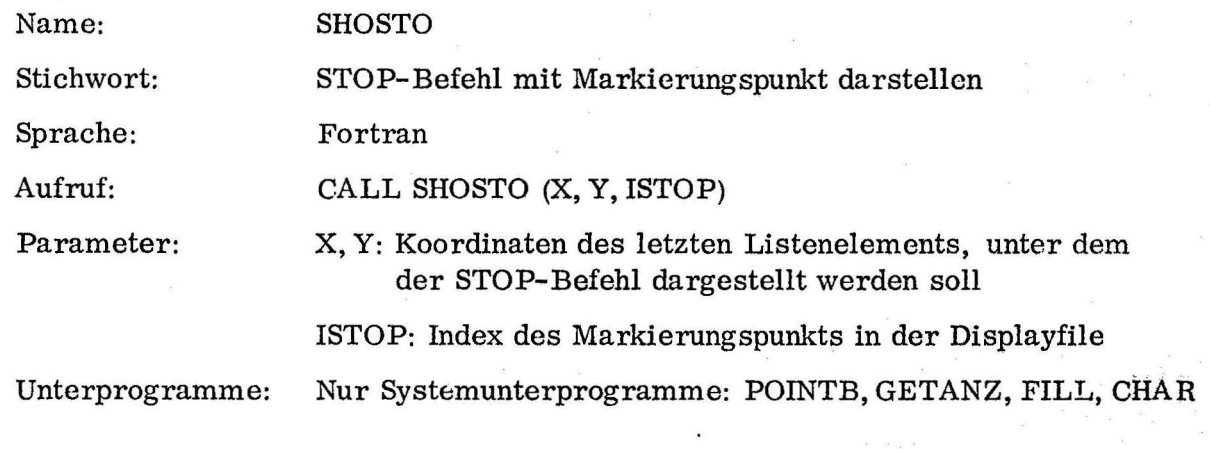

Stellt unterhalb einer Liste von Kommandos oder Fragen·einen ST0P-Befehl, mit einem Markierungspunkt versehen, dar. Ausgangsparameter ist ISTOP, der Index des Markierungspunkts in der Displayfile (für PICKUP) •

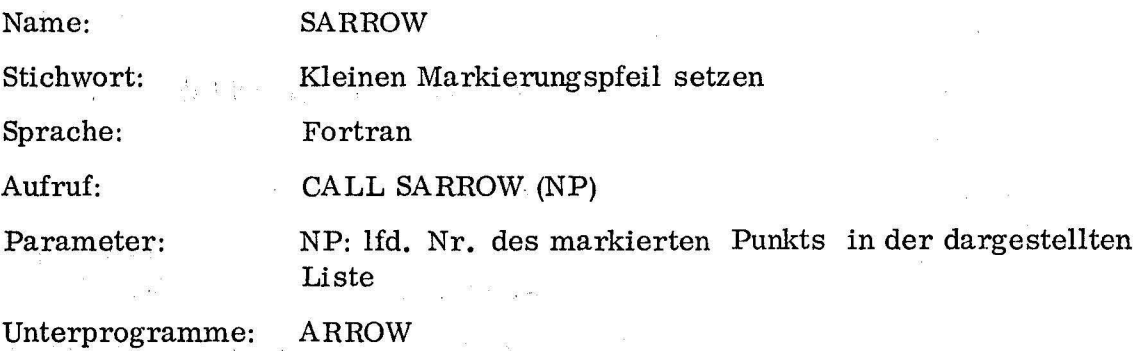

Zweck: SARROW setzt im Rahmen des Unterprogramms LIBIFA vor jeden mit dem Lichtstift markierten Punkt einen kleinen Pfeil zur Deutlichmachung der Markierung. Die Stellung des markierten Punkts in der Liste wird durch den Eingangsparameter NP angegeben. Daraus kann man leicht die Koordinaten berechnen, an die der Pfeil gesetzt werden muß, da die Liste oben immer an derselben Y-Koordinate beginnt und die X-Koordinate ebenfalls feststeht. Der Pfeil selbst wird mit Hilfe des Systemunterprogramms ARROW eingefüllt.

a i

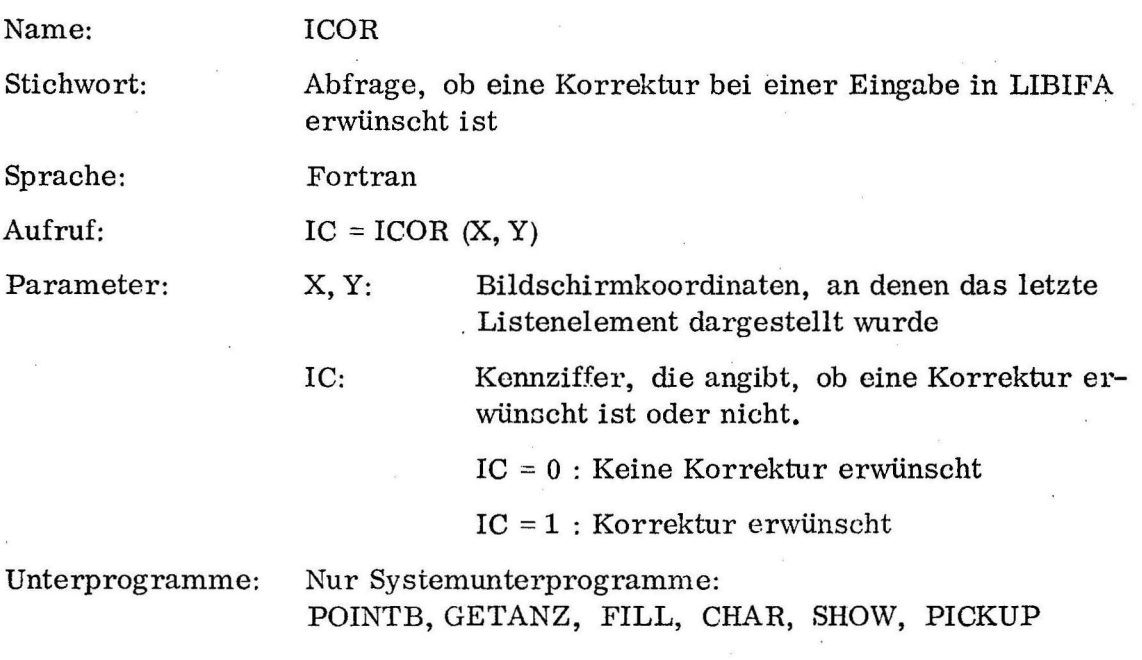

Zweck: ICOR wird vom Unterprogramm LIBIFA aufgerufen, wenn der Benutzer durch Markieren des "STOP"-Befehls angezeigt hat, daß die Lichtstifteingabe vorläufig beendet ist. Dies tut er entweder, weil er alle gewünschten Listenelemente markiert hat und die Eingabe nun beendet ist, oder weil ihm ein ... :~hler unterlaufen ist, den er korrigieren möchte. Die Möglichkeiten, dies dem Programm mitzuteilen, bietet ihm das Unterprogramm ICOR. Programmablauf: Nach Markieren des "STOP"-Befehls wird ICOR aufgerufen. Es stellt in einem gewissen Abstand vom untersten noch dargestellten Listenelement eine Zusatzliste der folgenden Form dar:

# . ERROR

. O.K.

Ist dem Benutzer ein Fehler bei der Eingabe unterlaufen, so markiert er das Kommando "ERROR". Ist alles in Ordnung und die Eingabe beendet, markiert er "0. K. ". Das Ergebnis ist der Funktionswert

ICOR = 1 : Korrektur erwünscht

ICOR = O : keine Korrektur erwünscht.

ICOR (X,Y)

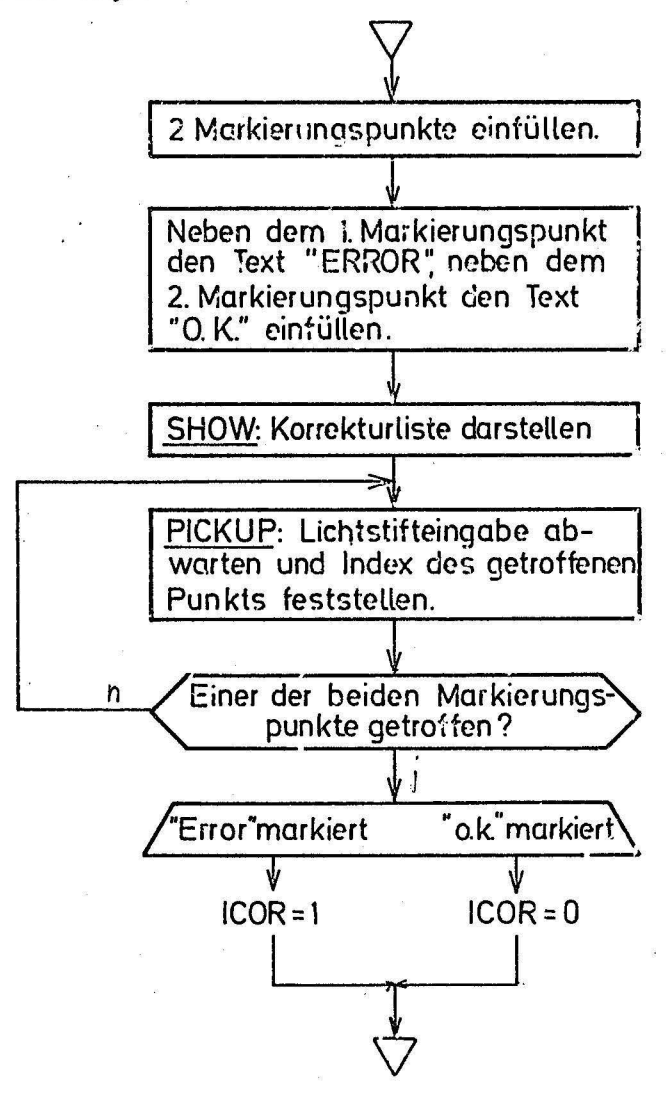

Name:

#### PUTEXT

Fortran

Textausgabe auf Band oder Schnelldrucker

Sprache:

Stichwort:

Aufruf:

CALL PUTEXT (IADR, IBIMU, IANZ, LISTE, NCH, IZWI, IBN, LW, LC)

Parameter:

IADR: Adresse der Liste, aus der die Texte entnommen werden

IBIMU:

IANZ:

LW:

 $LC:$ 

- Bitmuster, dementsprechend die Textelemente aus der Liste entnommen werden sollen, oder wenn IANZ=0, die Nummer des Listenelements das entnommen werden soll
	- Länge der Textliste (Anzahl der Bits in IBIMU, die abgefragt werden müssen oder =0, wenn nur ein einzelnes, bestimmtes Element der Liste ausgegeben werden soll  $(sieh<sub>3</sub>$  IBIMU).
- LISTE: Hilfsliste, in der der Text vorläufig gespeichert wird
- NCH: Jeweils laufende Zeichennummer  $(1-4)$
- IZWI: Nummer des Zwischentexts. der zwischen den einzelnen Textelementen ausgegeben werden soll
- IBN: Nummer des Bands, auf das ausgegeben werden soll: bei IBN=0 Ausgabe auf Schnelldrucker
	- Vorausbestimmter Index des Anfangsworts für den Text in Liste

Vorausbestimmte Zeichennummer für den Beginn des Texts in LISTE  $(LW+1)$ 

Unterprogramme: NEXCHA

Systemunterprogramm: PUTCHA

#### Zweck:

1. Mit PUTEXT können Elemente einer Textliste des Typs 1 ausgegeben werden. Bedingung für die Ausgabe eines Listenelements ist dabei, ob in dem dazugehörigen Ausgabebitmuster das Bit mit der Nummer des Textelements gesetzt ist. Für jedes solche Textelement wird eine neue Zeile begonnen und der Text des neuen Listenelements beginnt immer in derselben Druckstelle der Zeile. Wahlweise kann vor jedes neue Listenelement, ab dem 2., ein Element der Zwischentextliste ausgegeben werden; in diesem Fall vorzugsweise der Zwischentext "AND THE".

Ein Beispiel für diese Art der Ausgabe wäre der Ausdruck der vom Patienten gewählten "Predicates". Das Ergebnis liegt als Bitmuster vor und die Texte befinden sich in einer entsprechenden Liste vom Typ 1.

Der Aufruf:

CALL PUTEXT (IPREAD, IANT, LILA, LISTE, NCH, 2, 0, 0, 0) würde, wenn im Bitmuster IANT die Bits 1, 11 und 12 gesetzt wären und in der Liste der "Predicates" an den Stellen 1, 11 und 12 die folgenden Texte stündon:

PAIN Ŧ

Ţ

11 **SCAR SWELLING**  $12$ 

vorausgesetzt, daß der Text: "MALE PATIENT WITH A" schon in der Liste LISTE stünde, folgenden Ausdruck auslöt: MALE PATIENT WITH A PAIN

AND A SCAR

AND A SWELLING

Die letzte Zeile würde noch nicht ausgedruckt werden, sondern in LISTE gespeichert bleiben, da sie noch fortgesetzt werden soll.

In dem Beispiel wurde vorausgesetzt, daß in Stelle 2 der Textliste, die die Zwischentexte enthält, der Text "AND THE" enthalten ist.

2. Man kann PUTEXT auch zur Ausgabe einzelner Elemente von Textlisten verwenden. Dann muß IANZ=0 gesetzt werden und die Nummer des auszugebenden Elements muß nach IBIMU gebracht werden. Der Inhalt von IBIMU wird dann nicht als Bitmuster ausgewertet.

Als Beispiel kann der erste Teil des oben angegebenen Textes gelten: Die Befehlsfolge:

LISTE  $(1) = 1$ 

 $NCHA = 0$ 

CALL PUTEXT (IADR, ISEX  $+2$ , 0, LISTE, NCHA, 0, 0, 0, 0) CALL PUTEXT (IAZWI, 1, 9, LISTE, NCHA, 0, 0, 0, 0)

ergibt den Text:

### MALE PATIENT WITH A

Dieser Text wird noch nicht ausgegeben, weil er, wie wir schon gesehen haben, in dieser Zeile noch fortgesetzt werden soll. Er steht nur in der Liste LISTE zum Ausdruck bereit. Dabei enthält immer die erste Zelle der Liste die Anzahl der letzten schon ganz oder zum T9il gefüllten Zellen und NCH, das zugleich Eingangs- und Ausgangsparameter ist, die letzte Zeichenstelle im Wort LISTE (LISTE (1)+1).

3. Die letzte Möglichkeit geht von der Situation aus, daß p.och ein Text, in LISTE zur Ausgabe bereitsteht, daß der folgende Text aber nicht daran anschließen soll.

In diesem Fall werden Wort- und Zeichenstelle, an der der neue Text . beginnen soll, als Parameter LW und LC angegeben. Dann wird zuerst der in LISTE bereitgestellte Text ausgegeben und dann der neue Text an der vorgesehenen Stelle begonnen. Dieser Text kann entweder ein Zwischentext sein (IANZ = 0, IBIMU = 0) oder eine Reihe von Listenelementen. Den Listenelementen können wie in (1) Zwischentexte vorausgestellt werden. Programmablauf: Zuerst wird die Anfangsadresse der Zwischentextliste geholt. Dann werden die: internen Parameter für LW und LC, falls sie vom Eingang her = 0 waren, gleich den aktuellen Werten LISTE  $(1)$  und NCH gesetzt. Wenn  $IANZ = 0$  ist, ist Fall 1 ausgeschlossen. Ist IBIMU ebenfalls =0, so soll mit vorgegebener Endstellung (3) ein Zwischentext ausgegeben werden, dem dann an der vorgegebenen Druckstelle weiterer Text folgen soll. Zunächst wird also, falls vorhanden, der in LISTE bereitgestellte Text ausgegeben. Dies geschieht mit Hilfe des Unterprogramms DRUCK.

Dann wird mit Hilfe des Unterprogramms PUBLAN der Zwischentext so eingefüllt, daß er an der vorgesehenen Stelle, an der der Text mit dem nächsten Aufruf von PUTEXT fortgeführt werden s~ll, endet. Vor den **Zwischen;.**  text werden, wenn noch Platz frei ist, eine Reihe von Blanks eingefügt. Nachdem LISTE (1) und NCH noch auf den aktuellen Wert gebracht worden sind, erfolgt für diesen Fall der Rücksprung.

War IBIMU  $\neq$  0, so ist Fall 2 eingetreten, d. h. ein einzelnes Wort soll gedruckt werden. Nun wird in einer Schleife zunächst die Anfangsadresse des Textelements in der Textliste gesucht; dann wird das dort enthaltene Textwort bis zum Endzeichen § in die Liste LISTE eingefüllt. Dieser Vorgang wird von dem Unterprogramm PUW ausgeführt.

Im letzten Fall, in dem IANZ  $\neq 0$  ist, wird IBIMU als Bitmuster ausgewertet; Fall 1 tritt ein. In einer Schleife von 1 bis IANZ wird jedes Bit von IBIMU abgefragt, ob es gesetzt ist. In jedem Fall wird die Adresse der Ringliste hochgezählt, so daß immer die Adresse des Textes vorhanden ist, der dem geriüle abgefragten Bit des Bitmusters entspricht. Ist das Bit gesetzt, so wird das erste der Textelemente hinter den bereits vorhandenen Text nach LISTE gebracht. Ist das nächste und alle folgenden gesetzten Bits des Bitmusters gefunden, wird zunächst der in LISTE nun fertige Text ausgegeben. Das nächste Textelement in der nächsten Zeile wird an derselben Druck stelle begonnen wie das vorige; falls gewünscht, wird ihm ein Zwischentext · vorangestellt.

Die letzte Zeile mit dem letzten Textelement wird noch nicht ausgegeben; sie hleibt in LISTE gespeichert für den Fall, daß sie fortgesetzt werden soll. LISTE (1) und NCH enthalten beim Ausgang die letzte Druckstelle des in LISTE enthaltenen Textes.

> \ 1

# PUTEXT (IADR, IBIMU, IANZ, LISTE, NCH, IZWI, IBN, LW,LC)

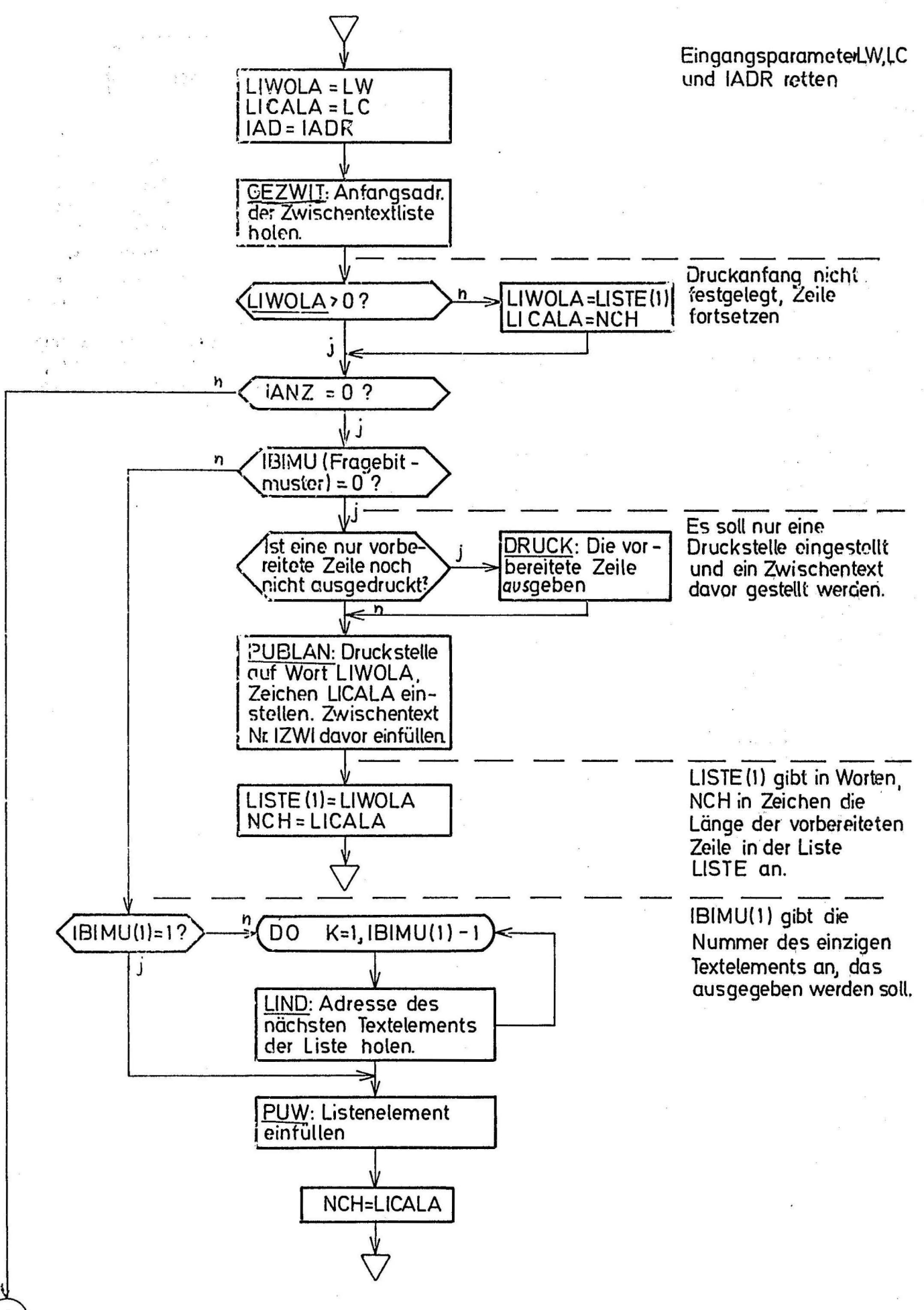

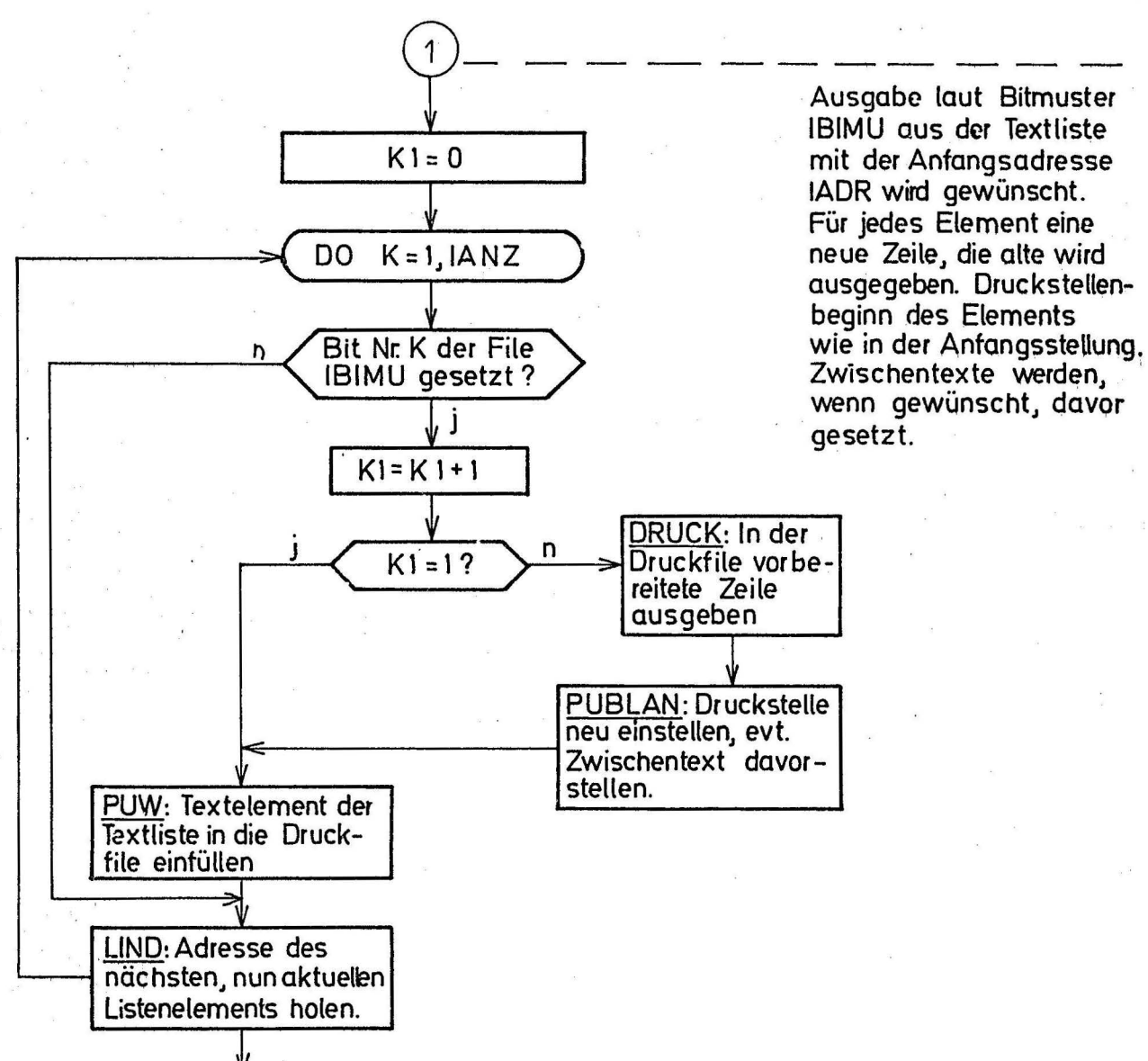

Ausgabe laut Bitmuster IBIMU aus der Textliste mit der Anfangsadresse IADR wird gewünscht. Für jedes Element eine neue Zeile, die alte wird ausgegeben. Druckstellenbeginn des Elements Zwischentexte werden, wenn gewünscht, davor gesetzt.

Name:

#### PUBLAN

Stichwort:

Sprache:

Parameter:

Aufruf:

Einfüllen eines Zwischentexts in eine Druckfile an eine festgelegte Stelle mit Einfüllen von Blanks in die Stellen davor.

Fortran

CALL PUBLAN (LISTE, IAW, NCA, IZWI, IAZWI)

LISTE: Druckfile, die den Text und die Blanks aufnehmen soll

IAW: Index des Worts der Liste. in dem der Zwischentext enden soll, um Eihs vermindert

NCA: Zeichenstelle im Wort LISTE  $(IAW+1)$ , in der der Zwischentext enden soll

IZWI: Nummer des auszugebenden Zwischentexts in der Liste, die alle Zwischentexte enthält

IAZWI: Anfangsadresse der Zwischentextliste

Unterprogramme: PUW

Systemunterprogramme: LIND, CSHIFT, PUTCLI

Zweck:, PUBLAN soll, nach einer Reihe von führenden Blanks, den Zwischentext der angegebenen Nummer in die Druckfile LISTE einfüllen. Beim Ausgang soll die erste Zelle die Anzahl der mit Text gefüllten Worte enthalten, NCA gibt, wie schon beim Eingang, die letzte gefüllte Zeichenstelle des letzten Textworts an.

Programmablauf: Zuerst wird aus IAW und NCA die Anzahl der einzufüllenden Zeichen errechnet. Dann wird die Adresse des gewünschten Texts in der Liste, die die Texte enthält, gesucht. Nun wird, zunächst in den Anfang der File, mit Hilfe des Unterprogramms PUW der Zwischentext eingefüllt. Aus LISTE (1) und dem Parameter NCH von PUW wird die Anzahl der gefüllten Zeichen errechnet und die Differenz zwischen der Anzahl der zu füllenden und der Anzahl der gefüllten Zeichen gebildet. Die eingefüllten Zeichen werden mit CSHIFT um diese Differenz nach hinten geschoben und die Zeichenstellen, die dadurch vorne freiwerden, werden mit Blanks aufgefüllt.

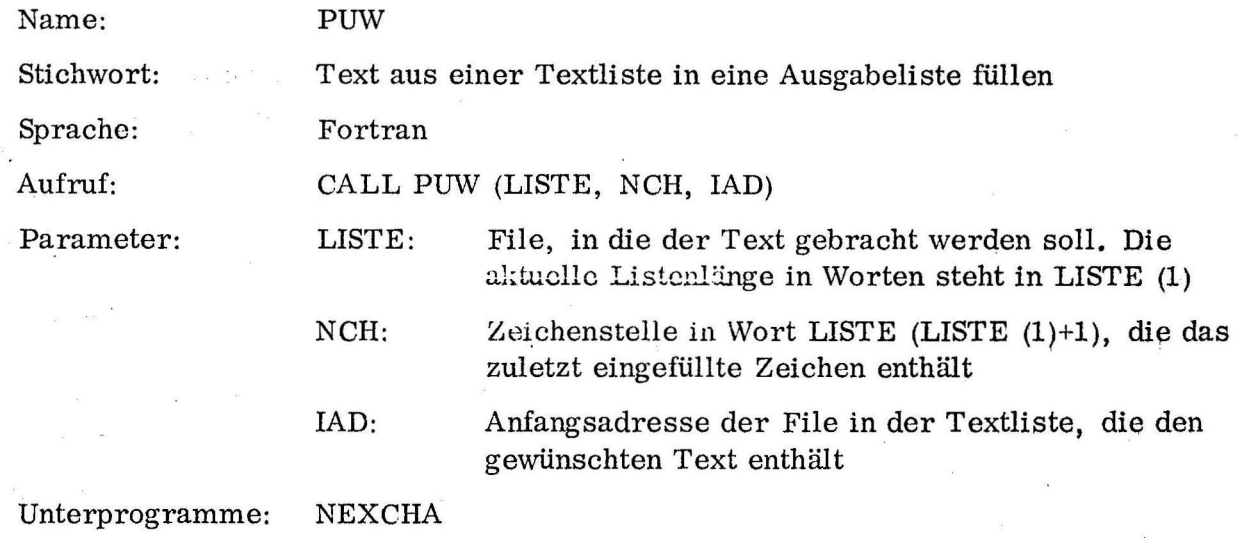

Systemunterprogramme: PUT CHA

Zweck: PUW holt den Text, der in der Zelle mit der Adresse IAD beginnt und durch ein \$-Zeichen abgeschlossen wird, in die Liste LISTE, beginnend in der Zeichenstelle NCH+1 des Worts LISTE (LISTE  $(1)+1$ ).

Sollte die Zeichenstelle das Wort überschreiten, so wird LISTE (1) um Eins erhöht und die Zählung der Zeichenstellen von vorn begonnen.

Name: Stichwort: DRUCK

Sprache:

Parameter:

Aufruf:

Ausgabe einer Druckfile auf Schnelldrucker oder Band Fortran CALL DRUCK (LISTE, IBN) LISTE: Liste, die ab Zelle 2 die Druckfile enthält IBN: Bandnummer 0, auf die ausgegeben werden soll

IBN = O : Ausgabe auf Schnelldrucker

Unterprogramme:

Zweck: Druck gibt die Druckfile, die in LISTE (2) bis LISTE (LISTE (l)+l) vorbereitet wurde, aus. Die File kann zur Zwischenspeicherung auf Band oder gleich auf dem Schnelldrucker ausgegeben werden.

LISTE (1) enthält die Anzahl der auszugebenden Worte, IBN gibt die Bandnummer an. Bei IBN = 0 wird direkt auf Schnelldrucker ausgegeben.  $PROGRAMMABLAUF:$  Ist IBN = 0, so wird einfach die File von LISTE  $(2)$ bis LISTE  $(LISTE (1)+1)$  im Fortran-Format  $1x30A4$  auf Schnelldrucker ausgegeben. Ist eine Bandnummer O angegeben, so muß natürlich mit der ;File auch ihre Länge, die in LISTE (1) steht, mit ausgegeben werden. Das Lesen des Texts vom Band ist so organisiert, daß eine Filelänge Null

das Ende des Bandes markiert. (siehe Beschreibung von 'PUMA TE) Deshalb muß hinter die File auf das Band noch eine Null geschrieben werden. Um die Null, die nach dem Schreiben der vorigen File auf Band geschrieben wurde, zu löschen, wird vor dem Schreiben der File ein Backspace ausgeführt, dann wird die Null mit der neuen Filelänge überschrioben,

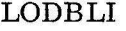

Stichwort: Sprache: Aufruf:

Parameter:

Name:

Fortran IBIMU = LODBLI (LISTE (1), IBU, IBO) LISTE (1): Erstes Wort der Liste, die das gewünschte , Bitmuster enthält IBU, IBO: IBIMU: Nummern des unteren und oberen Begrenzungsbits innerhalb der Liste Funktionsergebnis, enthält das gewünschte Bitmuster rechtsbündig.

Unterprogramme: Die Kem-Unterprogramme LODBIT und MSHIFT

Bitmuster aus einer Liste holen

Zweck: LODBLI soll ein bestimmtes Teilstück eines Bitmusters holen, das mehr als ein Wort umfaßt. Die Länge des Teilstücks ist auf 24 Bit (ein Wort) begrenzt, da das Ergebnis als Fortran- Funktionsergebnis übergeben wird. Die fortlaufende Nummerierung innerhalb der Liste ist wie folgt festgelegt: 1. Wort: 24, 23, 22, ... ..., 3, 2, 1

2. Wort: 48, 47, 46,  $\ldots$ , 27, 26, 25

usw.

Programmablauf: Die Bitnummern IBU und IBO werden zunächst in Wortund zugehörige Bitstellen umgerechnet. Dann wird festgestellt, ob sich obere und untere Grenze in demselben Wort befinden. Ist das der Fall, so kann das Bitmuster mit einem einfachen Aufruf von LODBIT und den errechneten Bitstellen, die sich auf das ermittelte Wort beziehen, als Grenzbits ermittelt werden. Verteilt sich das Bitmuster auf zwei Worte der Liste, so werden die beiden Teile, wieder mit LODBIT, gesondert geholt, der obere Teil um die Länge des unteren Teils nach links verschoben und der untere Teil aufaddiert.

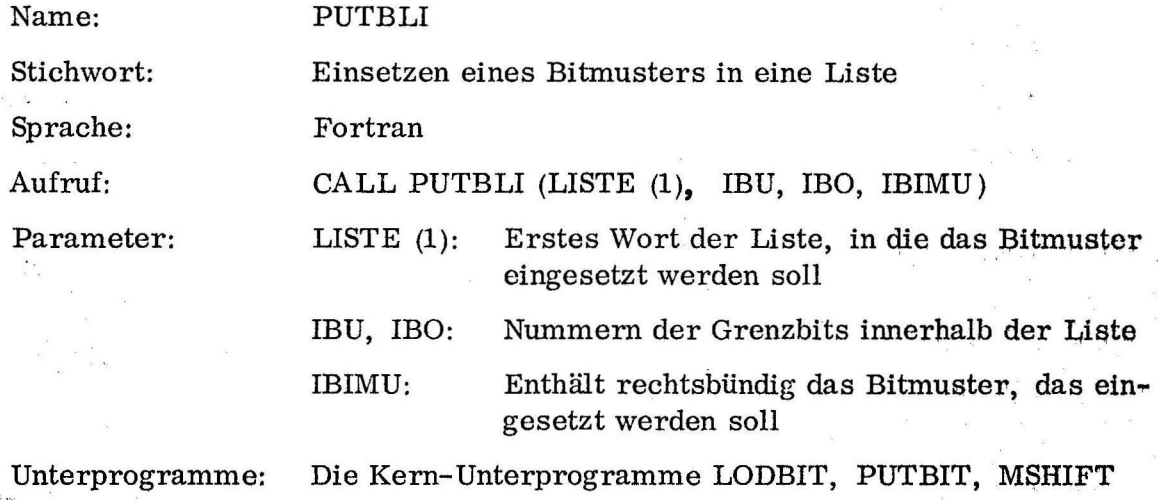

Zweck: Mit PUTBLI kann das Bitmuster, das rechtsbündig in IBIMU steht, in die Bitstellen IBU bis IBO, einschließlich, der Liste LISTE, in der die Bits durchgehend nummeriert sind, eingefügt werden. Der ursprüngliche Inhalt geht verloren.

> . 1 !

Die Nummerierung innerhalb der Liste ist dieselbe wie in LODBLI. Der Programmablauf entspricht bis auf die Tatsache, daß statt entnommen eingefügt wird, dem von LODBLI.

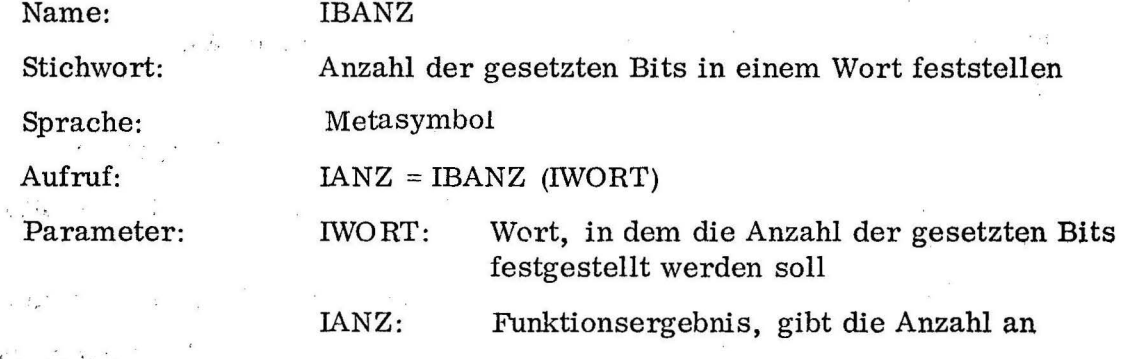

 $28.551$ 

أنادر

Zweck: IBANZ soll feststellen, wieviele der insgesamt 24 Bits des Wortes !WORT gesetzt sind. Die gewünschte Anzahl ist das Funktionsergebnis. · Zu diesem Zweck werden die Bits wie Einzelzahlen behandelt, die natürlich: nur den Wert Null oder Eins haben können, und summiert.

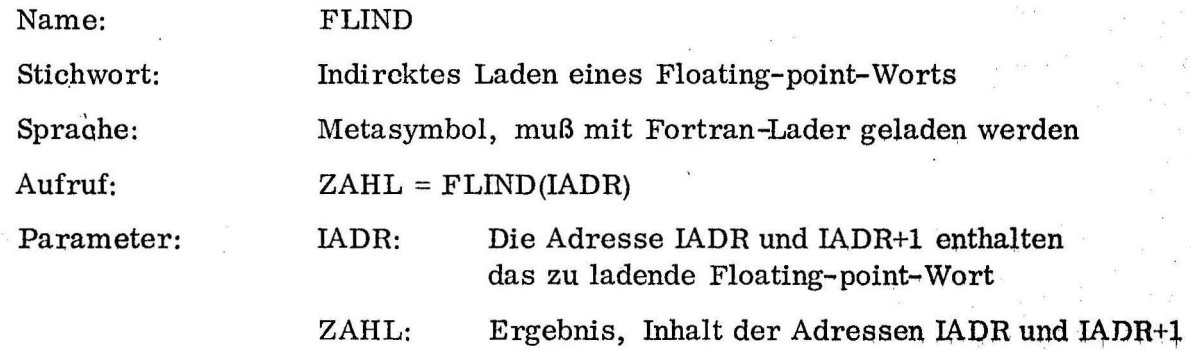

Zweck: ,FLIND lädt diejenige Floating-point-Zahl, deren Adresse **in IAPR**  steht.

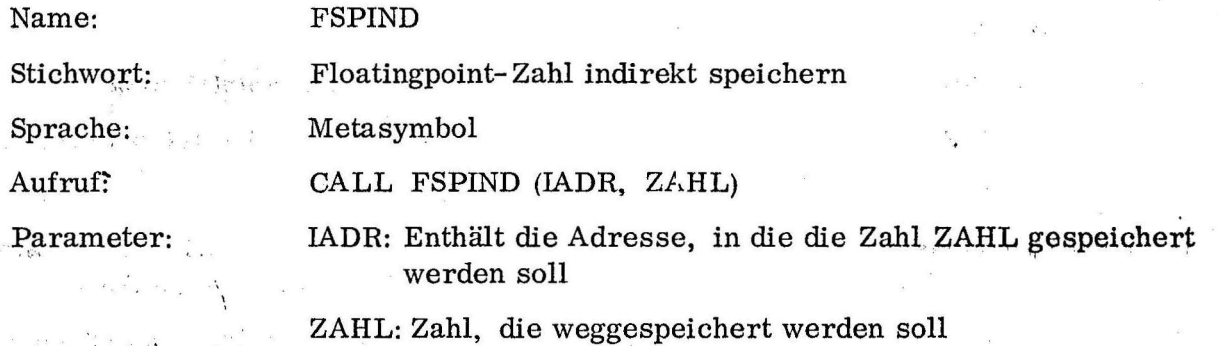

Zweck: FSPIND speichert die Zahl ZAHL in die Adresse und die folgende, deren Wert IADR ist.

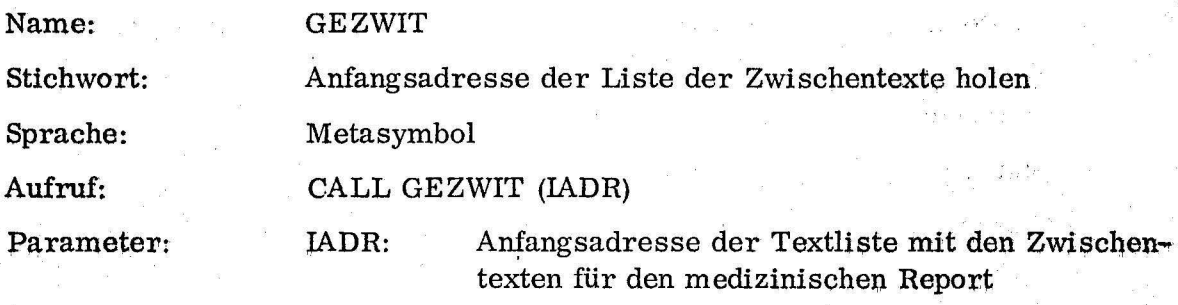

<sup>1</sup>! 1

Zweck: GEZWIT holt die Anfangsadresse der Textliste vom Typ 1, die die Zwischentexte für den medizinischen Report enthält.

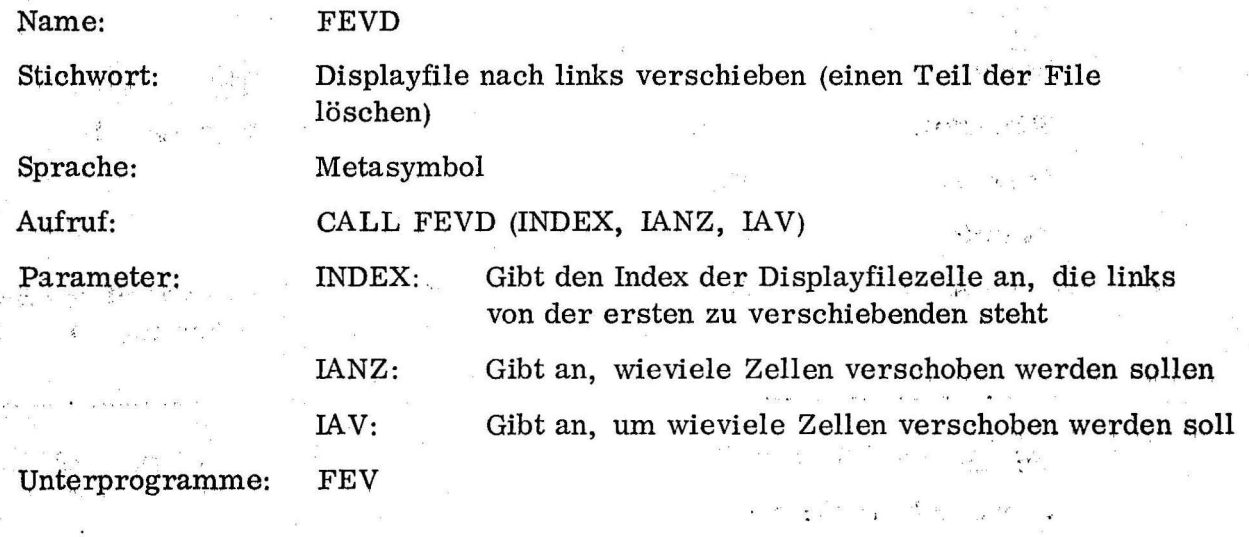

Zweck: Mit FEVD kann ein Teil der Displayfile nach links geschoben werden. Man gibt als Parameter den Index der Zelle der Displayfile an, die noch nicht verschoben werden soll, also die Zelle links von dem zu verschiebenden Teil der File. Außerdem wird die Länge der File, die verschoben werden soll, unq die Zahl der Zellen, um die verschoben werden soll, angegeben. Die Verschiebung wird mit dem Programm FEV durchgeführt.

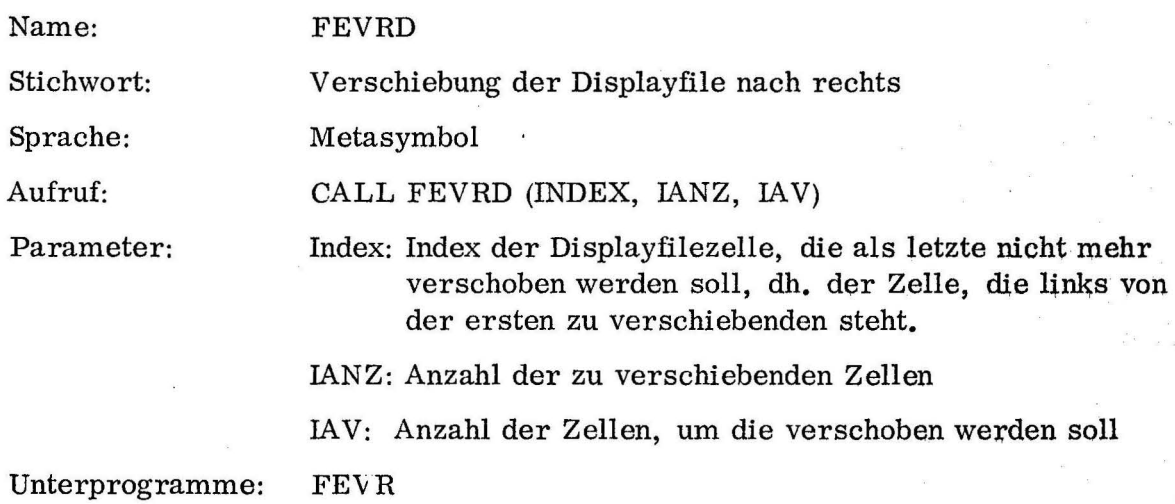

Zweck: Mit FEVRD kann, z.B. zum Zweck der Einfügung von Zellen in die Displayfile, ein Teil der Displayfile nach rechts verschoben werden.

Dazu gibt man den Index der Zelle an, die links von der ersten zu verschiebenden Zelle steht, die Anzahl der Zellen, die verschoben werden sollen und Qie Anzahl von Zellen, um die verschoben werden soll.

Die Verschiebung wird mit Hilfe des Programms FEVR durchgeführt.

 $\alpha$  , and  $\bar{\sigma}_i$ 

 $\label{eq:2.1} \mathcal{L}^{(k)}_{\mathcal{A}}\mathcal{L}^{(k)}_{\mathcal{A}}=\mathcal{L}^{(k)}_{\mathcal{A}}\mathcal{L}^{(k)}_{\mathcal{A}}$ 

 $\label{eq:2.1} \frac{\partial \mathbf{x}}{\partial x} \mathbf{1}_{\mathcal{M}} = \frac{\mathbf{x}}{2\sqrt{2\pi}} \mathbf{1}_{\mathcal{M}}$ 

 $\hat{\mathbf{r}}_i$  $\mathbf{r}=\mathbf{y}$  $\label{eq:12} \begin{array}{ccccc} & \mathbf{8} & & \mathbf{8} & & \\ & & \mathbf{1} & & \mathbf{1} & \mathbf{1} \\ & & \mathbf{1} & & \mathbf{1} & \mathbf{1} & \mathbf{1} \end{array}$ 

 $\mathcal{O}_{\mathcal{L}} = \mathcal{L} \mathcal{L}$ 

 $\sqrt{\lambda_0}=2-\frac{1}{2}$ 

 $\mathcal{A}=\frac{1}{4}+\frac{1}{2}+\frac{1}{2}$ 

l<br>Vite<br>Vite

Anhang 2 Listings am Beispiel der Seite "Kopf"

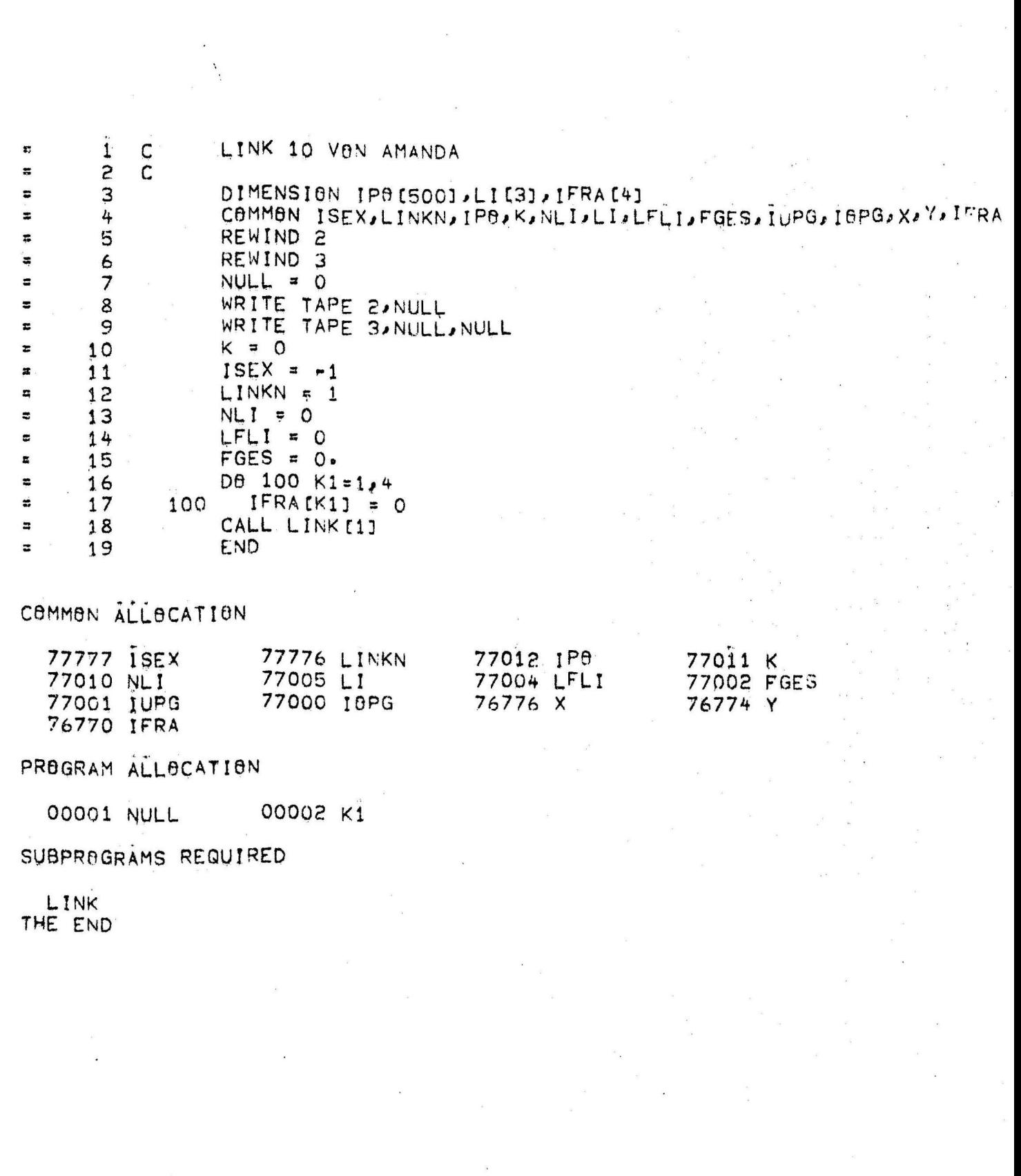

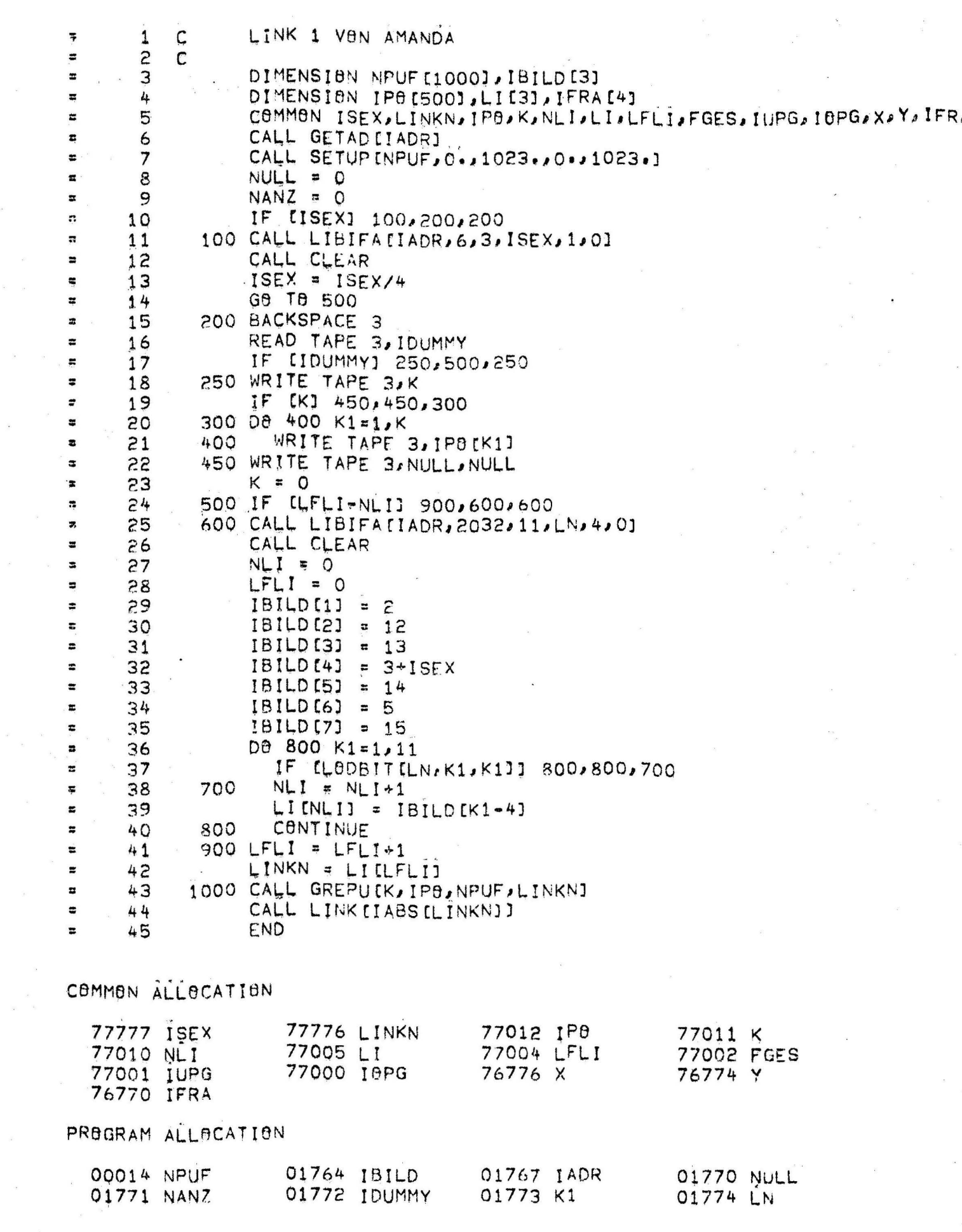

 $\mathbf{A}=\mathbf{A}+\mathbf{A}+\mathbf{A}$ 

 $\begin{aligned} \mathbf{y} & = \frac{\partial \mathbf{y}}{\partial \mathbf{y}} \end{aligned}$ 

 $\frac{1}{\sqrt{2}}$  . <br> <br>  $\frac{1}{\sqrt{2}}\left(1-\frac{1}{2}\right)$ 

# SUBPROGRAMS REQUIRED

 $\ddot{\phantom{0}}$ 

 $\bar{\chi}$  .

 $\mathbb{R}^2$  .

GETAD SETUR<br>LINK IABS<br>THE END **SETUP** LIBIFA CLEAR LODBIT GREPU
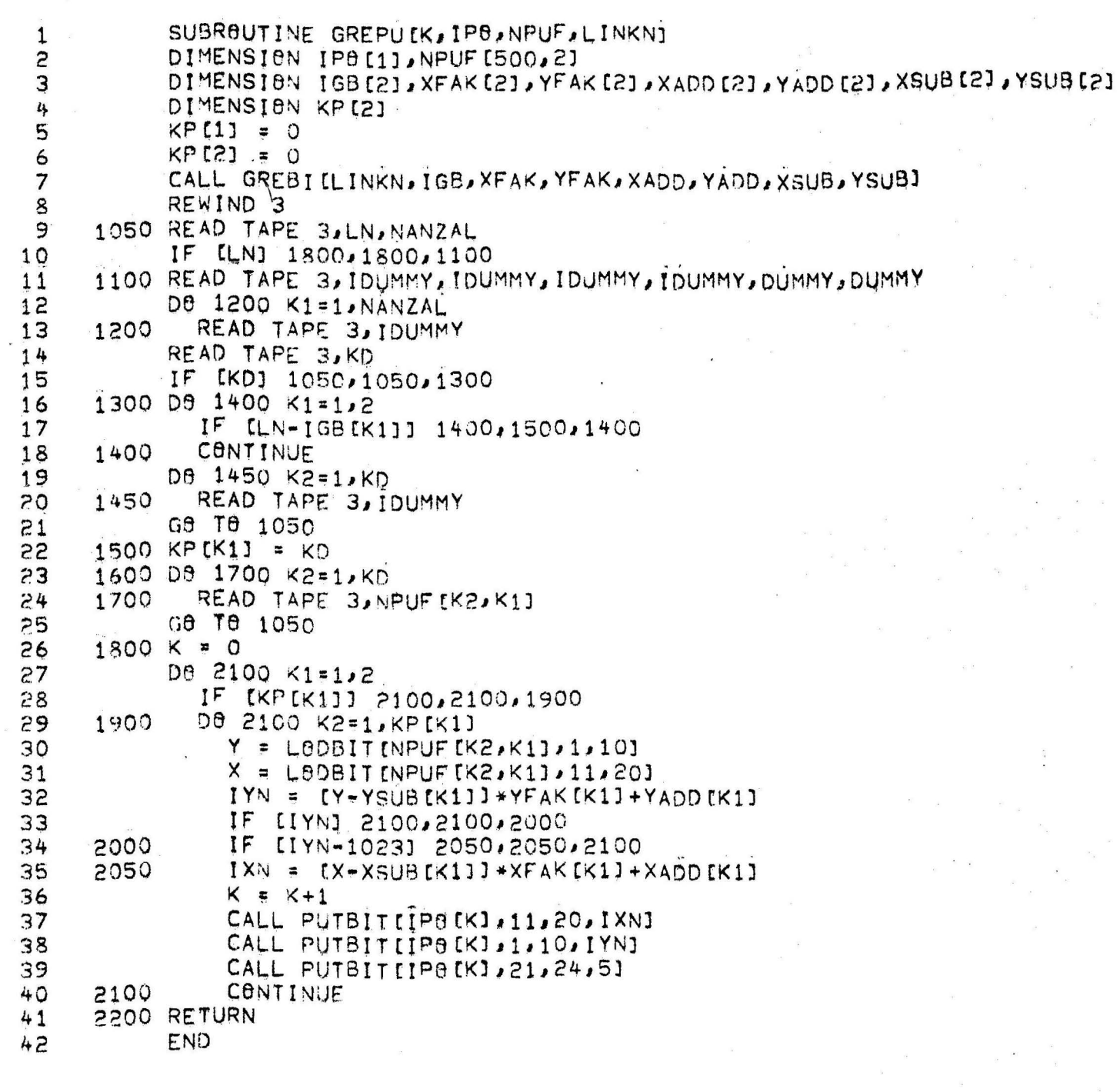

## ROGRAM ALLOCATION

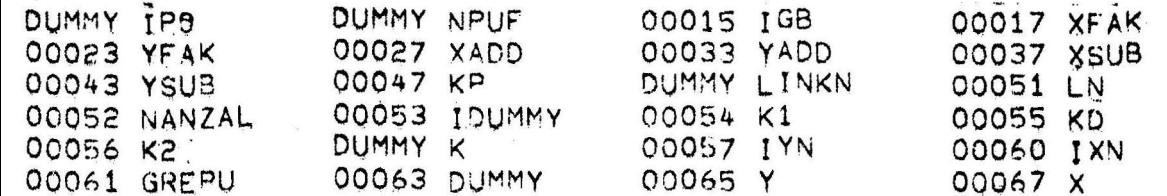

#### UBPROGRAMS REQUIRED

GREBI<br>HE END LODBIT PUTBIT

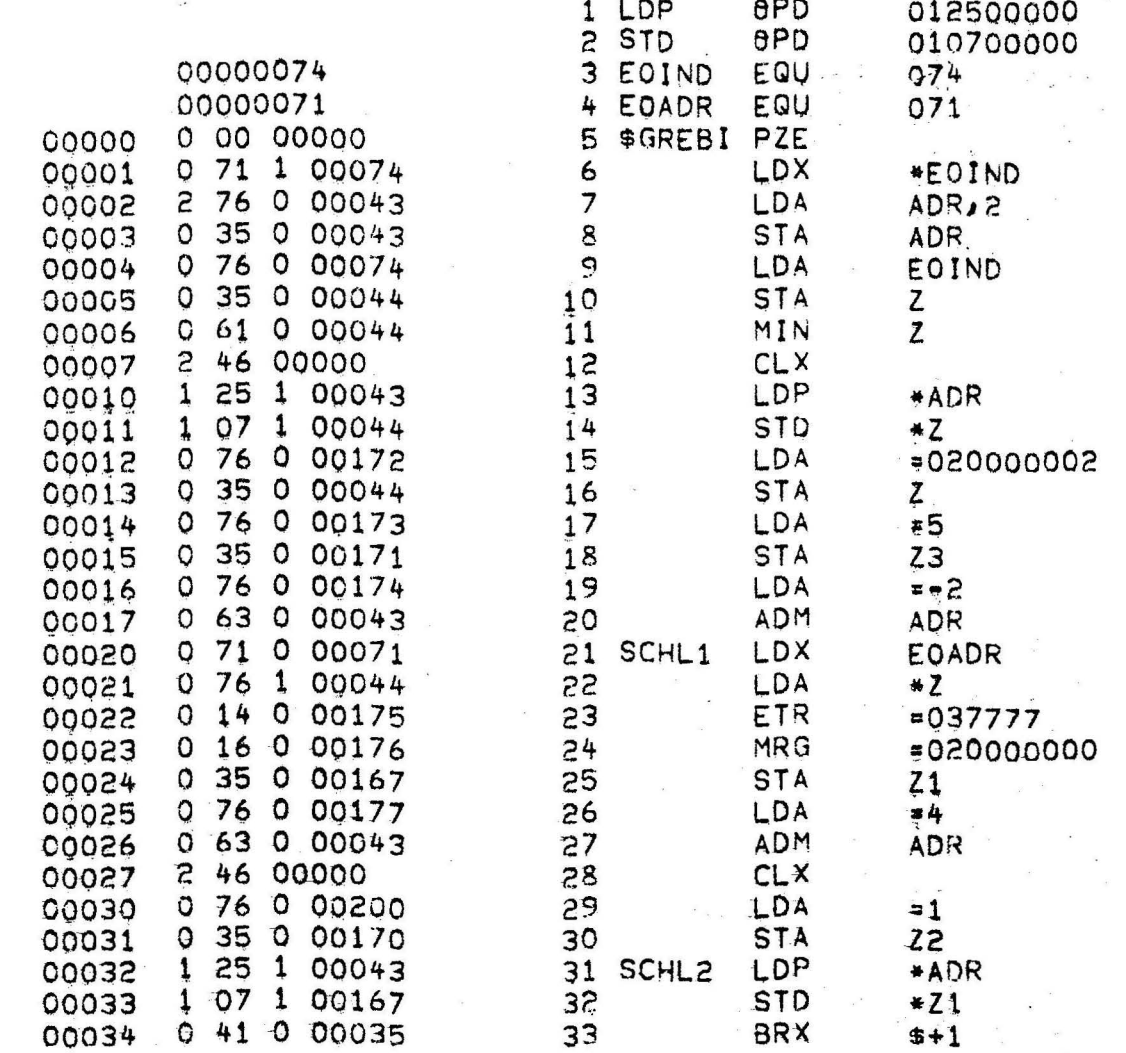

 $\mathbf{e}_1$  . <br> <br>  $\mathbf{e}_2$ 

 $\mathcal{L}$ 

 $\overline{O}$ 

 $\overline{O}$  $\overline{O}$ 

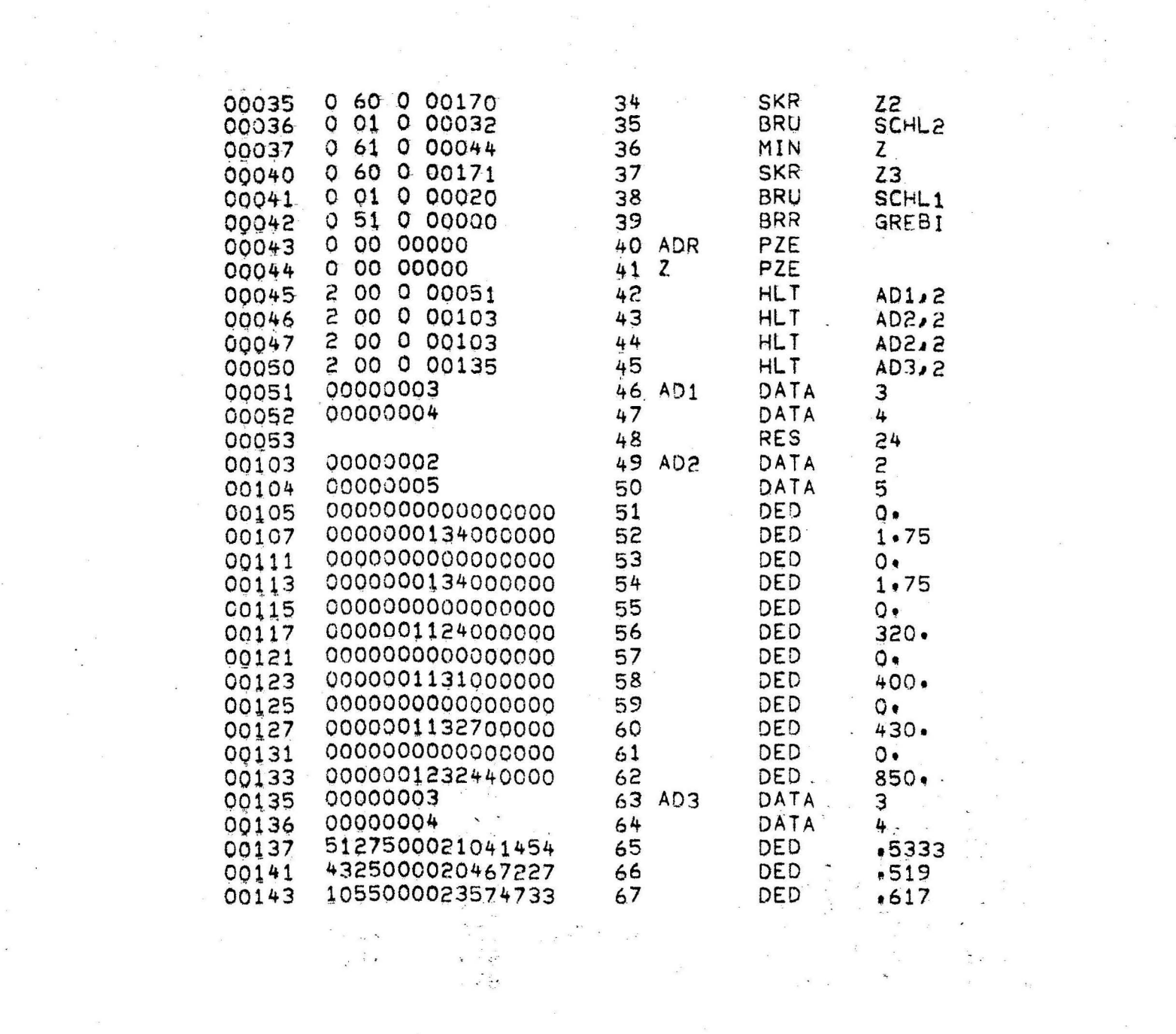

 $\sim$   $\sim$ 

 $\label{eq:3.1} \begin{array}{cccccccccc} \mathcal{R} & & & & & \mathcal{S} & & & & \mathcal{S} & & & \mathcal{S} & & \mathcal{S} & & \mathcal{$ 

 $\sim 100$  km s  $^{-1}$ 

 $\label{eq:1.1} \begin{array}{c} \frac{1}{2} \end{array}$   $\label{eq:2.1} \begin{array}{c} \frac{1}{2} \end{array}$ 

 $\mathcal{R}$  . In the set of  $\mathcal{R}$ 

 $\frac{1}{2}$  ,  $\frac{1}{2}$ 

 $\mathbb{R}^{2n}$ 

 $\mathcal{O}(\mathbb{R}^d)$  . As

 $\mathcal{L}_{\text{max}}$ 

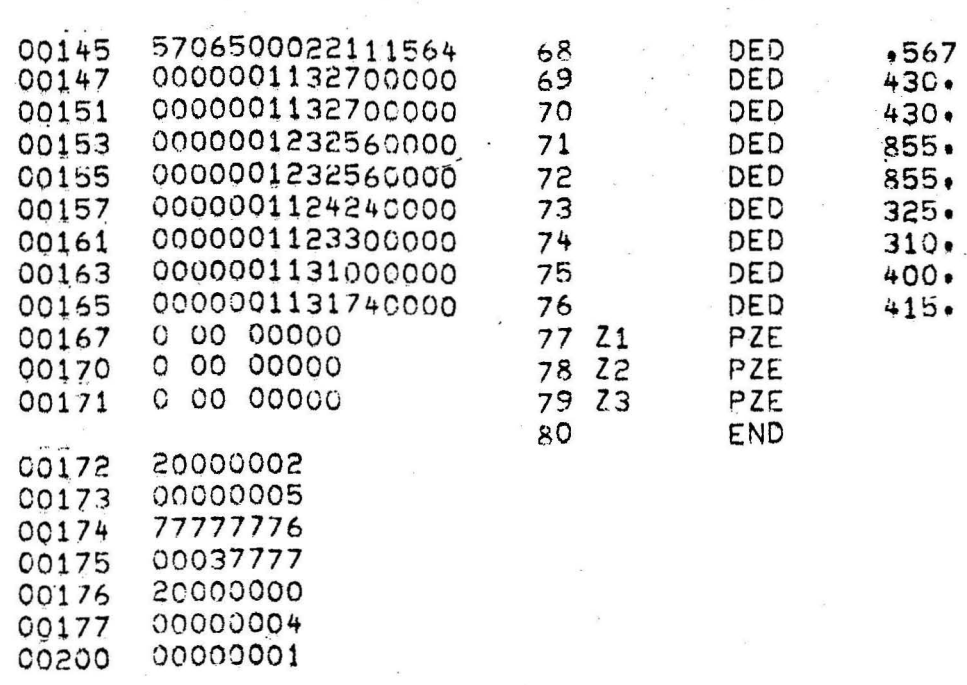

 $\ddot{\phantom{a}}$ 

اني

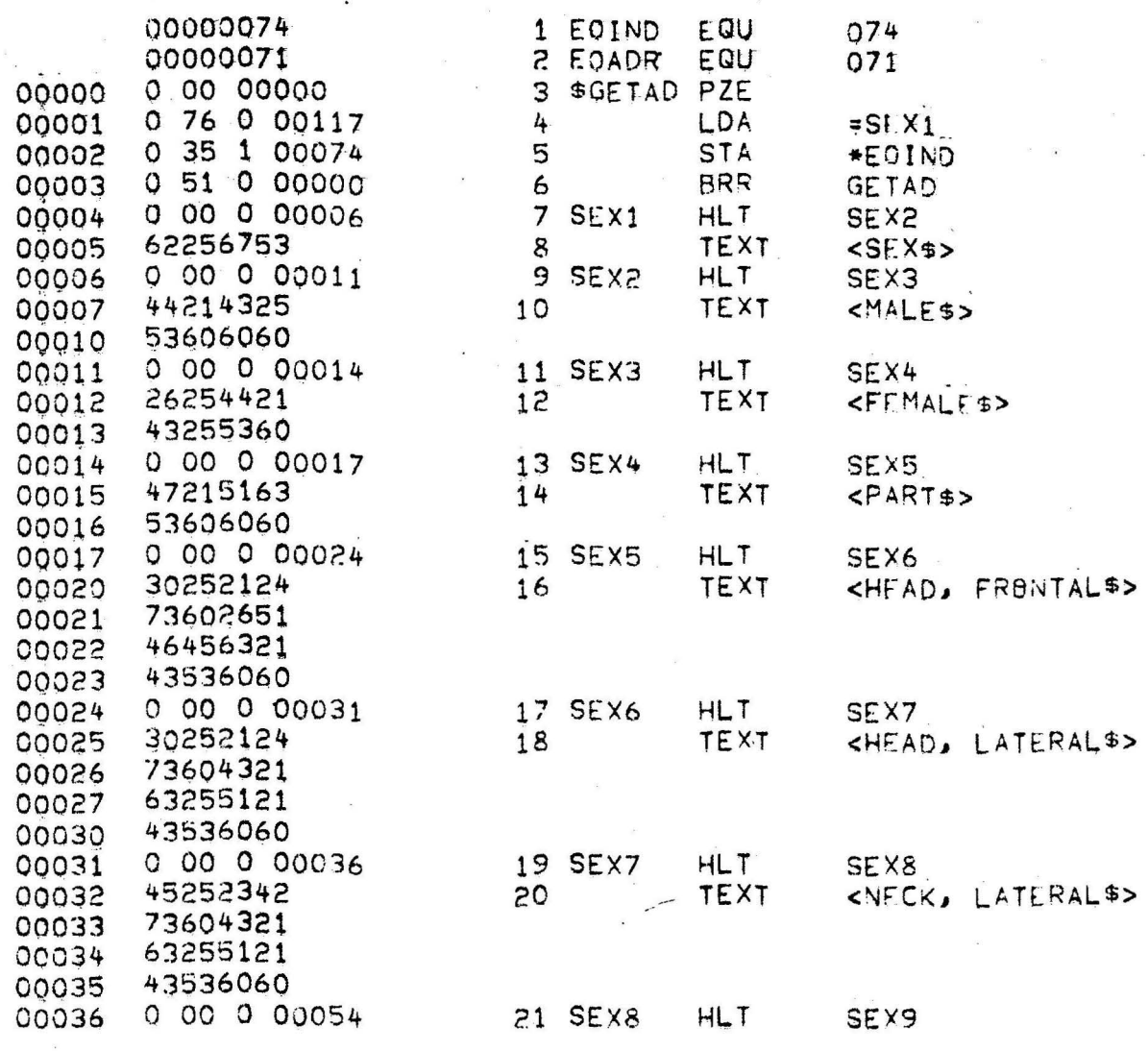

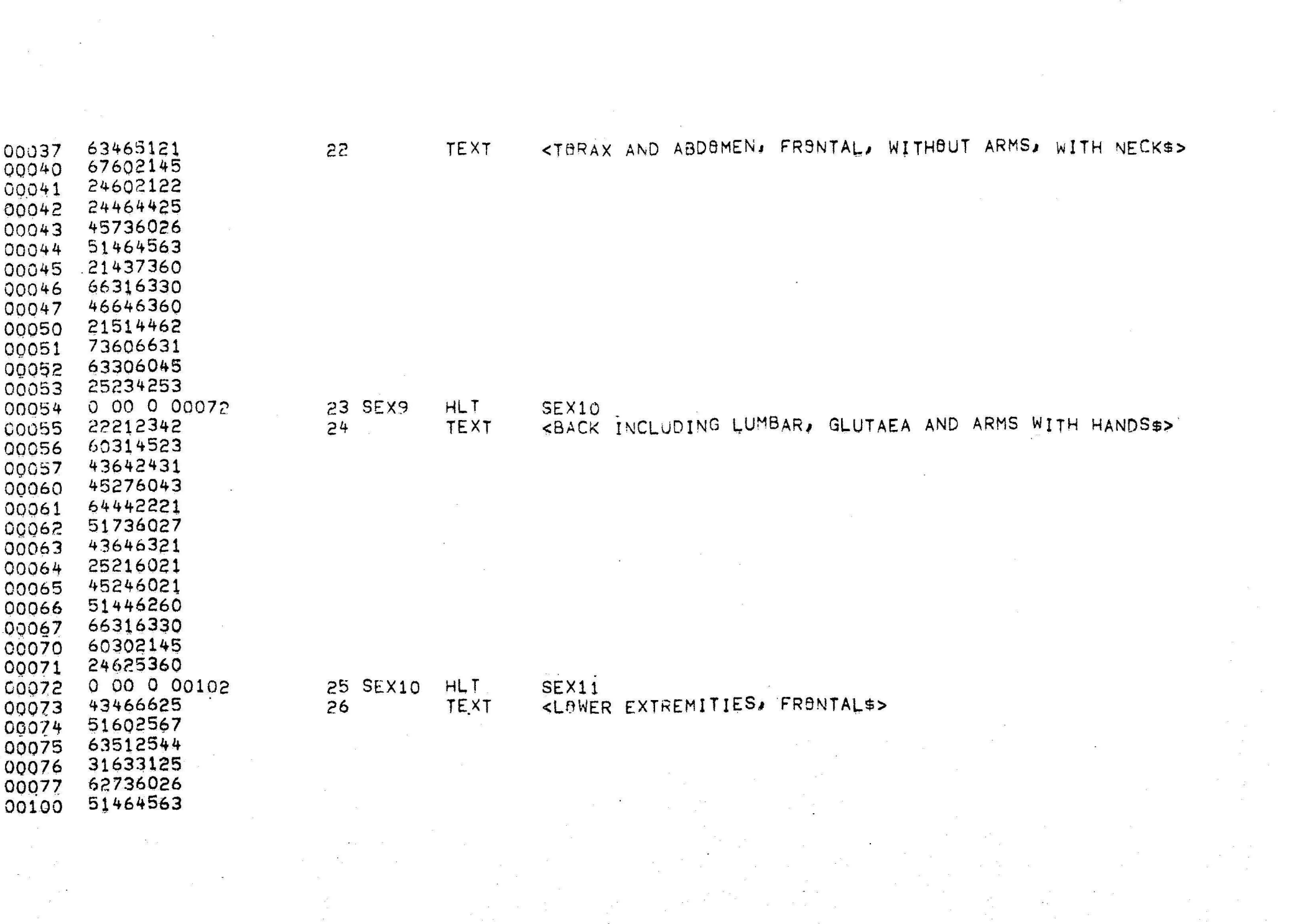

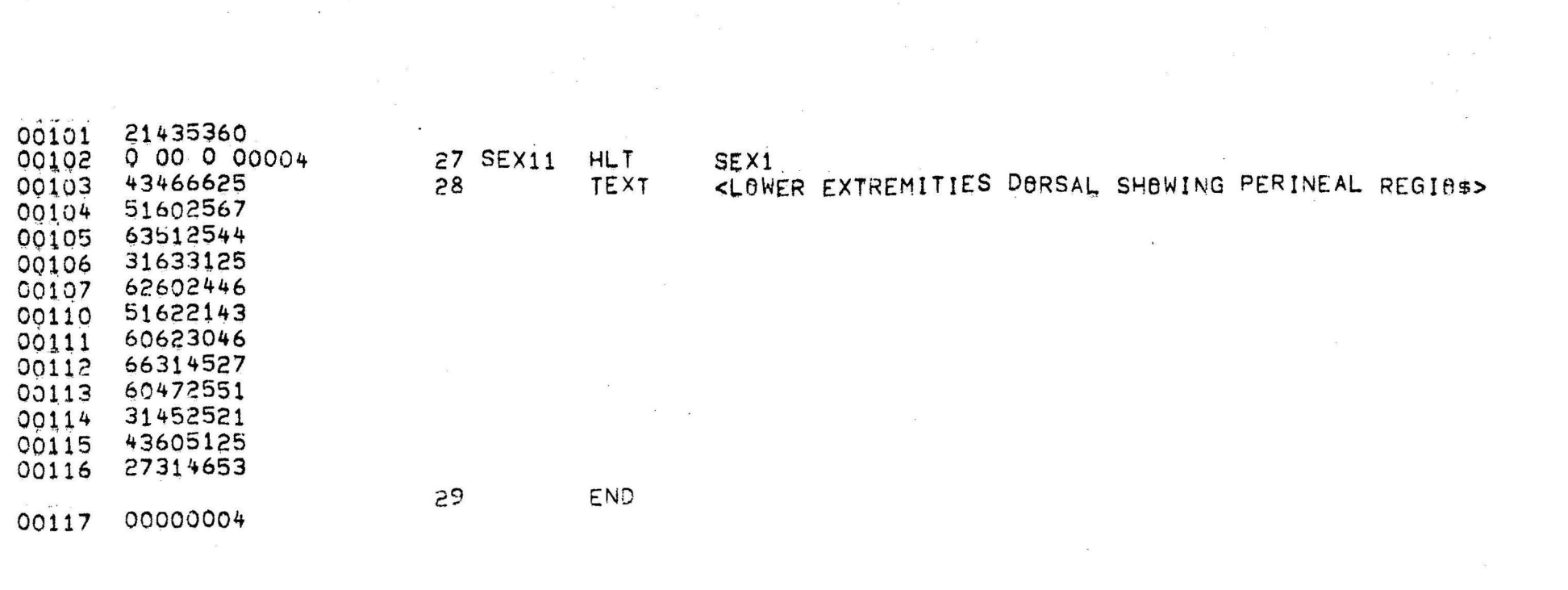

 $\label{eq:2.1} \mathcal{L}(\mathcal{L}) = \mathcal{L}(\mathcal{L}) \mathcal{L}(\mathcal{L}) = \mathcal{L}(\mathcal{L}) \mathcal{L}(\mathcal{L}) = \mathcal{L}(\mathcal{L}) \mathcal{L}(\mathcal{L})$ 

 $\mathcal{F}_{\mathcal{G}}$  .

 $\label{eq:3.1} \mathbf{x} = -\frac{\mathbf{y}}{2}$ 

 $\label{eq:2.1} \mathcal{F}^{\mathcal{G}}_{\mathcal{G}}(x) = \frac{1}{2\pi} \sum_{i=1}^n \mathcal{F}^{\mathcal{G}}_{\mathcal{G}}(x)$ 

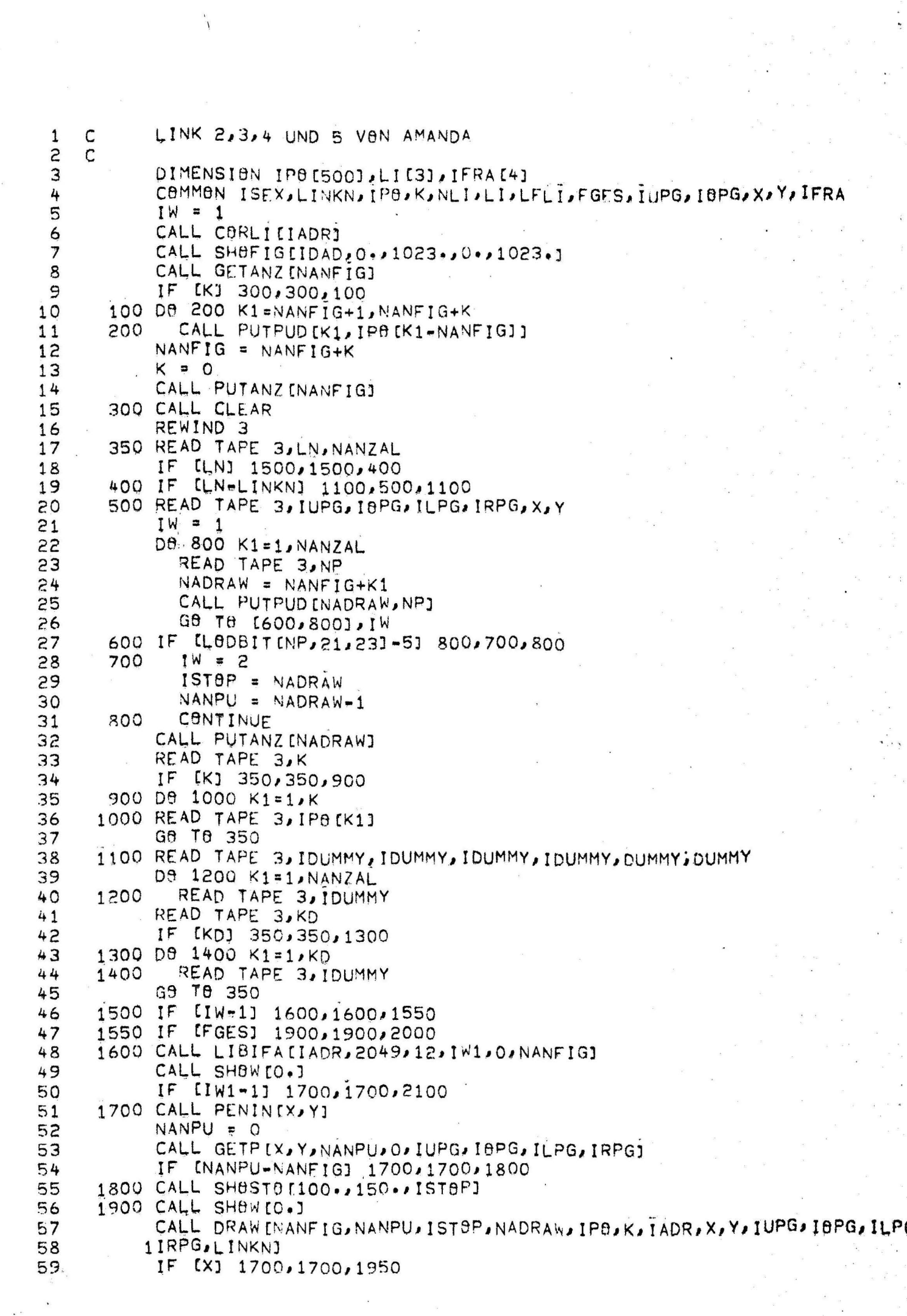

 $\overline{\mathcal{A}}$ 

 $\mathcal{F}^{\text{max}}_{\text{max}}$ 

 $\mathcal{I}$ 

 $\sim$ 

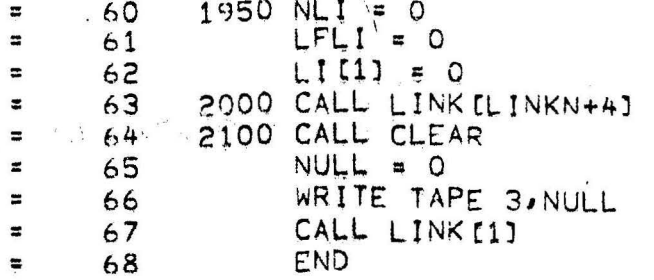

COMMON ALLOCATION

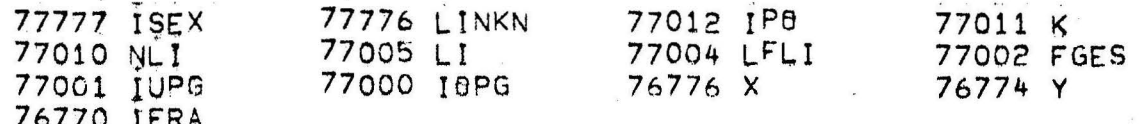

# PROGRAM ALLOCATION

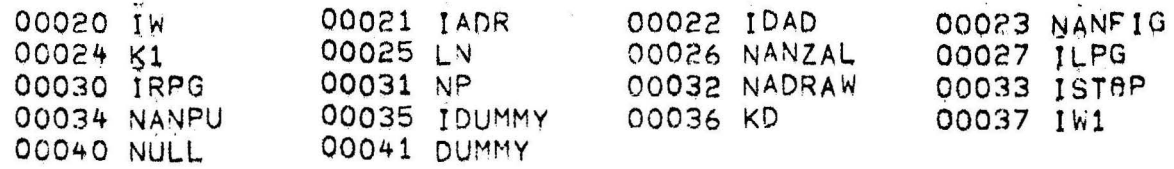

#### SUBPROGRAMS REQUIRED

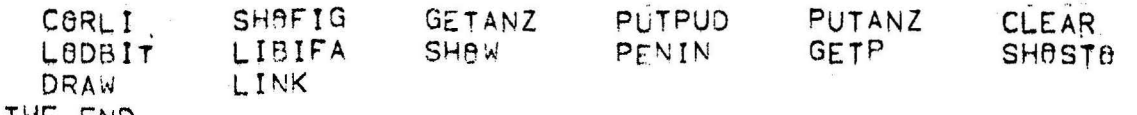

END

SUBROUTINE GETP [X, Y, IPEND, IDIR, IUPG, IBPG, ILPG, IRPG]  $\overline{a}$  $\mathbf{1}$ IP = IABS[IPEND]  $\equiv$ 5 IADR = IGADIIYUG, IYBG, IXUG, IXBG, IWAJ  $\overline{\phantom{a}}$ 3  $10 = 101R$  $\overline{a}$ 4 IF [IPEND] 250,250,100  $\equiv$ 5 100 CALL CLEAR  $\ddot{ }$ 6 REWIND 2  $\overline{7}$  $\ddot{ }$ CALL GETANZILEPT 8  $\ddot{=}$  $IL = IEP + IP$  $\overline{a}$ 9 De 200 K=1P+1, IEP  $\ddot{ }$  $10$ CALL GETPUD [K, NPU]  $\overline{a}$  $11$ WRITE TAPE 2, NPU  $\overline{a}$  $12$ 200 CALL PUTANZ [IP]  $13$  $\overline{a}$ 250 IX8ST = [IFIX[X]+5-IXUG]/10+1  $\overline{\overline{a}}$  $14$  $IYZE = IIY0G=IFIX[Y] + 5]/10+1$ 15 Ŧ  $NZANZ = IIYBG-IYUGJ/10+1$ × 16 NBANZ = [IXAG-IXUGJ/10+1  $\ddot{ }$  $17$ IF [IDIR] 300,300,400 18 F 300 IXBST = MAX[IXBST, 1] 19 IXBST = MINIIXBST, NBANZI Þ 20  $ILPG = MAXIIXEST-10,13$ ×  $21$ ILPG = MINIILPG, NBANZ]  $\approx$  $22$ IRPG = MAXIIXBST+10,1]  $\overline{a}$ 23 IRPG = MINEIRPG, NBANZJ  $\equiv$  $24$ IUPG = MINIIYZE, NZANZI  $25$  $\overline{a}$ TUPG = MAXITUPG, 11  $\overline{a}$ 26  $10PG = IUPG$  $27$  $\overline{a}$ CALL SHOPB [IUPG, IBPG, ILPG, IRPG, IXUG, IYBG, IADR, IWA]  $\ddot{=}$  $28$  $ID = 12$ 29  $\ddot{ }$ 400 IF [LODBITIID, 4, 4]] 600, 600, 500  $\overline{z}$ 30  $31$ 500 IUP1 = MININZANZ, IUPG+1] z IF [IUP1-IUPG] 600,600,550 32  $\overline{a}$ 550 IUP10 = MININZANZ, IUPG+10]  $\overline{x}$ 33 CALL SHOPO [IUPIO, IUP1, ILPG, IRPG, IXUG, IYOG, IADR, IWA]  $\overline{z}$  $34$  $\overline{a}$ 35  $IUPG = IUP10$ 600 IF LLODBITIID, 3, 311 800, 800, 700 36  $\equiv$ 700 ISP1 = MAXI1, I8PG-1]  $\overline{a}$ 37 IF [10P1-10PG] 750,800,800 38 750 I0P10 = MAX[1, I0PG-10]  $\overline{a}$ 39 CALL SHOPO [IOP1, IOP10, ILPG, IRPG, IXUG, IYOG, IADR, IWA] 40  $\overline{\overline{u}}$  $10PG = 19P10$  $\overline{a}$  $41$ 800 IF [LODBITIID, 2, 2] 1 900, 900, 850  $42$  $\overline{a}$ 43 SSO CALL SHOPO[JUPG, 10PG, IRPG+1, IRPG+10, IXUG, IYOG, IADR, IWA]  $\ddot{ }$ IRPG = MINIIRPG+10, NBANZI  $\overline{a}$ 44 900 IF [LODBITIID, 1, 1] 1 950, 950, 970  $\equiv$ 45 970 CALL SHOPB [JUPG, 18PG, ILPG-10, ILPG-1, IXUG, IYBG, IADR, IWA] 46  $\equiv$ ILPG = MAX[ILPG-10,1] 47  $\Rightarrow$ 950 CALL GETANZ [IEP] 48  $\overline{a}$ IF [IPEND] 1200,1200,1000  $\overline{a}$ 49 1000 REWIND 2  $\sharp$ 50 D8 1100 K=IEP+1, IEP+IL  $51$  $\equiv$ READ TAPE 2, NPU  $\overline{a}$ 52 CALL PUTPUD [K, NPU] 1100  $\overline{a}$ 53 REWIND 2  $54$  $\blacksquare$  $NULL = 0$ 55  $\blacksquare$ WRITE TAPE 2, NULL 56  $\overline{a}$ CALL PUTANZ [IEP+IL] 57  $\ddot{ }$ 1200 CALL SHOW [O.] F 58 IPEND = IEP ÷ 59

**RETURN**<br>END  $60$ <br>61  $\frac{1}{2}$  $\sim$   $^{\circ}$ 

## PROGRAM ALLOCATION

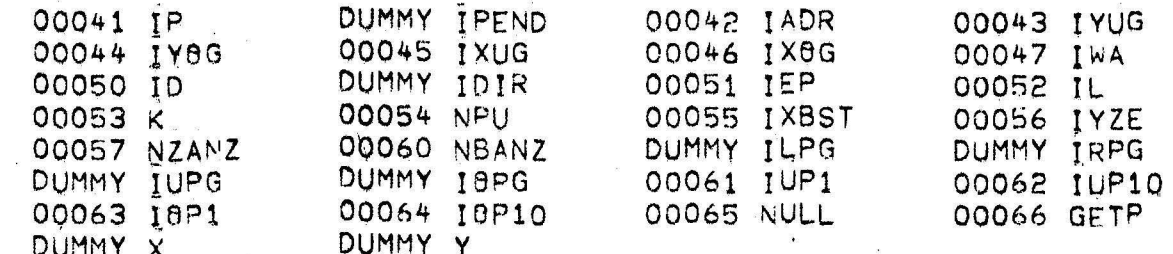

#### SUBPROGRAMS REQUIRED

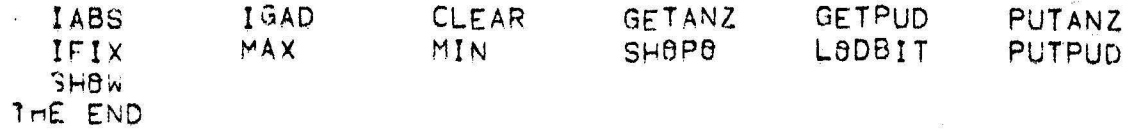

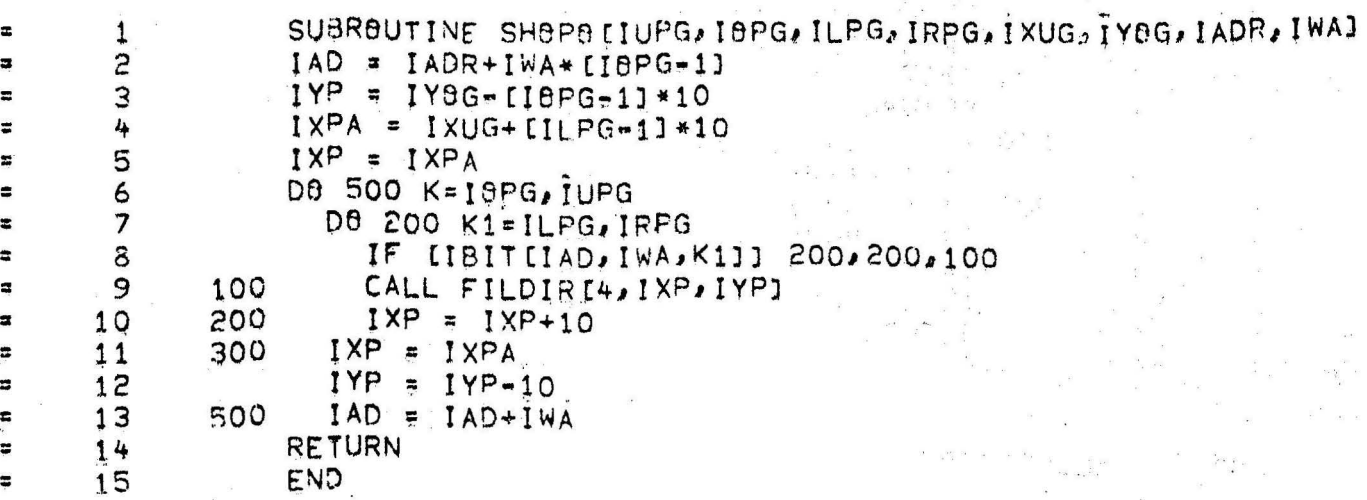

PROGRAM ALLOCATION

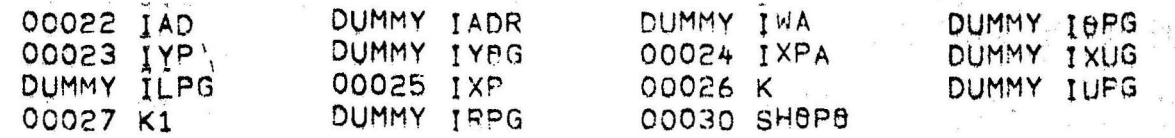

#### SUBPROGRAMS REQUIRED

IBIT<br>THE END FILDIR

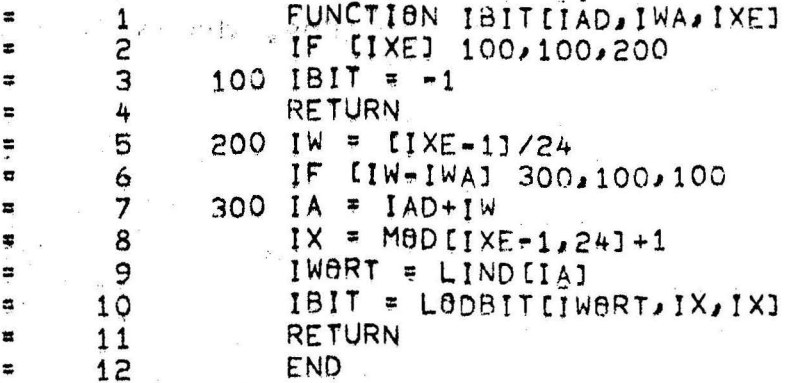

PROGRAM ALLOCATION

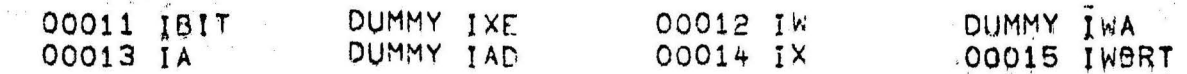

SUBPROGRAMS REQUIRED

MOD LIND LODBIT.

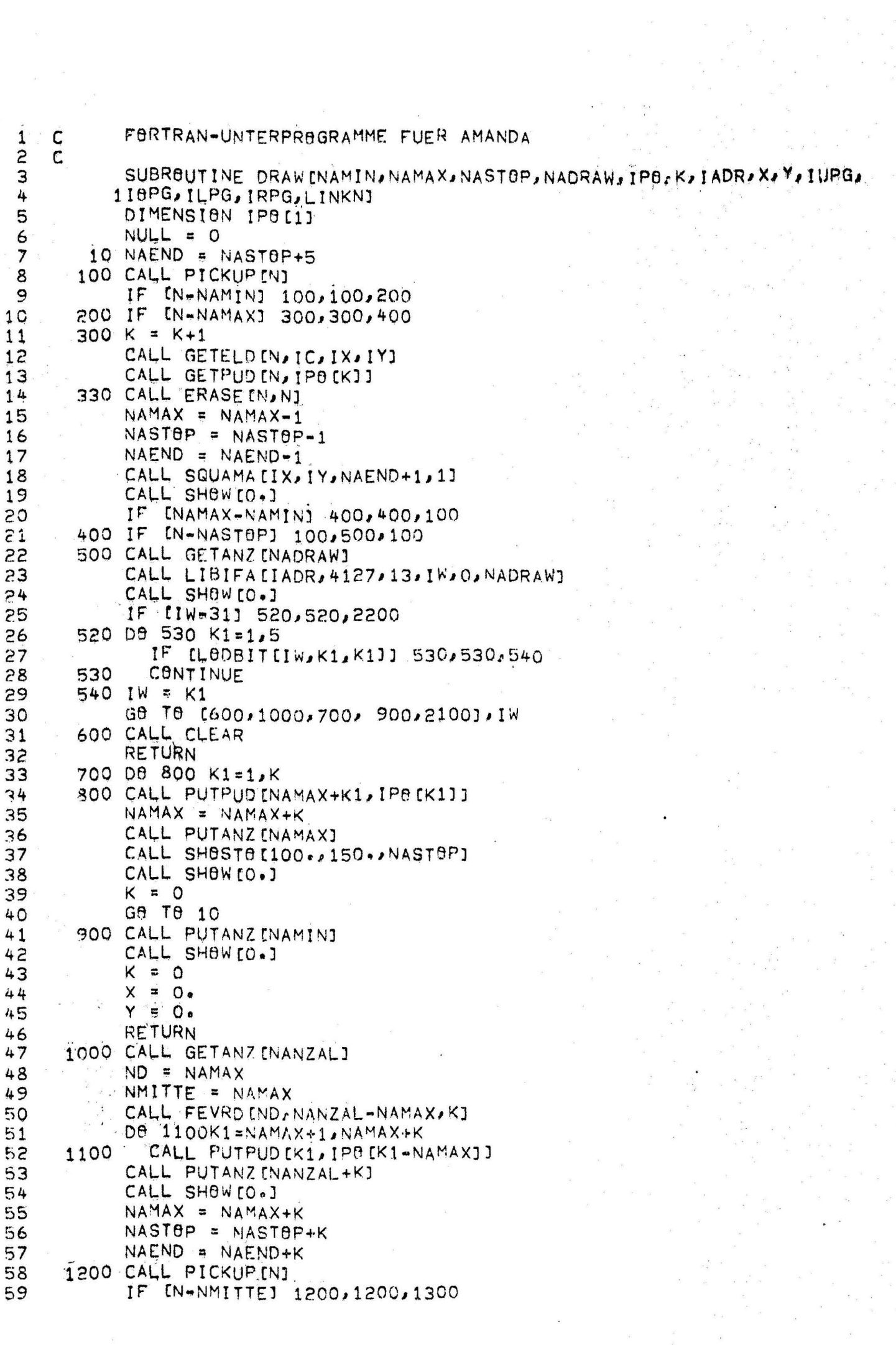

 $\mathcal{L}$ 

 $\label{eq:2} \frac{1}{2} \sum_{i=1}^n \frac{1}{2} \sum_{j=1}^n \frac{1}{2} \sum_{j=1}^n \frac{1}{2} \sum_{j=1}^n \frac{1}{2} \sum_{j=1}^n \frac{1}{2} \sum_{j=1}^n \frac{1}{2} \sum_{j=1}^n \frac{1}{2} \sum_{j=1}^n \frac{1}{2} \sum_{j=1}^n \frac{1}{2} \sum_{j=1}^n \frac{1}{2} \sum_{j=1}^n \frac{1}{2} \sum_{j=1}^n \frac{1}{2} \sum_{j=1}^n \frac{1}{$ 

 $\frac{1}{2}$ 

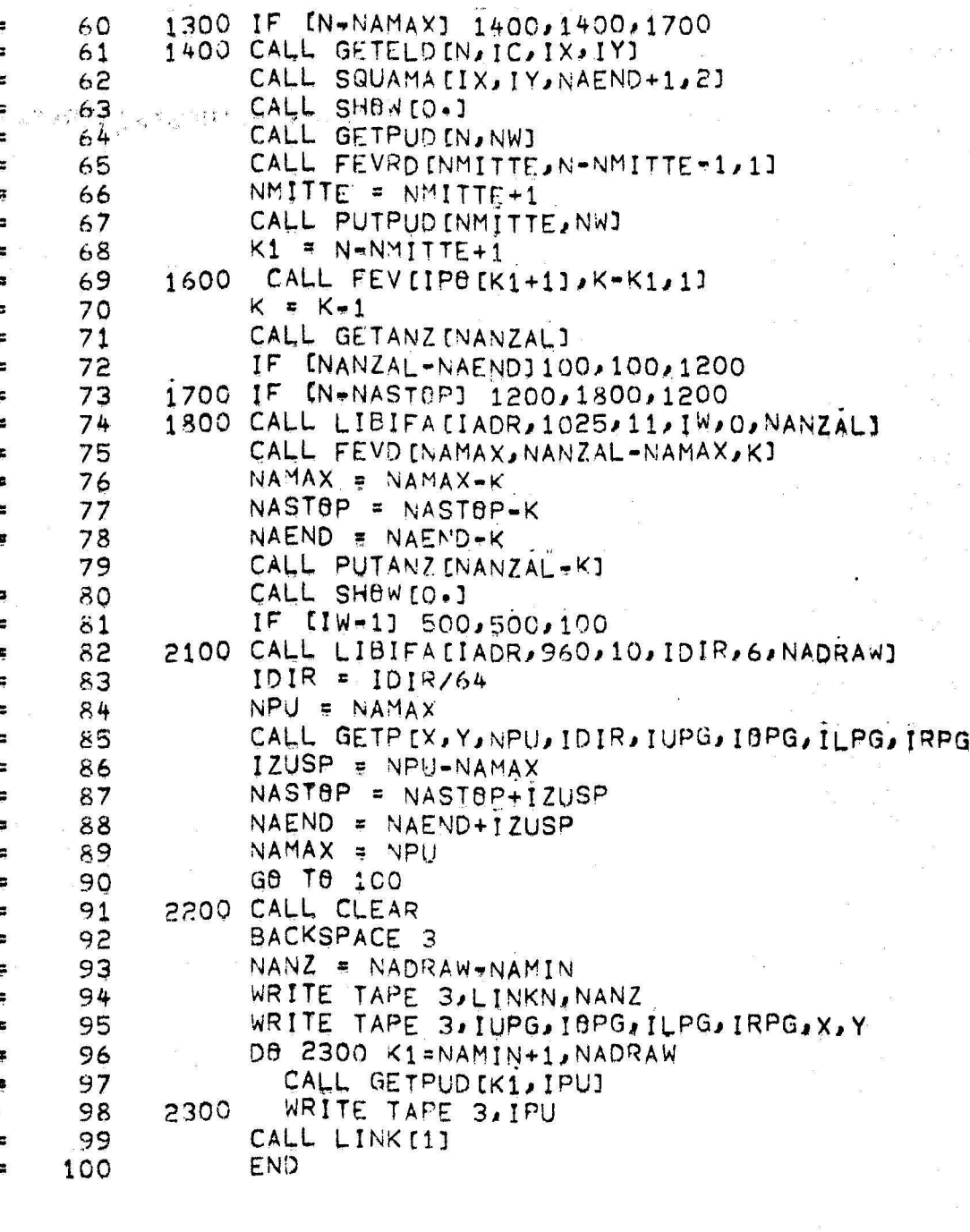

# PROGRAM ALLOCATION

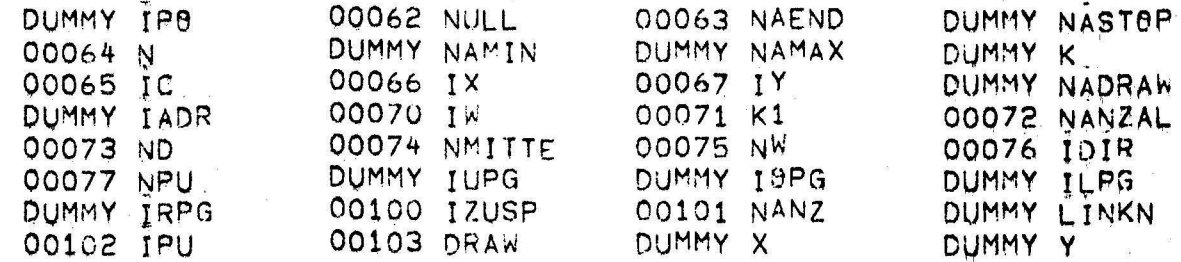

## SUBPROGRAMS REQUIRED

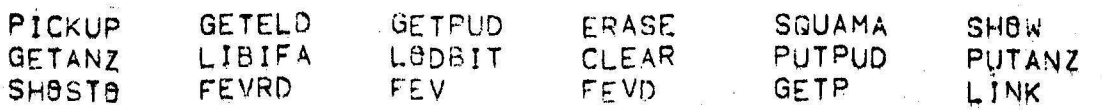

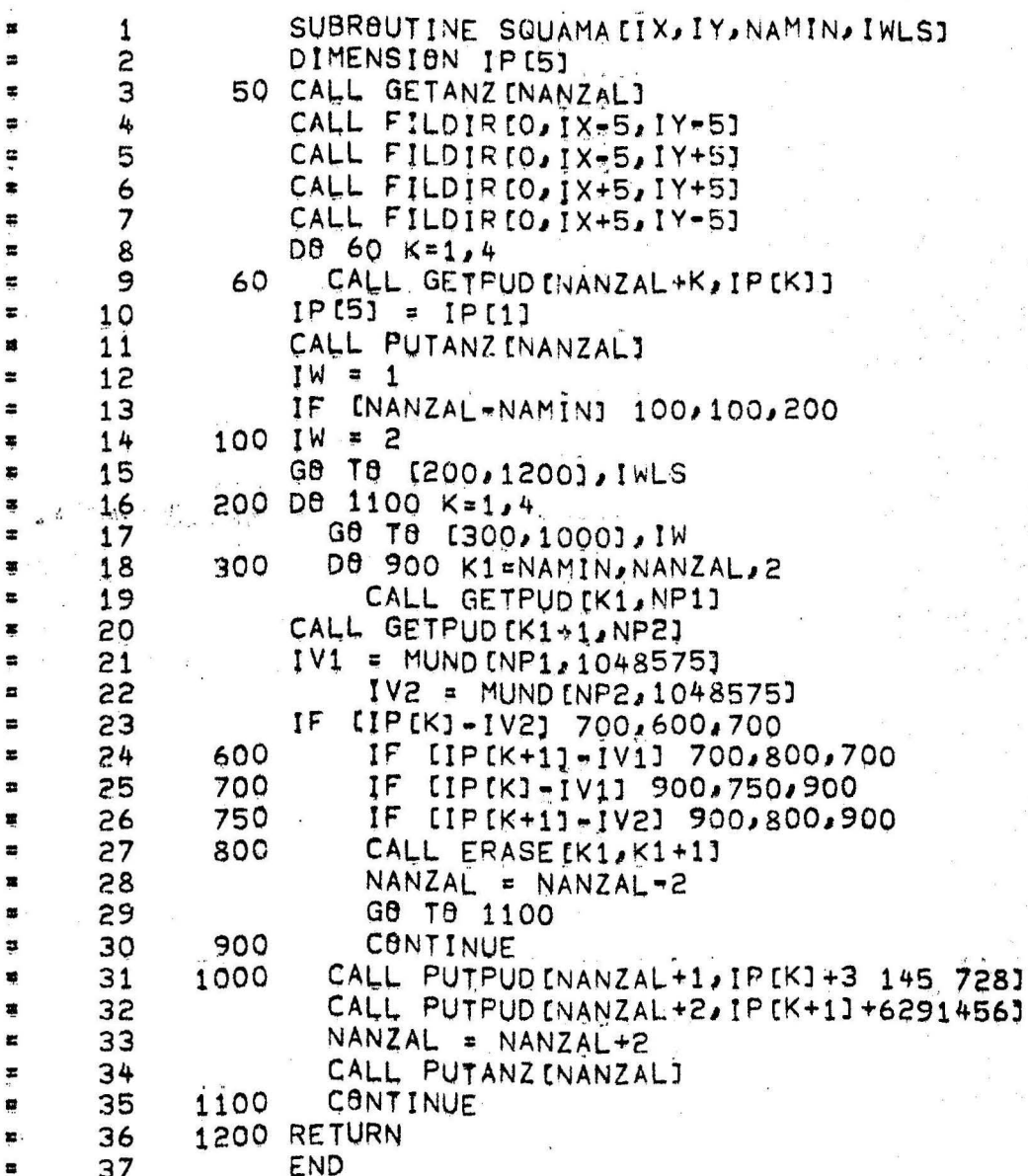

# PROGRAM ALLOCATION

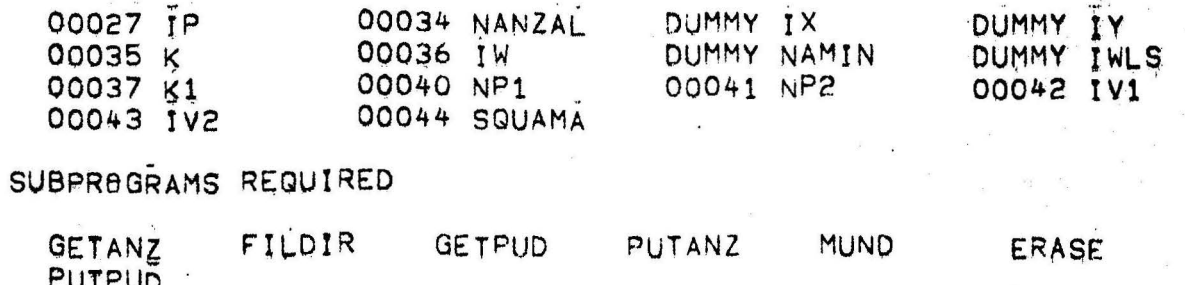

THE END

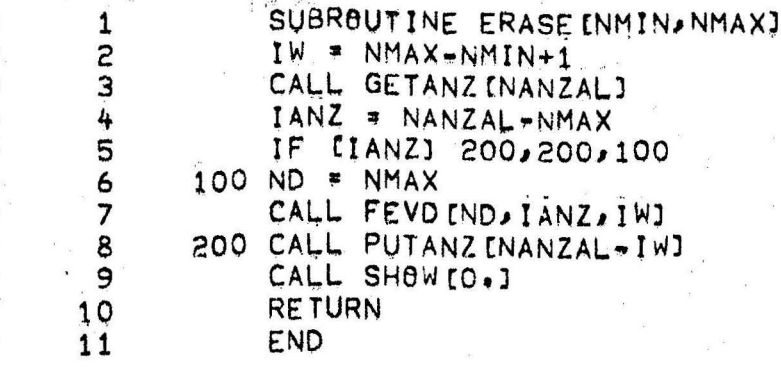

PROGRAM ALLOCATION

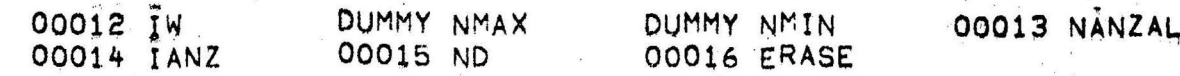

 $\lambda$ 

S PROGRAMS REQUIRED

 $\ddot{\cdot}$ 

 $\mathcal{L}^{(2)}$  as

GETANZ<br>THE END FEVD PUTANZ **SHBW** 

 $\frac{1}{2}$ 

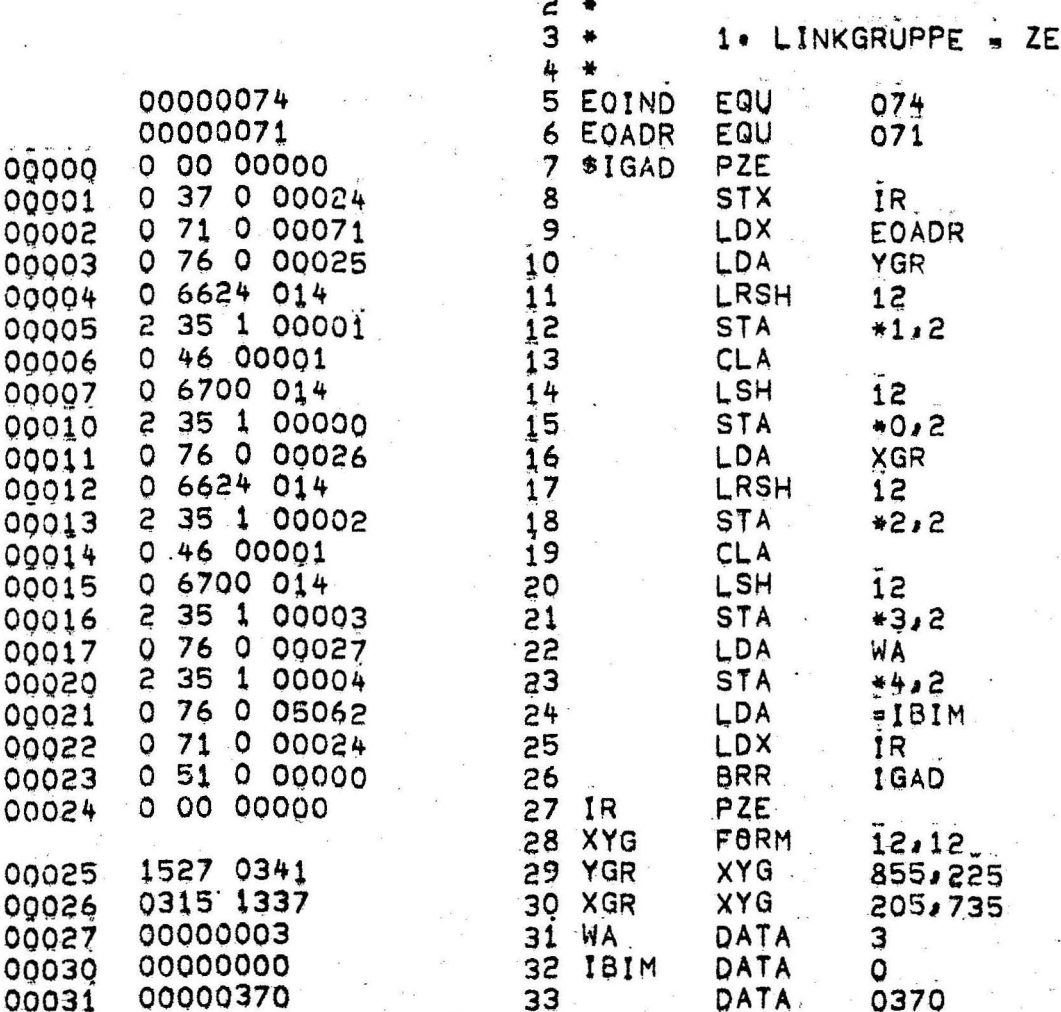

 $\frac{1}{2}$  \*

META-DATEN FUER LINK 2 VON AMANDA - KOPF

ICHNEN

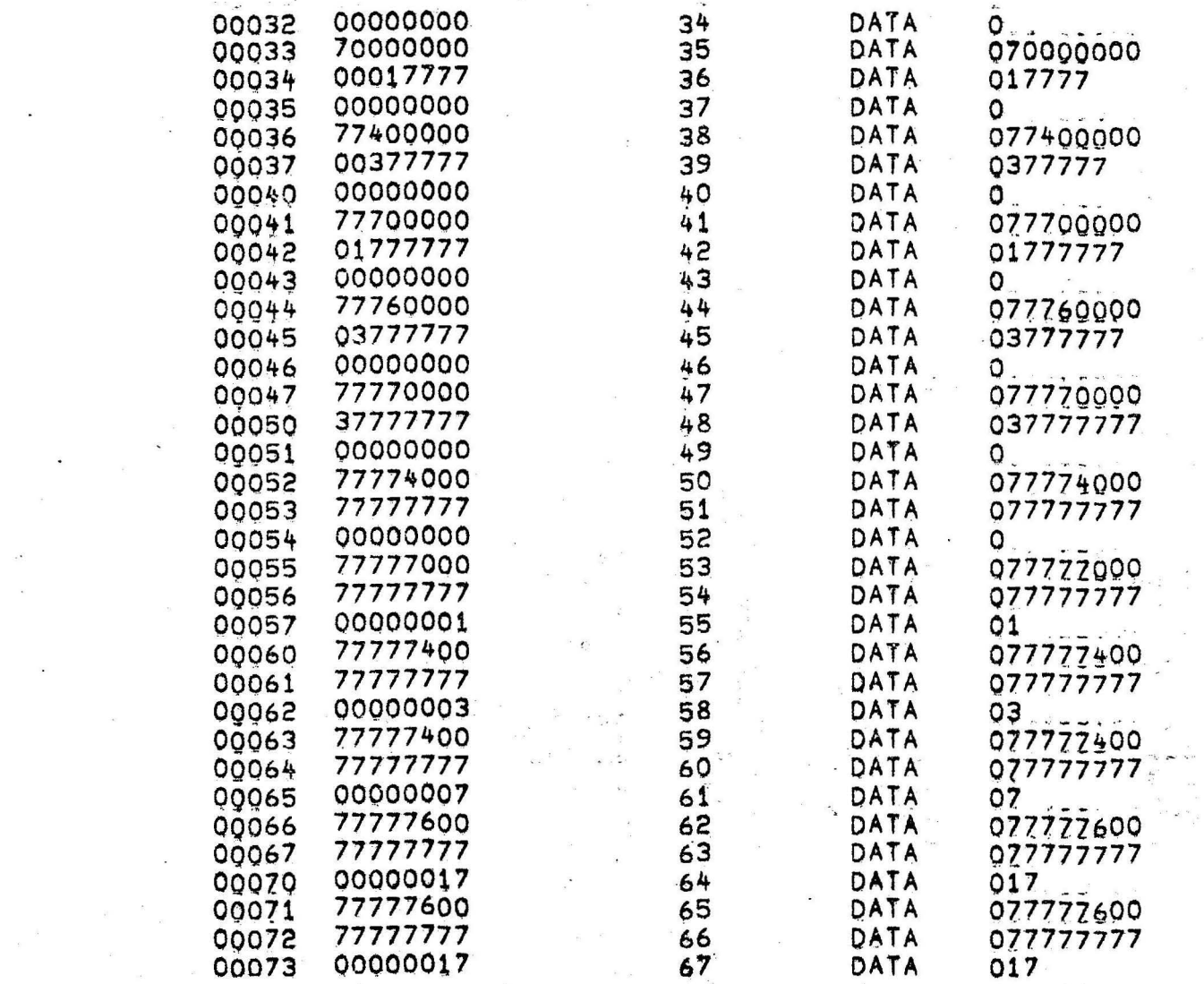

ا به جان<br>روسي

 $\tau$  .

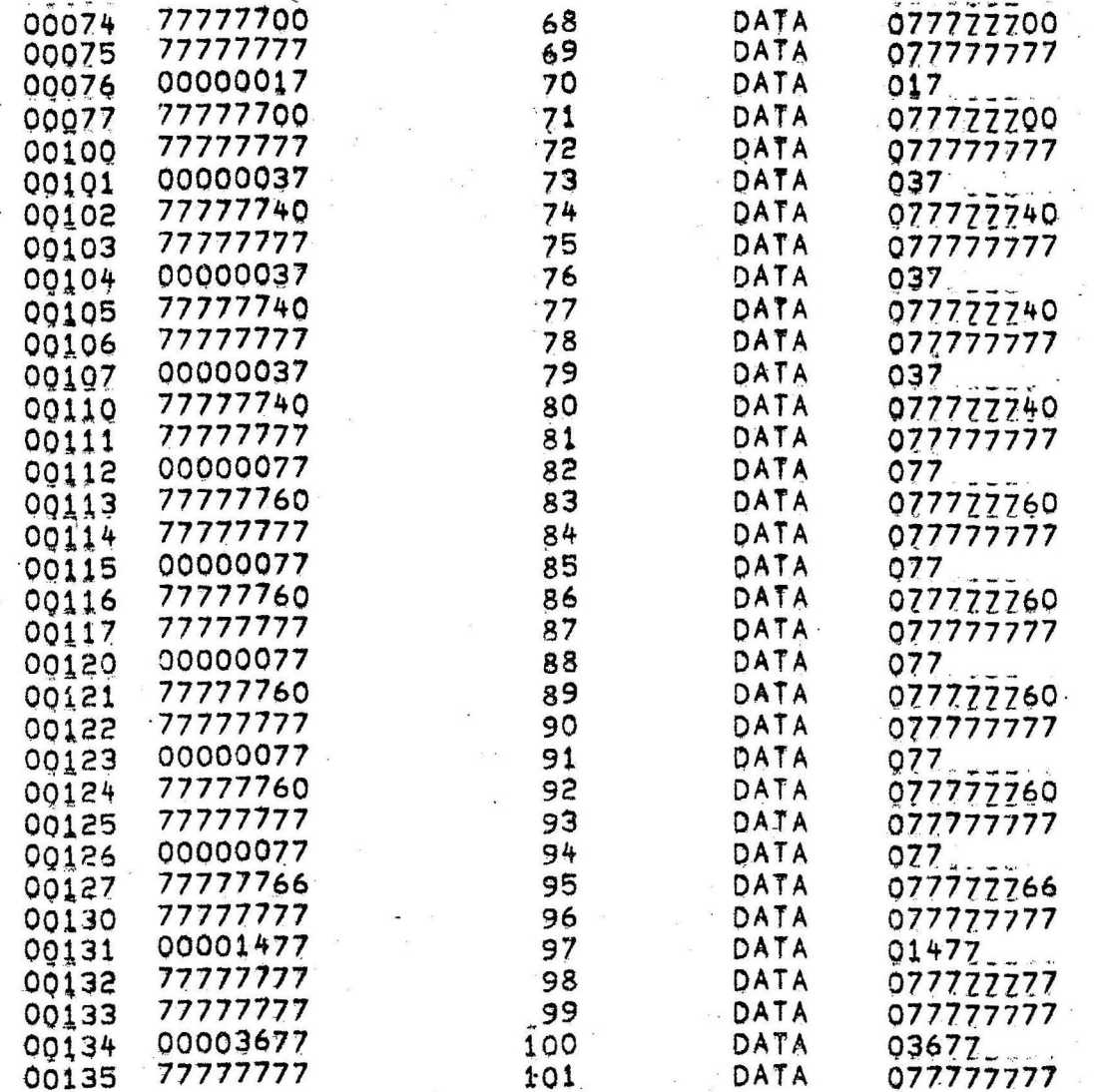

 $\mathcal{H}^{(1)}$ 

 $\label{eq:1} \frac{1}{2} \int_{\mathbb{R}^3} \frac{d\mathbf{r}}{d\mathbf{r}} \, d\mathbf{r} \, d\mathbf{r}$ 

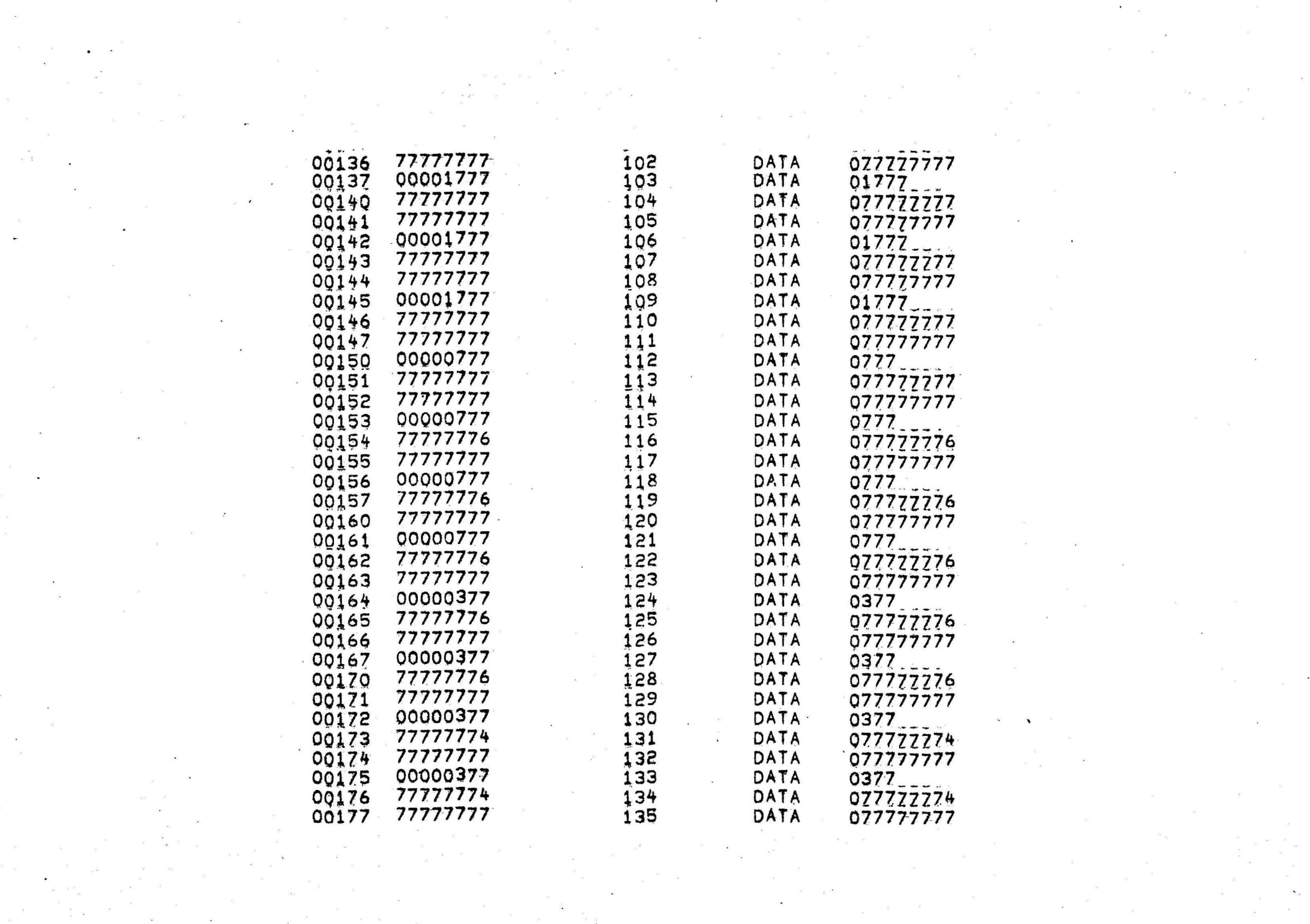

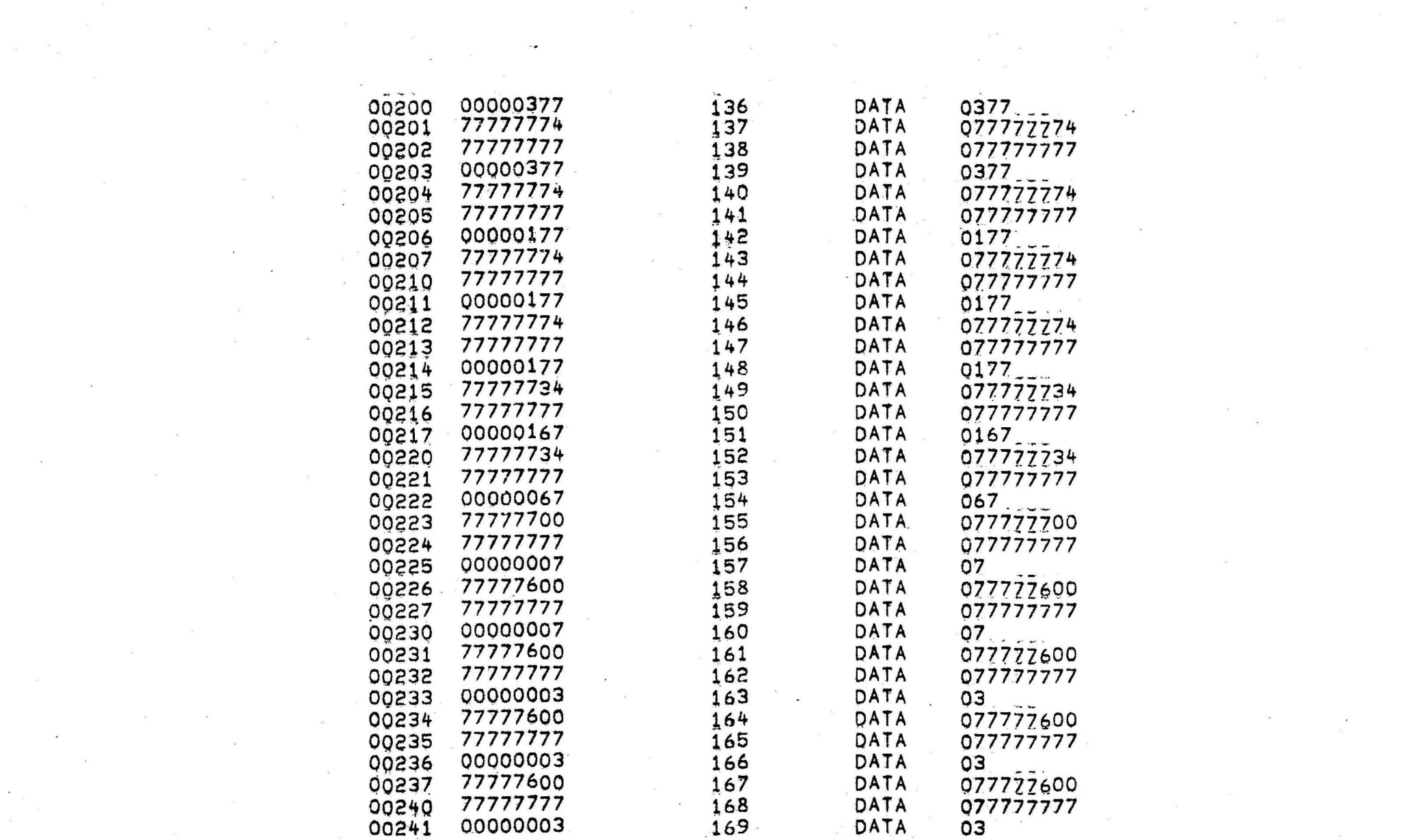

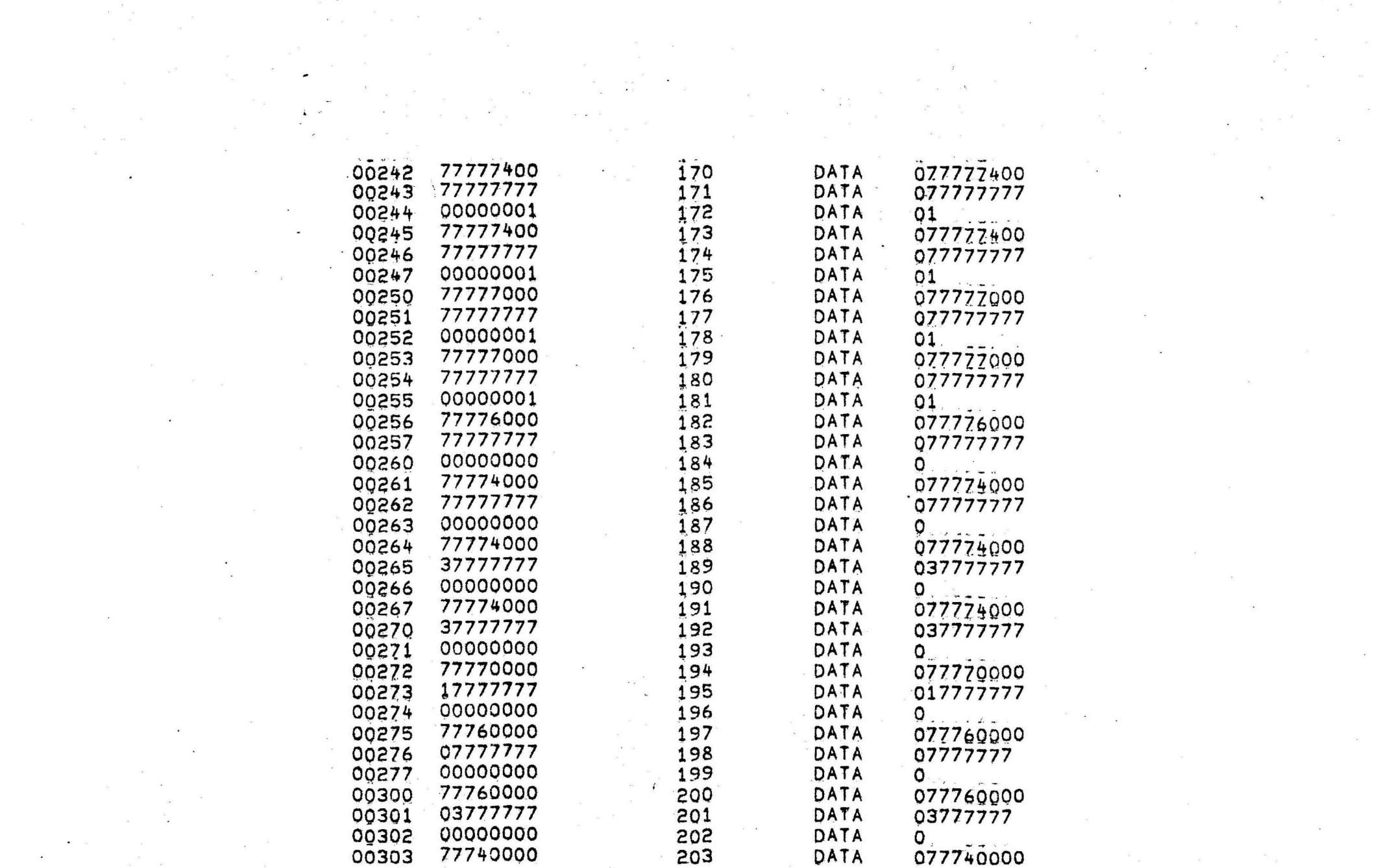

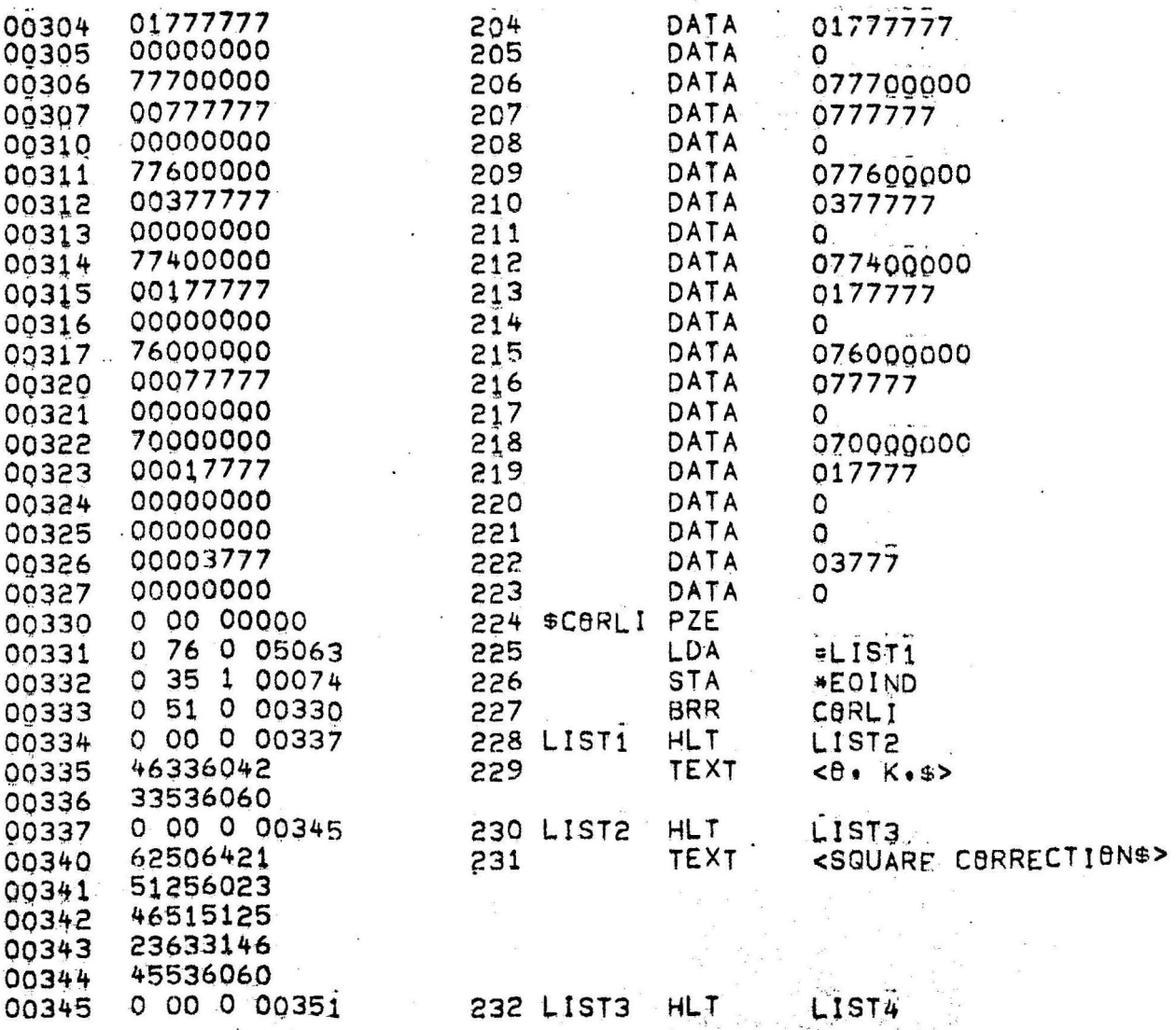

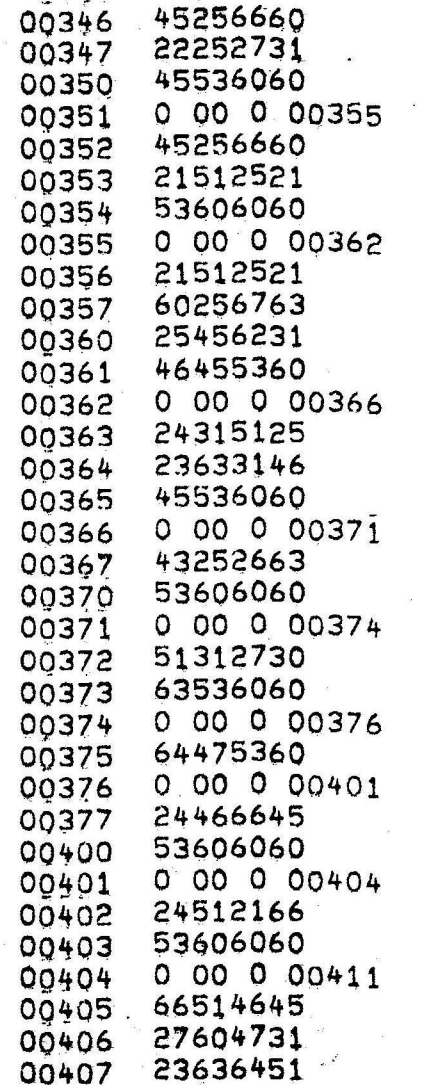

 $\begin{array}{ccccccccc} \mathbb{R} & & & & & \mathbb{R} & & & \mathbb{R} & & \mathbb{R} & & \mathbb{R} & \mathbb{R} & \mathbb{R} & & \mathbb{R} & \mathbb{R} & & \mathbb{R} & & \mathbb{R} & \mathbb{R} & & \mathbb{R} & & \mathbb{R} & & \mathbb{R} & & \mathbb{R} & & \mathbb{R} & & \mathbb{R} & & \mathbb{R} & & \mathbb{R} & & \mathbb{R} & & \mathbb{R} & & \mathbb{R} & & \mathbb{R} & & \mathbb{R} & & \mathbb{R} & & \mathbb$ 

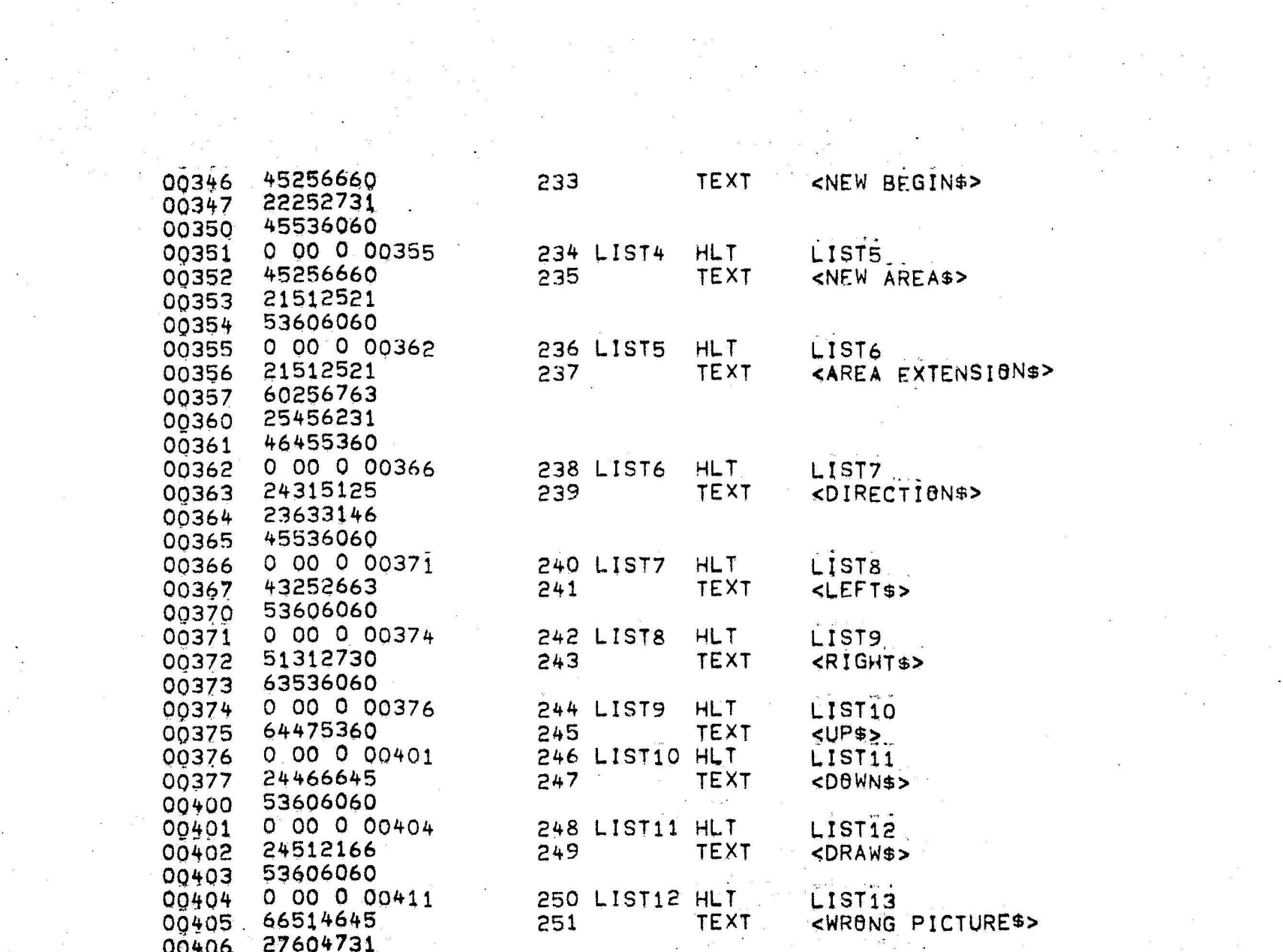

 $\tilde{\sigma}$  .

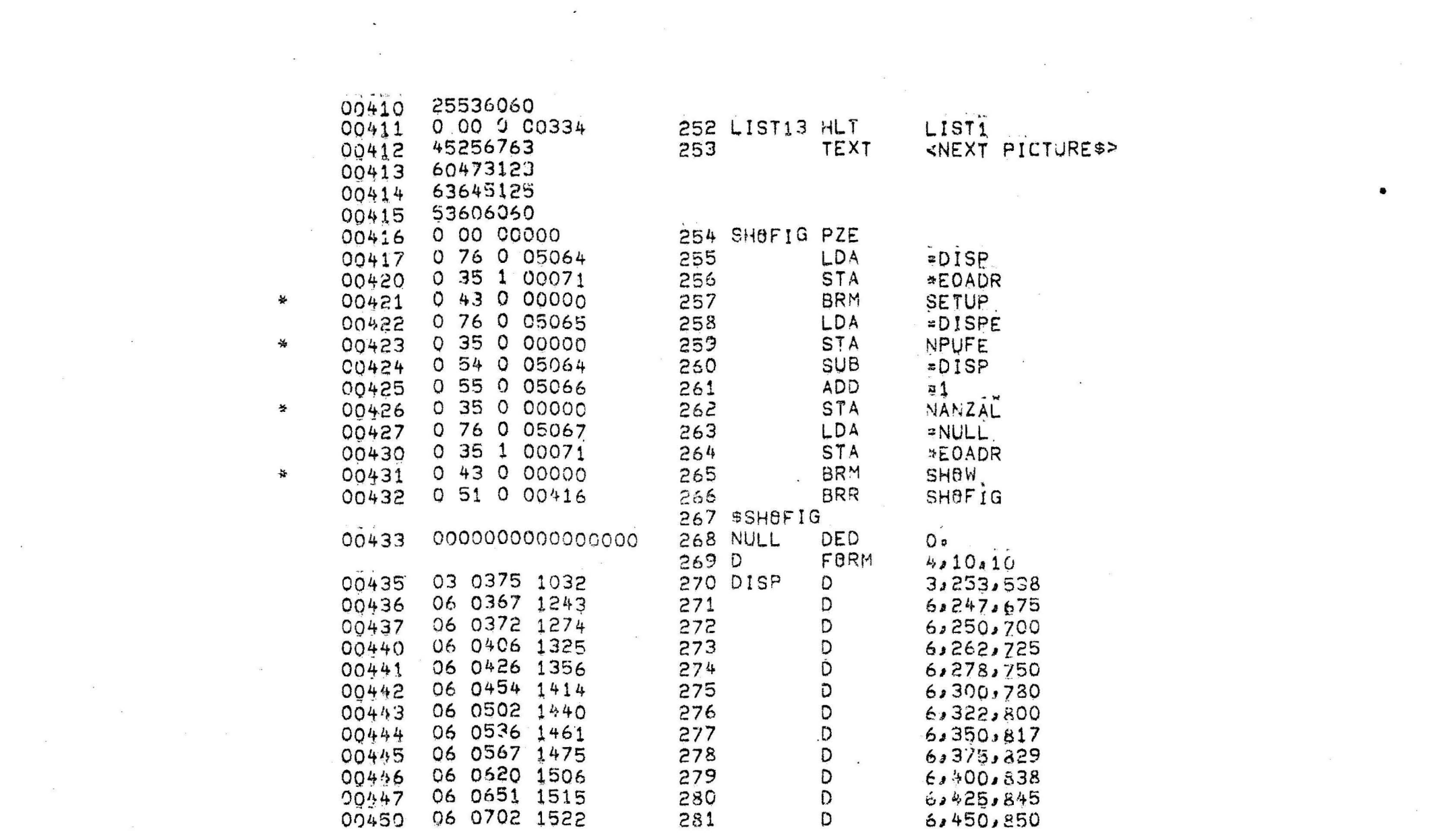

 $\sigma_{\rm c}$  and  $\sigma_{\rm c}$  are the state of the state of the state of the state of the state of the state of the state of the state of the state of the state of the state of the state of the state of the state of the state o

 $\label{eq:2.1} \mathcal{L}_{\mathcal{A}}(x,y) = \mathcal{L}_{\mathcal{A}}(x,y) \mathcal{L}_{\mathcal{A}}(x,y) + \mathcal{L}_{\mathcal{A}}(x,y) \mathcal{L}_{\mathcal{A}}(x,y)$ 

the contract of the contract of the contract of the contract of the contract of the

 $\alpha_{\rm c}$  and  $\alpha_{\rm c}$ 

 $\bullet$  .

 $\label{eq:2.1} \mathcal{L}(\mathcal{L}^{\text{max}}_{\text{max}}(\mathcal{L}^{\text{max}}_{\text{max}}(\mathcal{L}^{\text{max}}_{\text{max}}(\mathcal{L}^{\text{max}}_{\text{max}}(\mathcal{L}^{\text{max}}_{\text{max}}(\mathcal{L}^{\text{max}}_{\text{max}}(\mathcal{L}^{\text{max}}_{\text{max}}(\mathcal{L}^{\text{max}}_{\text{max}}(\mathcal{L}^{\text{max}}_{\text{max}}(\mathcal{L}^{\text{max}}_{\text{max}}(\mathcal{L}^{\text{max}}_{\text{max}}(\mathcal{L}^$ 

 $\label{eq:2.1} \begin{aligned} \mathbf{y}_1 &= \mathbf{y}_1 + \mathbf{y}_2 + \mathbf{y}_3 \\ & \mathbf{y}_2 &= \mathbf{y}_3 + \mathbf{y}_4 + \mathbf{y}_5 + \mathbf{y}_6 \end{aligned}$ 

 $\label{eq:2.1} \mathcal{L}(\mathcal{L}(\mathcal{L})) = \mathcal{L}(\mathcal{L}(\mathcal{L})) = \mathcal{L}(\mathcal{L}(\mathcal{L})) = \mathcal{L}(\mathcal{L}(\mathcal{L})) = \mathcal{L}(\mathcal{L}(\mathcal{L})) = \mathcal{L}(\mathcal{L}(\mathcal{L})) = \mathcal{L}(\mathcal{L}(\mathcal{L})) = \mathcal{L}(\mathcal{L}(\mathcal{L})) = \mathcal{L}(\mathcal{L}(\mathcal{L})) = \mathcal{L}(\mathcal{L}(\mathcal{L})) = \mathcal{L}(\mathcal{L}(\mathcal{L})) = \math$ 

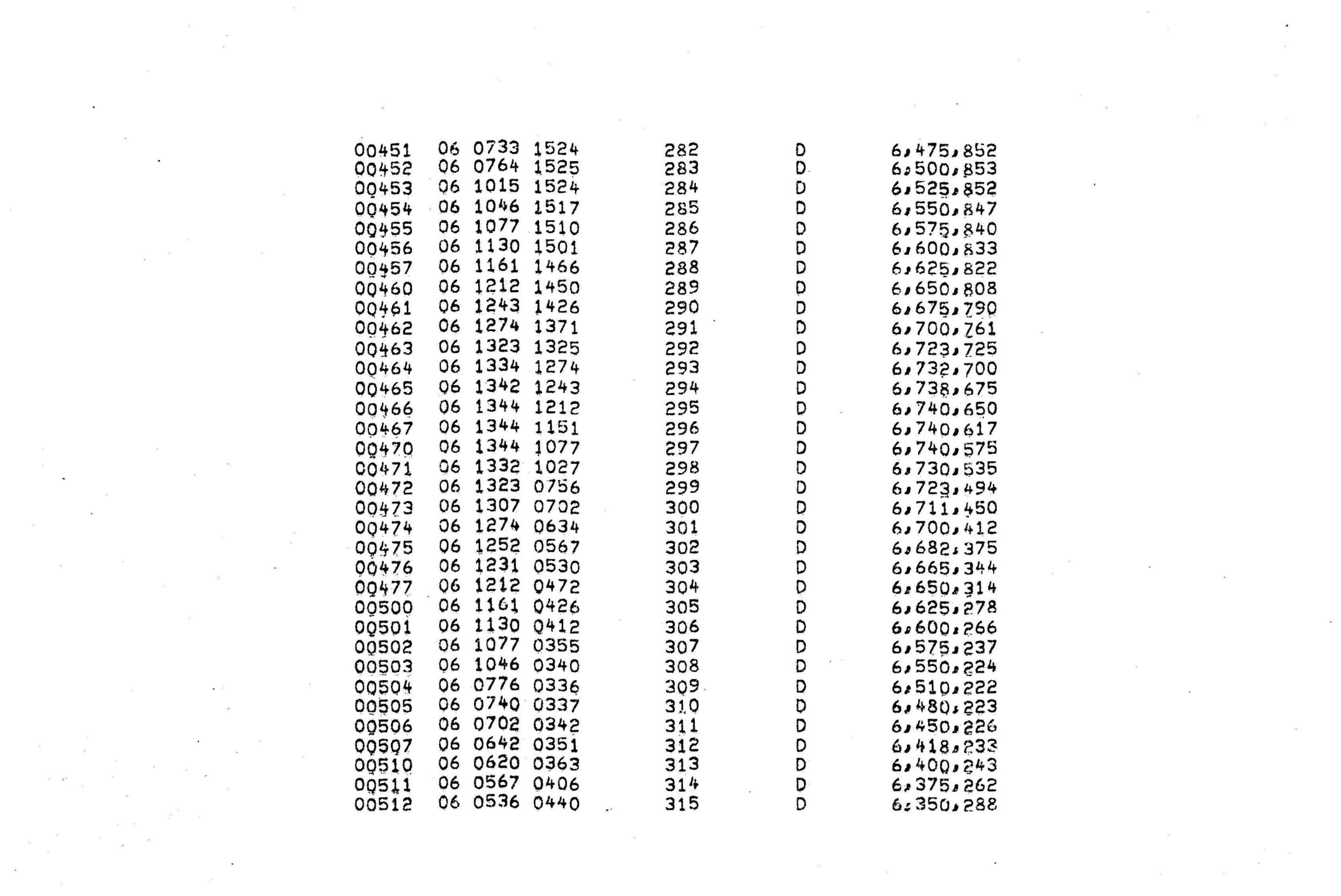

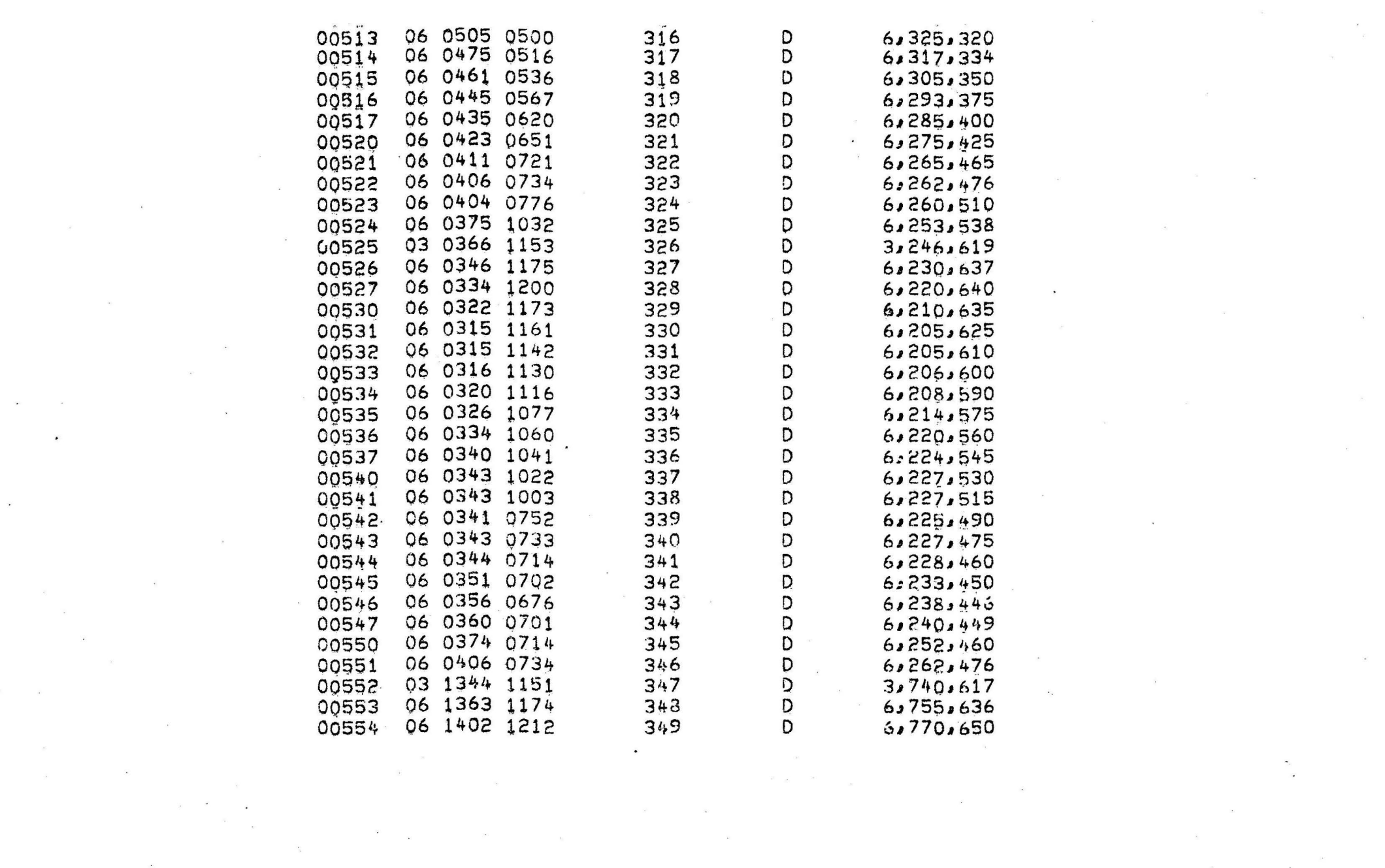

 $\overline{\mathbf{x}}$  . The contract of the contract of the contract of the contract of the contract of the contract of the contract of the contract of the contract of the contract of the contract of the contract of the contract of

 $\label{eq:2.1} \frac{d\mathbf{r}}{dt} = \frac{d\mathbf{r}}{dt} \mathbf{r} + \frac{d\mathbf{r}}{dt} \mathbf{r} + \frac{d\mathbf{r}}{dt}$ 

 $\label{eq:2.1} \begin{array}{ll} \mathcal{L}_{\text{max}} & \mathcal{L}_{\text{max}} \\ \mathcal{L}_{\text{max}} & \mathcal{L}_{\text{max}} \\ \mathcal{L}_{\text{max}} & \mathcal{L}_{\text{max}} \\ \mathcal{L}_{\text{max}} & \mathcal{L}_{\text{max}} \\ \mathcal{L}_{\text{max}} & \mathcal{L}_{\text{max}} \\ \mathcal{L}_{\text{max}} & \mathcal{L}_{\text{max}} \\ \mathcal{L}_{\text{max}} & \mathcal{L}_{\text{max}} \\ \mathcal{L}_{\text{max}} & \mathcal{L}_{\text{max}} \\ \mathcal{L}_{\text{max}} &$ 

 $\label{eq:2.1} \frac{1}{\|x\|^{2}}\leq \frac{1}{\|x\|^{2}}\leq \frac{1}{\|x\|^{2}}\leq \frac{1}{\|x\|^{2}}\leq \frac{1}{\|x\|^{2}}\leq \frac{1}{\|x\|^{2}}\leq \frac{1}{\|x\|^{2}}\leq \frac{1}{\|x\|^{2}}\leq \frac{1}{\|x\|^{2}}\leq \frac{1}{\|x\|^{2}}\leq \frac{1}{\|x\|^{2}}\leq \frac{1}{\|x\|^{2}}\leq \frac{1}{\|x\|^{2}}\leq \frac{$ 

 $\mathcal{H}_1$  . The contract of the contract of the contract of the contract of the contract of

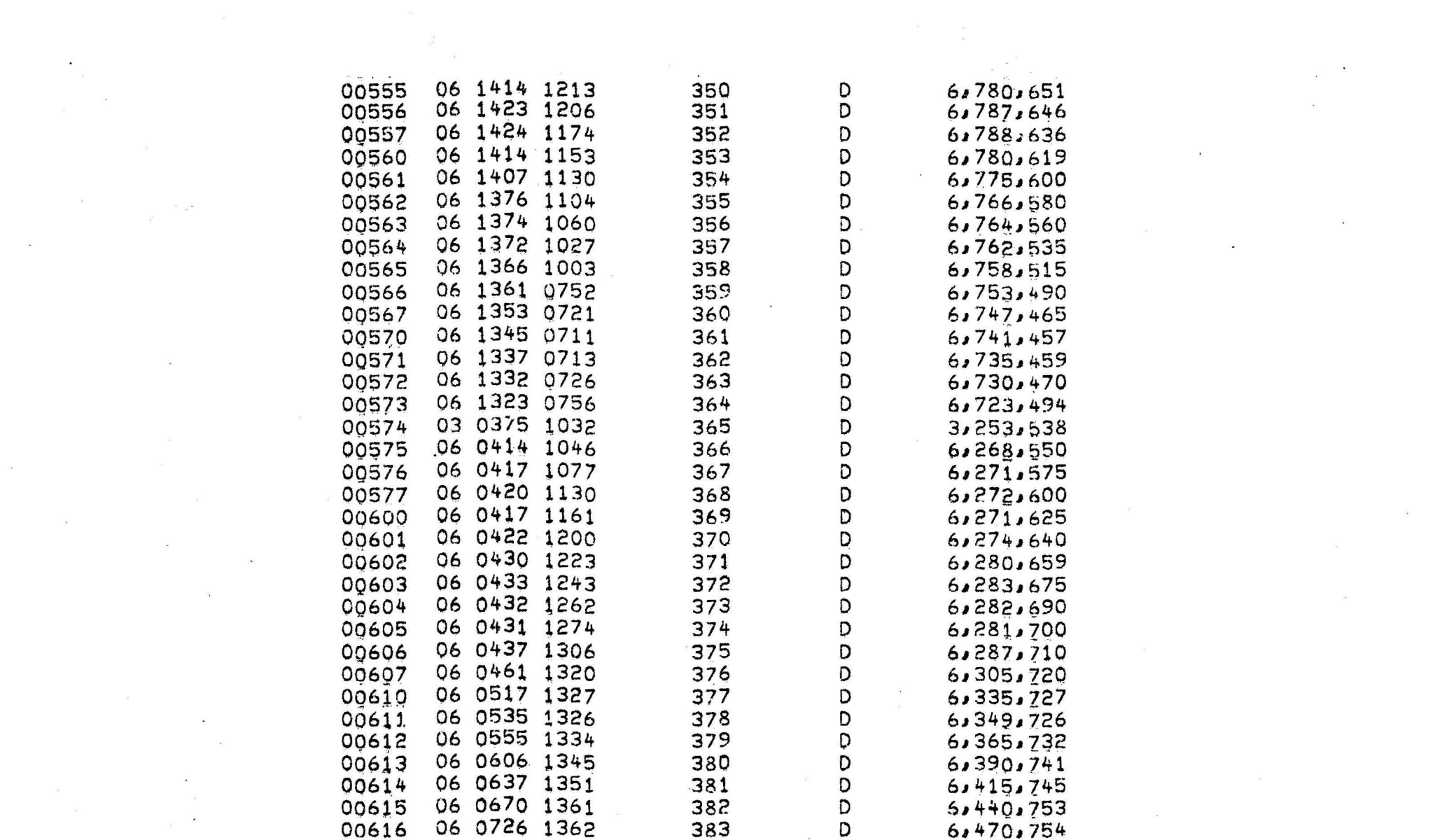

the contract of the contract of the contract of

 $\sim$   $\sim$ 

 $\kappa$   $\label{eq:2.1} \mu = \frac{k}{2} \, \mathbf{x}^2$ 

 $\mathcal{O}_{\mathcal{M}}$  . The set of  $\mathcal{O}_{\mathcal{M}}$ 

 $\mathcal{L}=\mathcal{L}$ 

 $\label{eq:1.1} \begin{array}{ll} \mathbf{X} \mathbf{S} & \mathbf{S} \\ \mathbf{S} & \mathbf{S} \end{array}$ 

 $\label{eq:R1} \begin{array}{cc} \kappa^{\frac{2}{3}} & \kappa \end{array}$ 

 $\label{eq:3.1} \begin{array}{lllllllllllllllllll} \delta_{\rm{max}} & \delta_{\rm{max}} & \delta_{\rm{max}} & \delta_{\rm{max}} & \delta_{\rm{max}} \\ \delta_{\rm{max}} & \delta_{\rm{max}} & \delta_{\rm{max}} & \delta_{\rm{max}} & \delta_{\rm{max}} \\ \end{array}$ 

 $\label{eq:3.1} \frac{1}{2} \frac{d^2}{dt^2} = \frac{1}{2} \frac{d^2}{dt^2} + \frac{1}{2} \frac{d^2}{dt^2} + \frac{1}{2} \frac{d^2}{dt^2} + \frac{1}{2} \frac{d^2}{dt^2} + \frac{1}{2} \frac{d^2}{dt^2} + \frac{1}{2} \frac{d^2}{dt^2} + \frac{1}{2} \frac{d^2}{dt^2} + \frac{1}{2} \frac{d^2}{dt^2} + \frac{1}{2} \frac{d^2}{dt^2} + \frac{1}{2} \frac{d^2}{dt^2} + \frac$ 

 $\frac{1}{\mu}$  ,  $\frac{1}{\mu}$  ,  $\frac{1}{\mu}$  $\epsilon$  and  $\epsilon$  . In the set of  $\epsilon$ 

 $\mathbf{X}^{(i)}$  and  $\mathbf{X}^{(i)}$  are  $i$  . In the contract of the  $i$ 

 $\frac{1}{2}$ 

 $\mathbf{r}$ 

 $\mathbf{S}^{(i)}$  and  $\mathbf{S}^{(i)}$  are the set of the set of the set of the set of the set of the set of the set of the set of the set of the set of the set of the set of the set of the set of the set of the set of the set of

 $\label{eq:3.1} \frac{1}{2} \mathcal{E}^{\prime} \left( \mathcal{E}^{\prime} \right) = \frac{1}{2} \mathcal{E}^{\prime} \left( \mathcal{E}^{\prime} \right)$ 

 $\chi^2 \to \pi^0$ 

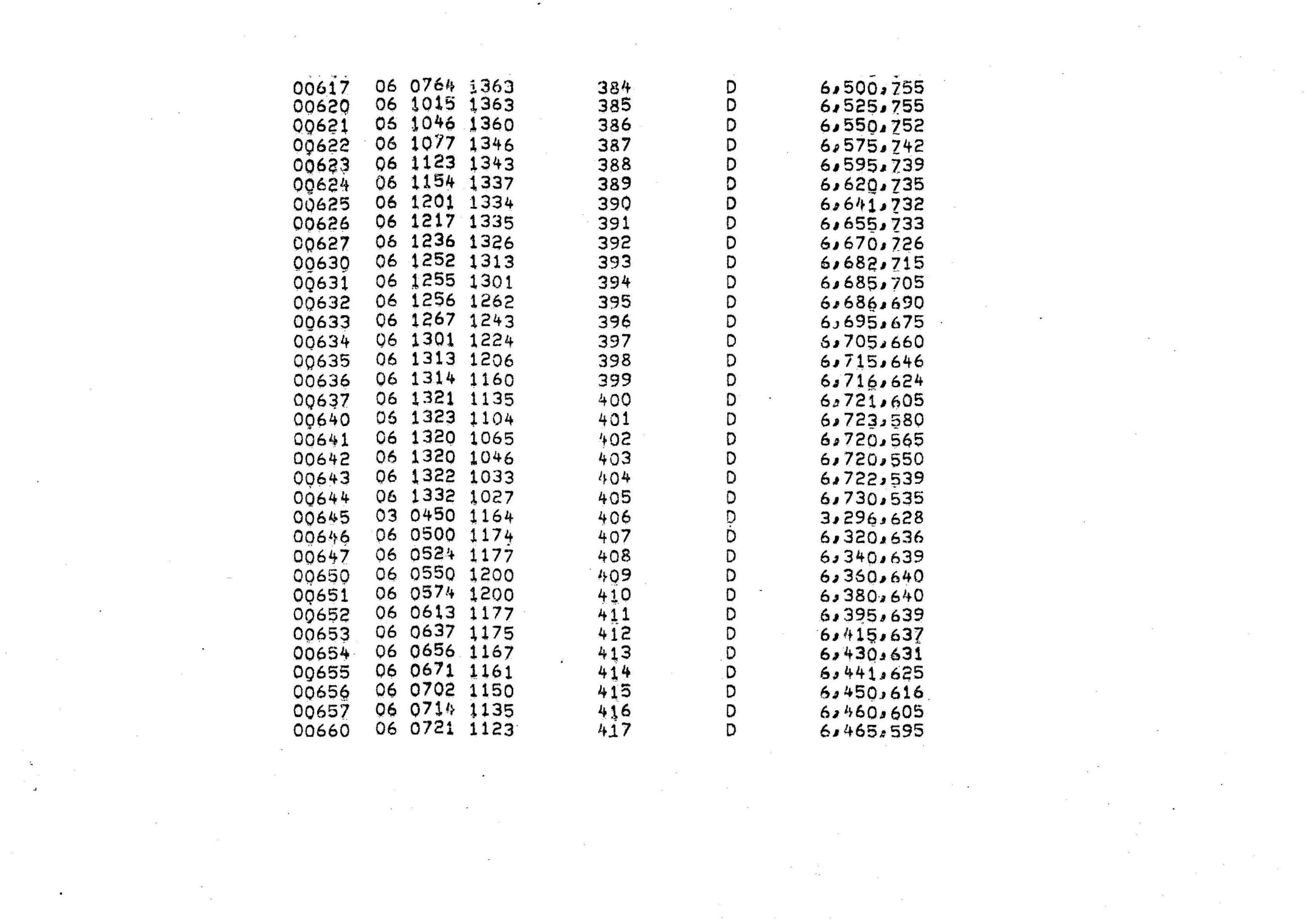

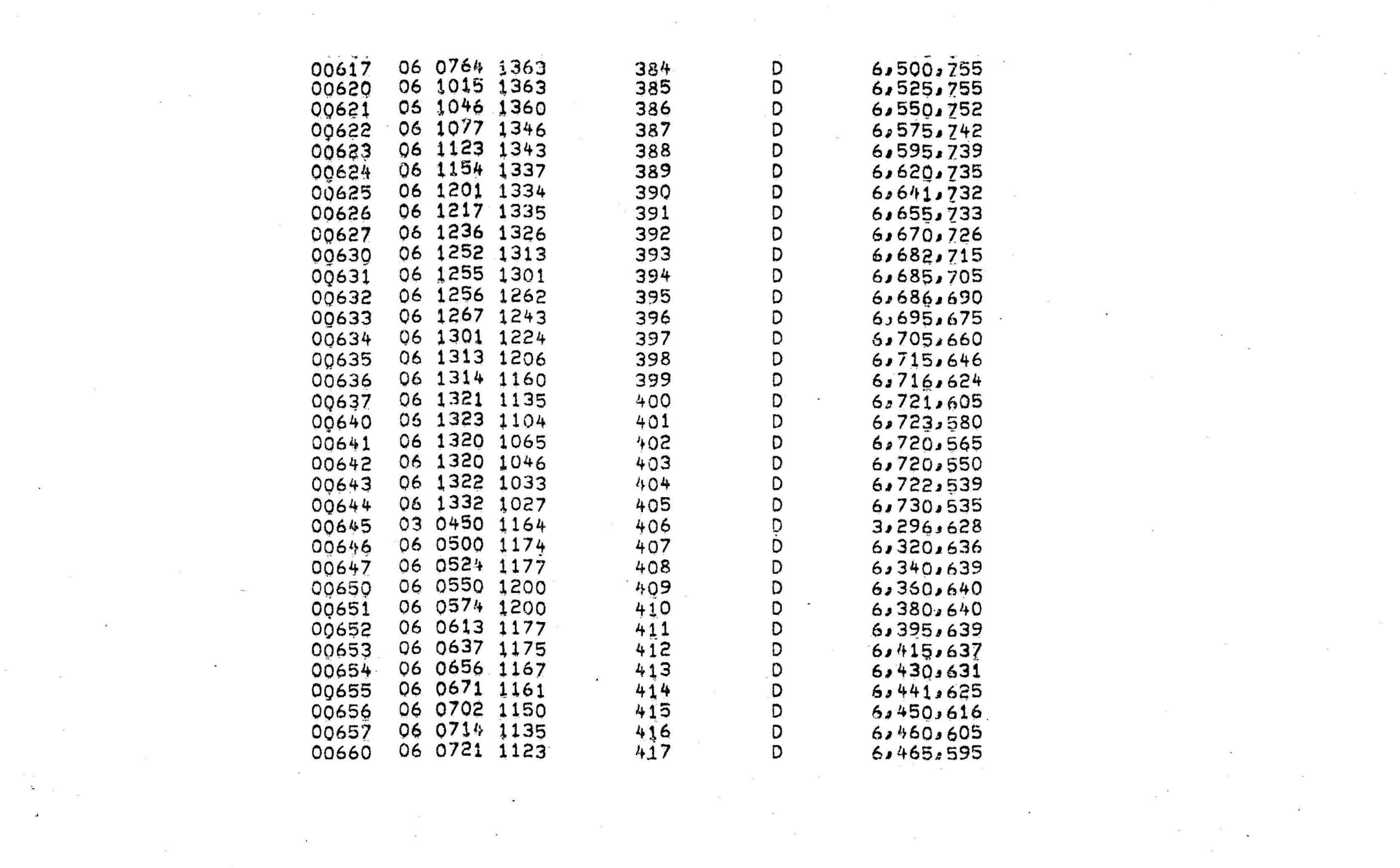

 $\mathcal{L}(\mathcal{A})$ 

 $\mathcal{O}(\mathcal{O}(\log n))$  . The  $\mathcal{O}(\log n)$ 

 $\label{eq:2.1} \mathcal{L}(\mathcal{L}(\mathcal{L})) = \mathcal{L}(\mathcal{L}(\mathcal{L})) = \mathcal{L}(\mathcal{L}(\mathcal{L}))$ 

 $\label{eq:1.1} \mathcal{R}^{\text{max}}_{\text{max}} = \mathcal{R}^{\text{max}}_{\text{max}}$ 

 $\label{eq:3.1} \mathcal{S}_{\mathcal{A}}(t) = \mathcal{S}_{\mathcal{A}}(t) + \mathcal{S}_{\mathcal{A}}(t) + \mathcal{S}_{\mathcal{A}}(t)$ 

 $\begin{array}{ccc} \mu & \quad & \quad & \quad \text{a} \\ \psi & \quad & \quad & \quad \text{y} \\ \psi & \quad & \quad & \quad \text{y} \end{array}$ 

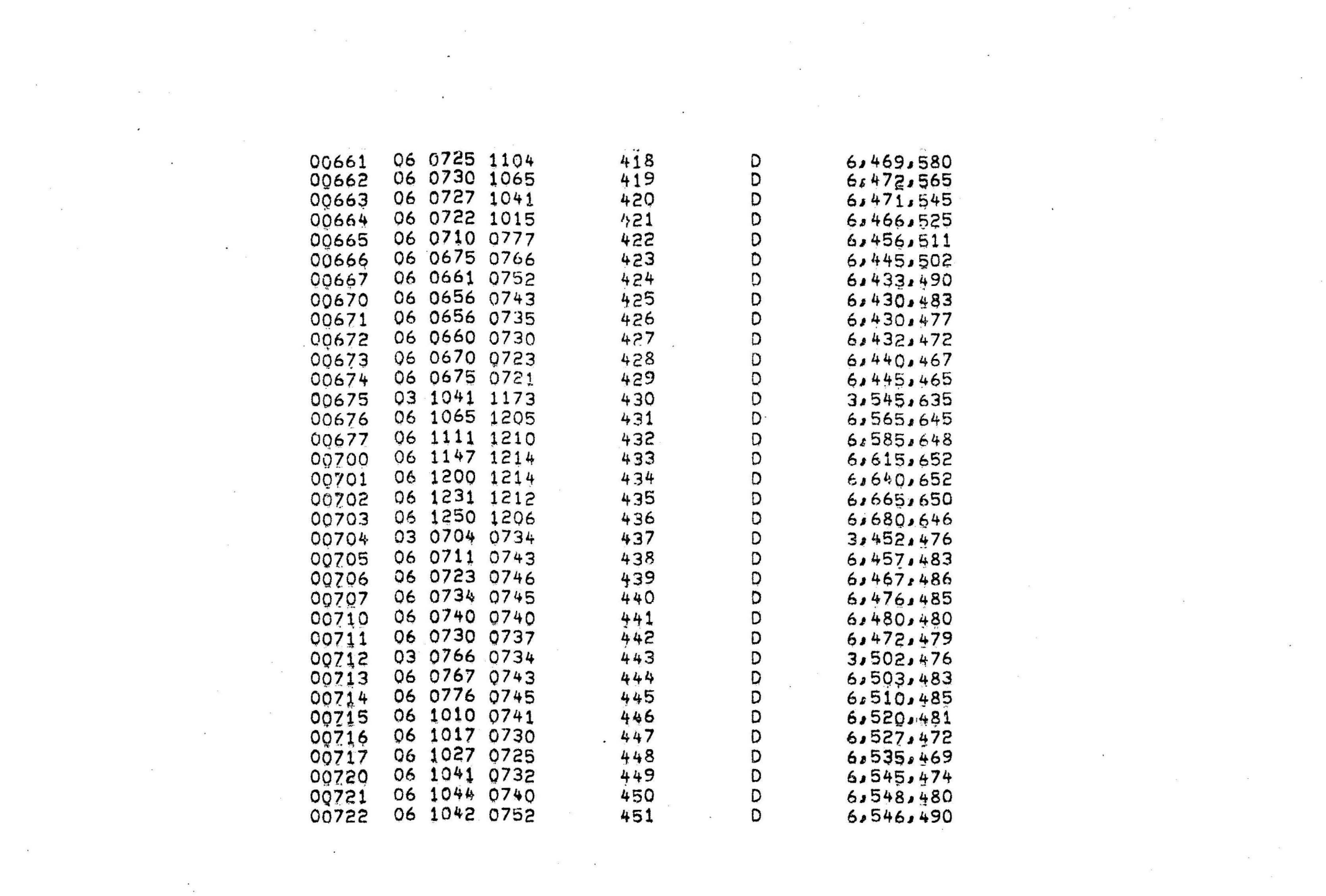

 $\mathcal{L}(\mathcal{L})$  and  $\mathcal{L}(\mathcal{L})$ 

 $\label{eq:R1} \mathcal{F}(\mathcal{F}) = \mathcal{F}(\mathcal{F}) \mathcal{F}(\mathcal{F}) = \mathcal{F}(\mathcal{F}) \mathcal{F}(\mathcal{F}) = \mathcal{F}(\mathcal{F}) \mathcal{F}(\mathcal{F}) = \mathcal{F}(\mathcal{F}) \mathcal{F}(\mathcal{F})$ 

 $\label{eq:2.1} \Delta_{\rm{max}} = \frac{1}{2} \sum_{i=1}^{N} \frac{1}{2} \sum_{i=1}^{N} \frac{1}{2} \sum_{i=1}^{N} \frac{1}{2} \sum_{i=1}^{N} \frac{1}{2} \sum_{i=1}^{N} \frac{1}{2} \sum_{i=1}^{N} \frac{1}{2} \sum_{i=1}^{N} \frac{1}{2} \sum_{i=1}^{N} \frac{1}{2} \sum_{i=1}^{N} \frac{1}{2} \sum_{i=1}^{N} \frac{1}{2} \sum_{i=1}^{N} \frac{1}{2} \sum_{i=1}^{$ 

 $\mathbb{R}^n$  . The state  $\mathbb{R}^n$ 

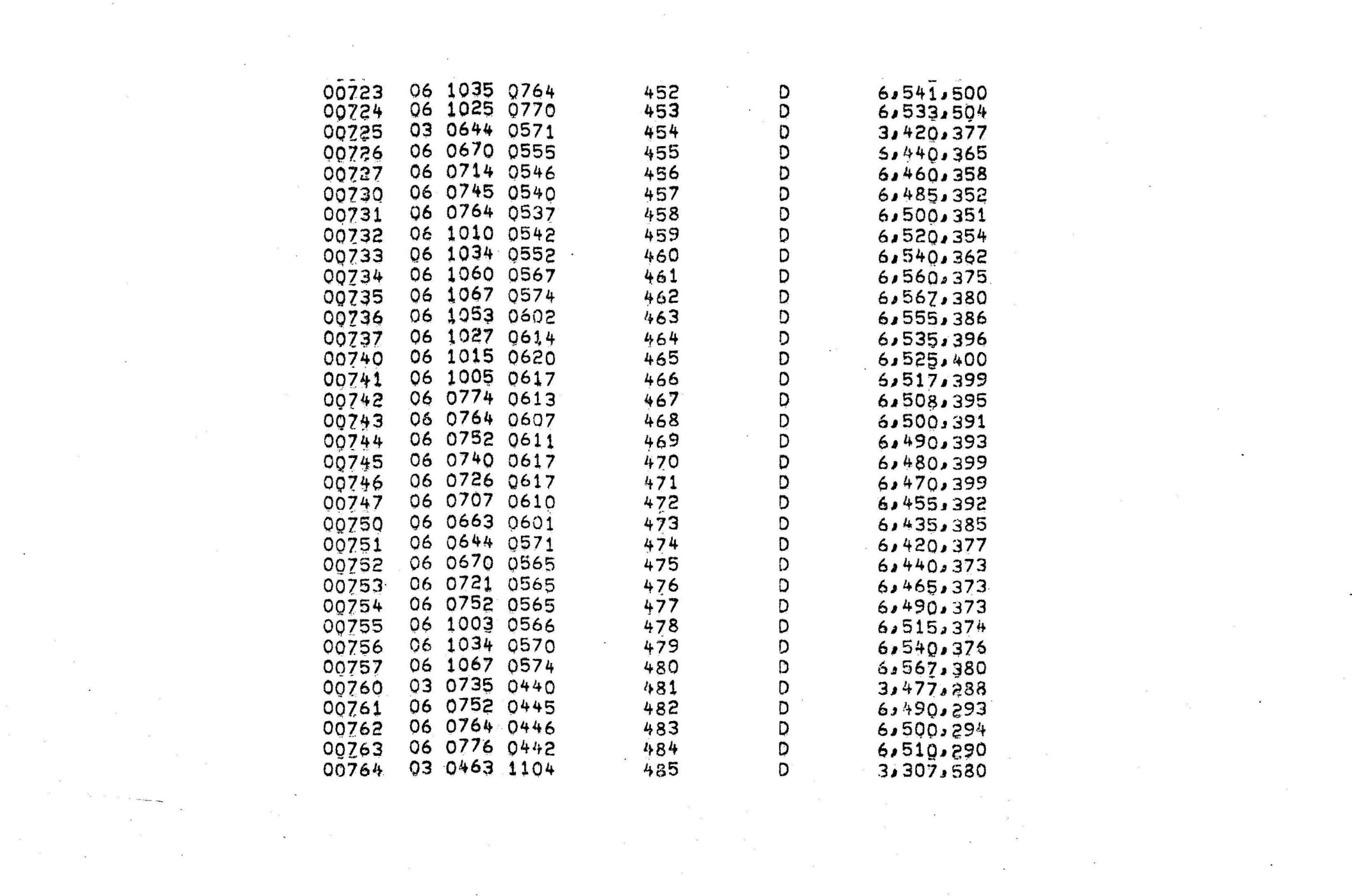

 $\label{eq:2.1} \mathcal{L}(\mathcal{L}^{\text{max}}_{\text{max}}(\mathcal{L}^{\text{max}}_{\text{max}}))$ 

 $\label{eq:2.1} \frac{d}{dt} \left( \frac{d}{dt} \right) = \frac{1}{2} \sum_{i=1}^n \frac{d}{dt} \left( \frac{d}{dt} \right) \left( \frac{d}{dt} \right) = \frac{1}{2} \sum_{i=1}^n \frac{d}{dt} \left( \frac{d}{dt} \right)$ 

 $\label{eq:1.1} \begin{array}{cccccc} \mathcal{B} & & & & & \mathcal{B} & & \\ & \mathcal{B} & & & & & \mathcal{B} & \\ & \mathcal{B} & & & & & \mathcal{B} & \\ & \mathcal{B} & & & & & \mathcal{B} & \\ \end{array}$ 

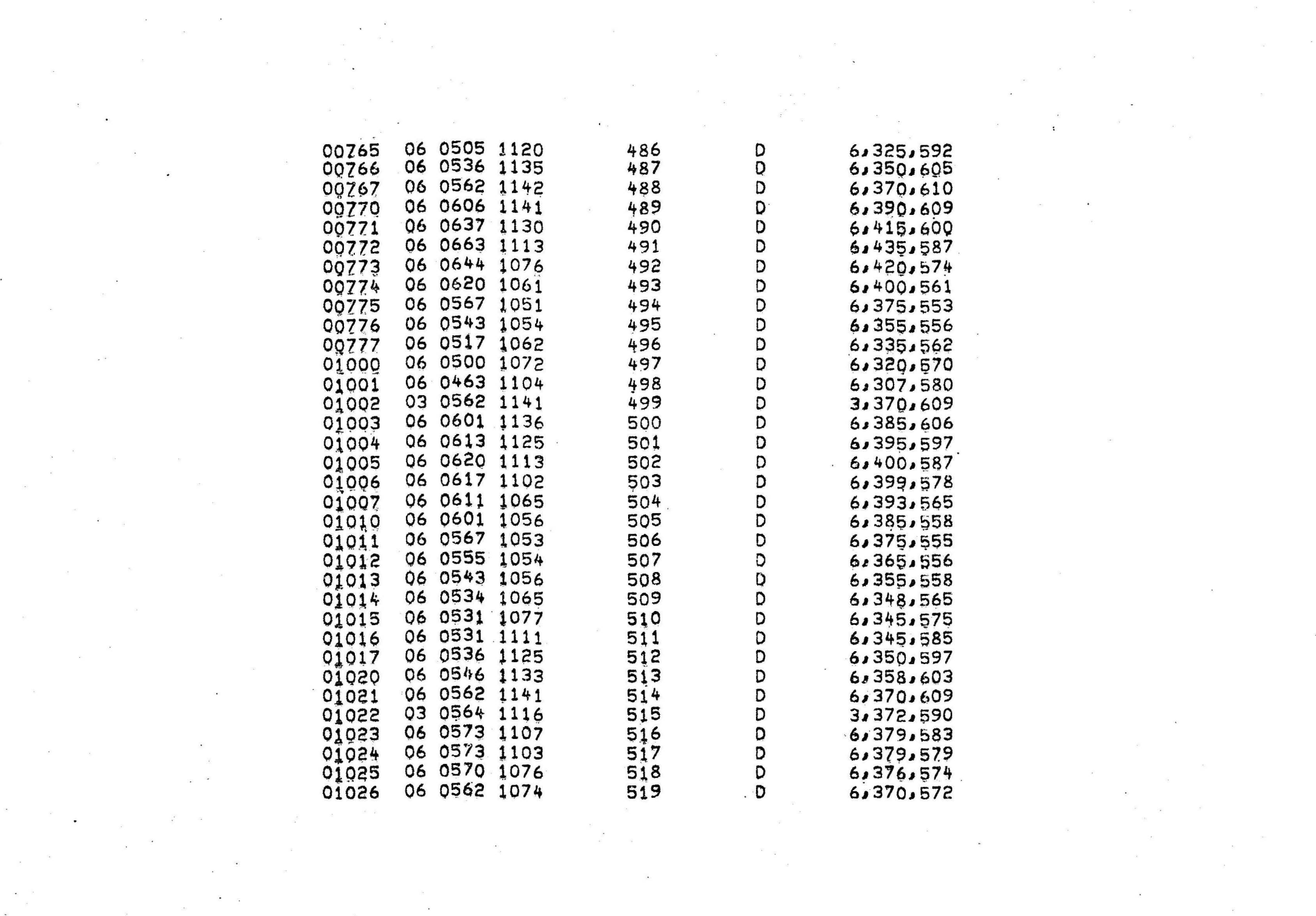

 $\label{eq:2.1} \mathcal{F}(\mathcal{F}) = \mathcal{F}(\mathcal{F}) \quad \text{and} \quad \mathcal{F}(\mathcal{F}) = \mathcal{F}(\mathcal{F}) \quad \text{and} \quad \mathcal{F}(\mathcal{F}) = \mathcal{F}(\mathcal{F}) \quad \text{and} \quad \mathcal{F}(\mathcal{F}) = \mathcal{F}(\mathcal{F}) \quad \text{and} \quad \mathcal{F}(\mathcal{F}) = \mathcal{F}(\mathcal{F}) \quad \text{and} \quad \mathcal{F}(\mathcal{F}) = \mathcal{F}(\mathcal{F}) \quad \text{and} \quad \mathcal{F}(\$ 

 $\mathcal{L}_{\text{max}}$  and  $\mathcal{L}_{\text{max}}$  . The set of  $\mathcal{L}_{\text{max}}$ 

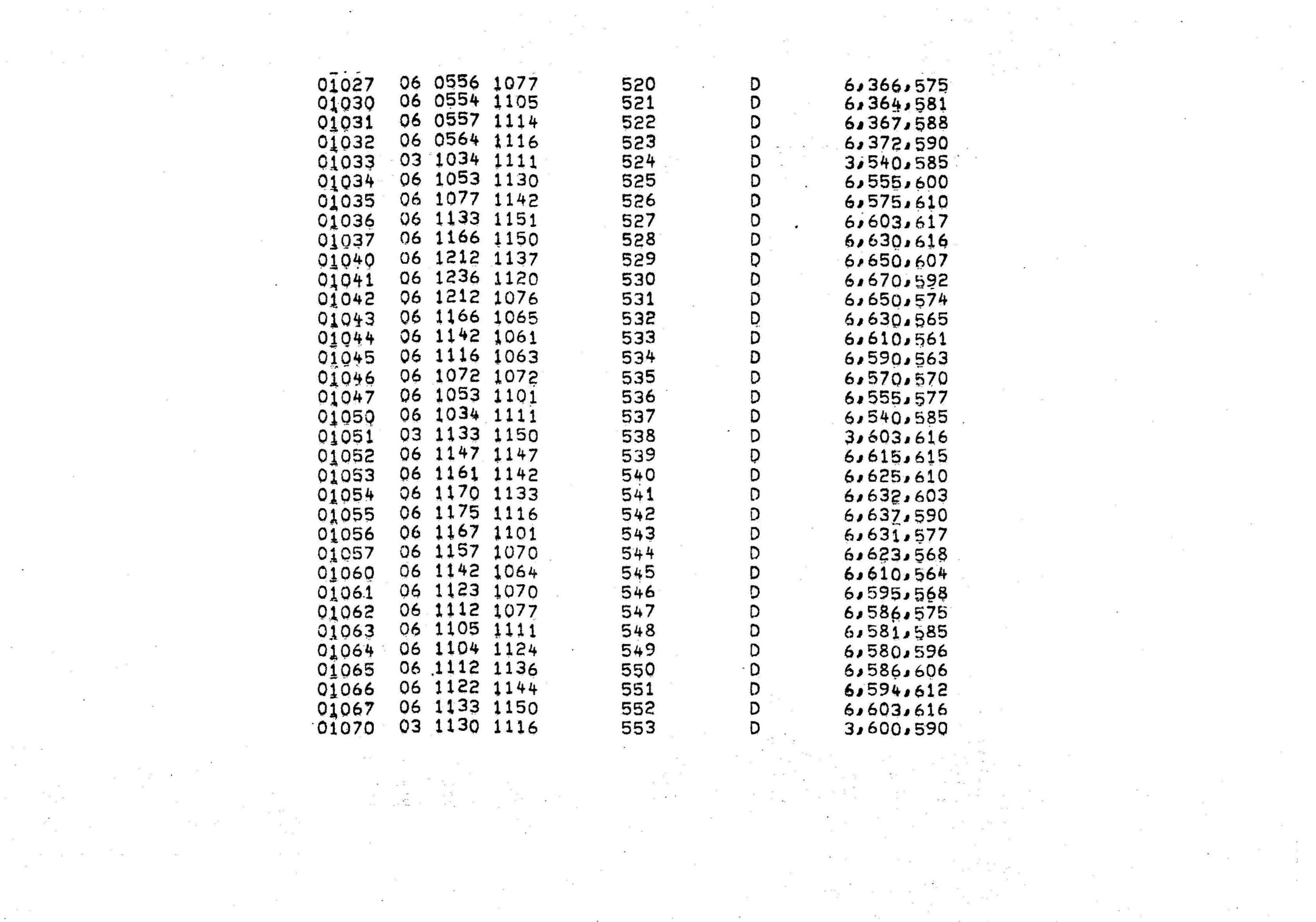

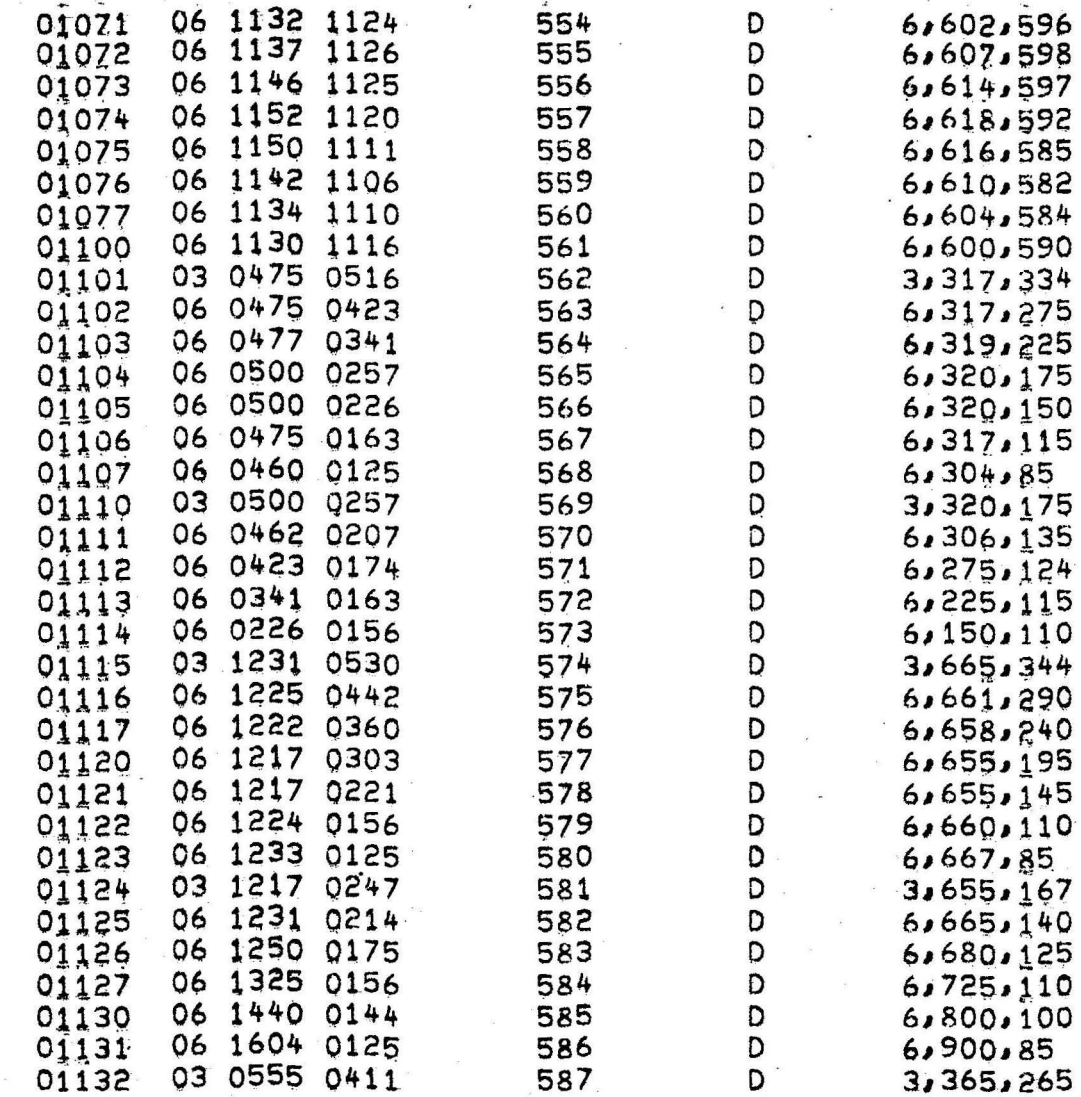
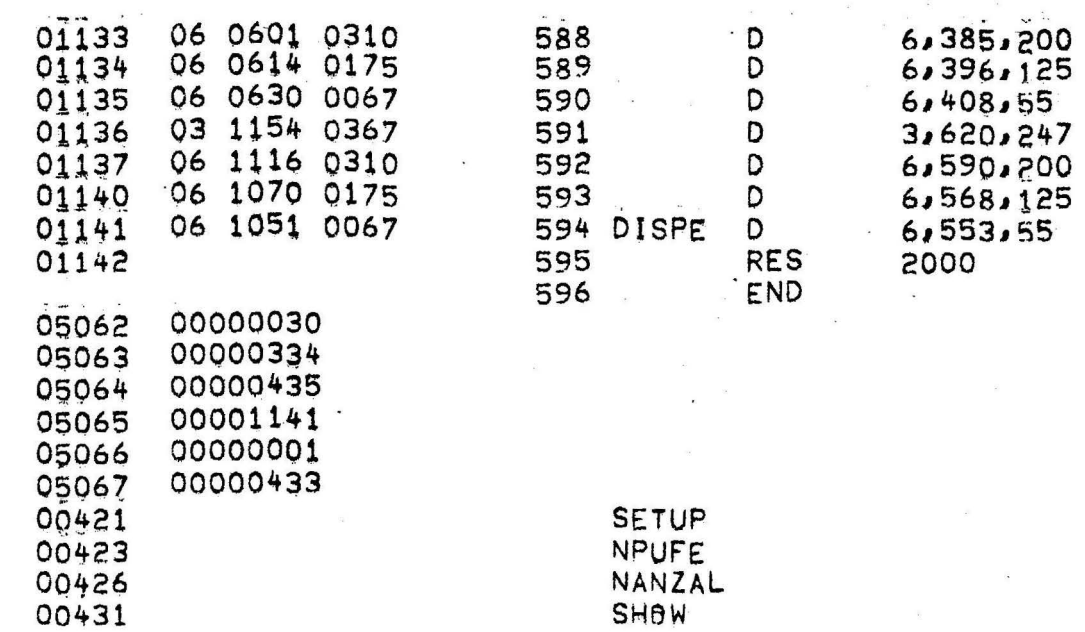

÷.

 $\frac{1}{2}$ 

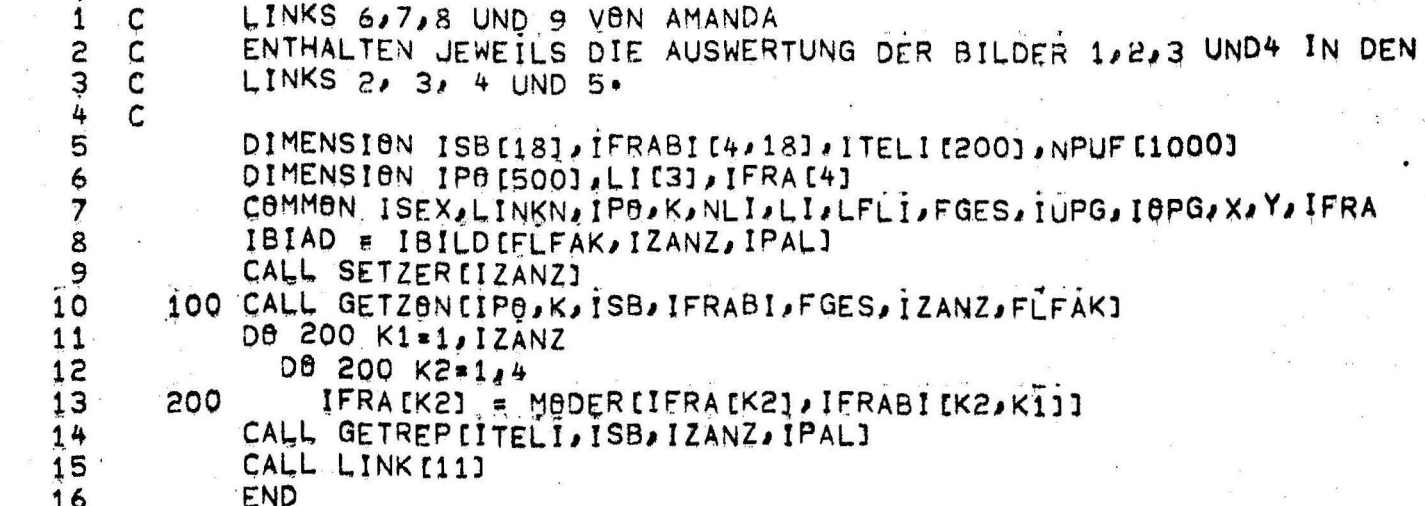

## THEN ALLOCATION

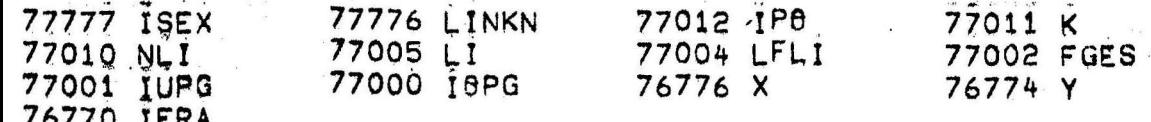

# ROGRAM ALLOCATION

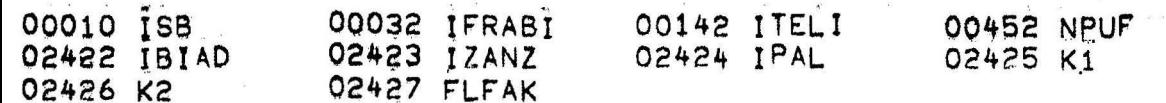

#### UBPROGRAMS REQUIRED

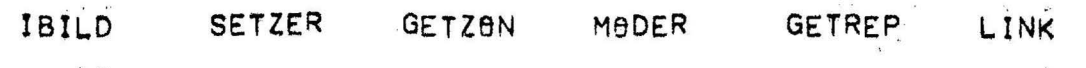

HE END

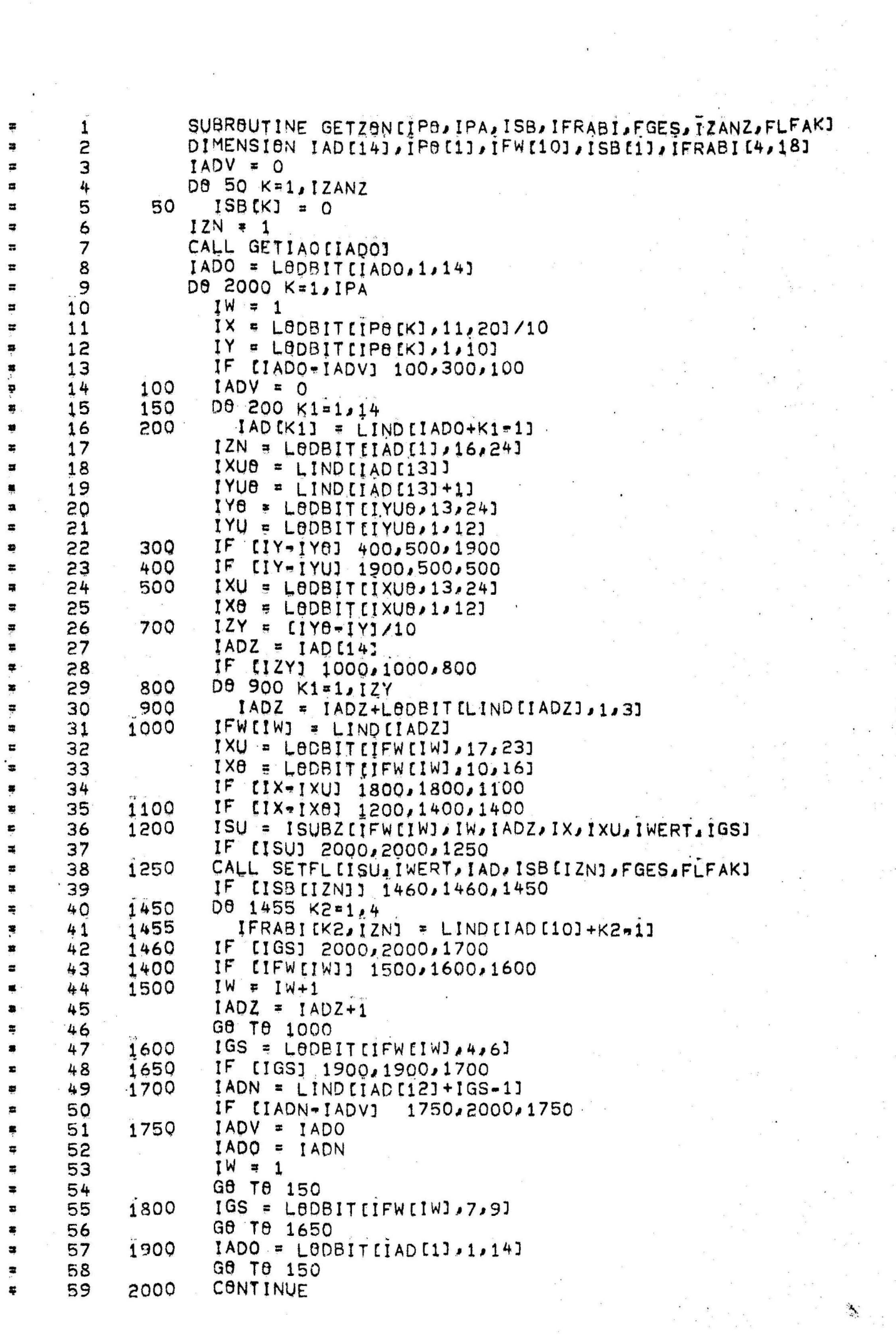

 $\sim$ 

 $\frac{1}{2}$ 

 $\mathbf{S}^{(k)} \triangleq \mathbf{S}^{(k)} \mathbf{S}^{(k)} \mathbf{S}^{(k)} \mathbf{S}^{(k)} \mathbf{S}^{(k)} \mathbf{S}^{(k)} \mathbf{S}^{(k)}$  $\mathbf{r}$  ,  $\mathbf{r}$  ,  $\mathbf{r}$  ,  $\mathbf{r}$  ,  $\mathbf{r}$  ,  $\mathbf{r}$ ISS = 0<br>D8 2100 K=1, IZANZ 60 E Ŧ  $61$ ISS = ISS+LODBIT(ISB(K), 1, 12)<br>IF (ISS) 2150, 2150, 2170 62 × 2100 63  $\overline{a}$  $2150$  IUB = 13 64  $\overline{a}$ GB TB 2200 65 ø  $2170$  IUB = 1  $\overline{a}$ 66 2200 DB 2400 K=1, IZANZ × 67 68 ISB(K) = LODBIT(ISB(K), IUB, IUB+11) s ù. IF [ISB[K]] 2300,2300,2400 69  $\blacksquare$ DB 2350 K1=1,4 70 2300  $\ddot{=}$ IFRABI $[K1, K] = 0$ ×  $71$ 2350  $\frac{1}{\pi}$ 72 2400 CONTINUE 2500 RETURN  $73$  $\overline{a}$ END  $\stackrel{\cdot}{\textbf{z}}$  $74$ 

PROGRAM ALLOCATION

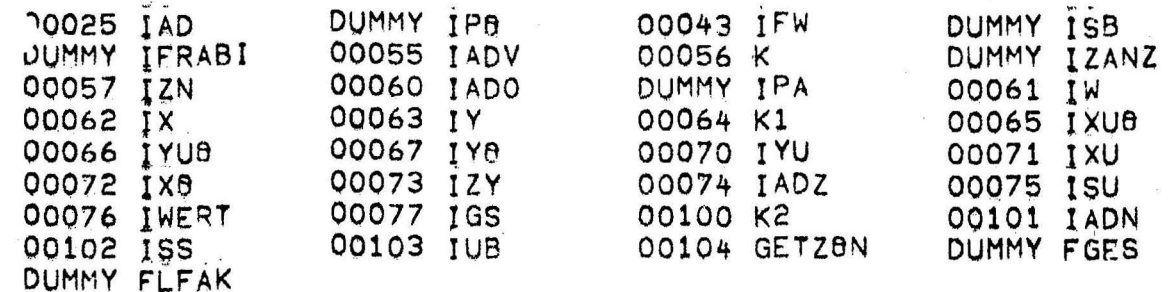

#### SUBPROGRAMS REQUIRED

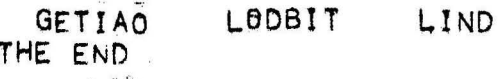

**İSUBZ** SETFL

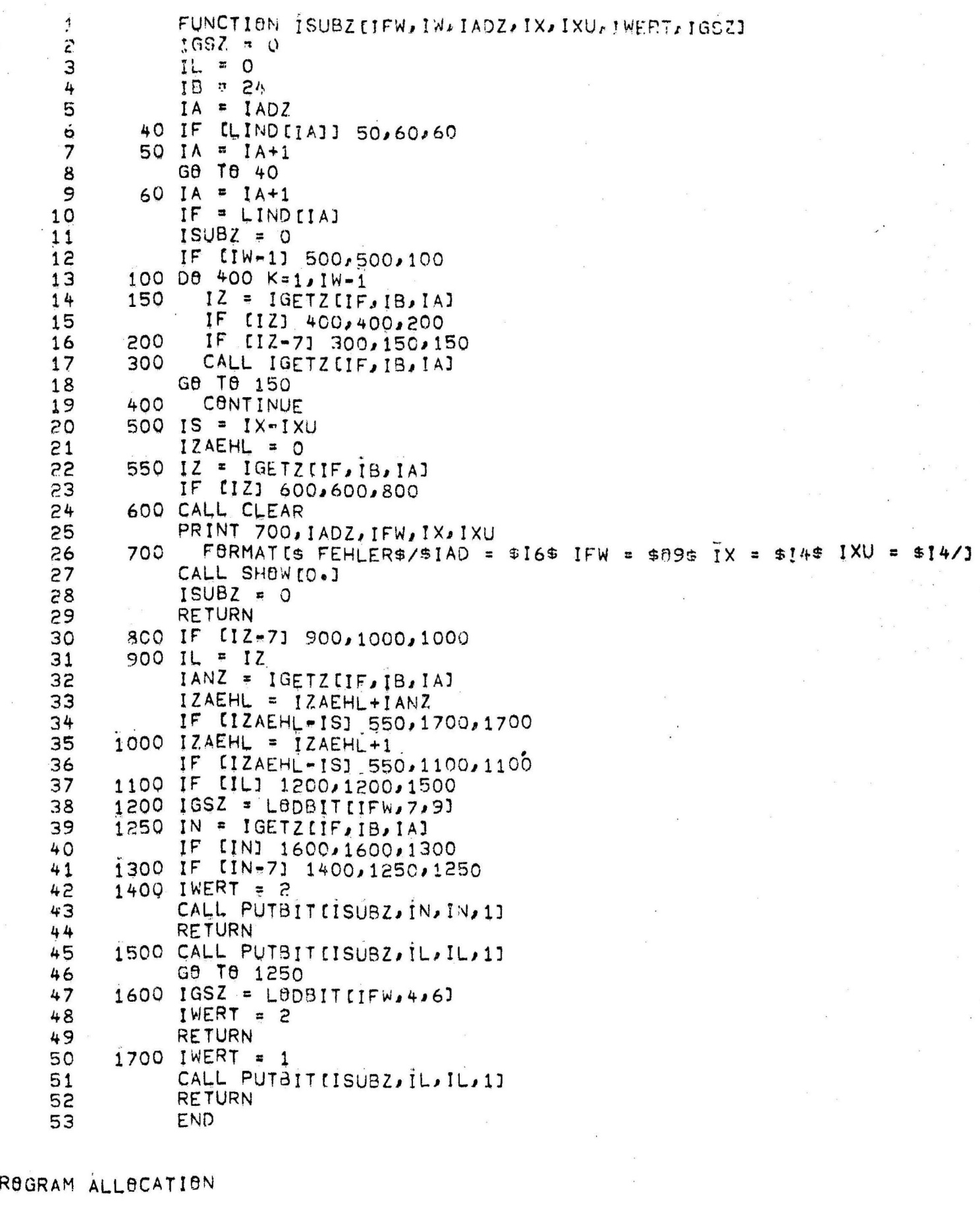

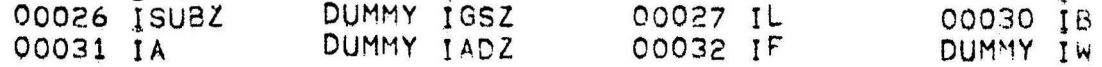

 $\frac{1}{2}$ 

 $\frac{1}{\sqrt{2}}$ 

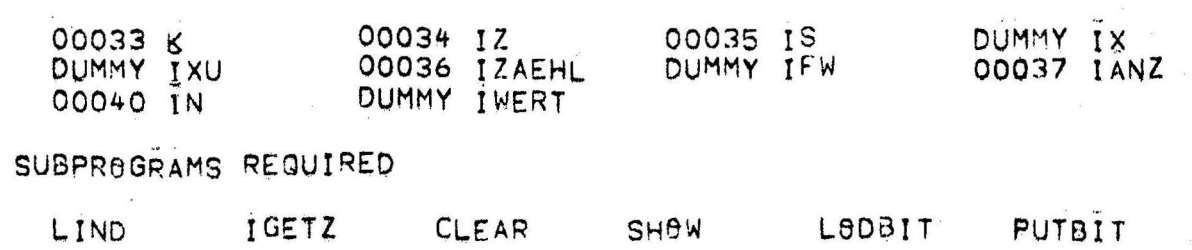

 $\bar{\alpha}$  or

 $\epsilon$ 

THE END

 $\mathcal{X}^{\pm}_{\mathcal{X}}$  ,  $\mathcal{X}$ 

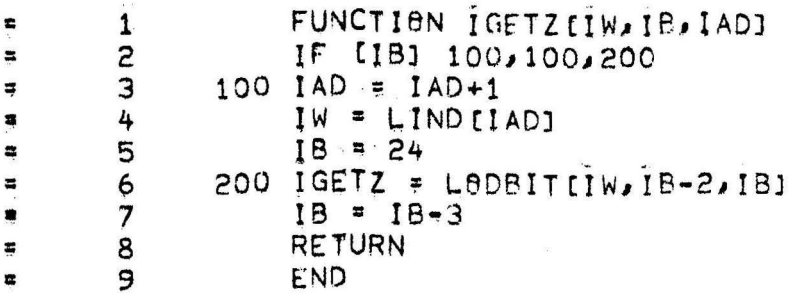

PROGRAM ALLOCATION

 $\frac{2}{\pi}$  ,  $\alpha_{\rm{eq}}$ 

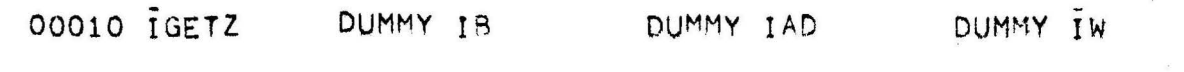

SUBPROGRÁMS REQUIRED

LODBIT THE END

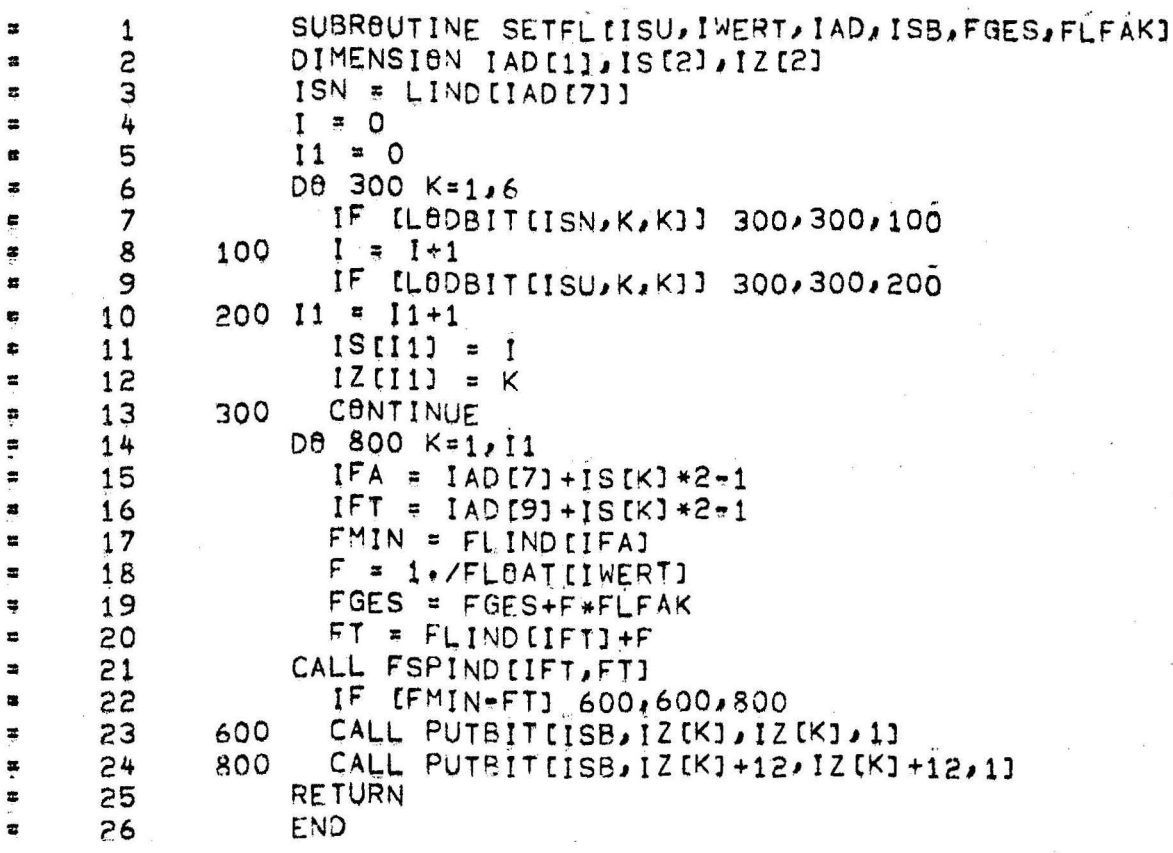

### PROGRAM ALLOCATION

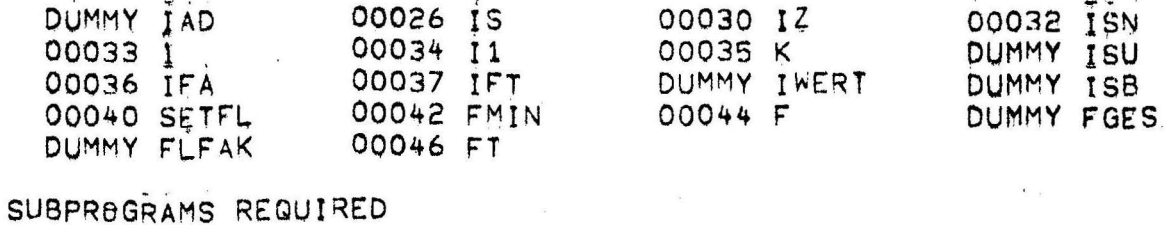

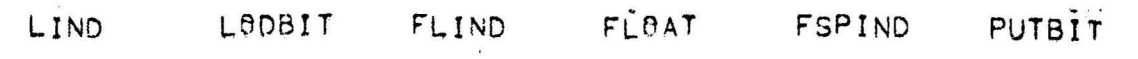

THE END

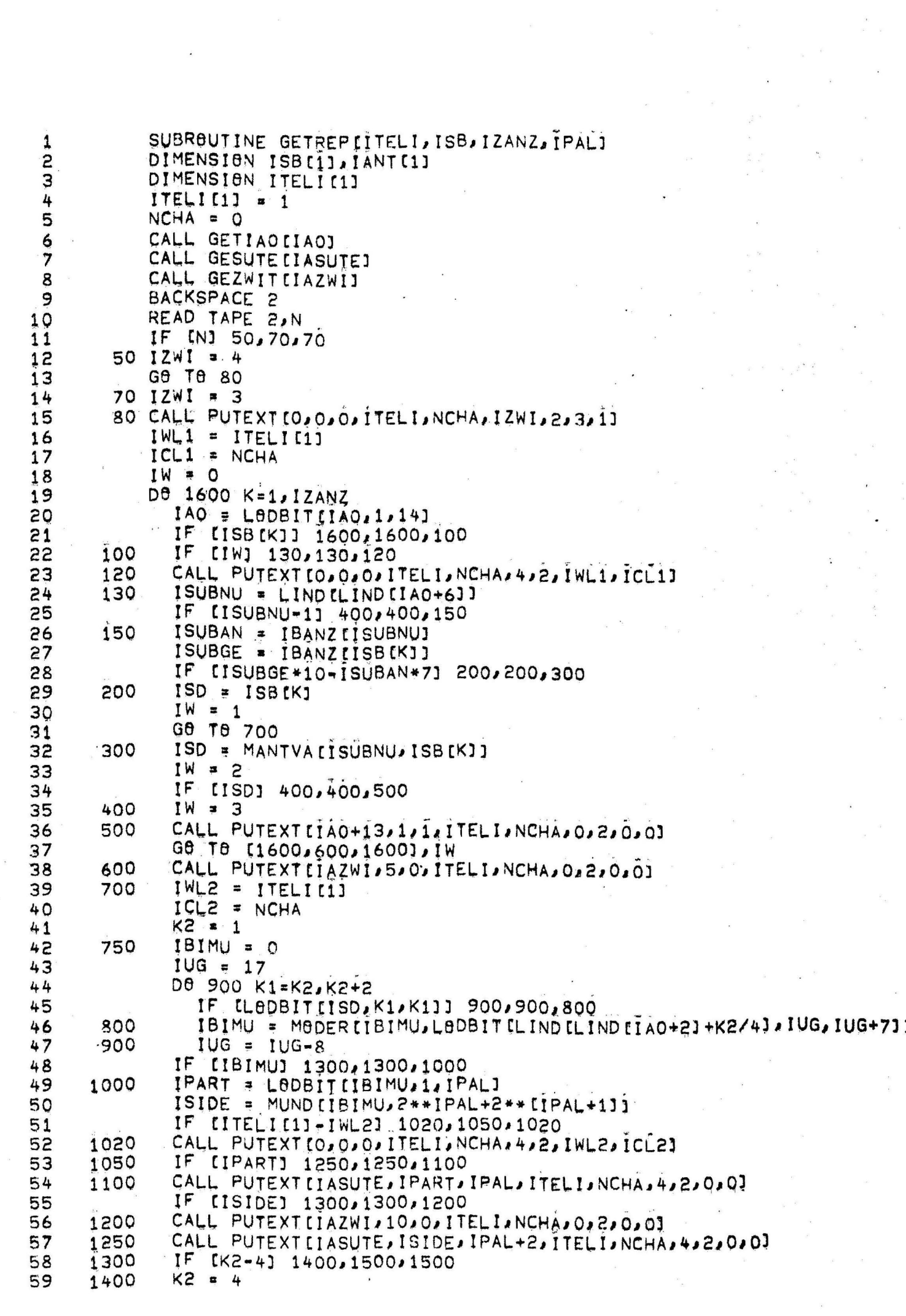

 $\overline{\phantom{a}}$ 

i<br>K

**W: 11 . M: 11** 

 $\ddot{\phantom{a}}$ 

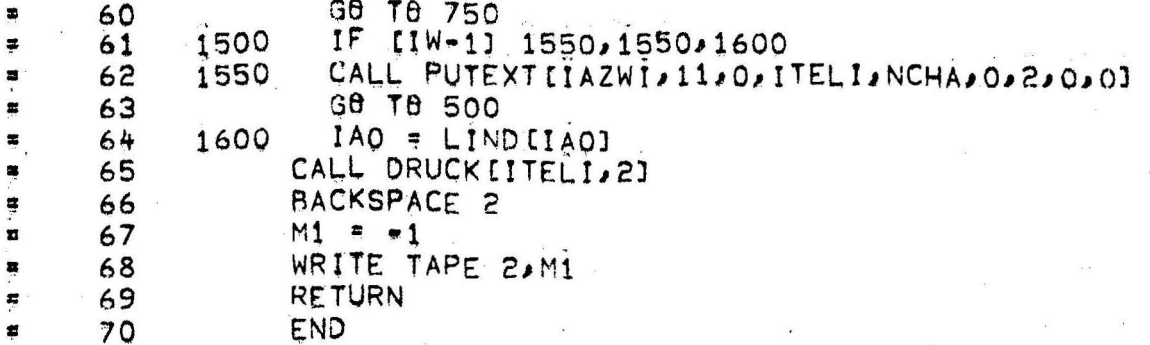

### PROGRAM ALLOCATION

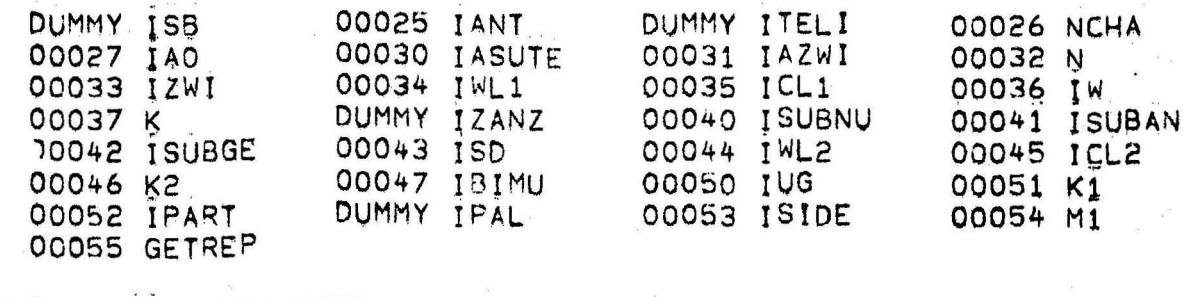

#### SUBPREGRAMS REQUIRED

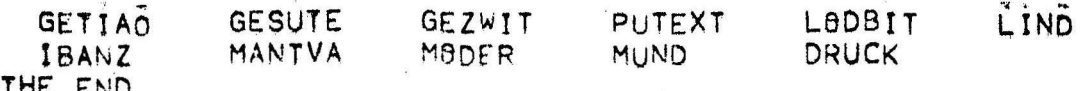

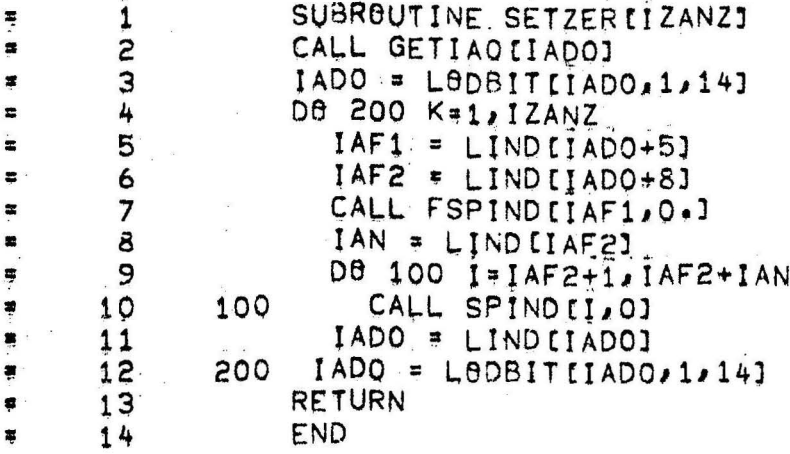

### PROGRAM ALLOCATION

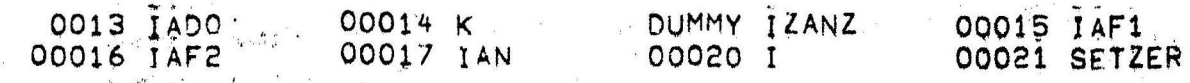

## SUBPROGRAMS REQUIRED

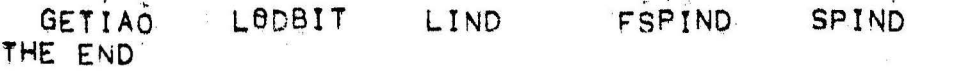

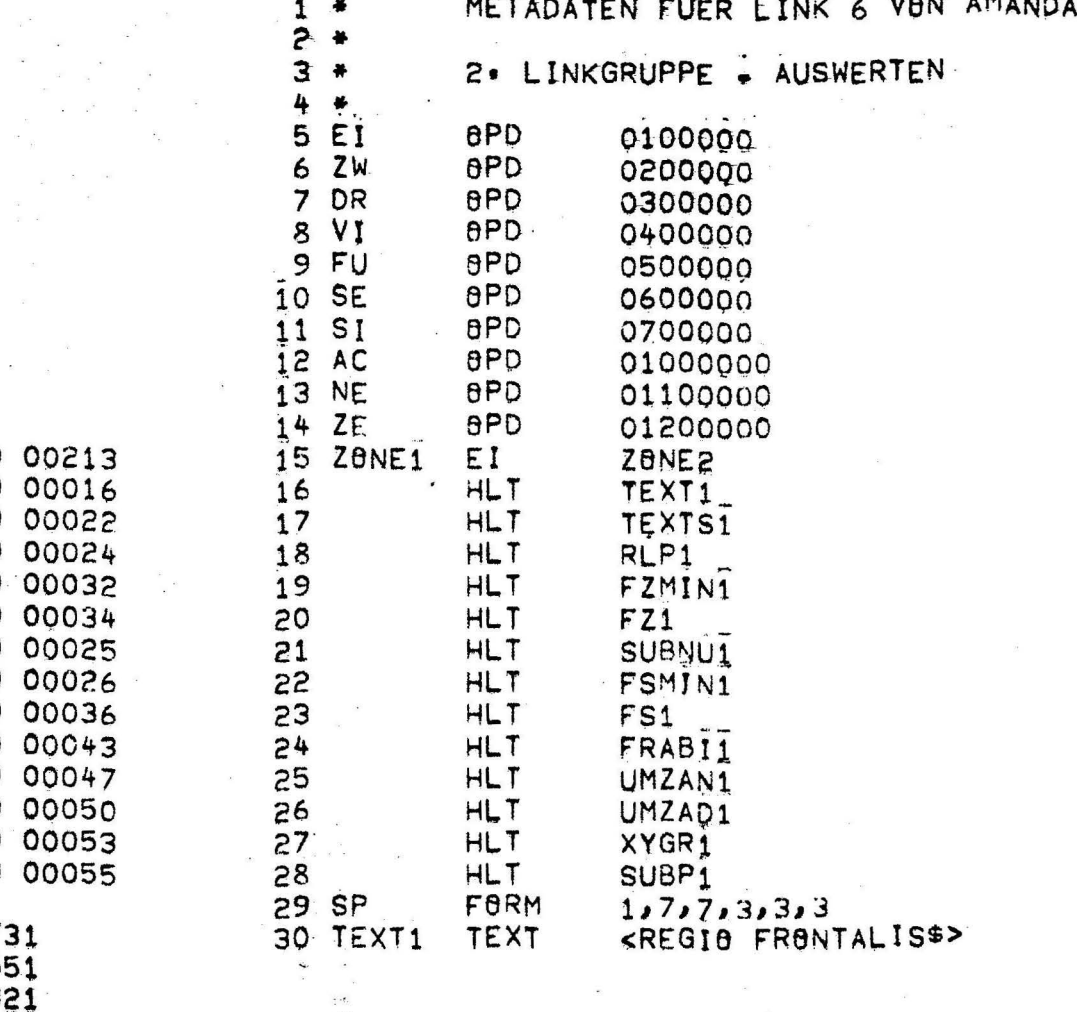

KOPF

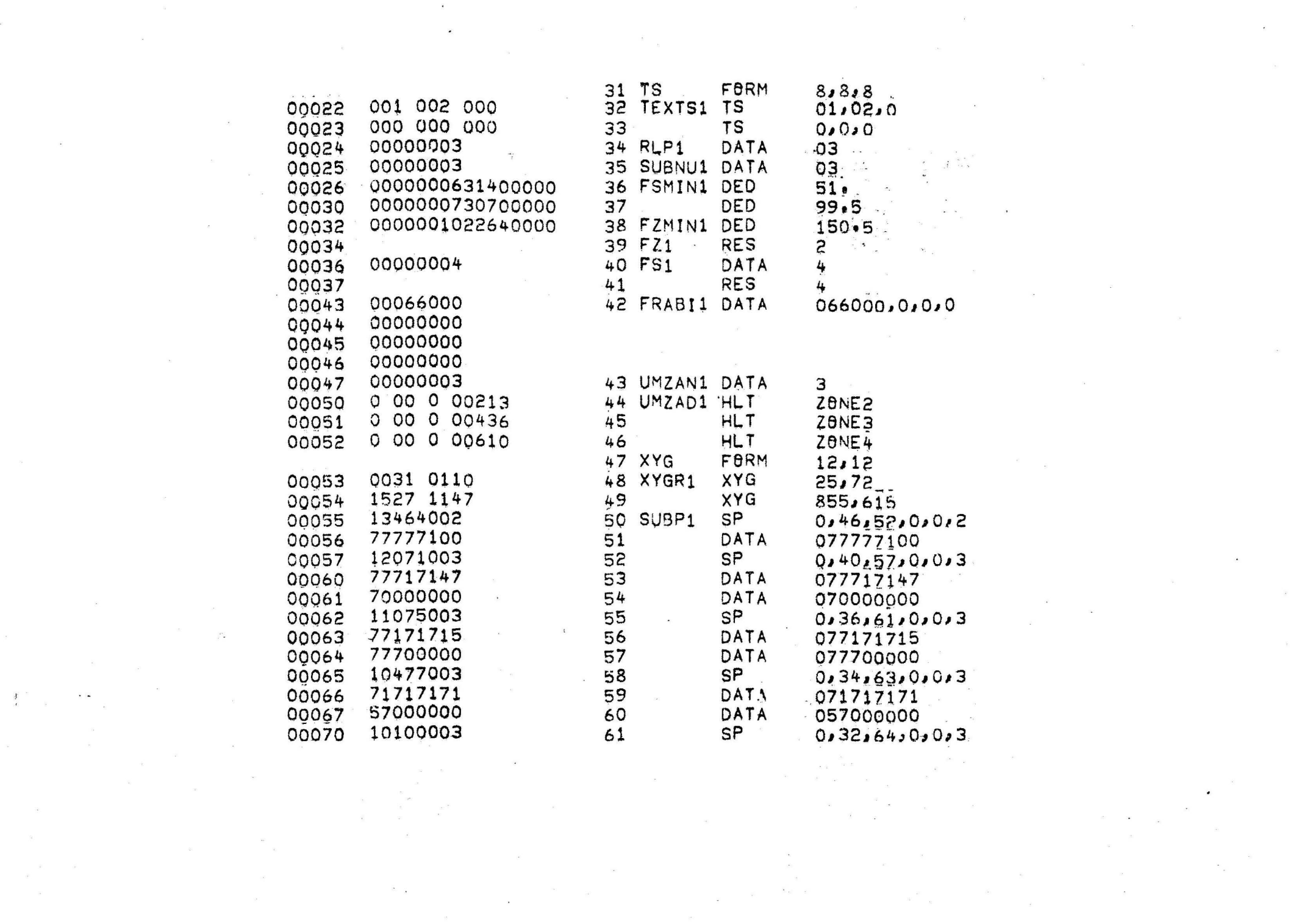

 $\mathcal{L}$ 

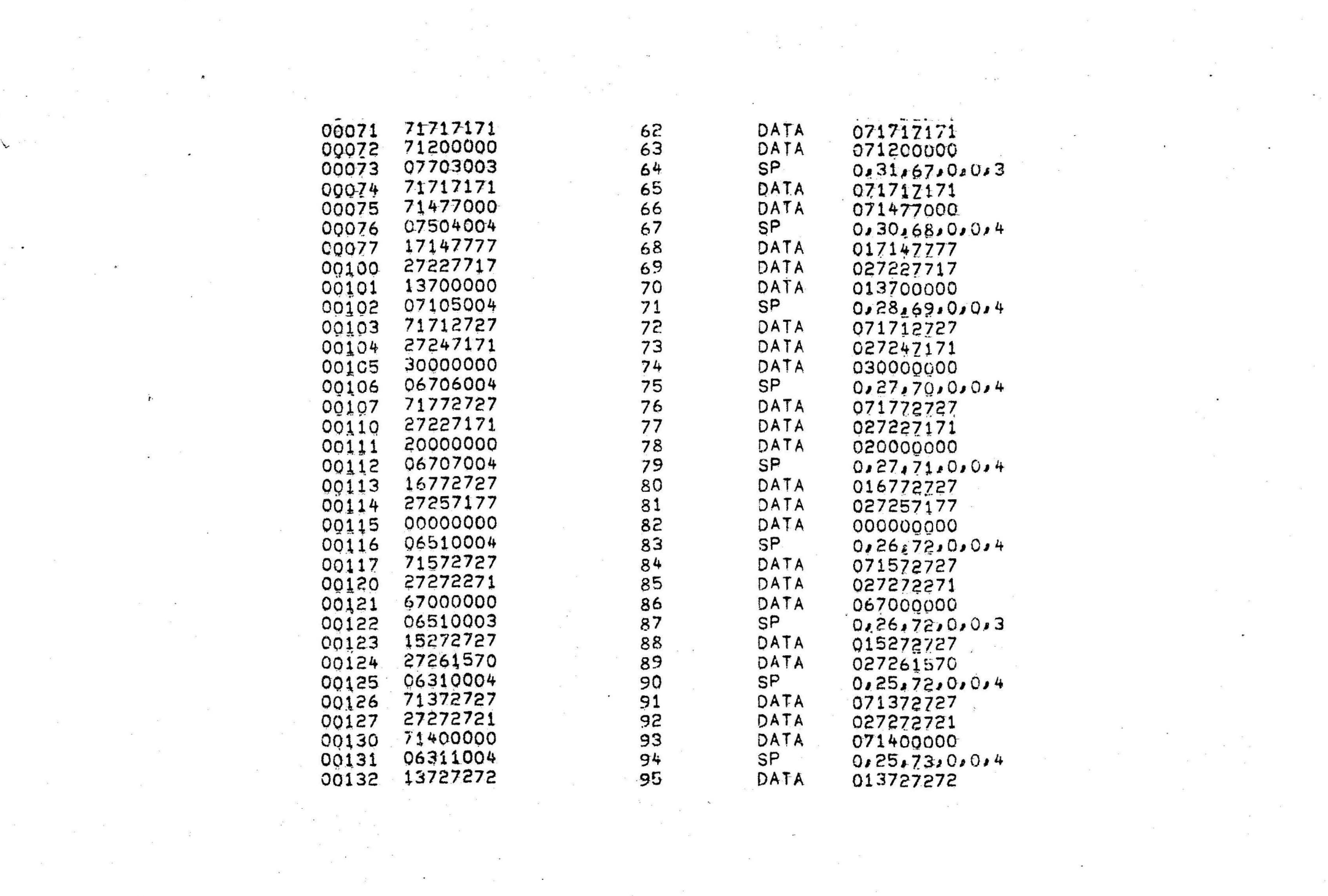

 $\label{eq:2.1} \mathcal{E}_g = \frac{\partial}{\partial x^2}$ 

 $\begin{aligned} \mathcal{L}_{\text{max}}(\mathcal{L}_{\text{max}}) = \mathcal{L}_{\text{max}}(\mathcal{L}_{\text{max}}) \end{aligned}$ 

 $\label{eq:2.1} \begin{array}{cccccc} \mathcal{R} & & & & \mathcal{R} & & & \\ & \mathcal{R} & & & & \mathcal{R} & & \\ & & \mathcal{R} & & & & \mathcal{R} & \\ & & & \mathcal{R} & & & & \mathcal{R} \end{array}$ 

 $\begin{array}{ccccc} \mathcal{R} & \mathcal{R} & \mathcal{R} & \mathcal{R} & \mathcal{R} & \mathcal{R} \\ \mathcal{R} & \mathcal{R} & \mathcal{R} & \mathcal{R} & \mathcal{R} & \mathcal{R} \\ \mathcal{R} & \mathcal{R} & \mathcal{R} & \mathcal{R} & \mathcal{R} & \mathcal{R} \\ \mathcal{R} & \mathcal{R} & \mathcal{R} & \mathcal{R} & \mathcal{R} & \mathcal{R} \\ \mathcal{R} & \mathcal{R} & \mathcal{R} & \mathcal{R} & \mathcal{R} & \mathcal{R} \\ \math$ 

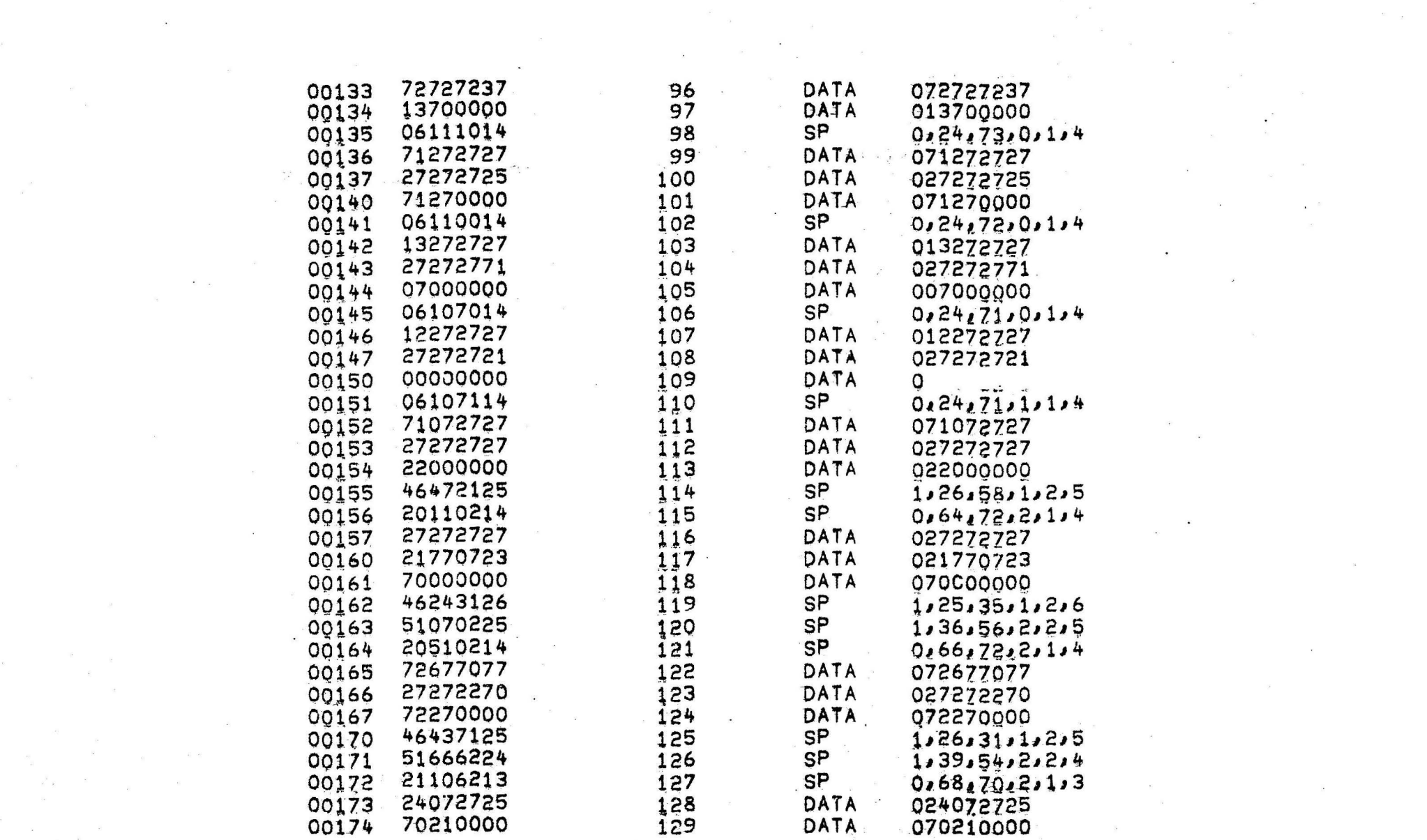

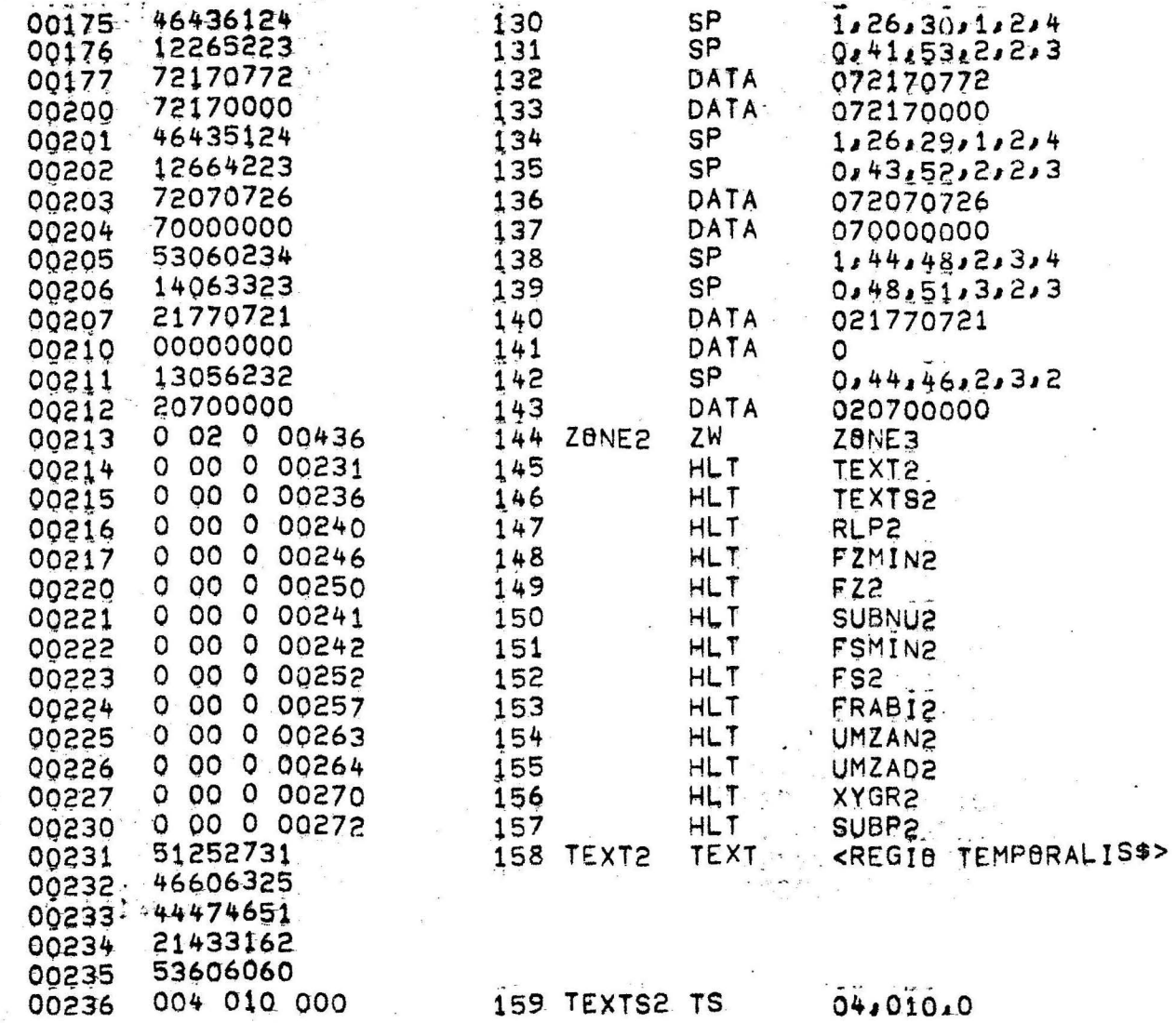

 $\sim$ 

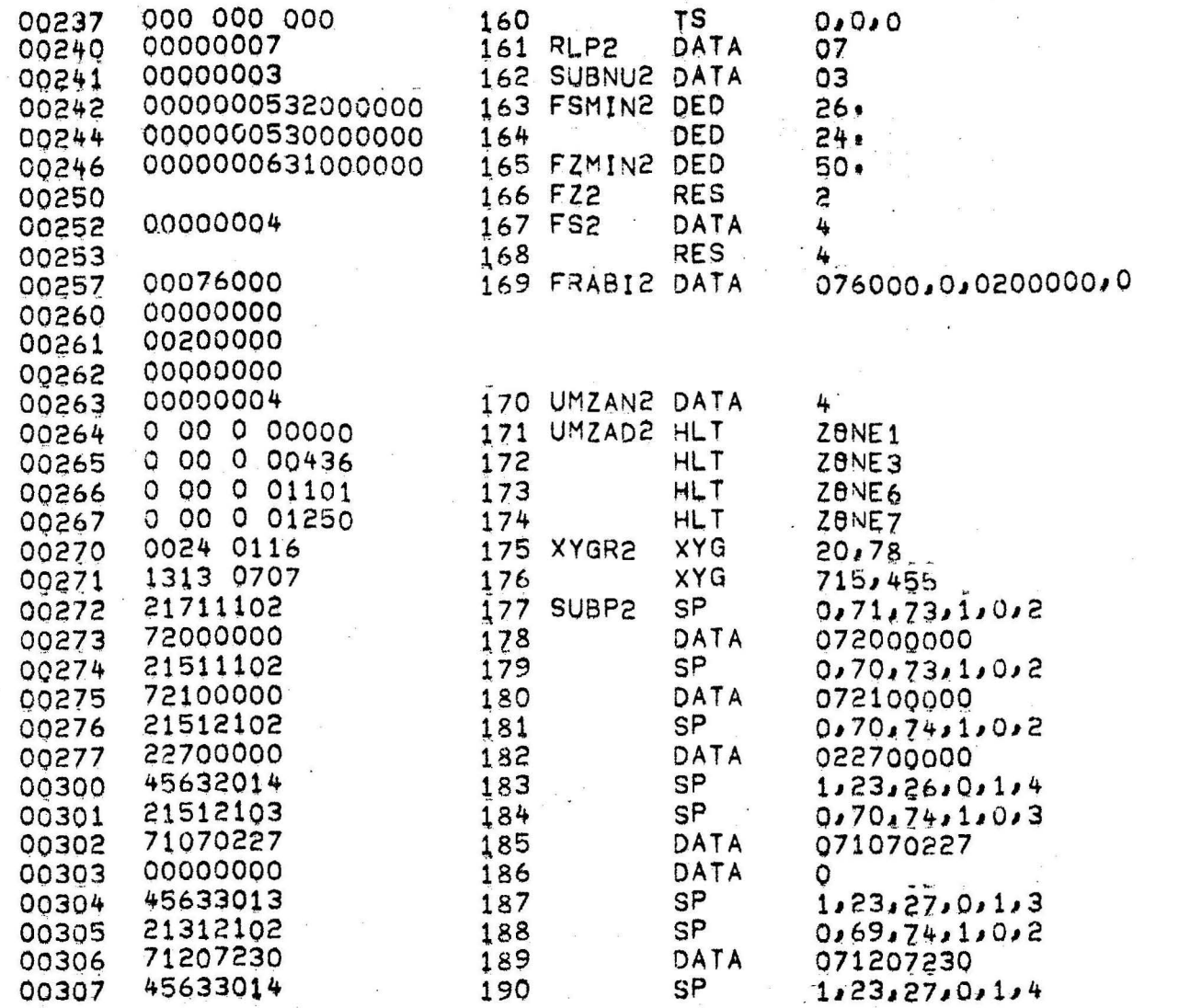

 $\overline{a}$ 

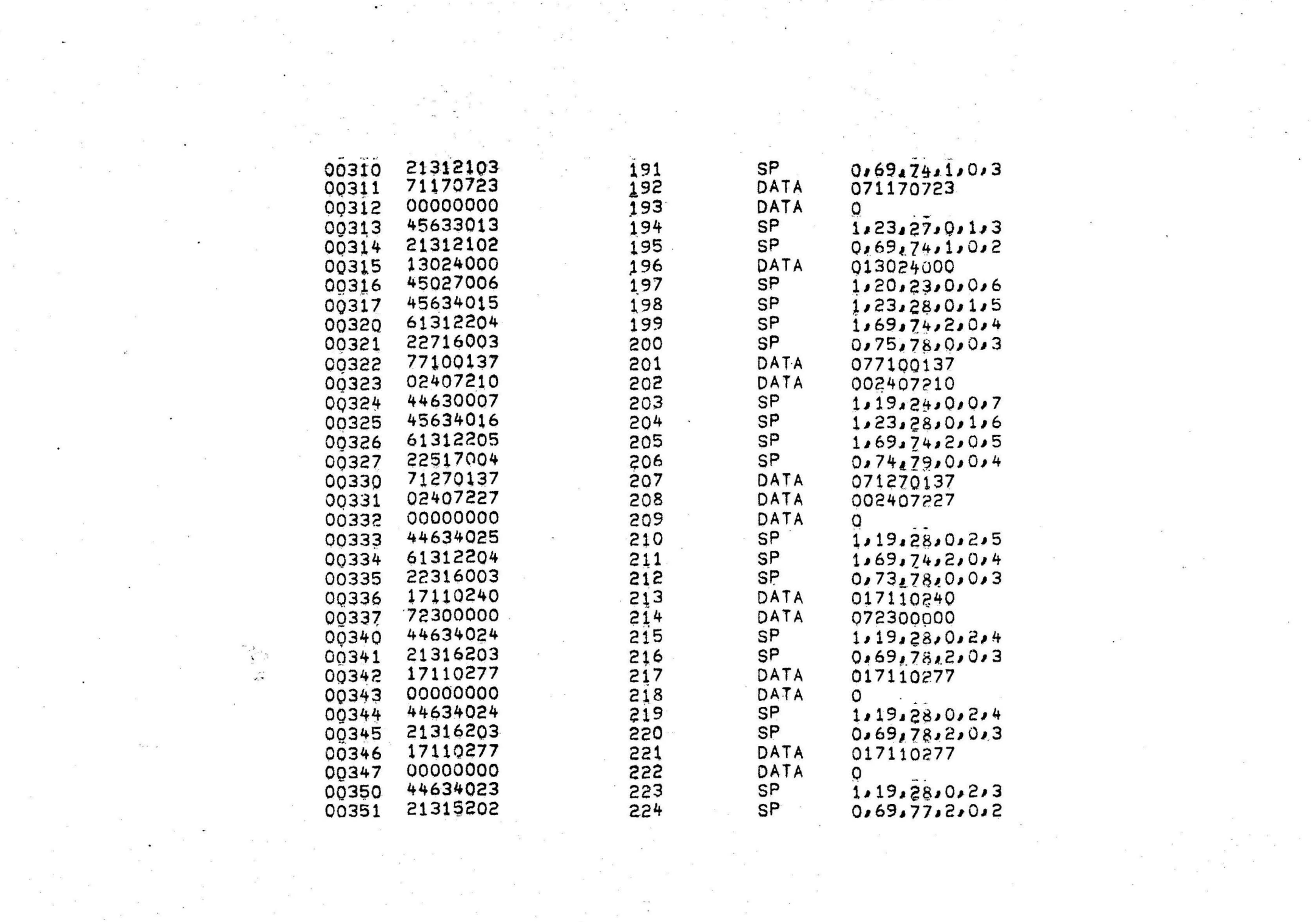

 $\label{eq:1} \frac{\partial}{\partial t} \left( \frac{\partial}{\partial x} \right) = \frac{\partial}{\partial x} \left( \frac{\partial}{\partial x} \right)$ 

 $\label{eq:1.1} \tilde{V}_2 \leftarrow \tilde{\mathcal{L}}_1$ 

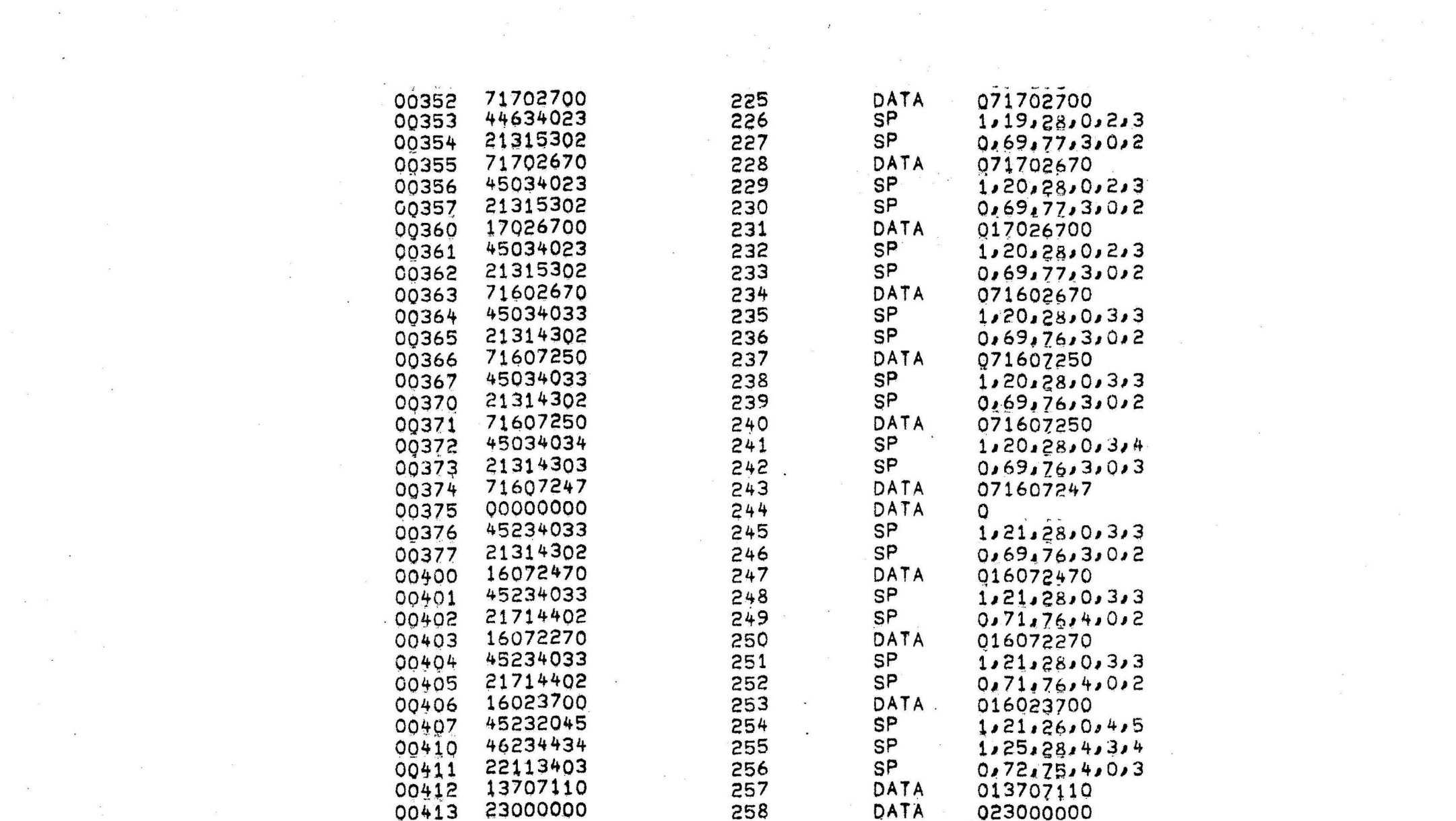

 $\label{eq:2.1} \frac{d}{dt} \left( \frac{d}{dt} \right) = \frac{1}{2} \left( \frac{d}{dt} \right)$ 

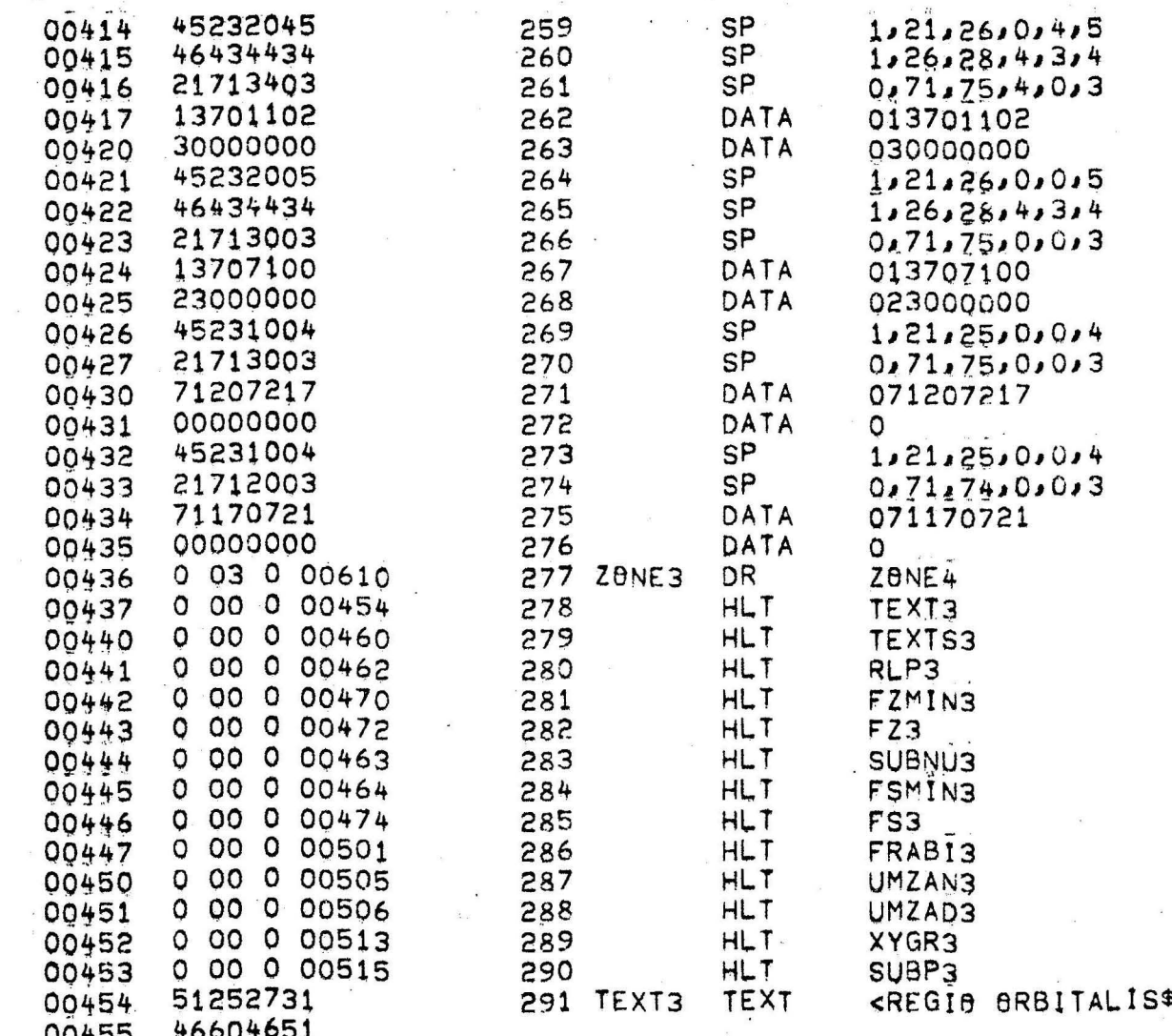

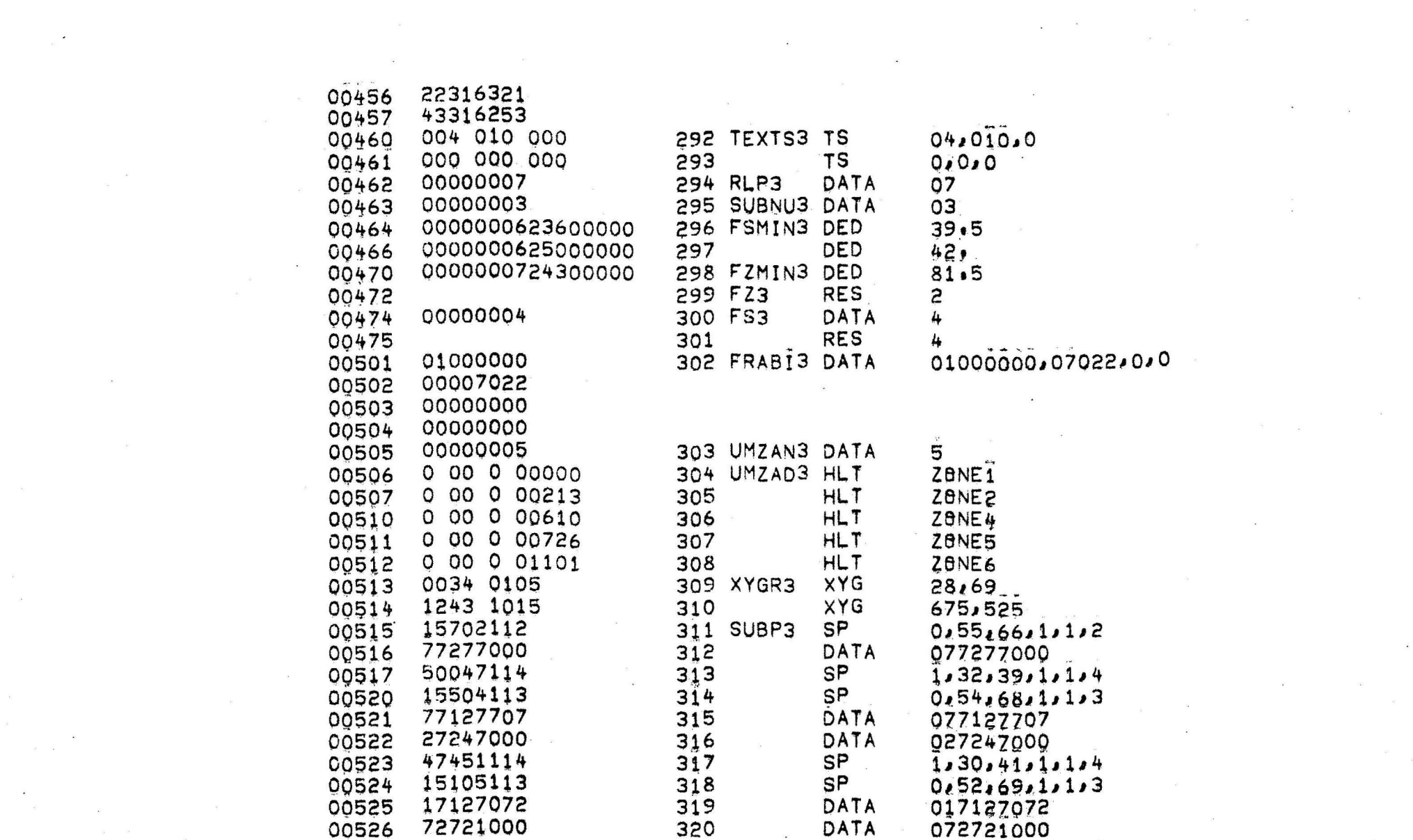

 $\mathcal{M}^{\mathcal{A}}$  and  $\mathcal{M}^{\mathcal{A}}$ 

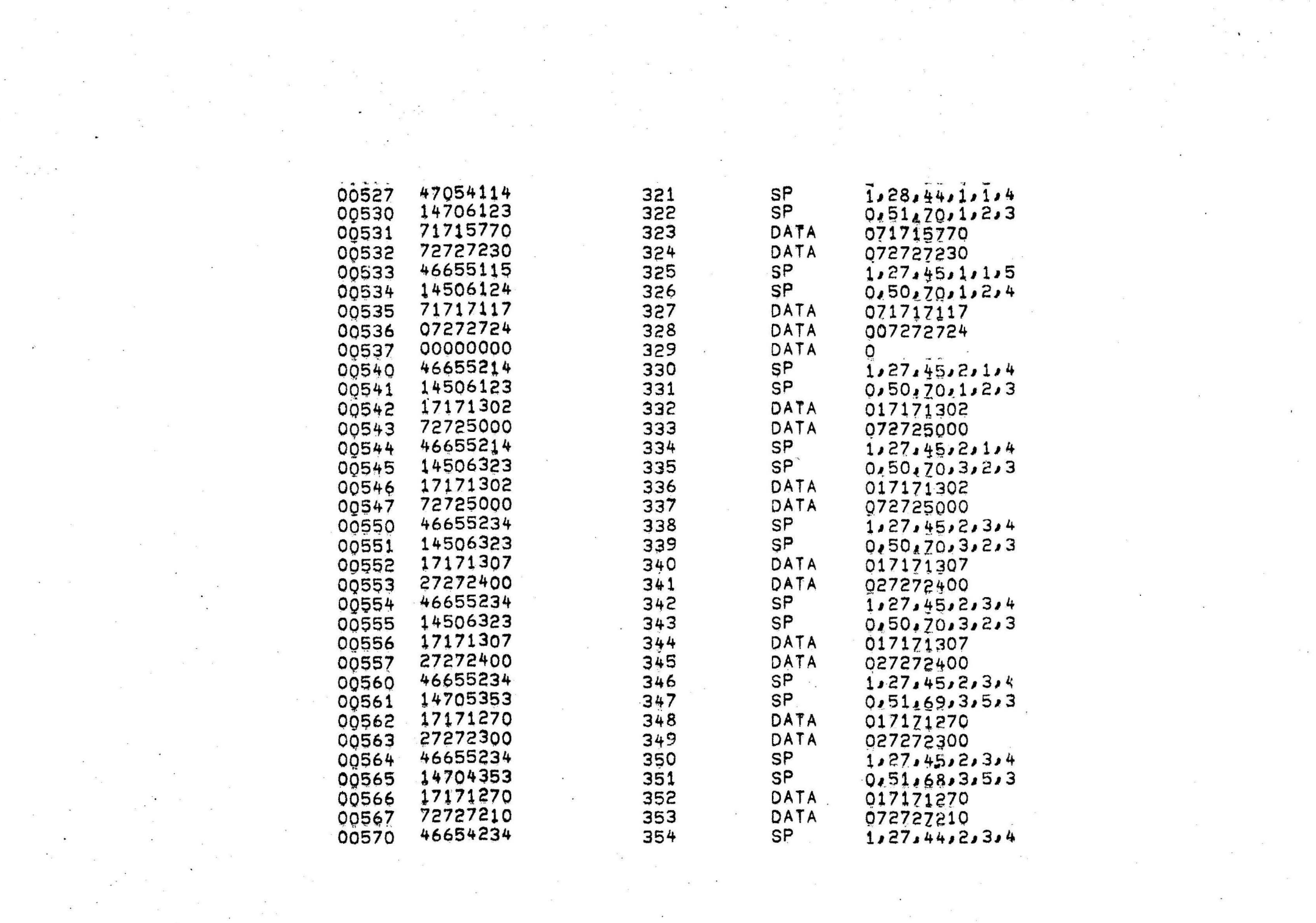

 $\mathcal{L}(\mathcal{L}(\mathcal{L}))$  and  $\mathcal{L}(\mathcal{L}(\mathcal{L}))$  . In the  $\mathcal{L}(\mathcal{L})$ 

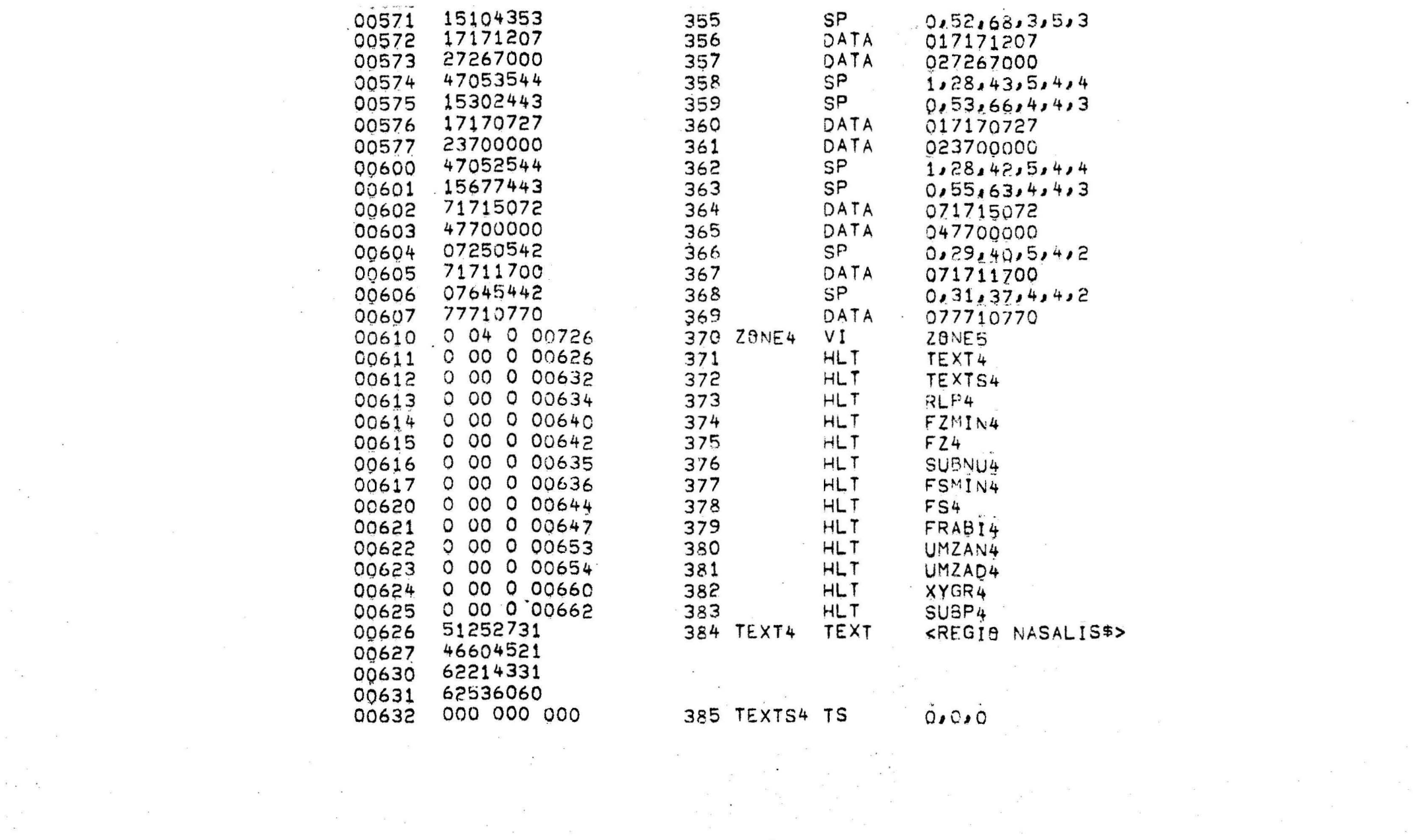

 $\label{eq:2.1} \frac{1}{\sqrt{2}}\int_{0}^{\infty}\frac{1}{\sqrt{2\pi}}\left(\frac{1}{\sqrt{2\pi}}\right)^{2\alpha} \frac{1}{\sqrt{2\pi}}\frac{1}{\sqrt{2\pi}}\frac{1}{\sqrt{2\pi}}\frac{1}{\sqrt{2\pi}}\frac{1}{\sqrt{2\pi}}\frac{1}{\sqrt{2\pi}}\frac{1}{\sqrt{2\pi}}\frac{1}{\sqrt{2\pi}}\frac{1}{\sqrt{2\pi}}\frac{1}{\sqrt{2\pi}}\frac{1}{\sqrt{2\pi}}\frac{1}{\sqrt{2\pi}}\frac{1}{\sqrt{2\pi}}\frac$ 

 $\mathcal{L}(\mathcal{A})$  and  $\mathcal{L}(\mathcal{A})$  . The set of  $\mathcal{L}(\mathcal{A})$ 

 $\label{eq:2.1} \frac{d\mathbf{x}}{dt} = \frac{1}{2\pi}\sum_{i=1}^n \frac{d\mathbf{x}}{dt} \left( \frac{d\mathbf{x}}{dt} \right) \left( \frac{d\mathbf{x}}{dt} \right) \left( \frac{d\mathbf{x}}{dt} \right) \left( \frac{d\mathbf{x}}{dt} \right) \left( \frac{d\mathbf{x}}{dt} \right) \left( \frac{d\mathbf{x}}{dt} \right) \left( \frac{d\mathbf{x}}{dt} \right) \left( \frac{d\mathbf{x}}{dt} \right) \left( \frac{d\mathbf{x}}{dt} \right) \left( \frac{d$ 

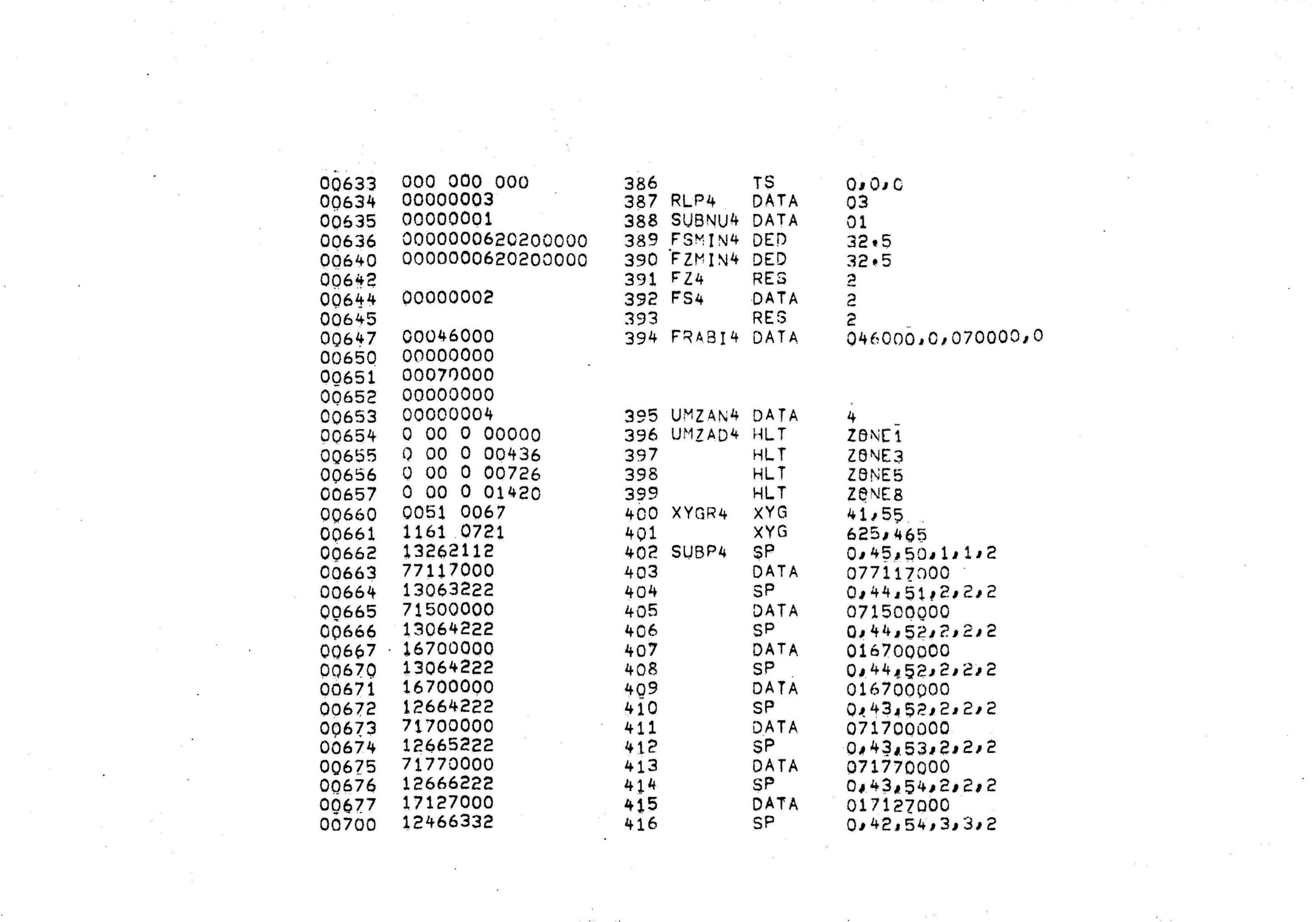

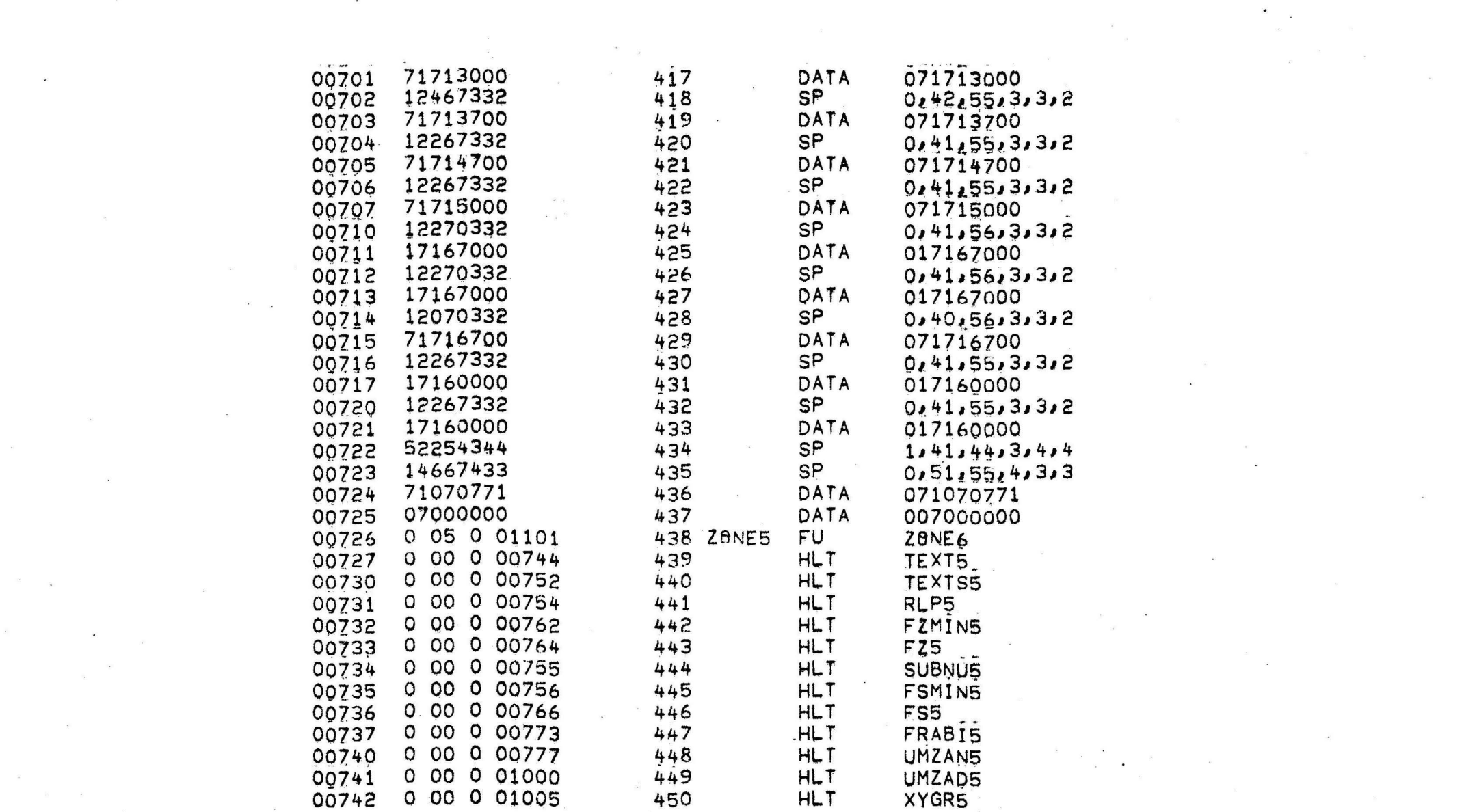

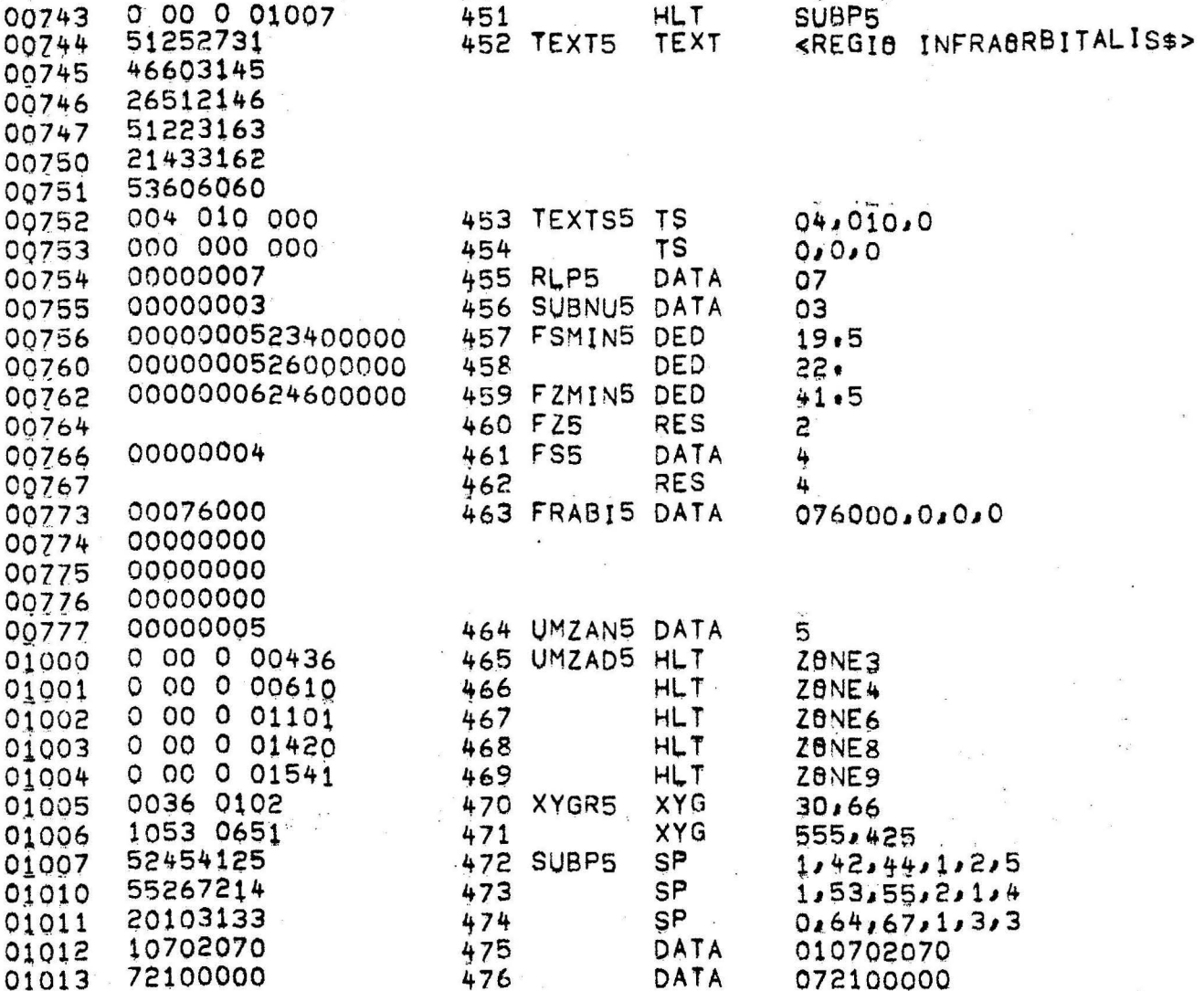

 $\overline{\phantom{a}}$ 

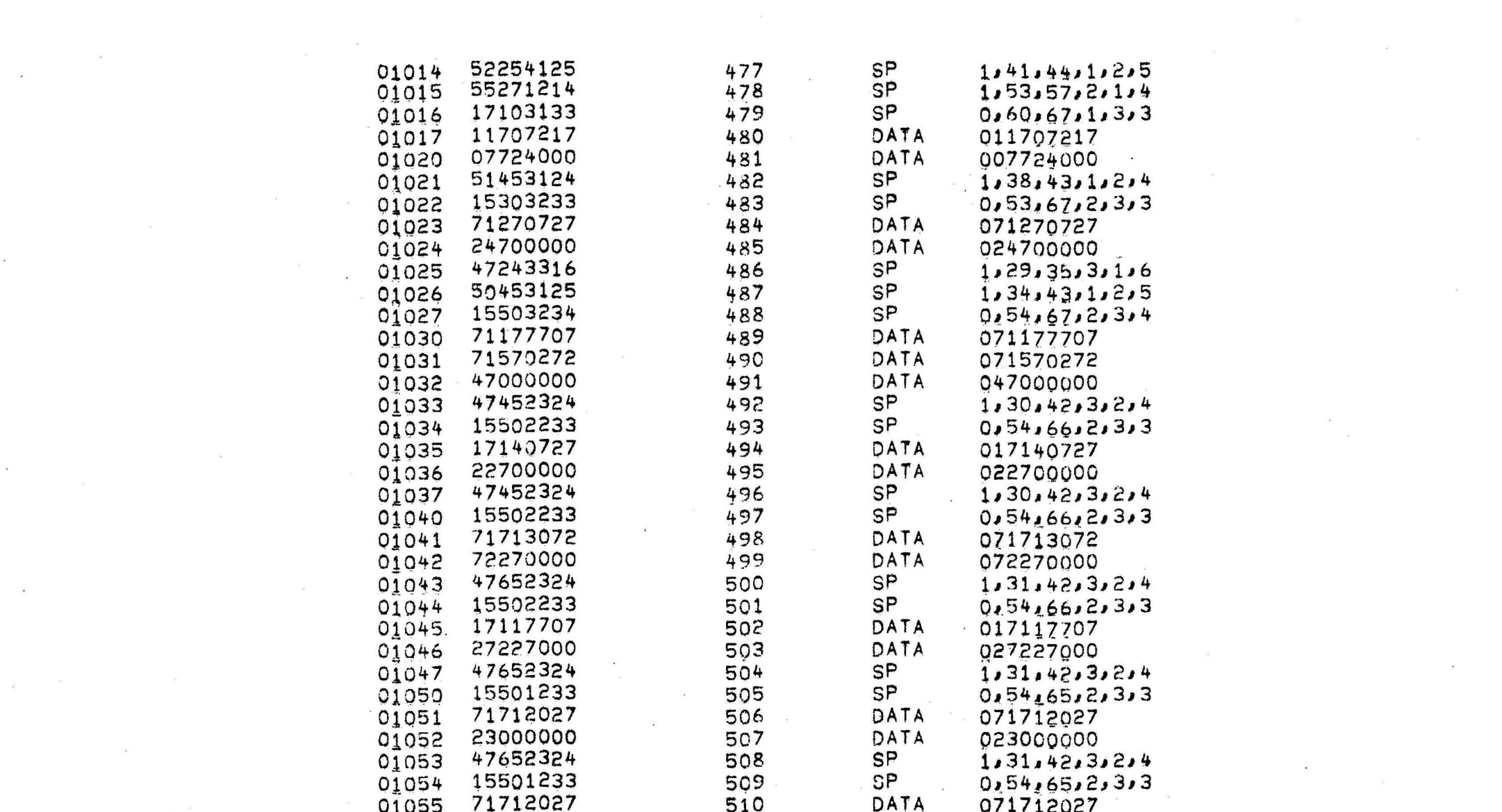

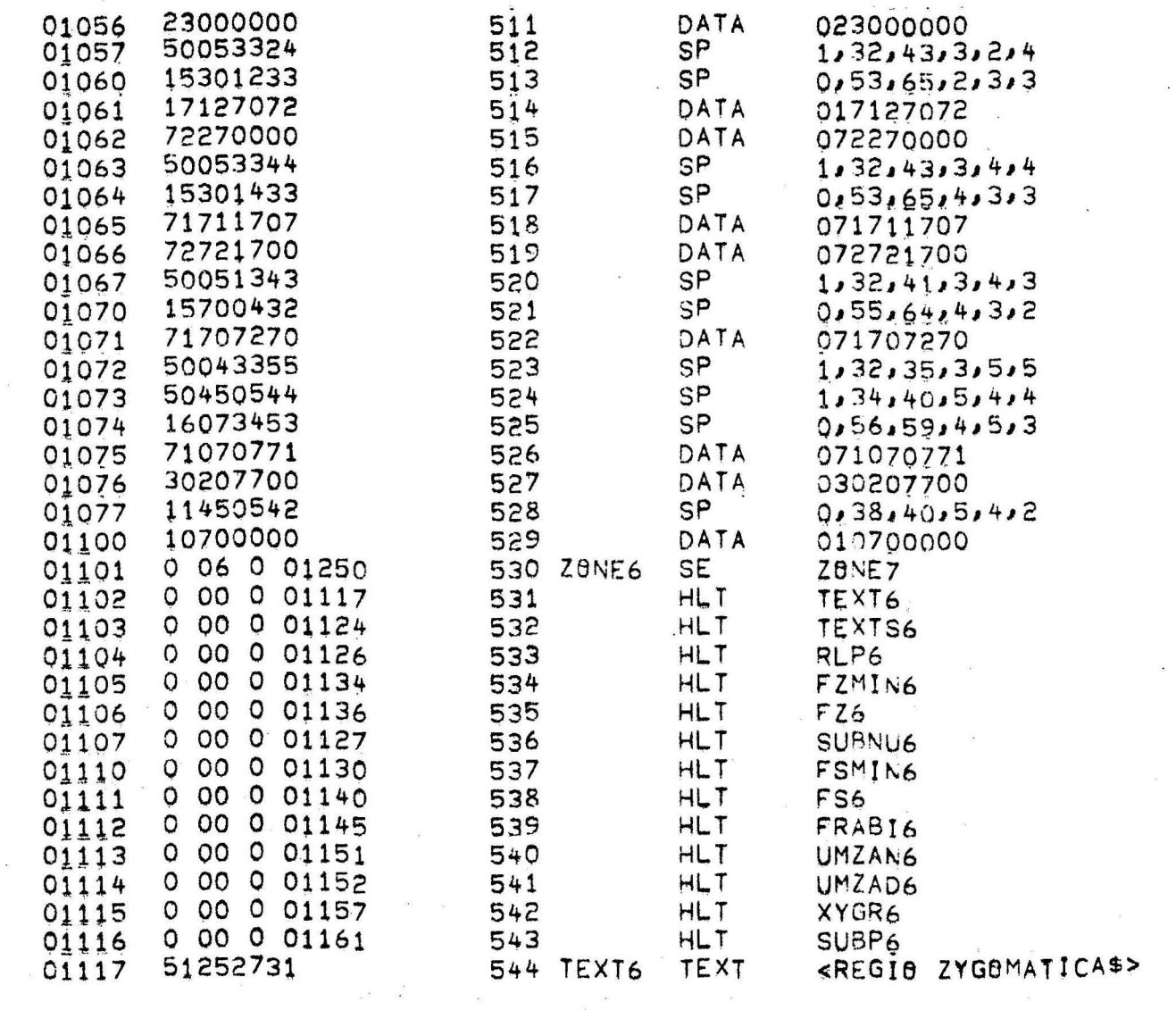

 $\label{eq:4} \begin{array}{ccccc} \mathbf{r}_{1} & & & \\ & \ddots & & \\ & & \mathbf{r}_{N} \end{array}$ 

 $\sim$ 

 $\mathcal{M}$ 

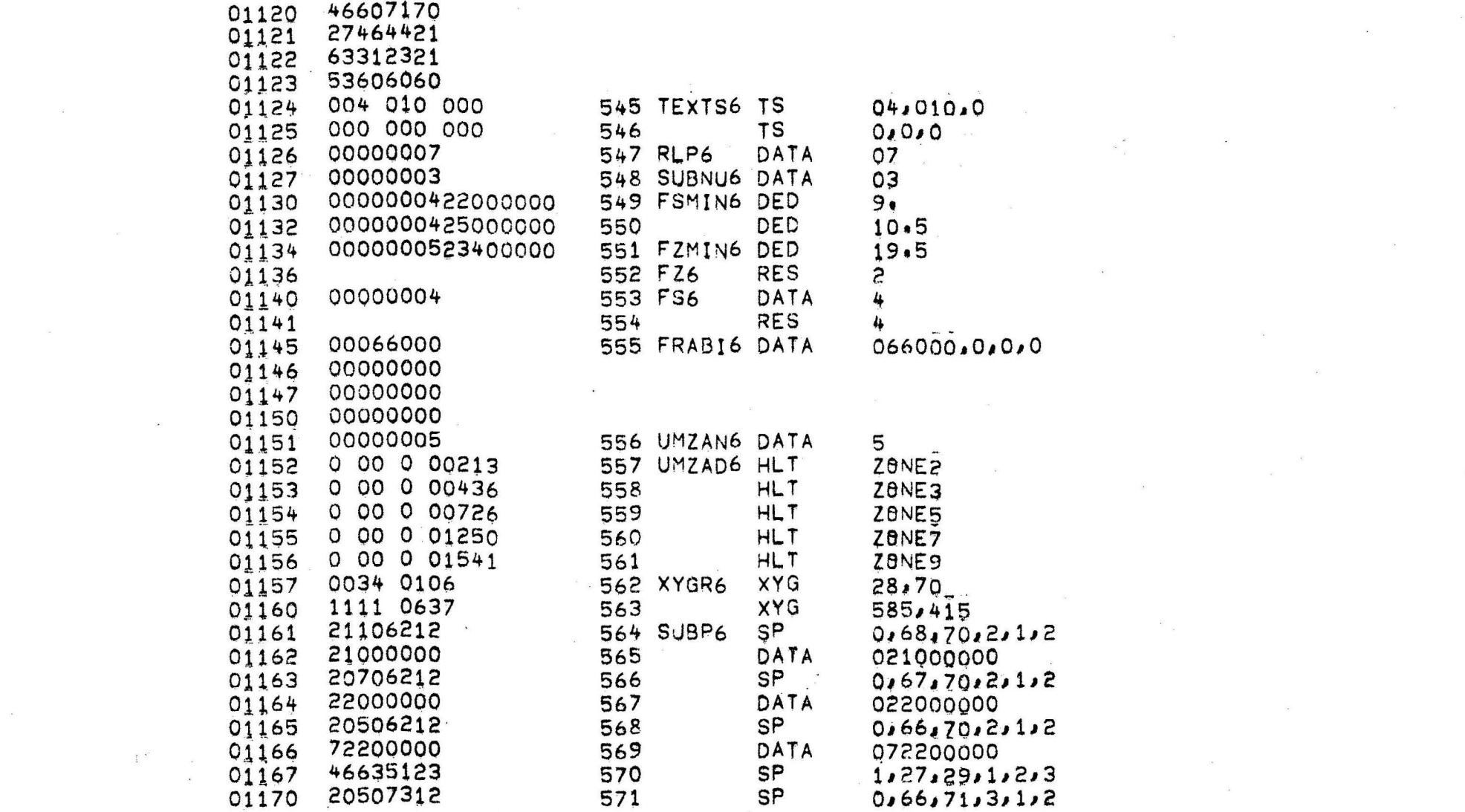

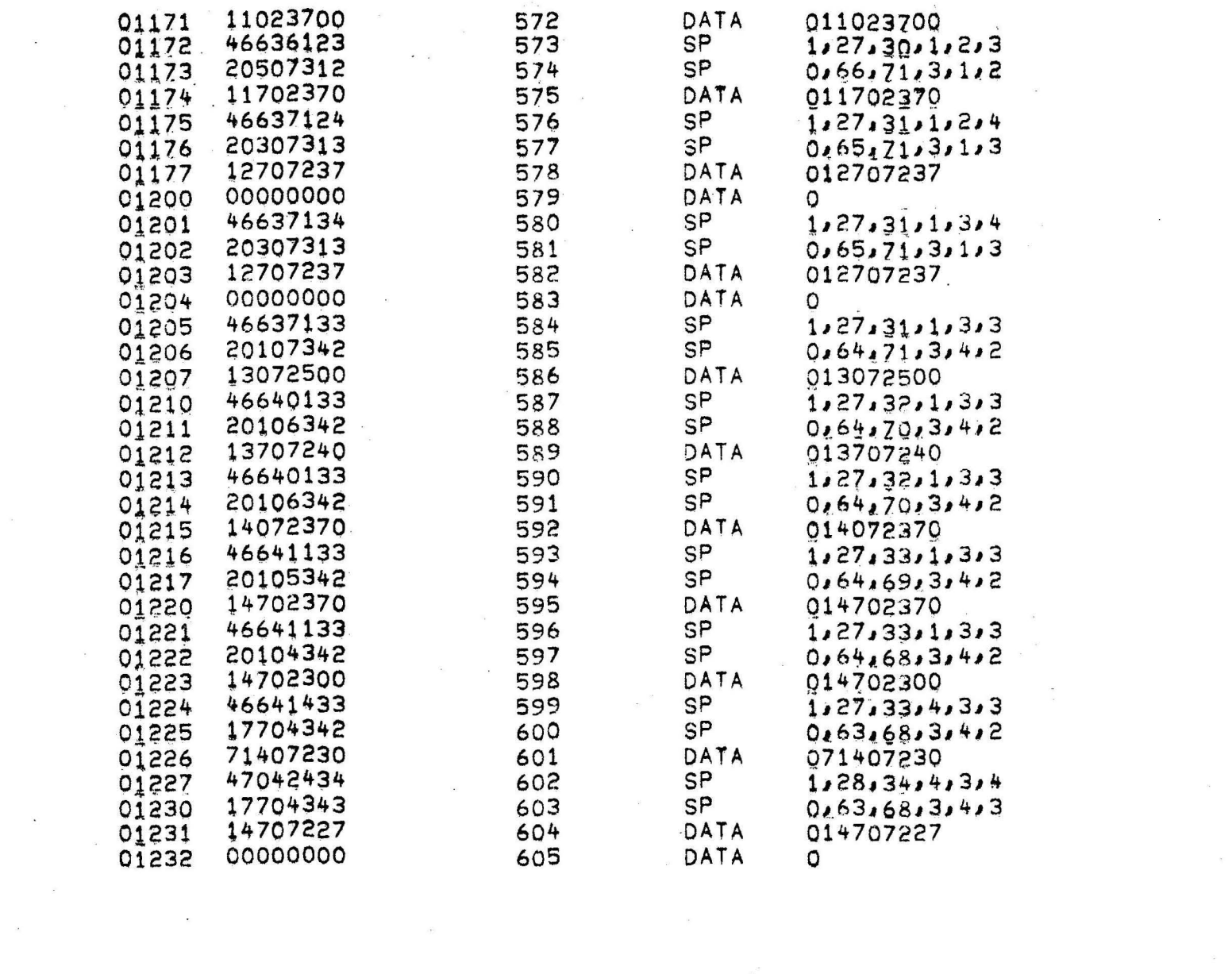

 $\label{eq:2.1} \begin{array}{cccccccccc} \alpha & \beta & \alpha & \alpha & \beta & \beta & \beta & \beta & \beta & \beta \\ \gamma & \alpha & \beta & \beta & \beta & \beta & \beta & \beta & \beta & \beta \\ \gamma & \alpha & \beta & \beta & \beta & \beta & \beta & \beta & \beta & \beta \\ \end{array}$ 

the contract of the contract of the contract of the

 $\mathcal{F}_{\mathcal{A}}$  . In the same  $\mathcal{F}_{\mathcal{A}}$ 

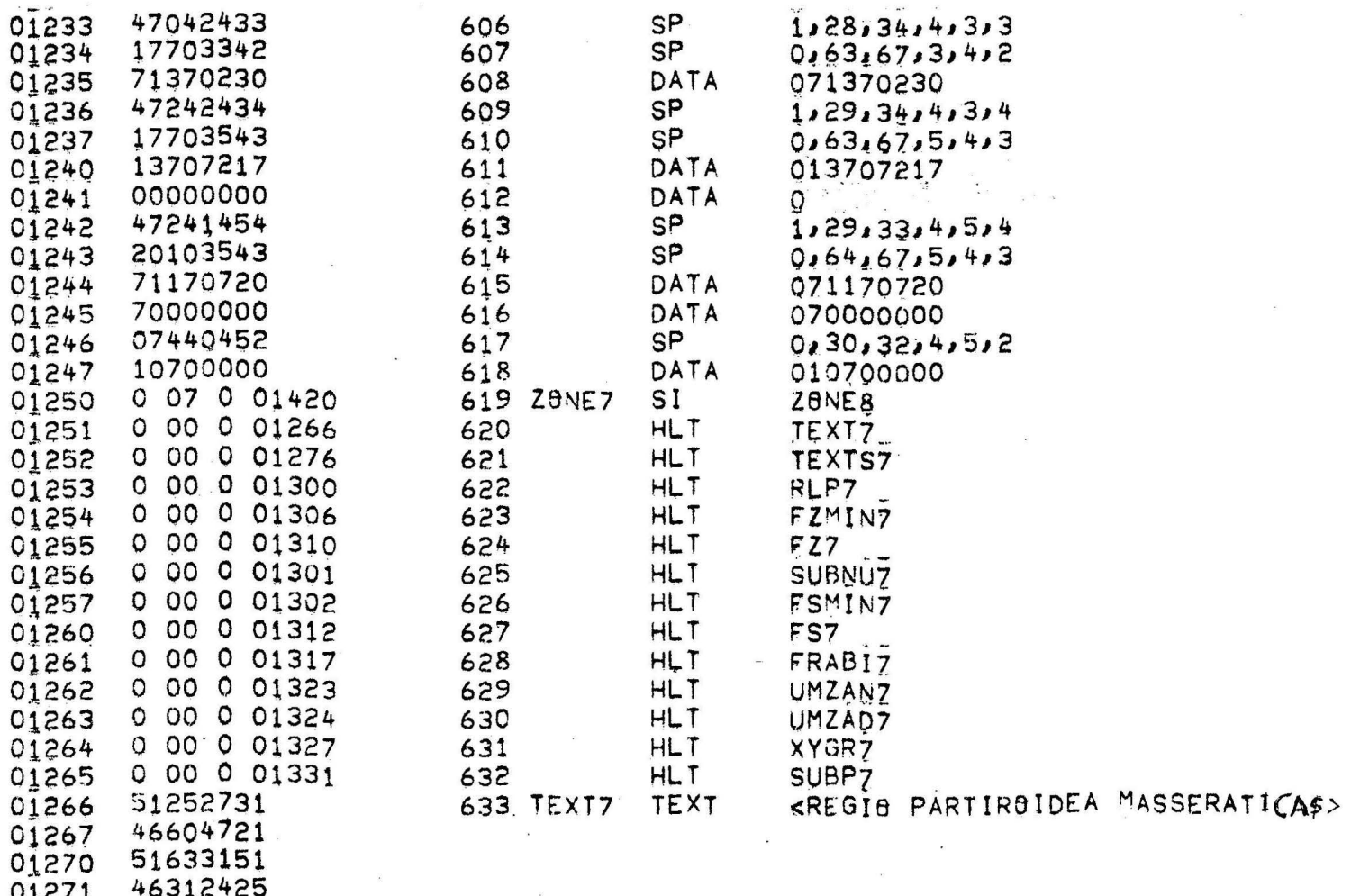

01271<br>01272<br>01273<br>01274 21604421<br>62622551<br>21633123

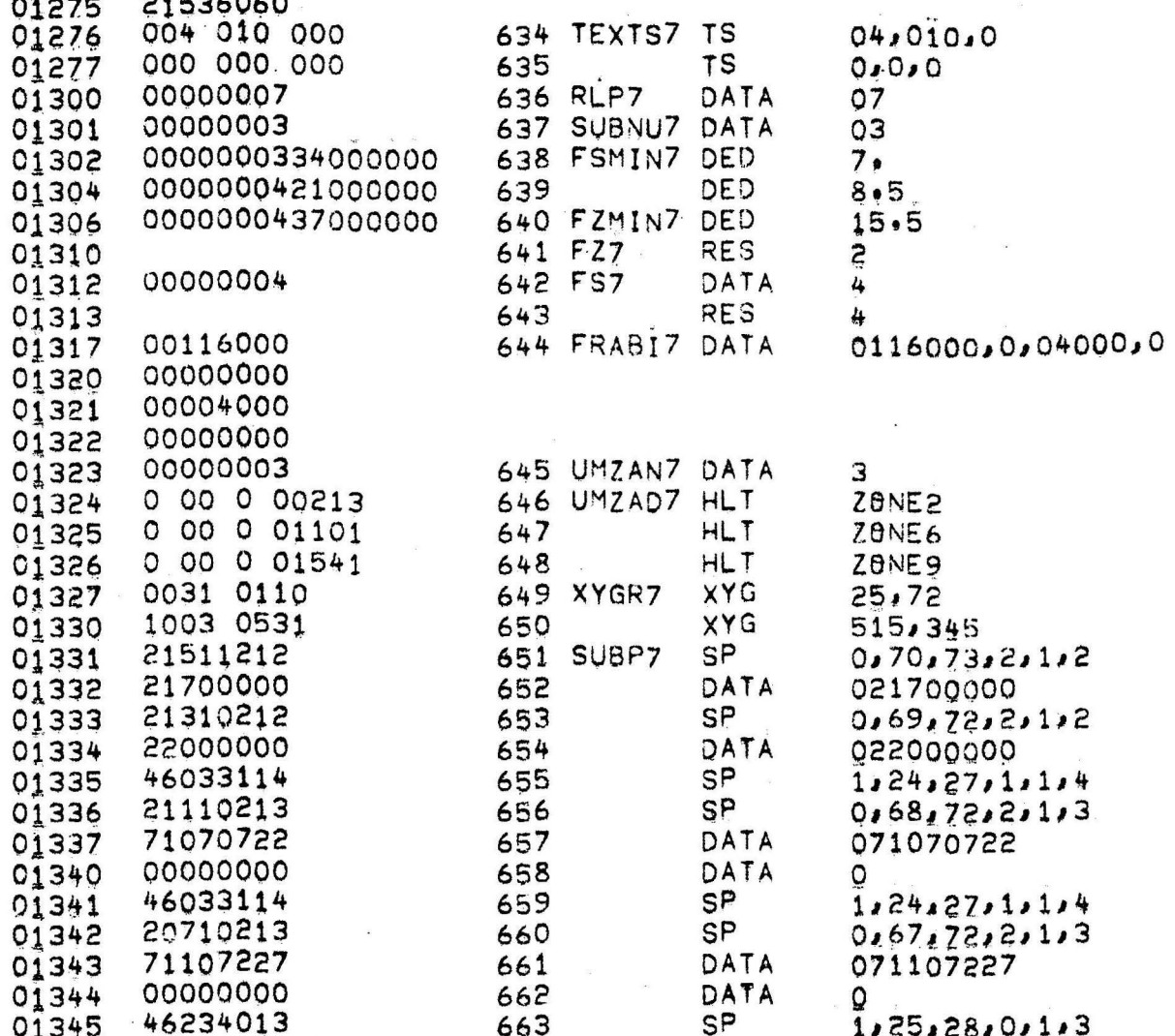

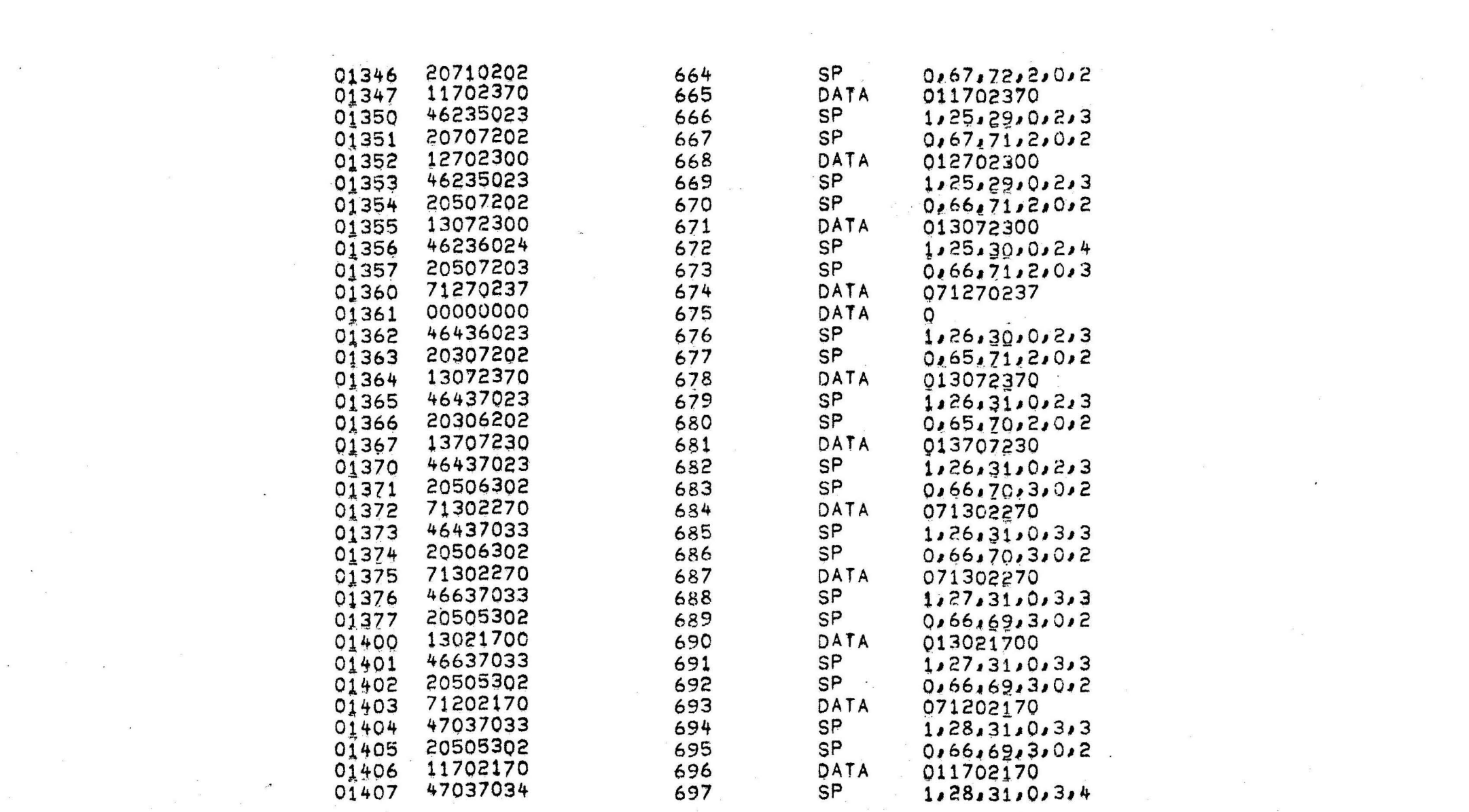

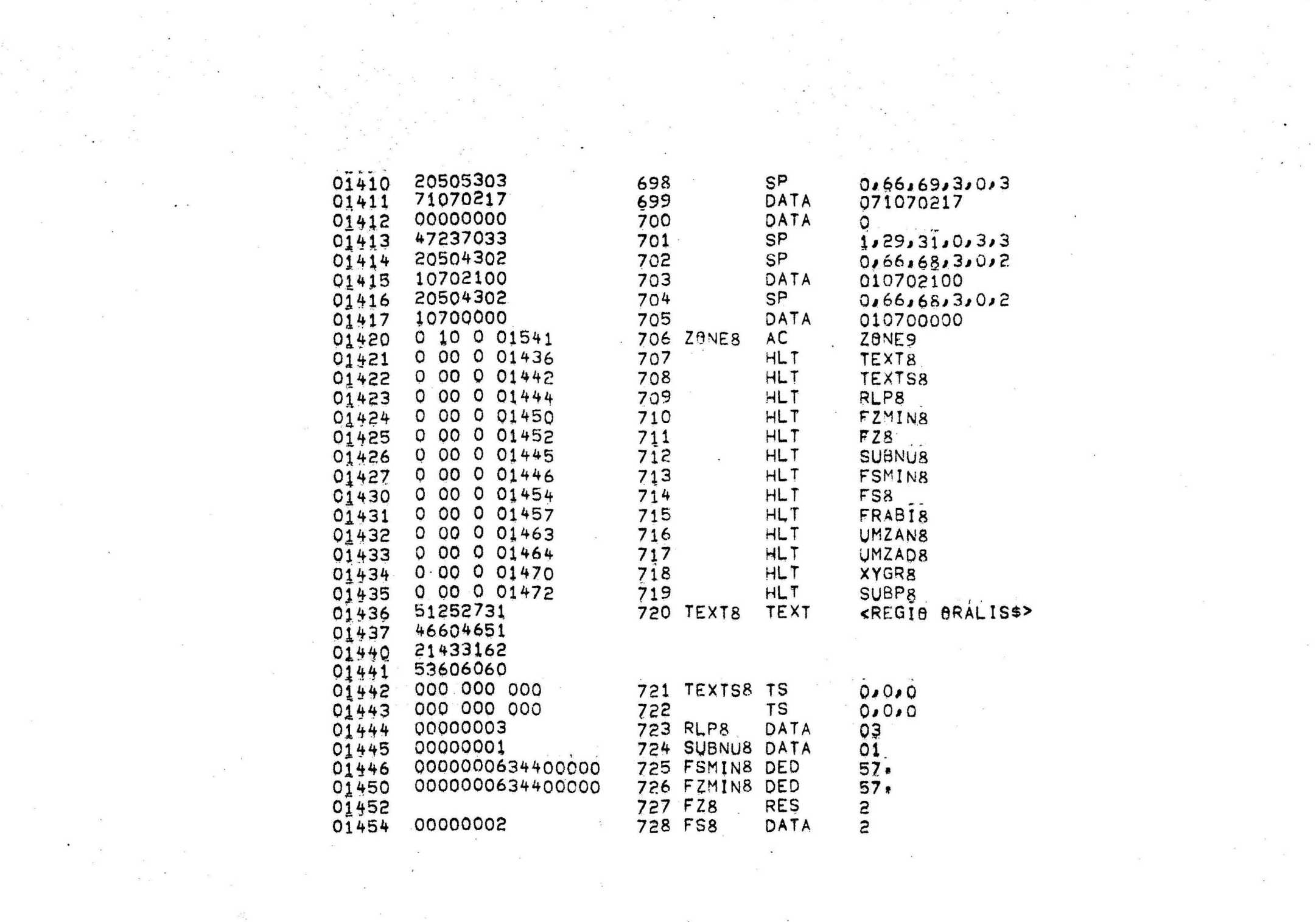

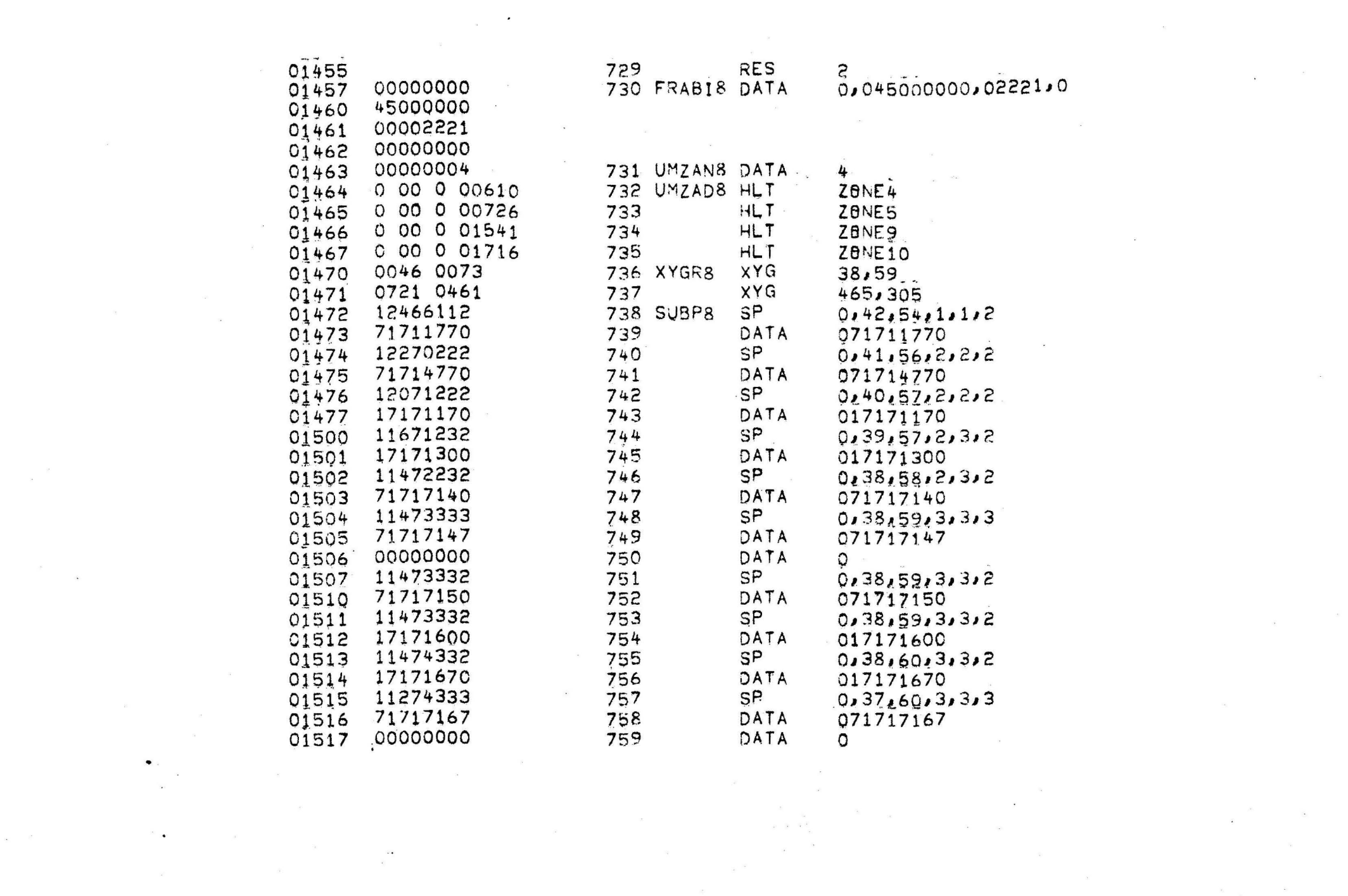

 $\label{eq:R1} \mathbb{P} = \mathbb{Q}^{-\frac{1}{2}}$ 

 $\mathcal{L}_{\text{max}}$ 

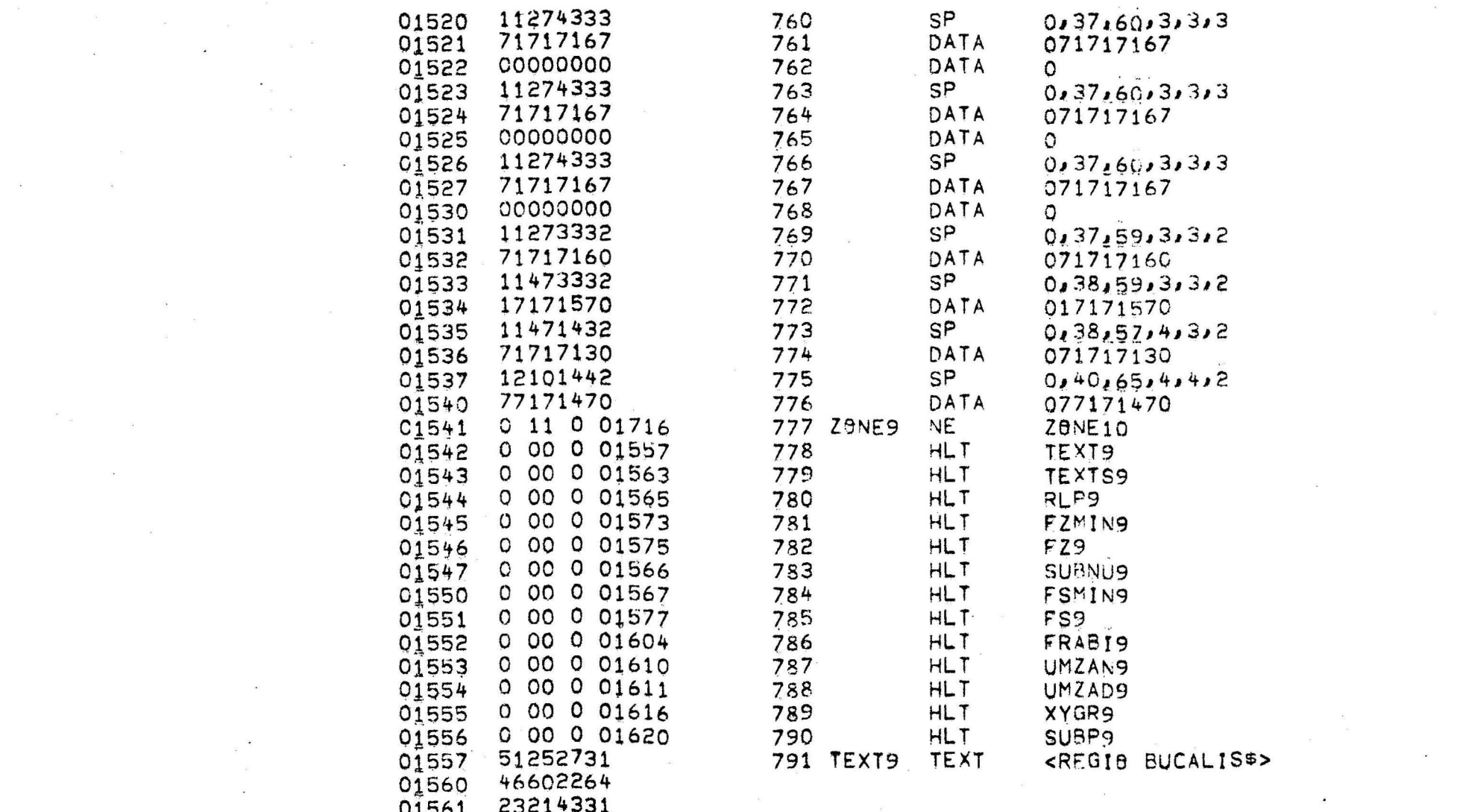

 $\mathcal{F}(\mathcal{X})$ 

 $\epsilon$   $\label{eq:epsilon} \epsilon$ 

 $\mathcal{L}(\mathbf{z})$ 

 $\sigma$  . <br> <br>  $\label{eq:12} \mathbf{S}^{\prime}$ 

 $\label{eq:2.1} \begin{array}{ccccc} \mu & & & & & \lambda & & & \\ & \mu & & & & & \lambda & & \\ \end{array}$ 

 $\sim$   $\sim$ 

 $\label{eq:R} \mathcal{R}_{\rm{max}} = \frac{1}{\alpha} \left( \frac{1}{\alpha} \right)^{\alpha} \left( \frac{1}{\alpha} \right)^{\alpha} \left( \frac{1}{\alpha} \right)^{\alpha} \left( \frac{1}{\alpha} \right)^{\alpha} \left( \frac{1}{\alpha} \right)^{\alpha} \left( \frac{1}{\alpha} \right)^{\alpha} \left( \frac{1}{\alpha} \right)^{\alpha} \left( \frac{1}{\alpha} \right)^{\alpha} \left( \frac{1}{\alpha} \right)^{\alpha} \left( \frac{1}{\alpha} \right)^{\alpha} \left( \frac{1}{\alpha} \right)^{\alpha} \left( \frac{$ 

 $\mu_{\rm{m}}=-\frac{2}{3}$ 

 $\sim 100$ 

 $\mathcal{O}(\mathcal{O}_\mathcal{O})$ 

 $\mathcal{O}(\mathcal{O}_\mathcal{O})$  .
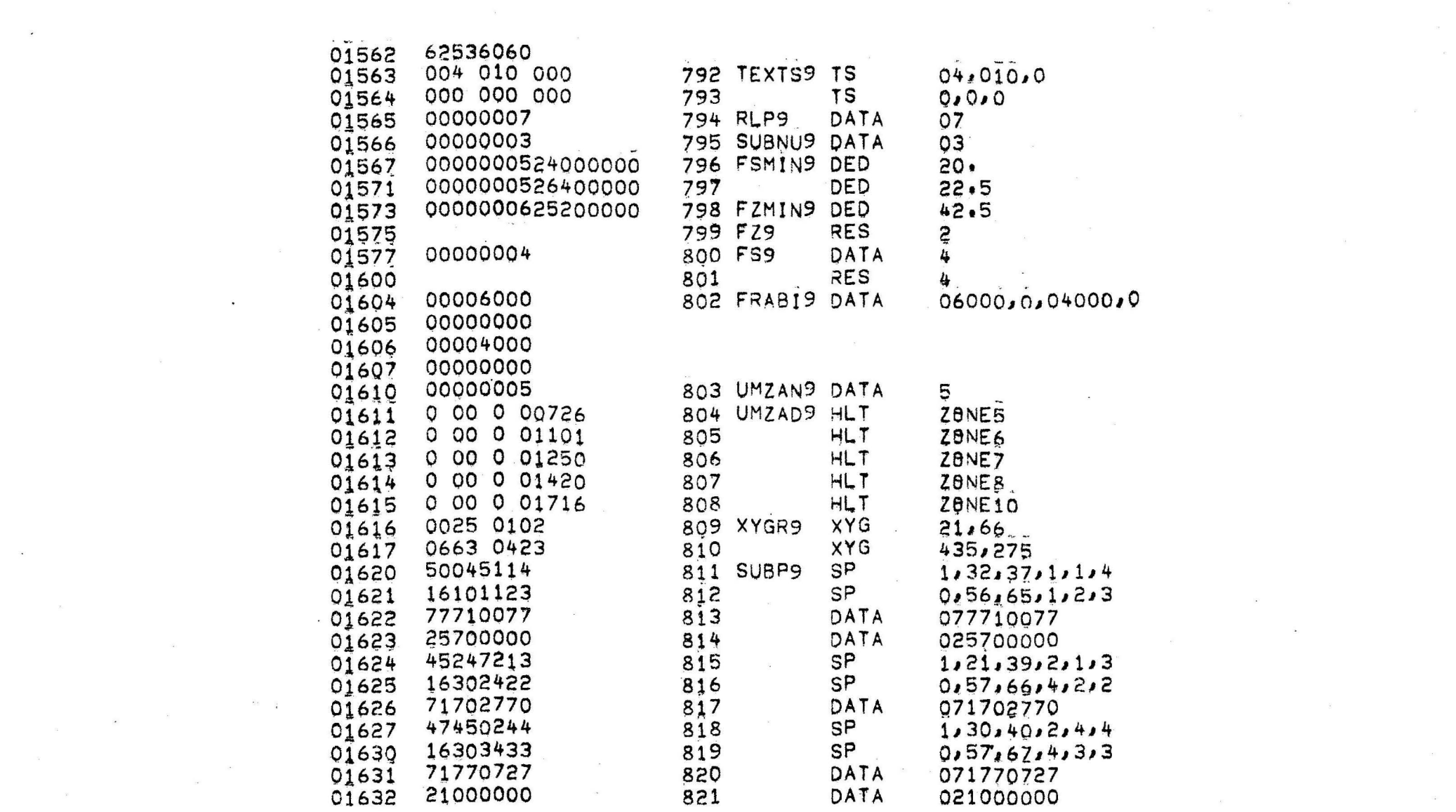

 $\mathcal{L}^{\mathcal{L}}$  and  $\mathcal{L}^{\mathcal{L}}$  .

 $\overline{\mathcal{A}}$  .

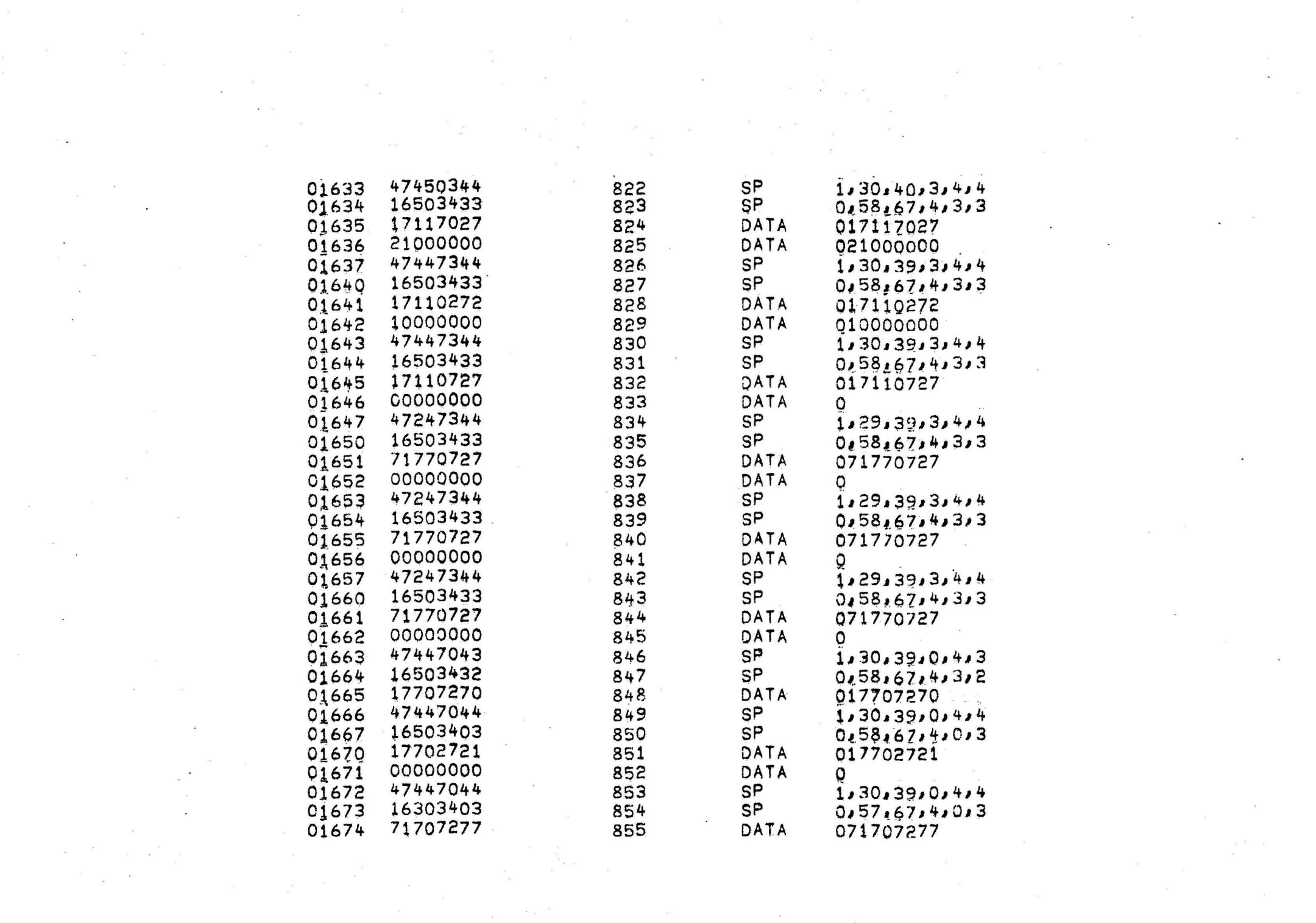

 $\mathcal{L}^{\text{max}}_{\text{max}}$  , where  $\mathcal{L}^{\text{max}}_{\text{max}}$ 

 $\label{eq:1.1} \mathbf{m} = \frac{d}{dt} \mathbf{m} = \frac{d}{dt} \mathbf{m}$ 

 $\mathcal{F}^{\mathcal{G}}(\mathcal{G})$  and  $\mathcal{F}^{\mathcal{G}}(\mathcal{G})$ 

 $\label{eq:2.1} \mathcal{S}^{(1)} = \mathcal{S}^{(1)} = \math$ 

 $\label{eq:2.1} \frac{\partial}{\partial t} \left( \frac{\partial}{\partial x} + \frac{\partial}{\partial y} \right) = \frac{\partial}{\partial x} \left( \frac{\partial}{\partial y} \right)$ 

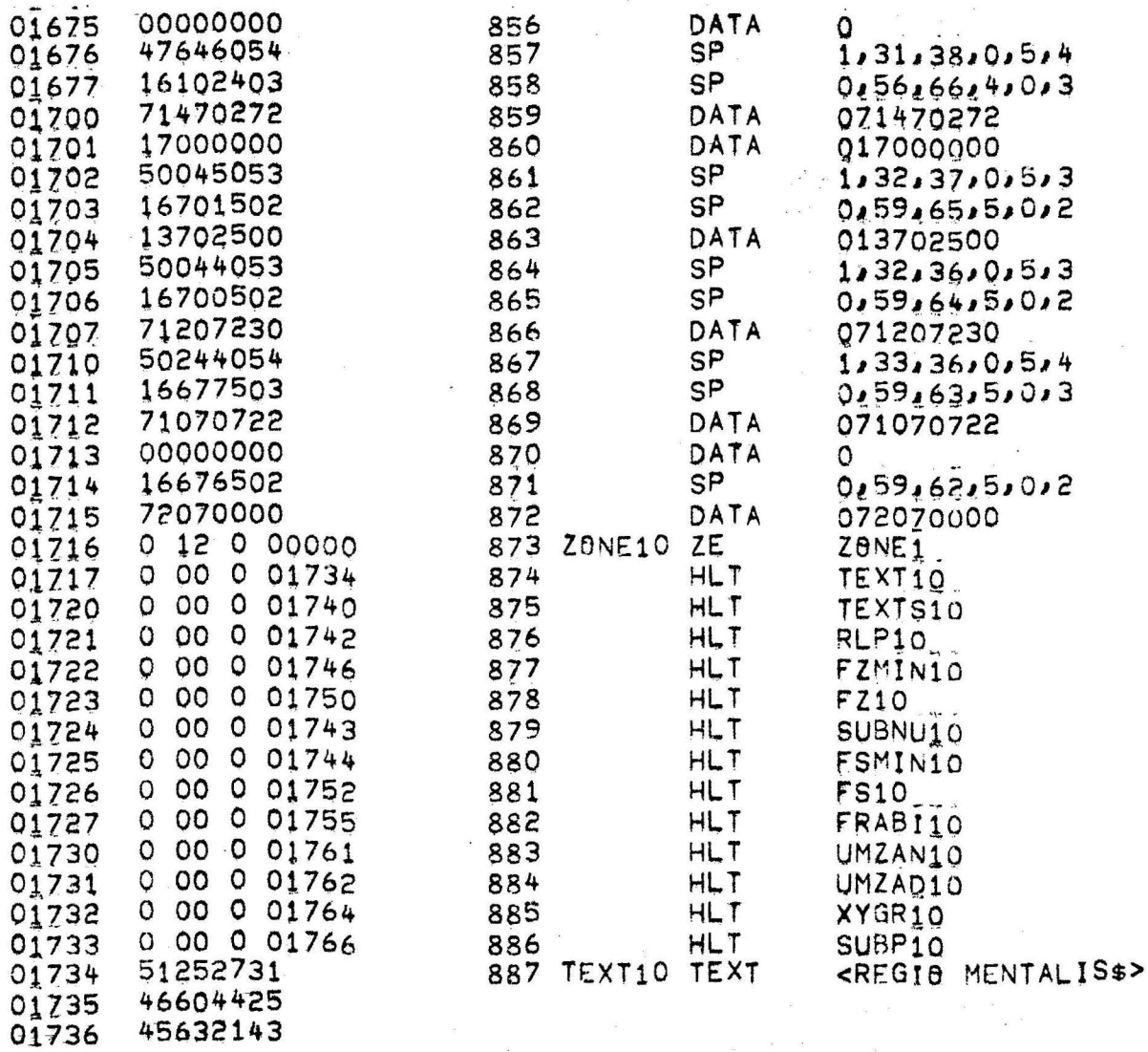

 $\mathcal{C}^{\bullet}$ 

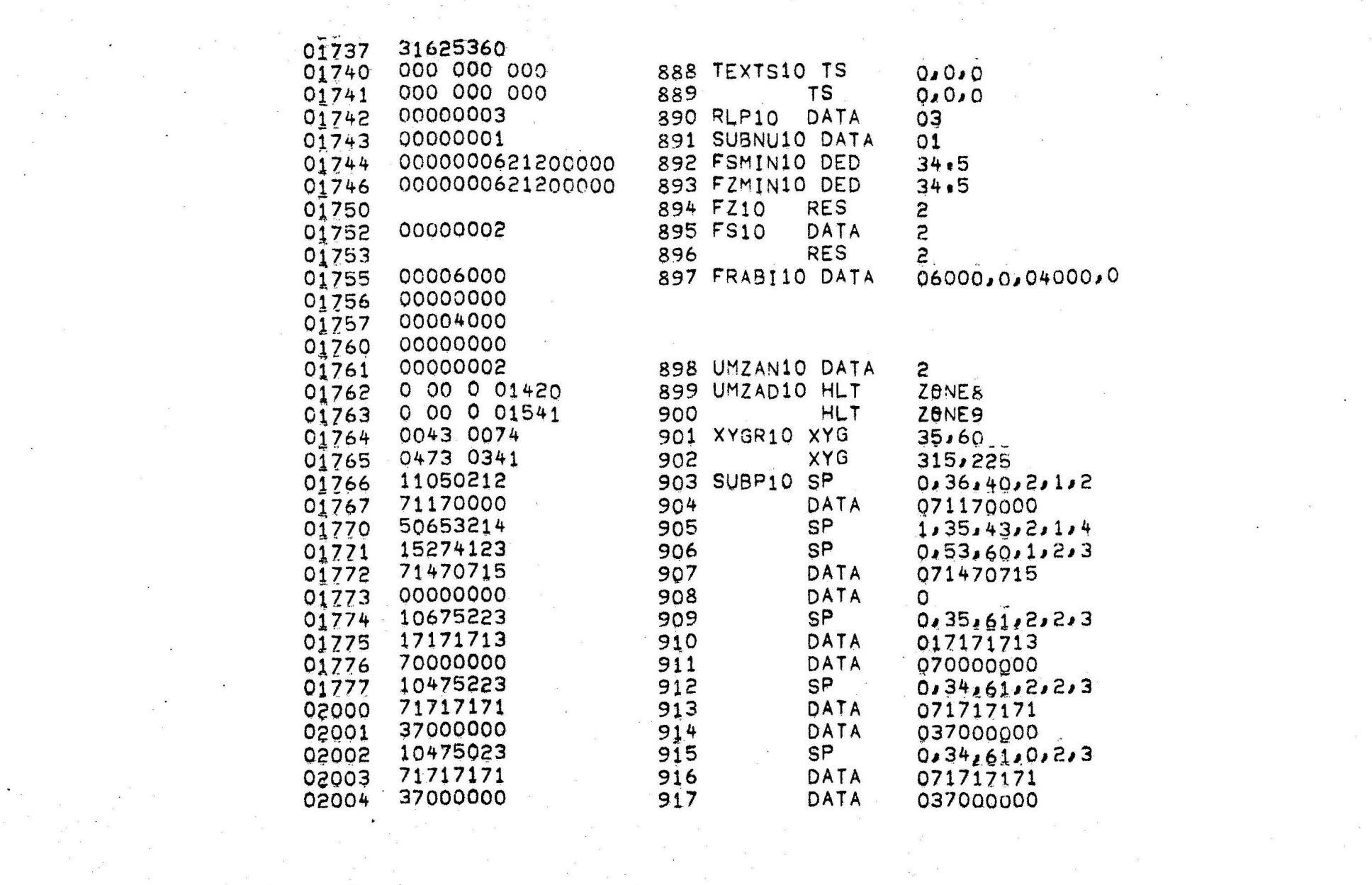

 $\mathcal{N}=\mathcal{N}$ 

 $\sim$   $\sim$ 

 $\label{eq:1} \mathbf{x}$ 

and the state of

 $\label{eq:3.1} \left\| \begin{array}{cc} \mathcal{L}^{\text{c}} & \mathcal{L}^{\text{c}} \\ \mathcal{L}^{\text{c}} & \mathcal{L}^{\text{c}} \end{array} \right\|_{\mathcal{B}^{\text{c}}} \leq \left\| \begin{array}{cc} \mathcal{L}^{\text{c}} & \mathcal{L}^{\text{c}} \\ \mathcal{L}^{\text{c}} & \mathcal{L}^{\text{c}} \end{array} \right\|_{\mathcal{B}^{\text{c}}}$ 

 $\mathbf{z}$  . The state  $\mathbf{z}$ 

the control of the con-

 $\omega^{(0)}$  . In , we get

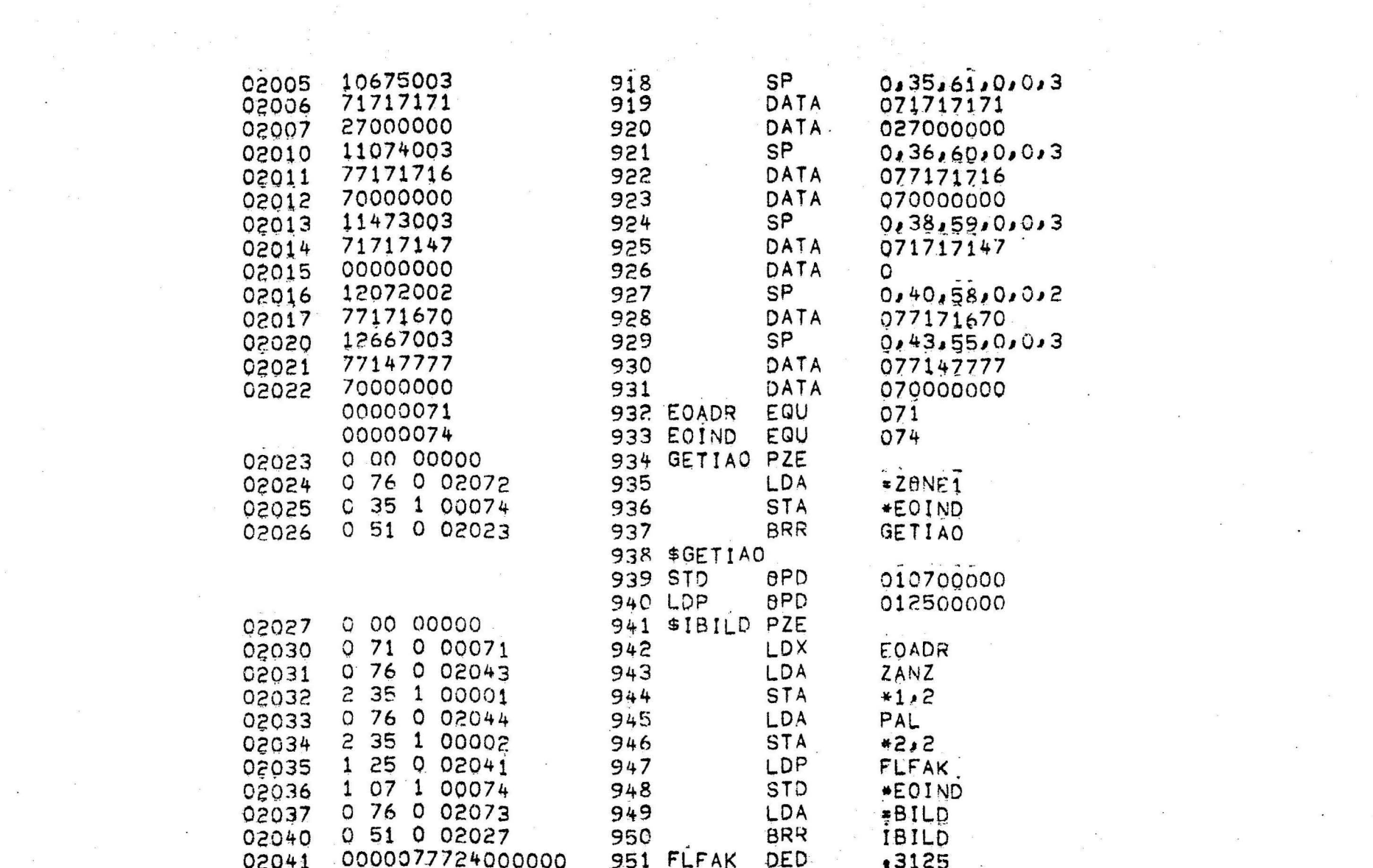

 $\mathbf{R}^{(1)}$  and  $\mathbf{R}^{(2)}$ 

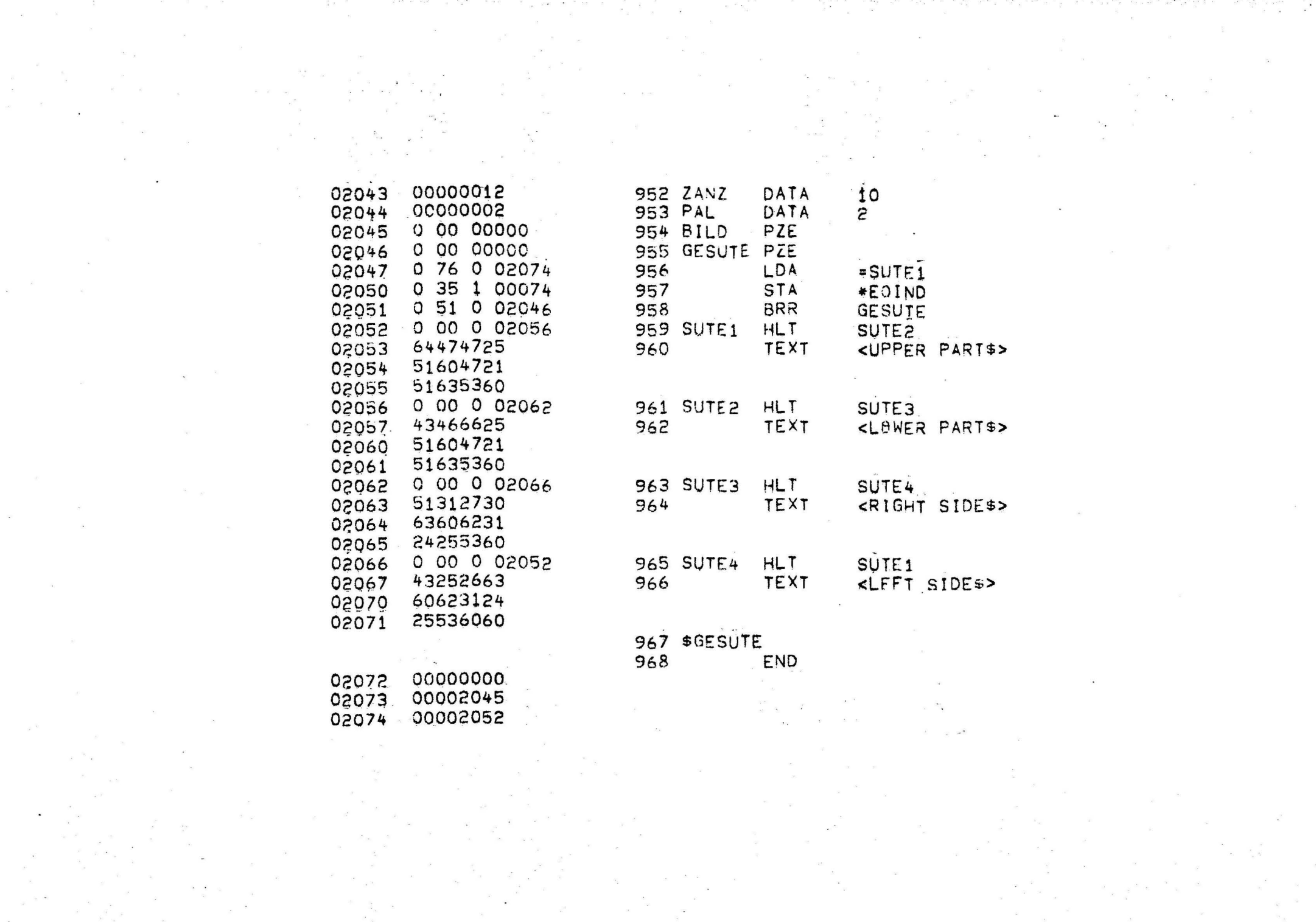

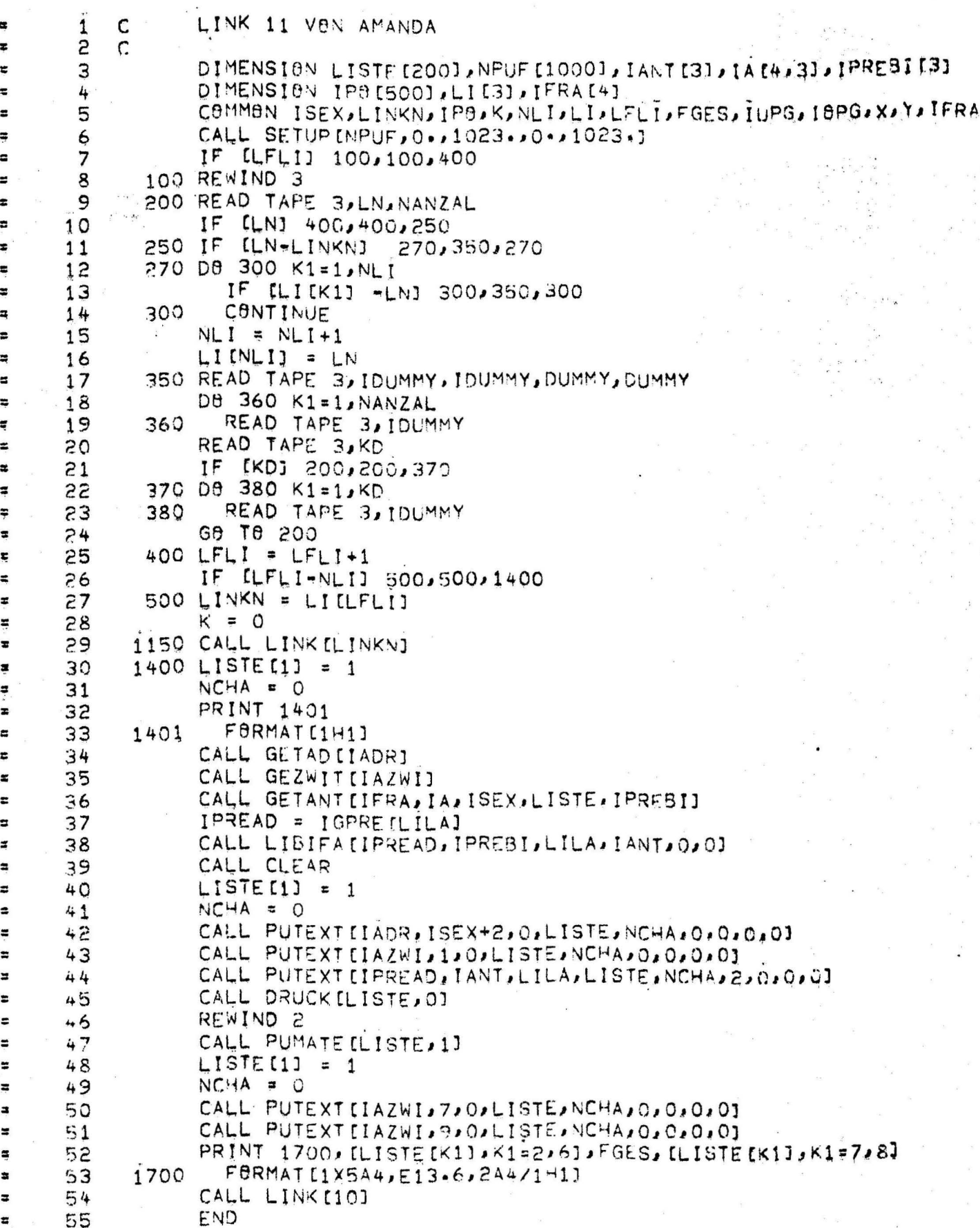

 $\bar{\theta}$ 

 $\sigma$   $\tilde{\tau}_0$ 

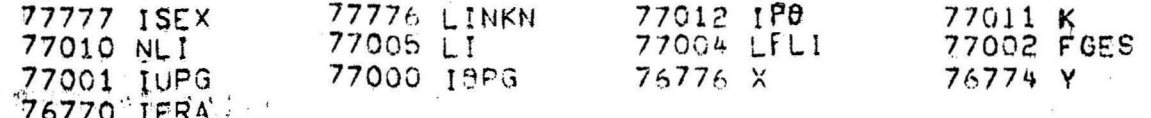

## PROGRAM ALLOCATION

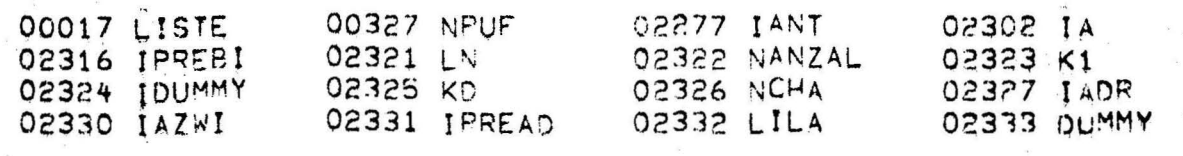

TGPRE

SUBPROGRAMS REQUIRED

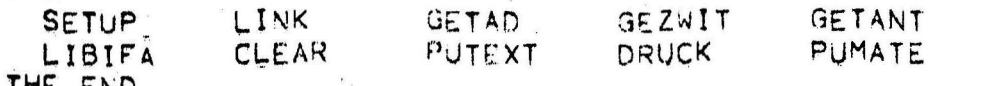

```
SUBROUTINE GETANTILFRABI, IANT, ISEX, ITELI, IPREBID
       1
                  DIMENSION IZUFRA [4,3], IANT [4,3], IPREBI [3], ITELI [1], IFRAEI [4],
       2
       3
                 1 IFRA [4], 17[4], 171[4], 17UBA [3], 1A [4]
                  NCHA = O\overline{u}ITELIC11 = 15
                  D8 10 K1=1,4
       6
               10 IFRAIK1] = IFRABIIK1]
       \overline{7}IFRALI = IGIERA (LILA, ISEX, IZUFRA, IZUAD)
       8
                  CALL LIBIFA[IFRALI, IFRA, LILA, IANT[1,1], 0,0]
       9
                  D8 20 K1=1,4
      1020
                     IA[K1] = IANTLK1, 1]11CALL CLEAR
      12CALL GEZWITTIAZWIJ
      13
                  DB 50 K=1,3
\ddot{\mathbf{a}}14IZUBA[K] = 015D8 50 K1=1,4
      161750
                        IZUBA (K) = IZUBA [K] + IBANZ [IZUFRA [K1,K]]
\overline{z}80 CALL PUTEXTIJAZWI, 6,0, ITELI, NCHA, 0, 2,0,0)
      18
               90 IWL1 = ITELI[1]
      19
\pmb{\iota}IWL2 = IWL120IWL3 = IWL1E
      21ICL1 = NCHA55
                   ICL2 ICL173\blacksquareICL3 = ICL224IBZ = 025
                  DB 95 K1=1,4
      26
      27IZIK1J = MUNDLIZUFRAIK1, 1J, IANTIK1, 1JJ95
                     1BZ = IBZ+IBANZLIZIK1JJ\tilde{c}8IF [IBZ] 100,1500,100
      29
             100 K = 030
                  K2 = 031÷
                  D9 1300 K1=1, IBZ
      32
\ddot{ }33
                   IF [K1-1] 200,200,150
\ddot{a}150
                     CALL PUTEXTIO, O, O, ITELI, NCHA, 4, 2, IWL2, ICL2]
      34
\ddot{x}K2 = K2 + 135
             200
\ddot{ }IF [LODBLI[IZUFRA[1,1], KR, K2]] 200, 200, 300
      36
      37300
                     K = K+1\blacksquareIF38
                        [LBDBLI[IANT[1,1], K2, K2]] 200, 200, 400
                     DB 430 K3=1,4
             400
      39
\overline{a}430
                        IFRA[K3] = LINDLIZUAD+[K=1]+4+K3=1]\mathbf{z}40
      41CALL LIBIFACIFRALI, IFRA, LILA, IANT [1,2], K2,0]
                     D9 440 K4=1,442
                        IA[K4] = MODER[IAK4J, IANT[K4,2]43440
                  CALL CLEAR
      44
\blacksquare1921 = 045
                     DB 450 K3=1,4
E
      46
\ddot{a}47
                        121 [K3] = MUND [] ZUFRA [K3, 2], IANT [K3, 2]]
      48
             450
                        IBZ1 = IBZ1 + IBANZLIZ1[K3]ŗ
                     IF [1821] 500, 1100, 500
      49
u
             500
                     I = 0¥
      50
                     12 = 0×
      51
                     D0 900 11=1,1BZ1
      52
ä
                        12 = 12 + 1600
      53
\ddot{ }IF [L80BLI[IZUFRA[1,2], [2, [2]] 600, 600, 700
      54
¥
                        I = I+155
             700
\overline{\phantom{a}}56
                        IF
                           LLODBLI[[ANT[1,2], [2, [2]] 600, 600, 800
\overline{\mathbf{a}}D8 830 K3=1,4
      57
             800
\mathbf{a}830
      58
                          IFRA[K3] = LIND[IZUAD+[I=1]*4+[ZUBA[1]*4+K3=1]
¥
\overline{a}59
                        IF [11-1] 870,870,850
```
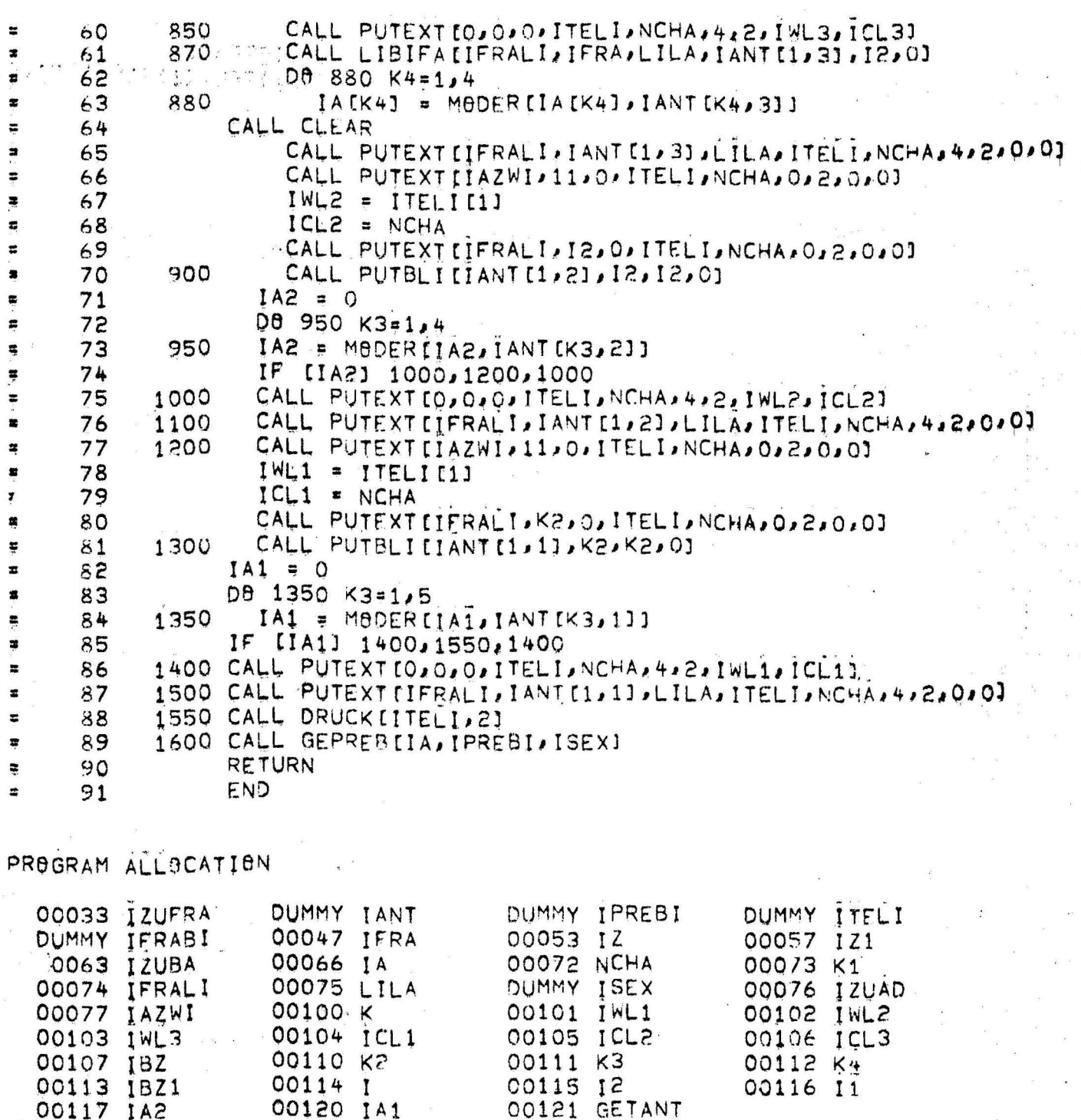

SUBPROGRAMS REQUIRED

 $P\left(\frac{1}{2}\right) \gg \frac{1}{2}\left(\frac{1}{2}\right)$  for  $p$  :

 $\hat{a}=\hat{b}$  .

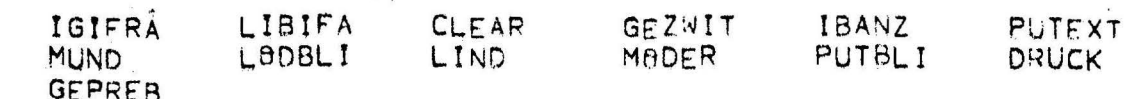

**ULPREB** 

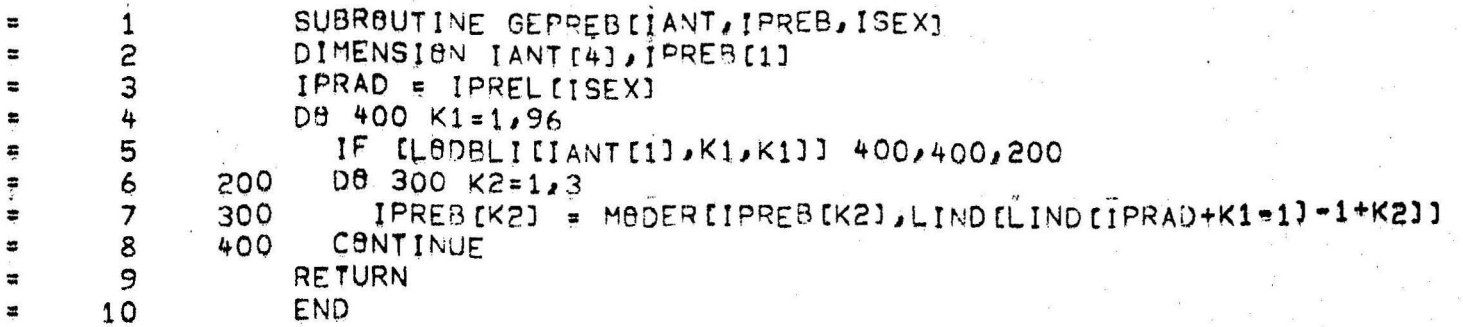

PROGRAM ALLOCATION

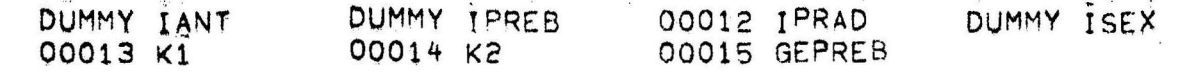

SUBPROGRAMS REQUIRED

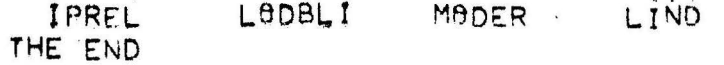

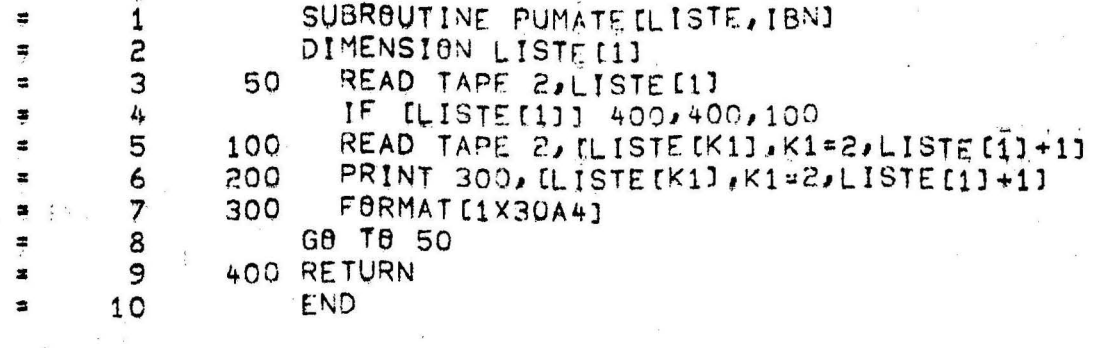

PROGRAM ALL9CATION

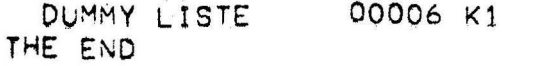

OO007 PUMATE

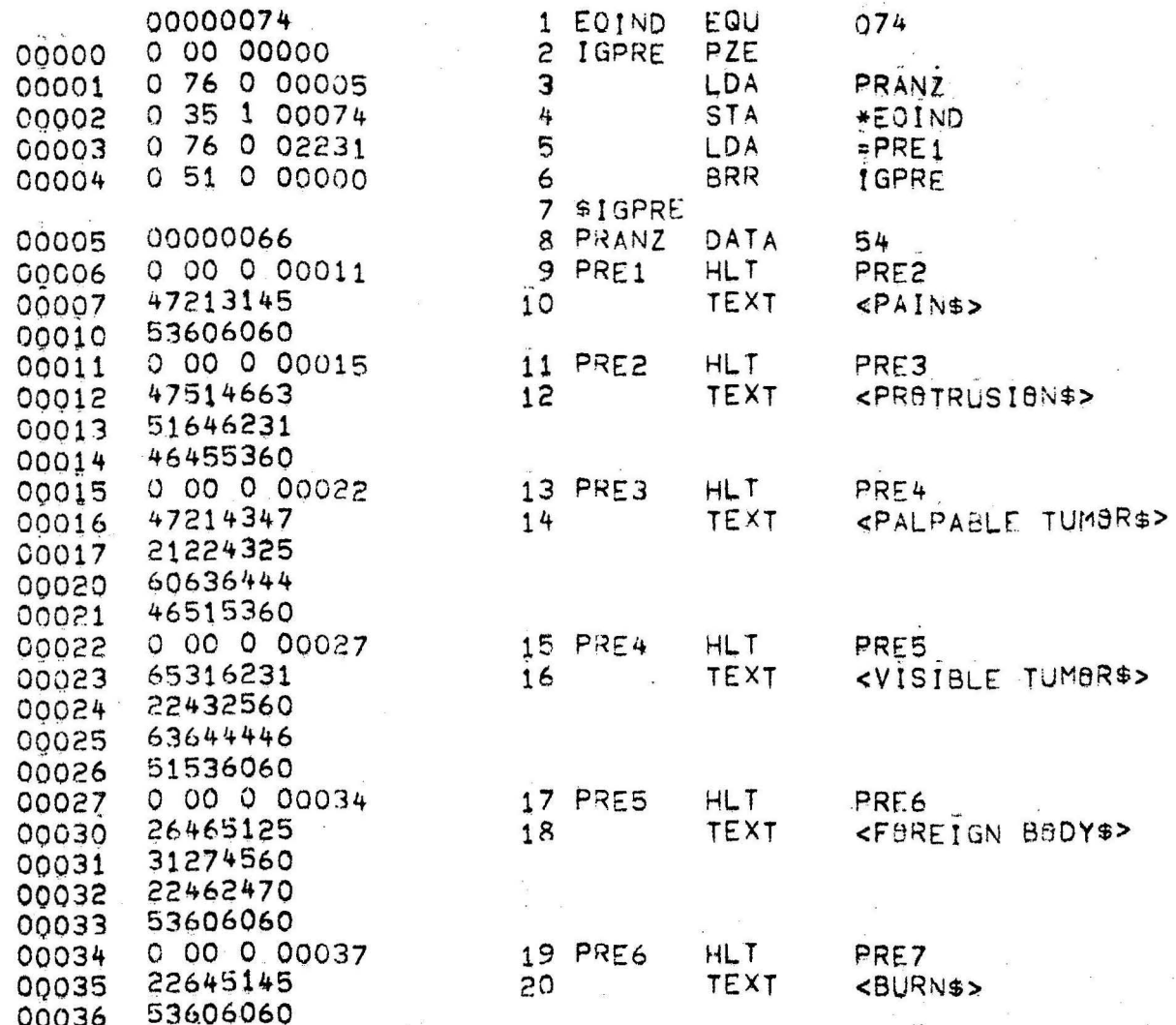

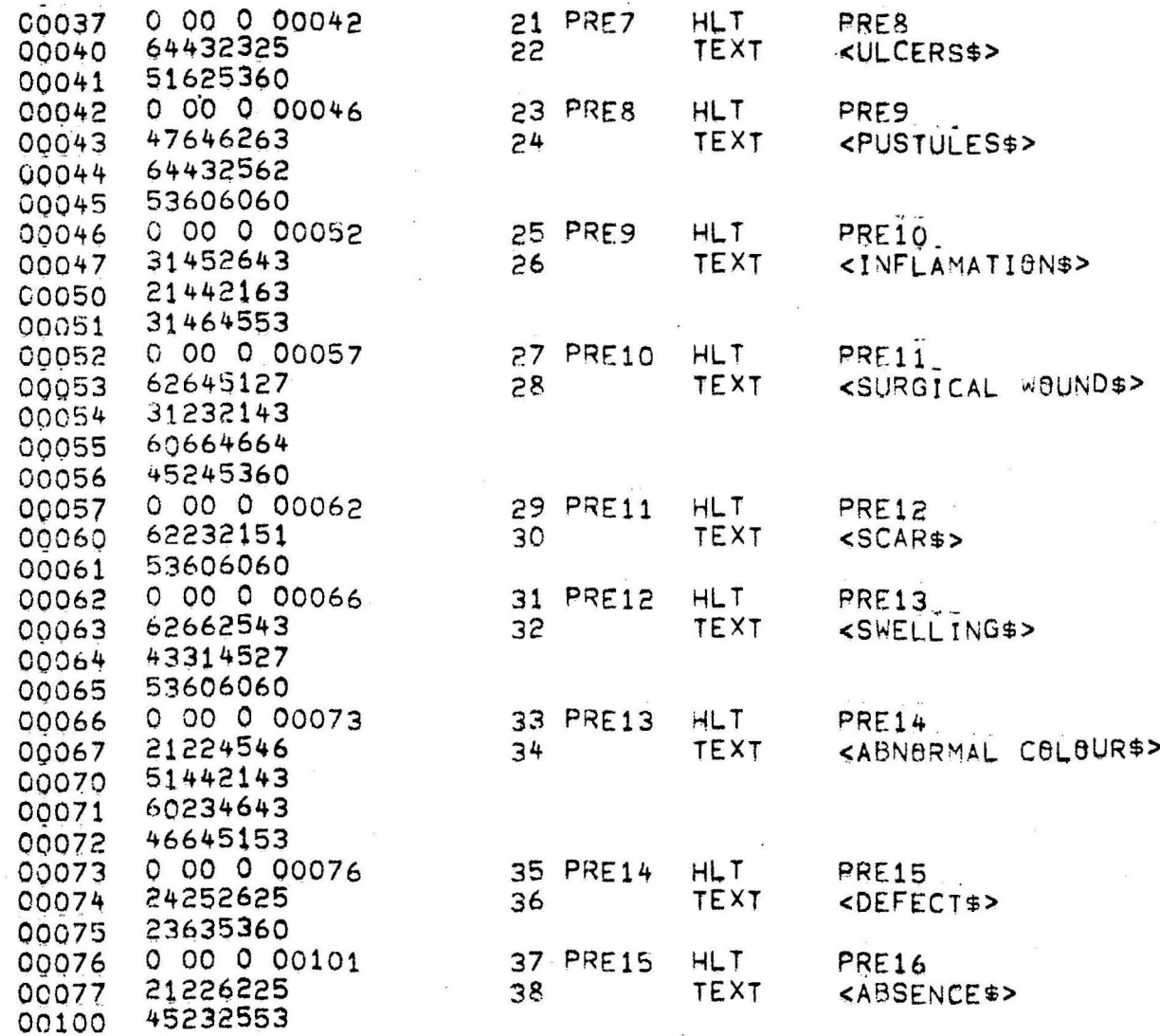

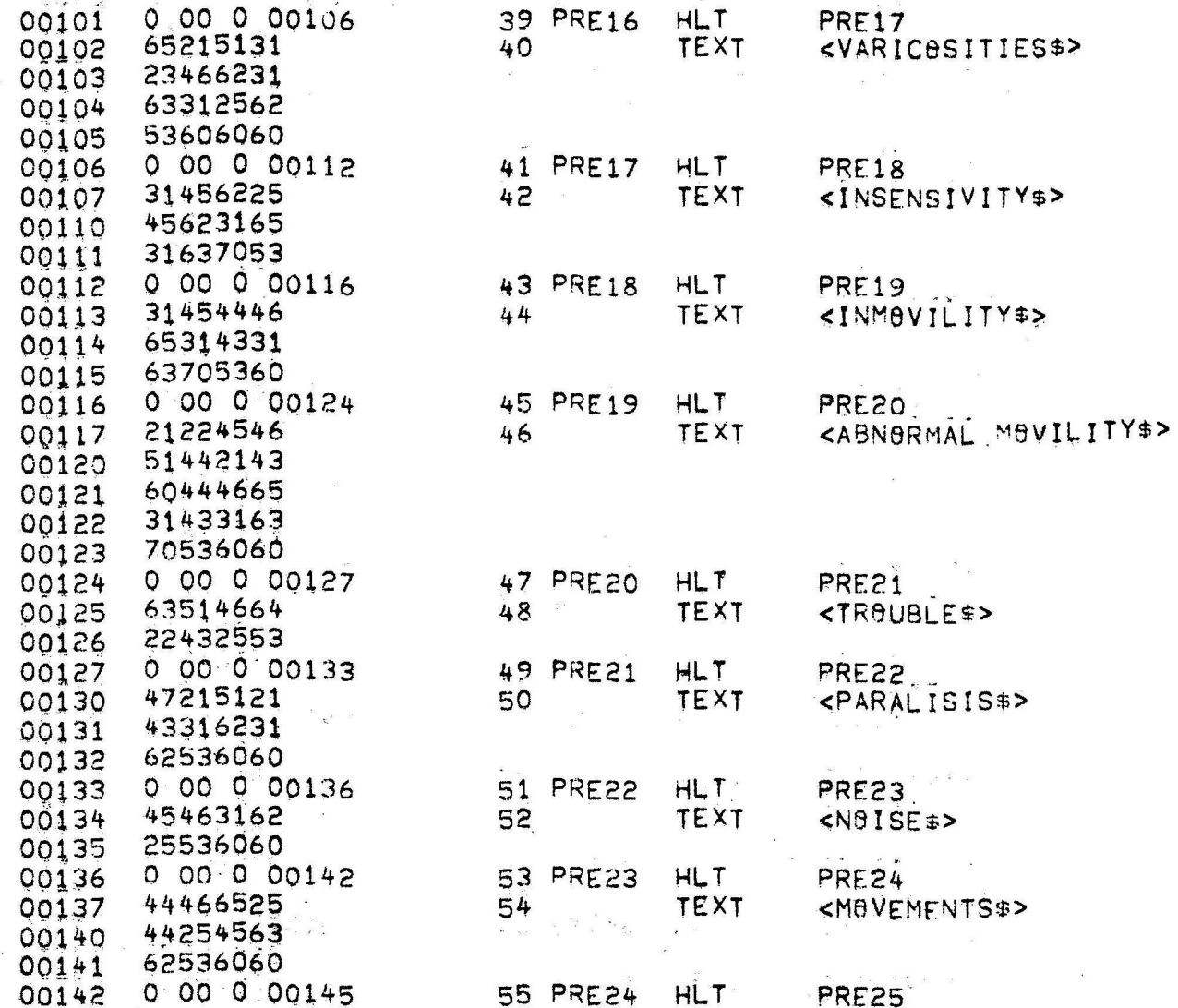

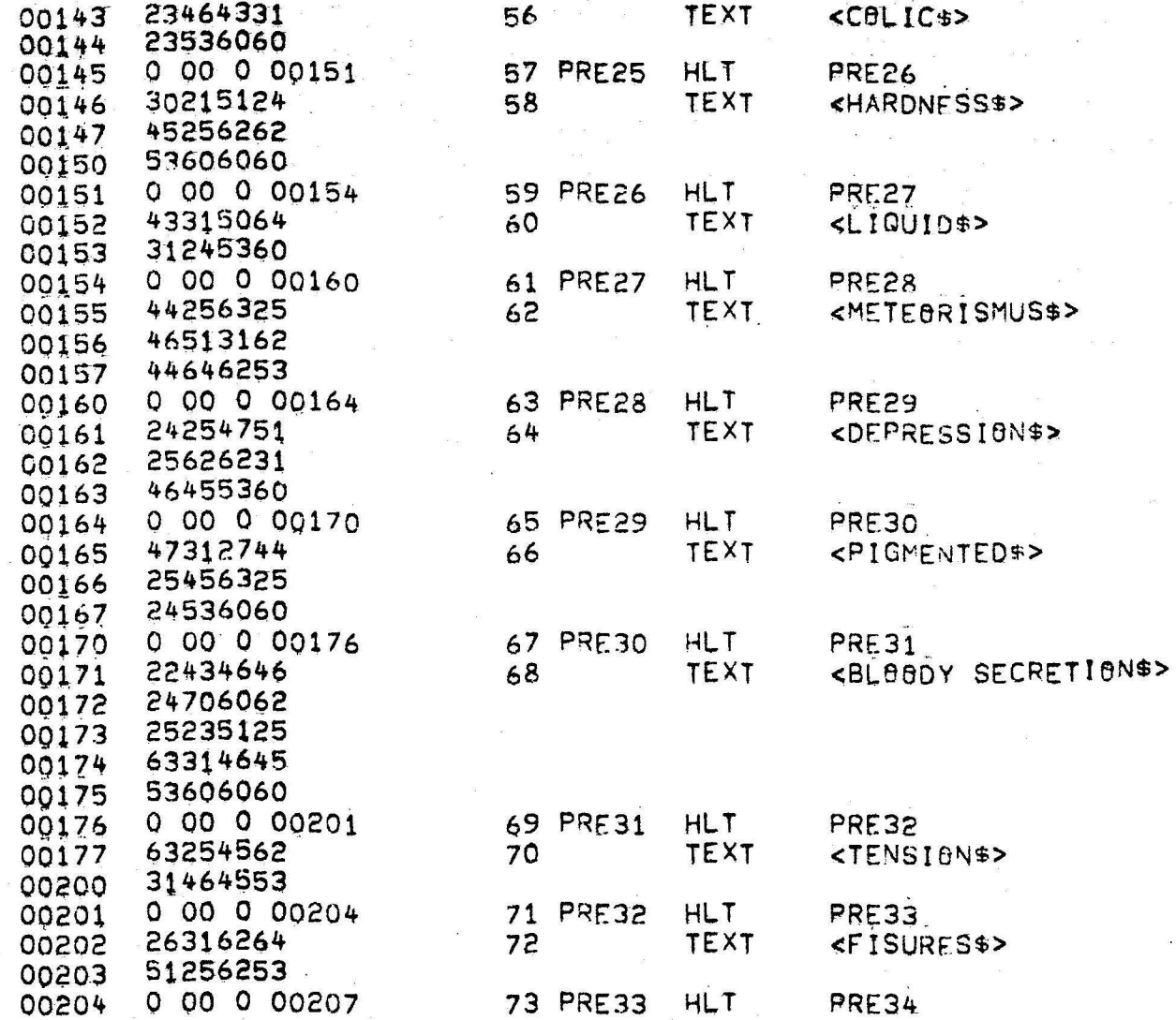

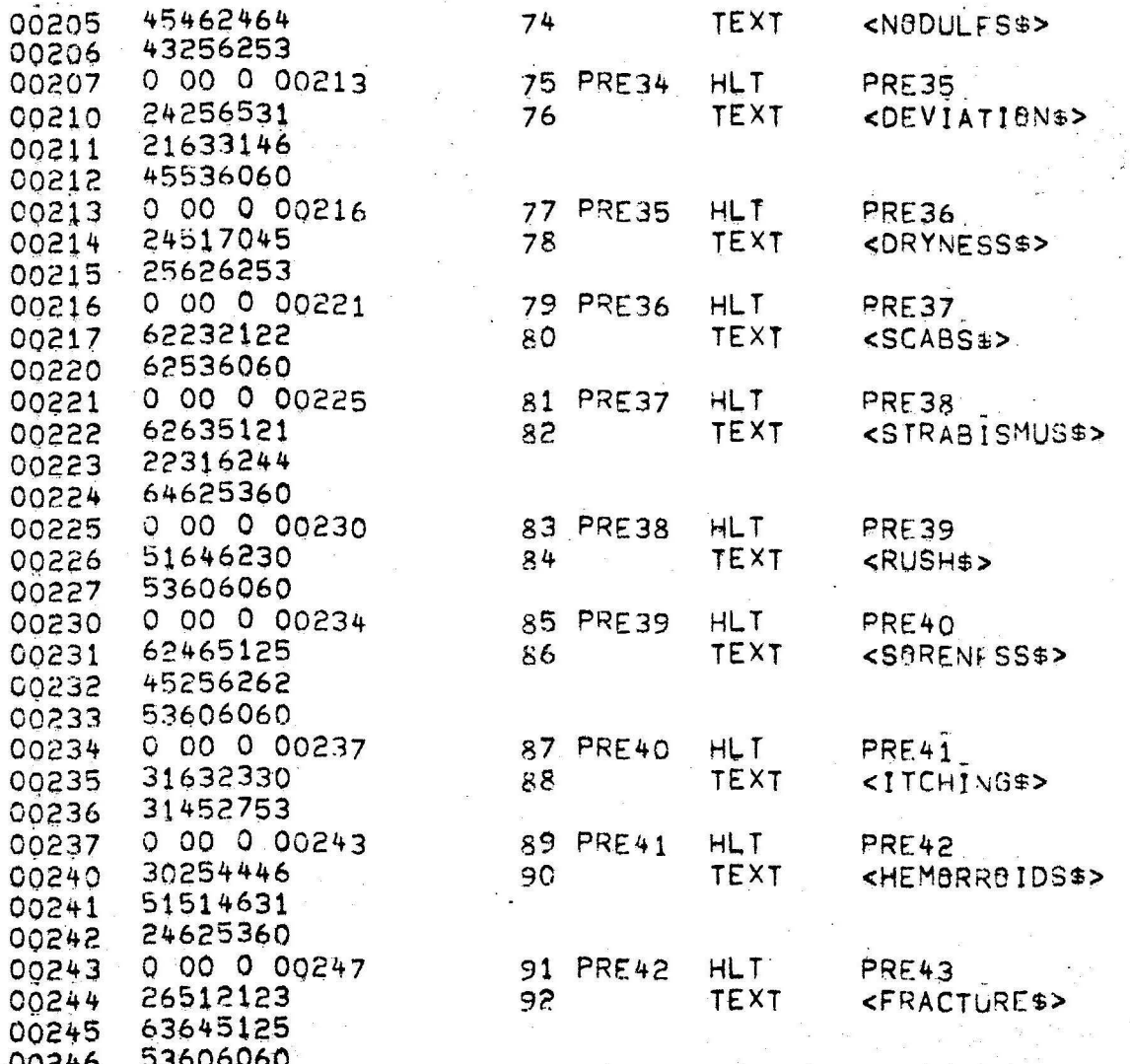

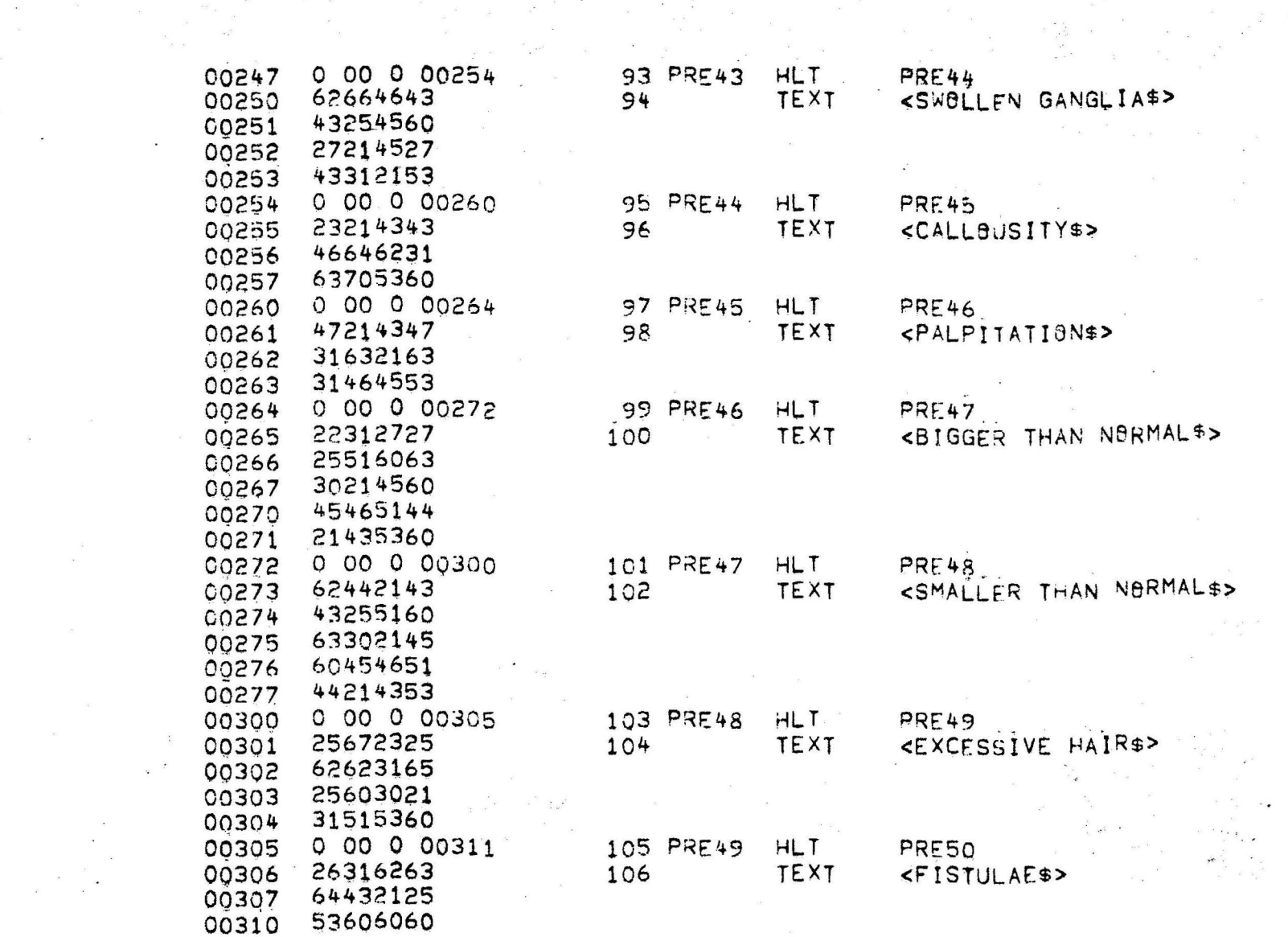

 $\sim 100$ 

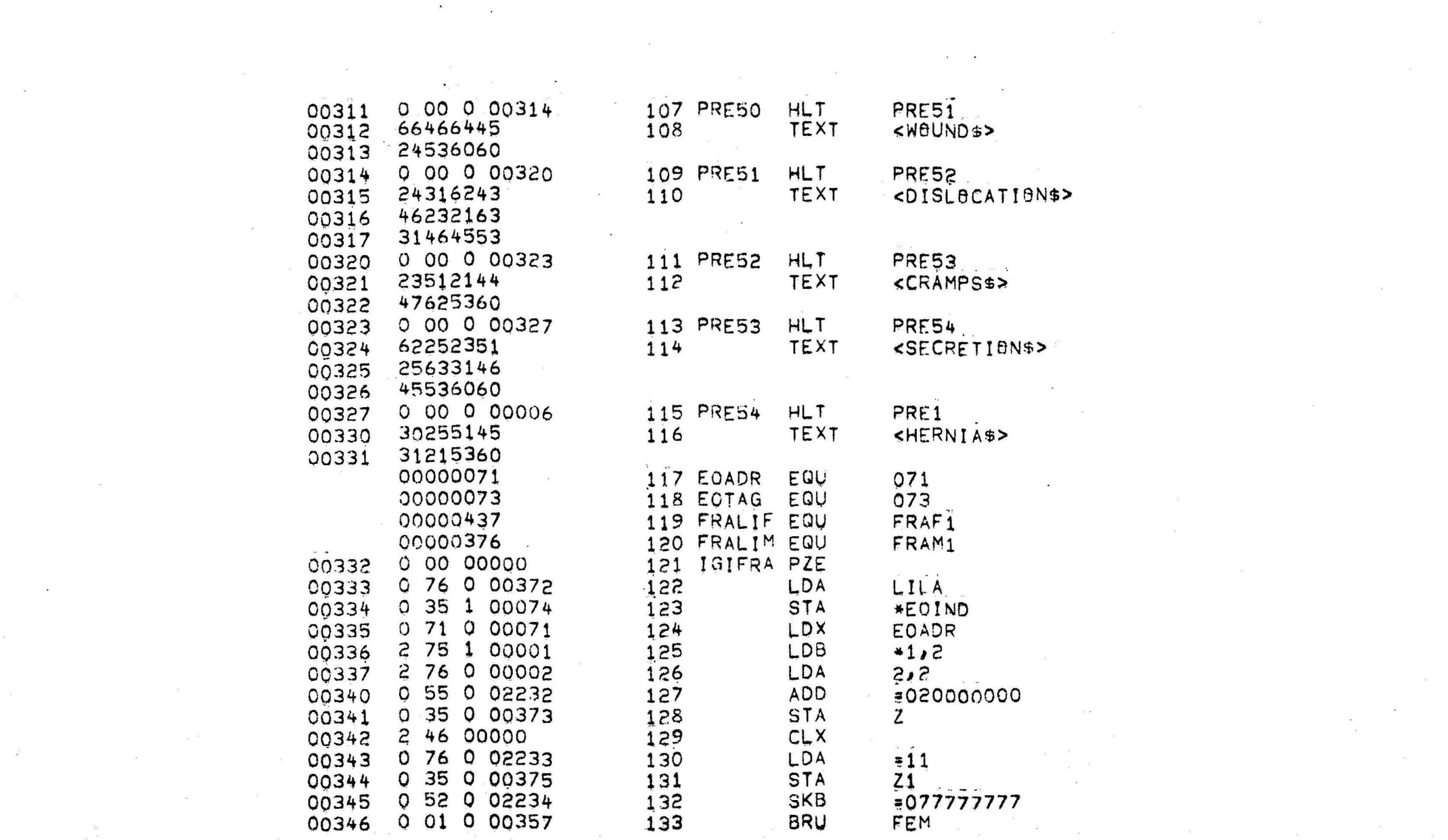

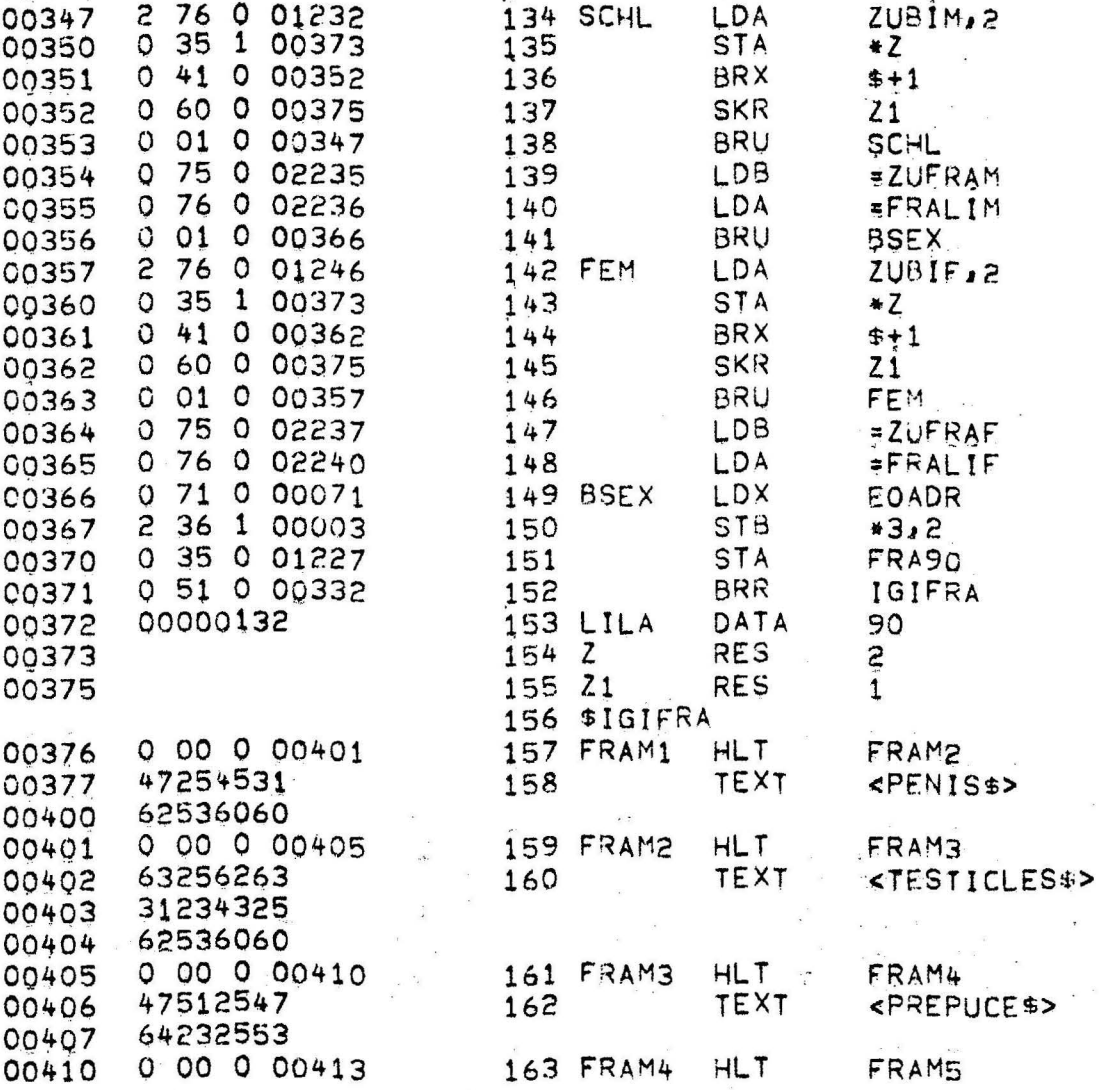

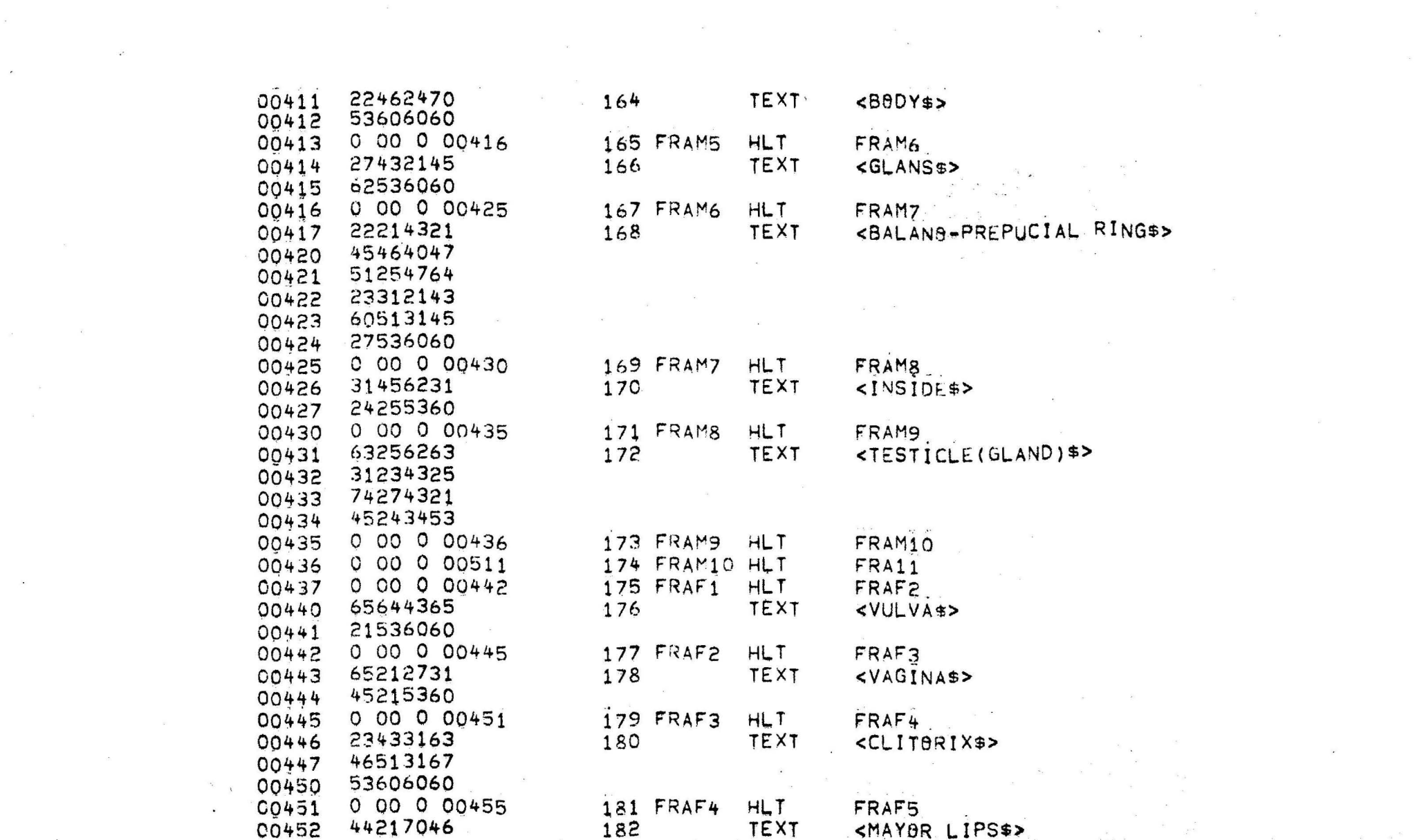

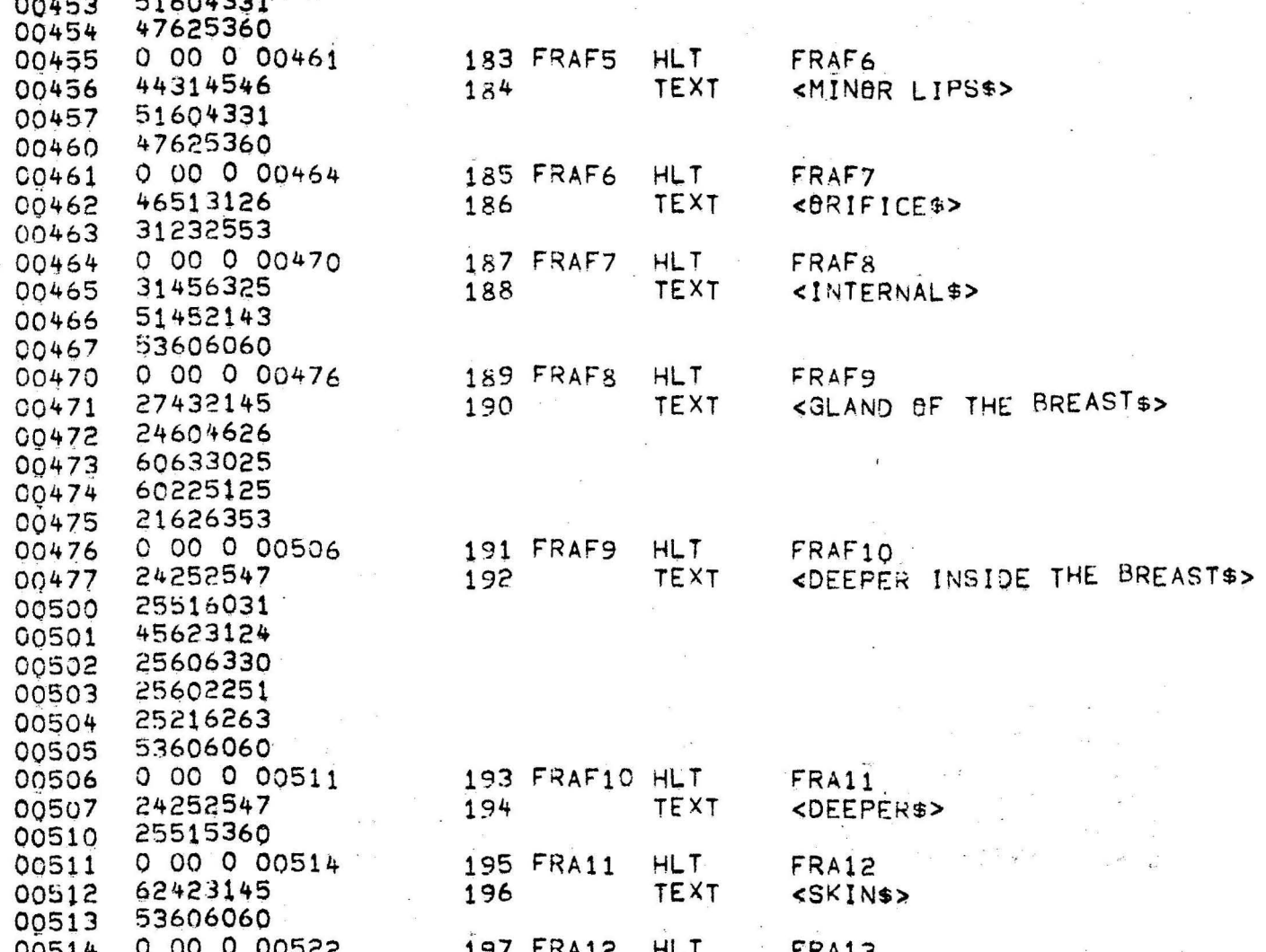

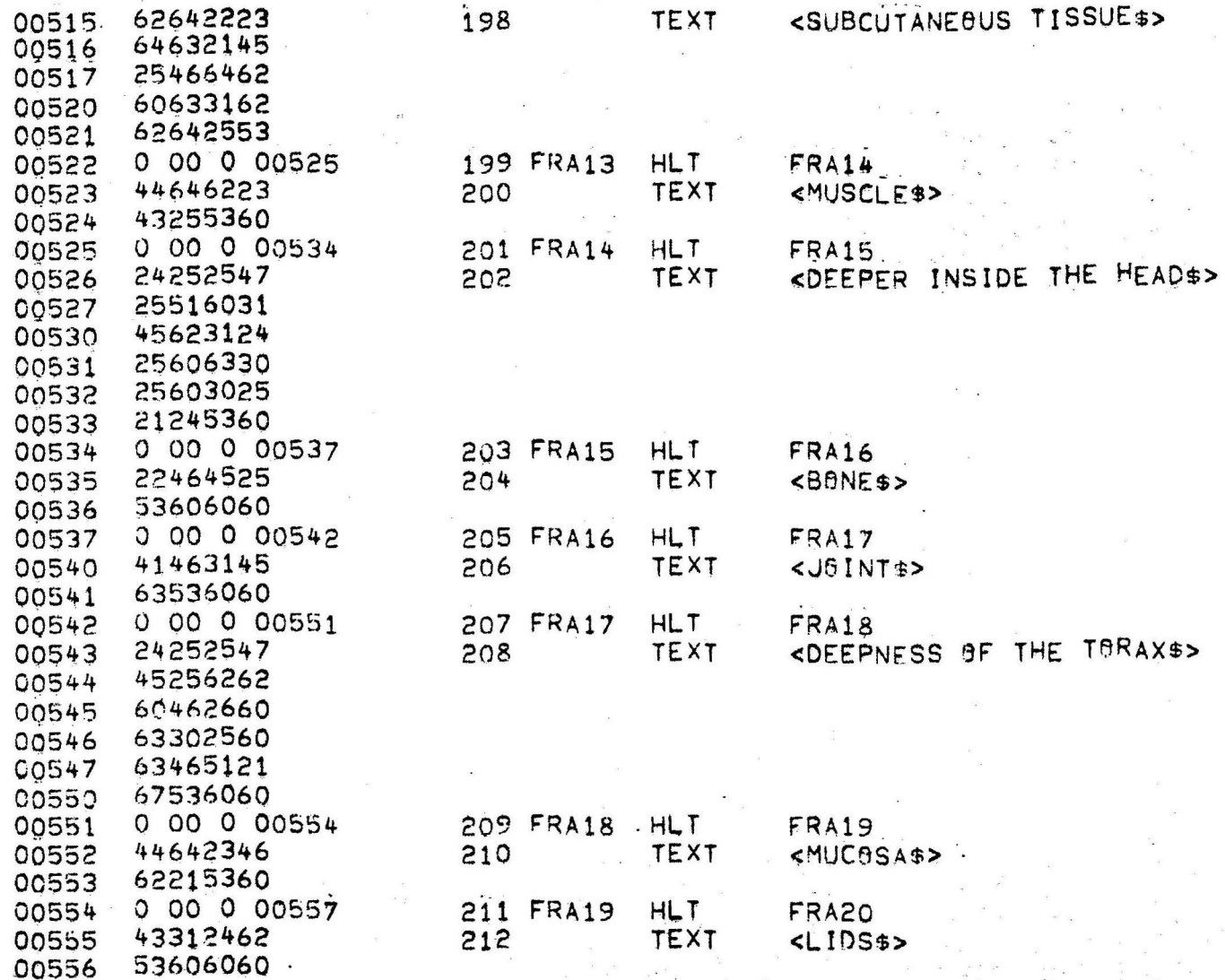

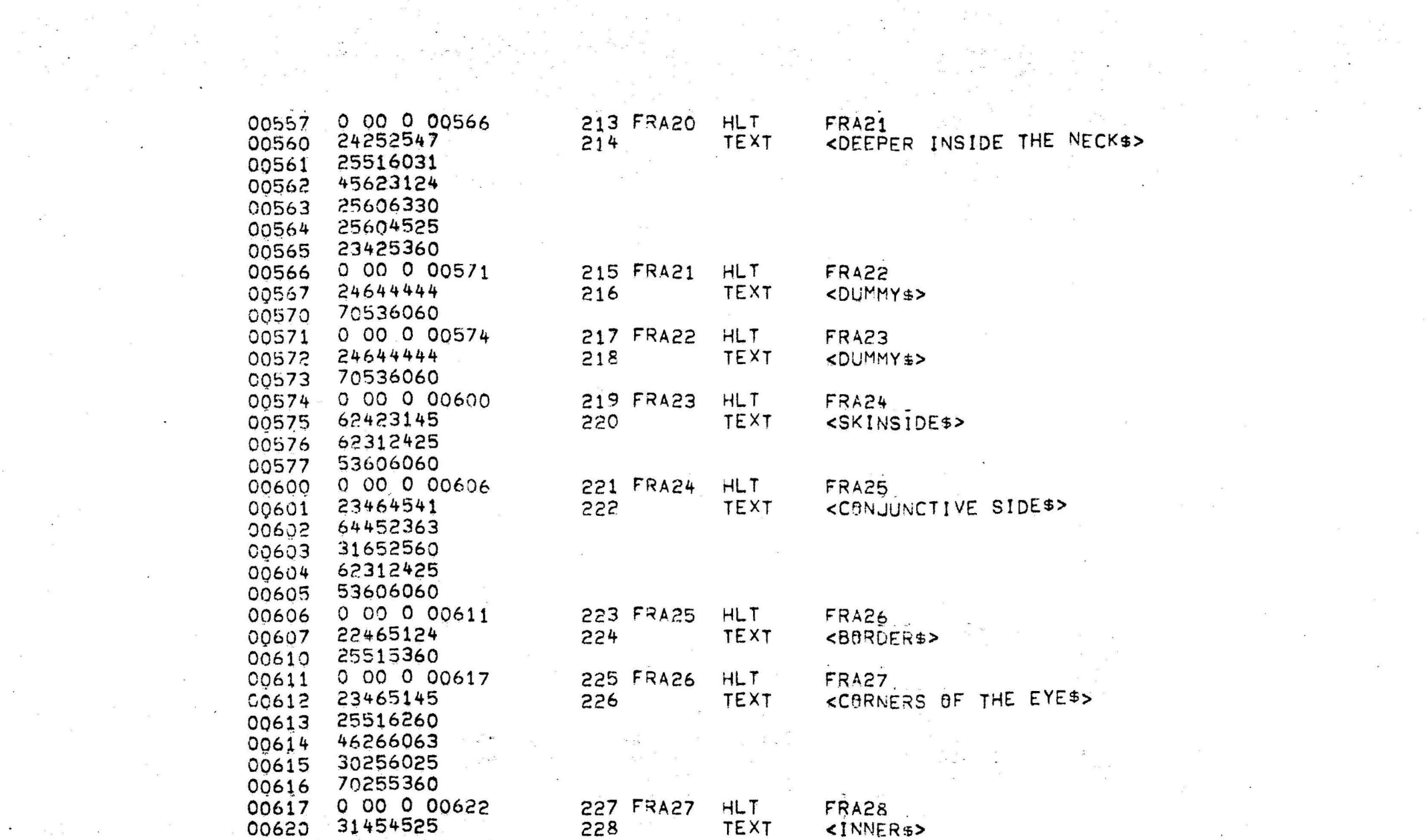

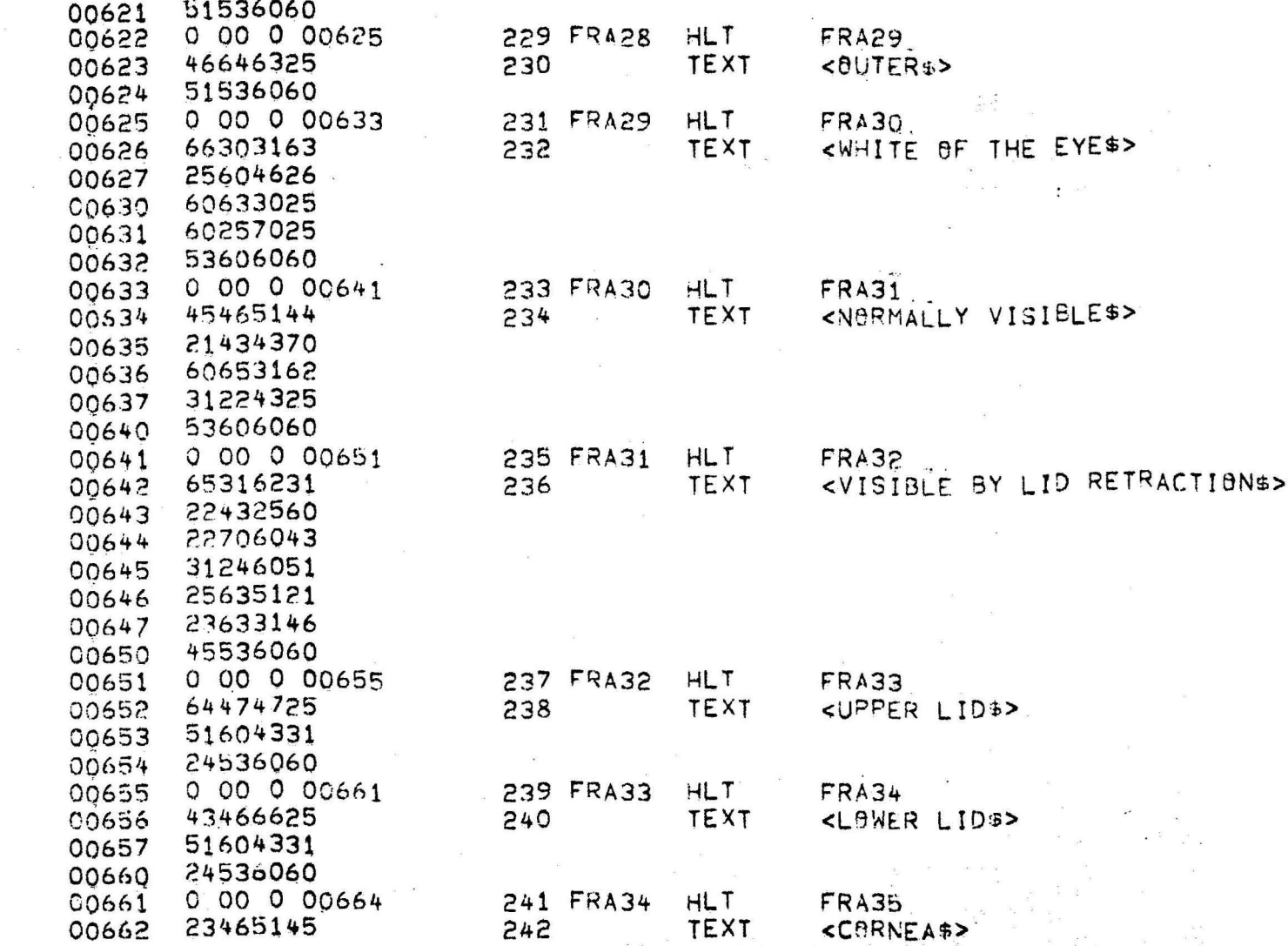

 $\sim$ 

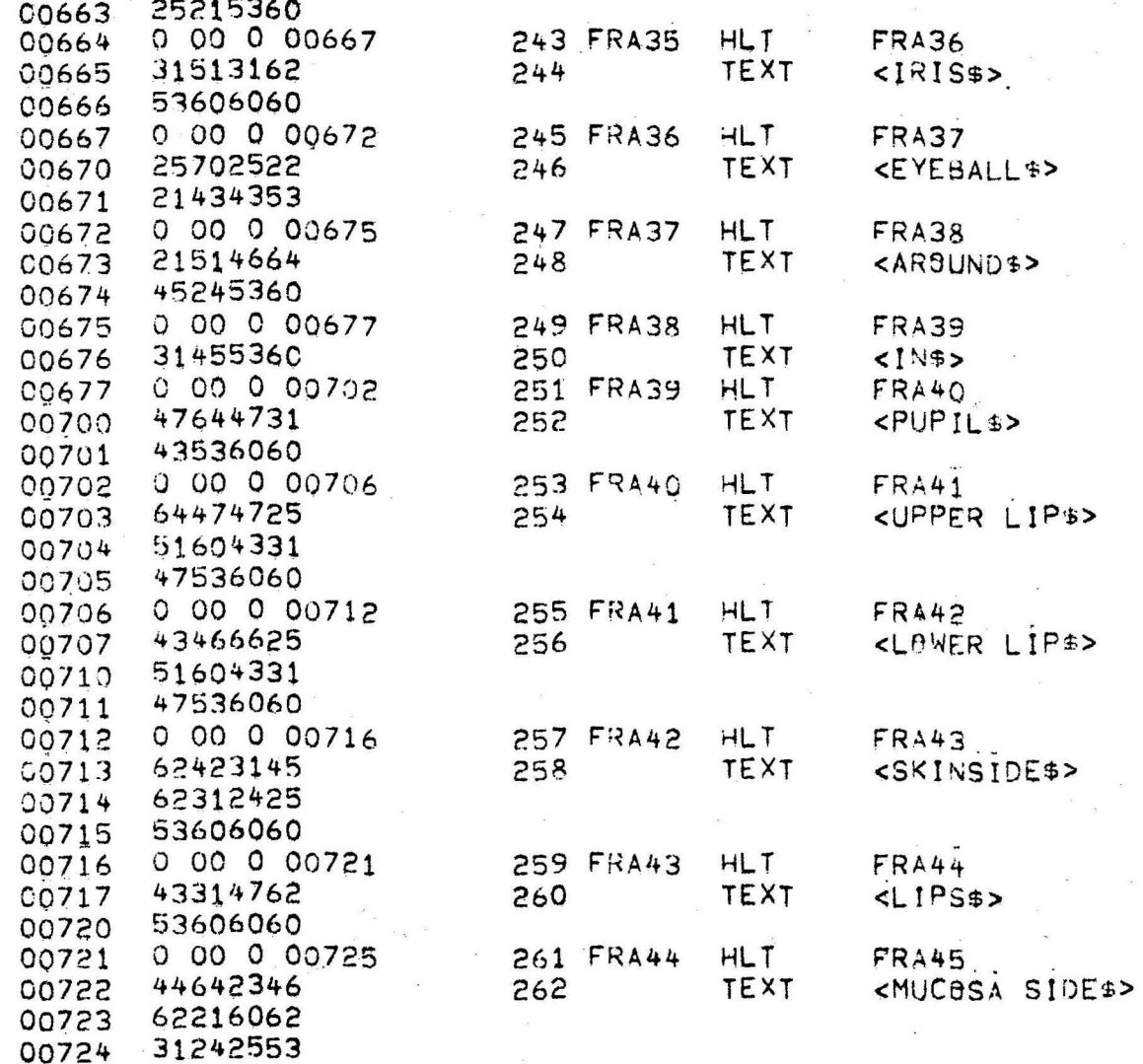

 $\sim$ 

 $\frac{\partial}{\partial t}$  ,  $\omega$  ,  $\omega$ 

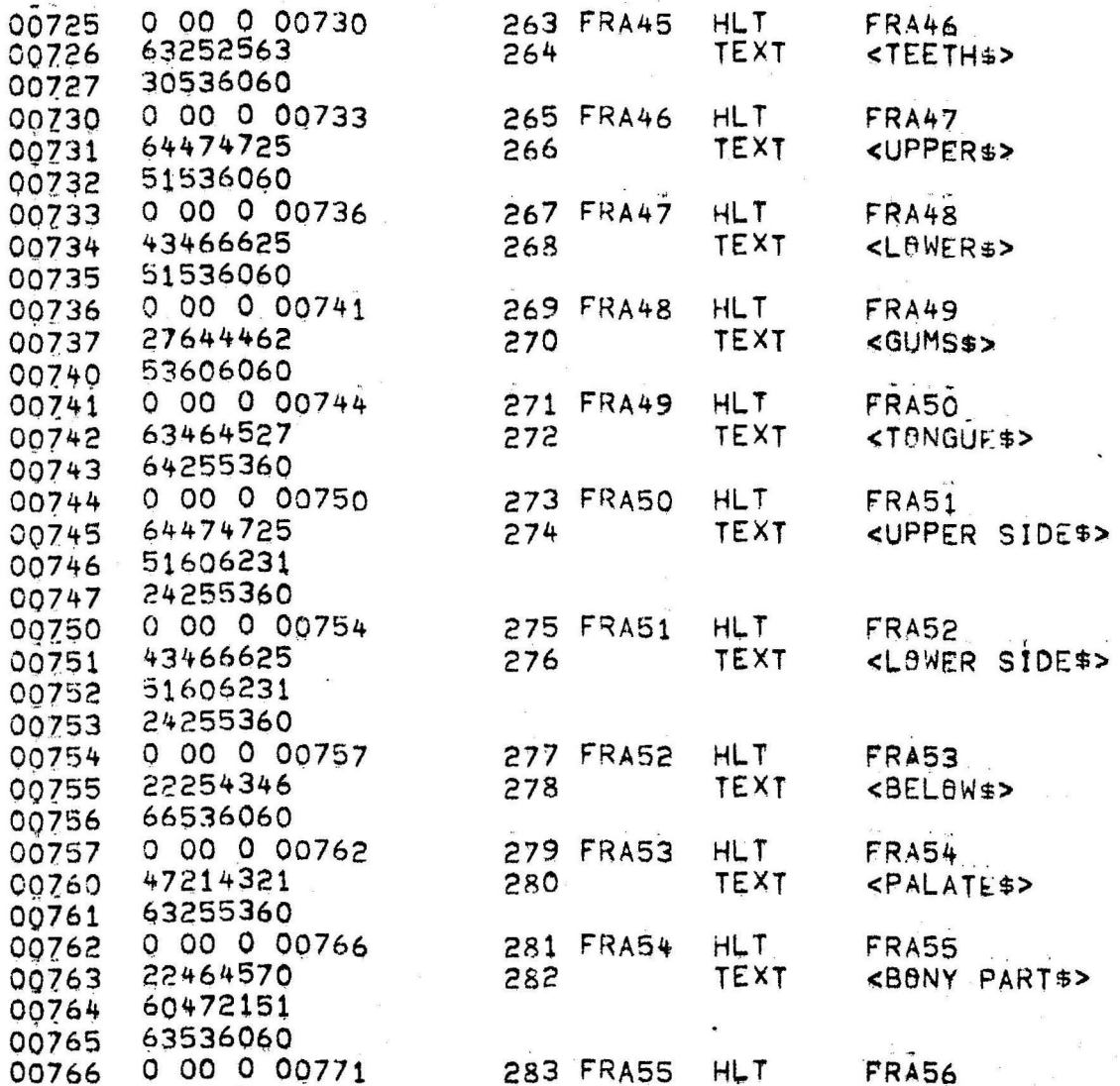

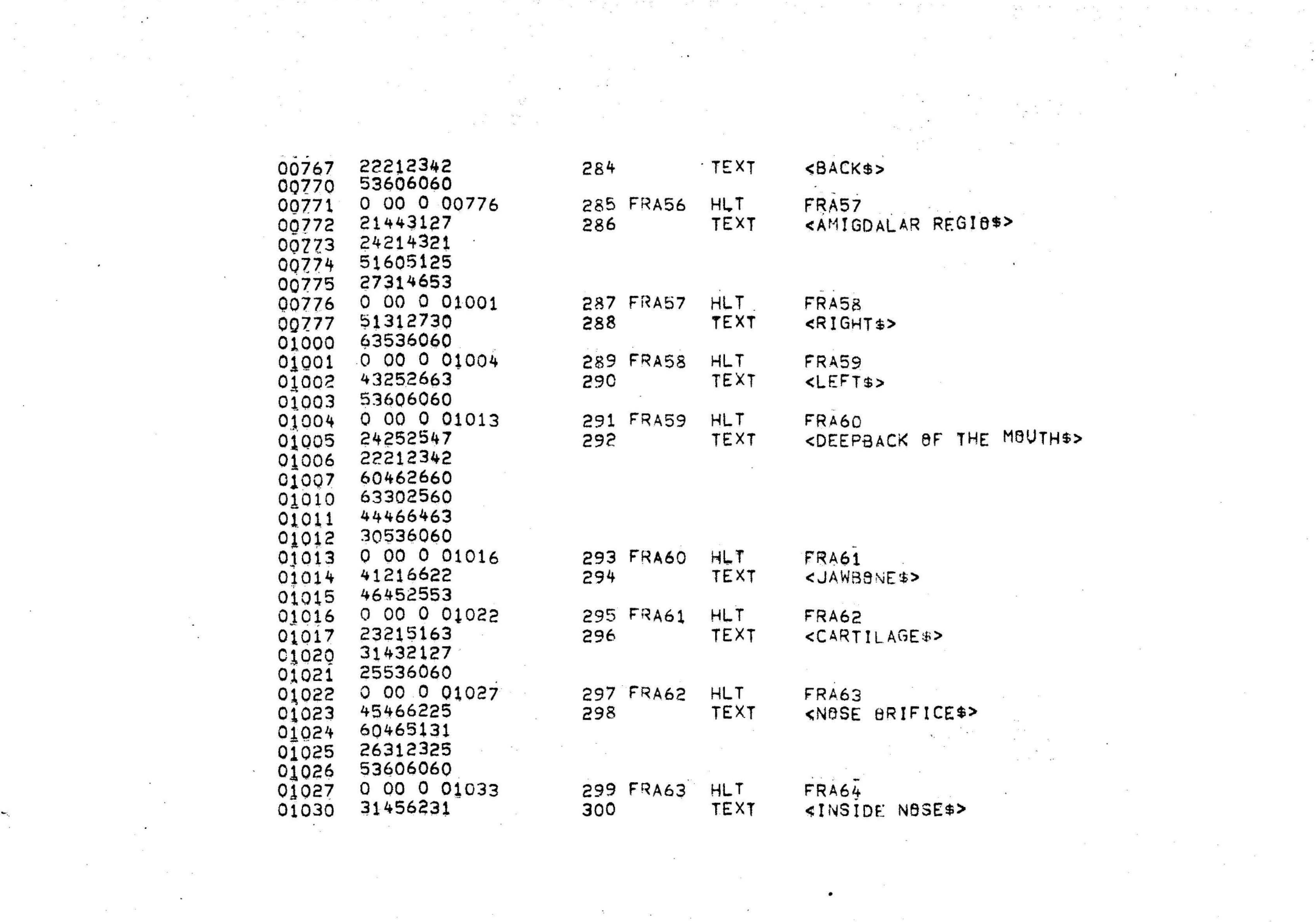

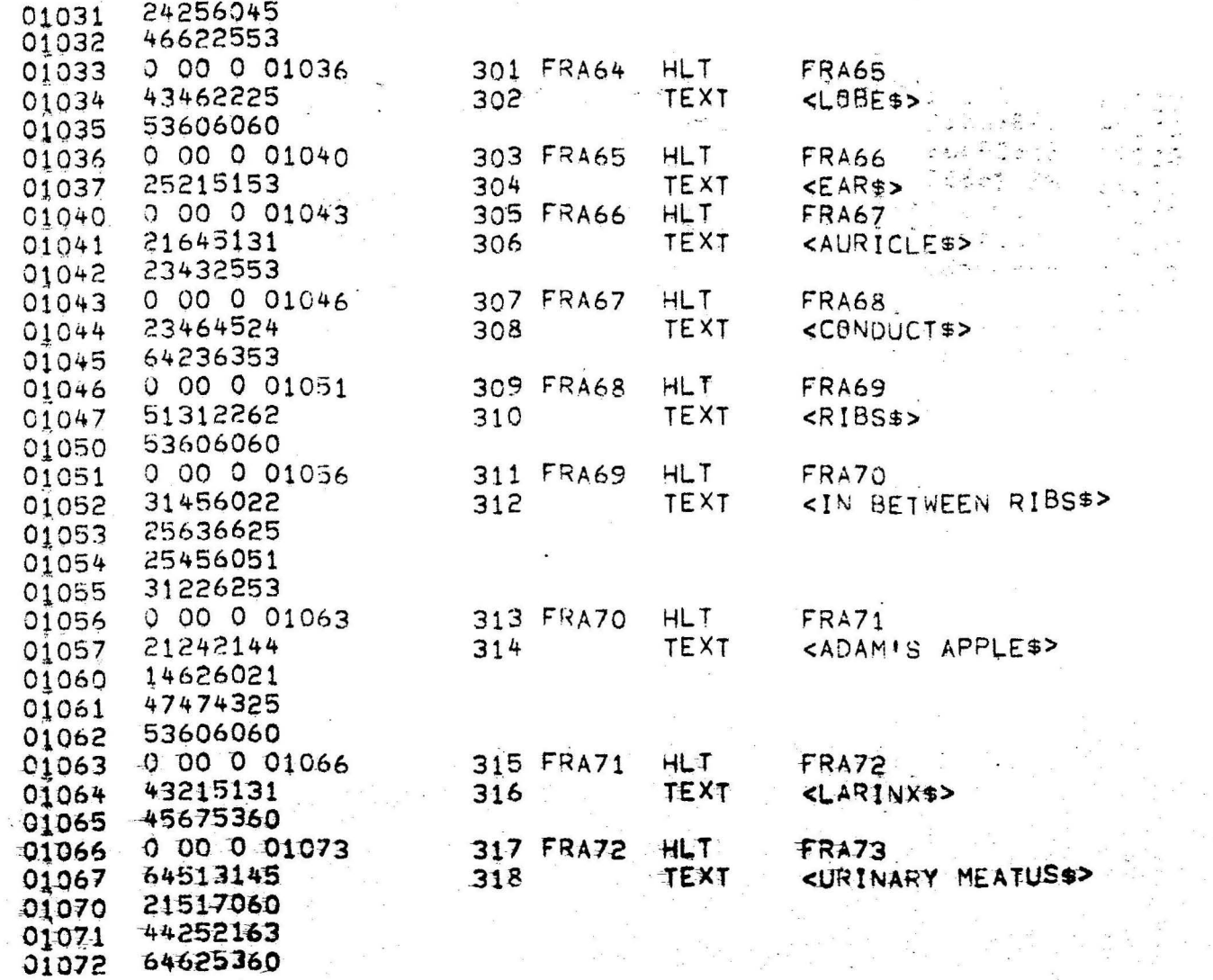

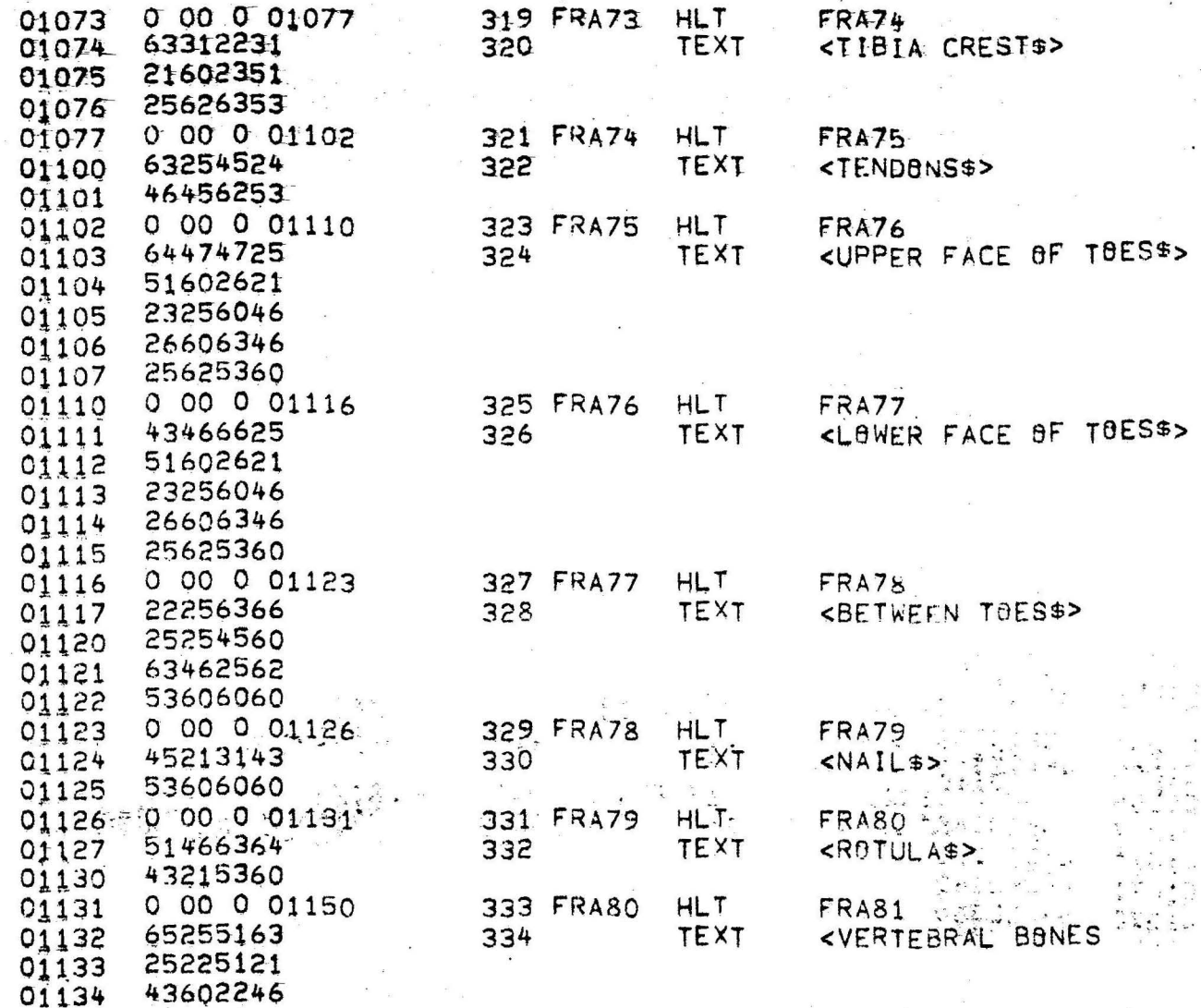

 $\label{eq:1} \mathcal{F}=\frac{1}{2}\sum_{i=1}^{n}\frac{1}{2}\sum_{i=1}^{n}\frac{1}{2}\sum_{i=1}^{n}\frac{1}{2}\sum_{i=1}^{n}\frac{1}{2}\sum_{i=1}^{n}\frac{1}{2}\sum_{i=1}^{n}\frac{1}{2}\sum_{i=1}^{n}\frac{1}{2}\sum_{i=1}^{n}\frac{1}{2}\sum_{i=1}^{n}\frac{1}{2}\sum_{i=1}^{n}\frac{1}{2}\sum_{i=1}^{n}\frac{1}{2}\sum_{i=1}^{n}\frac{1}{2}\sum_{i=1}^{n}\frac{1}{2}\sum_{i=1$ 

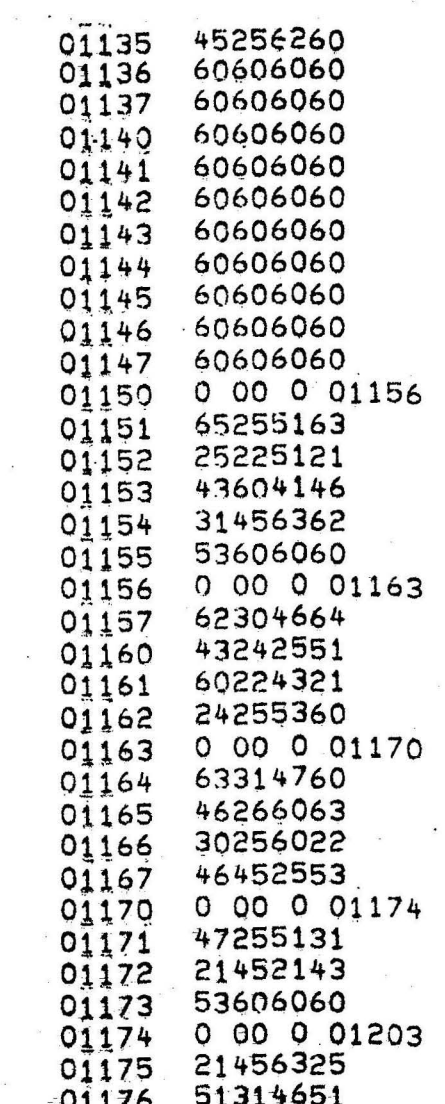

 $\label{eq:1.1} 220\,$  , where  $\alpha$ 

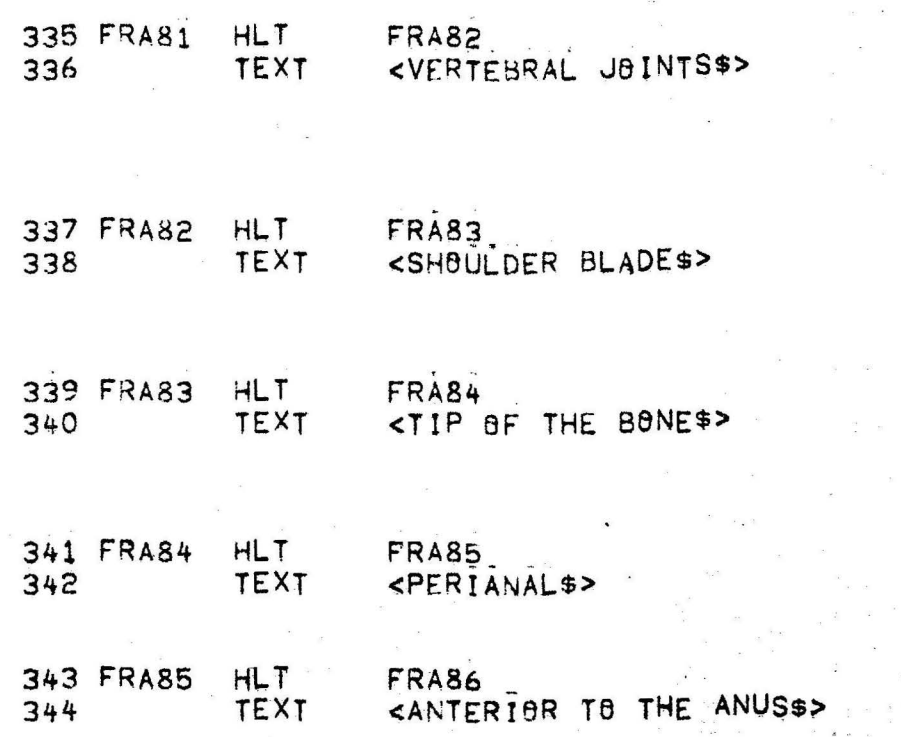

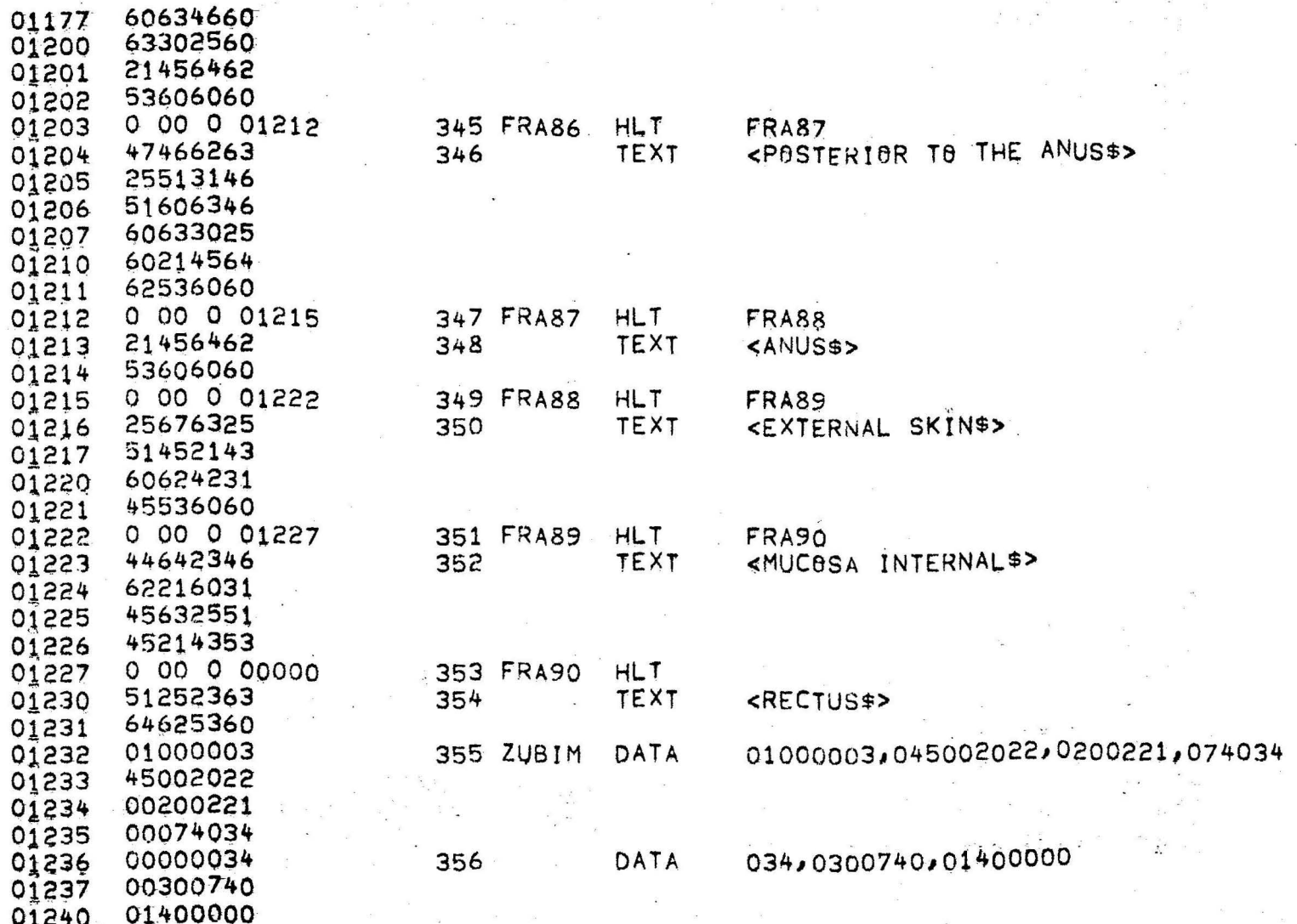

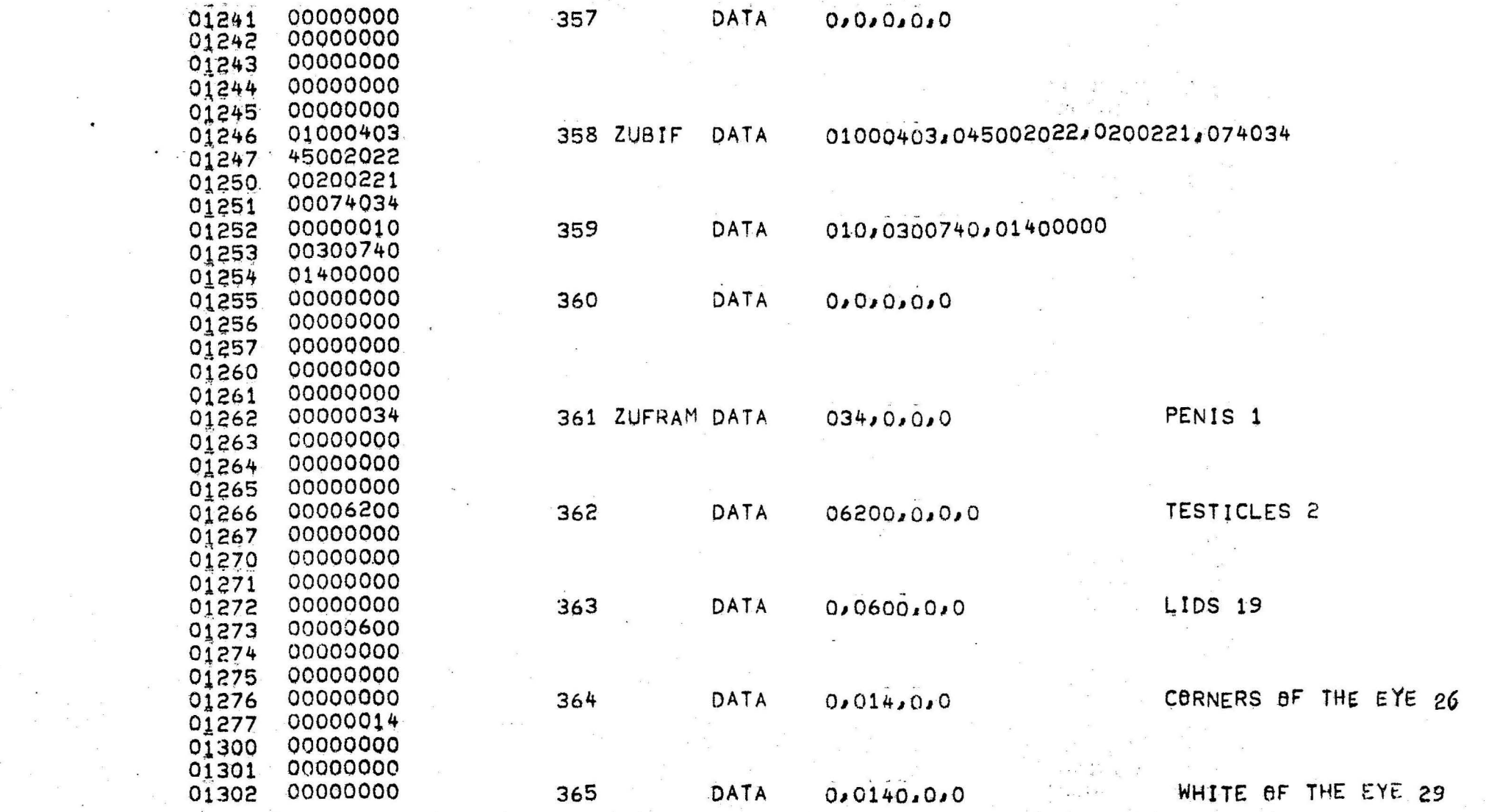

 $\frac{1}{2}$  ,  $\frac{1}{2}$  ,  $\frac{1}{2}$ 

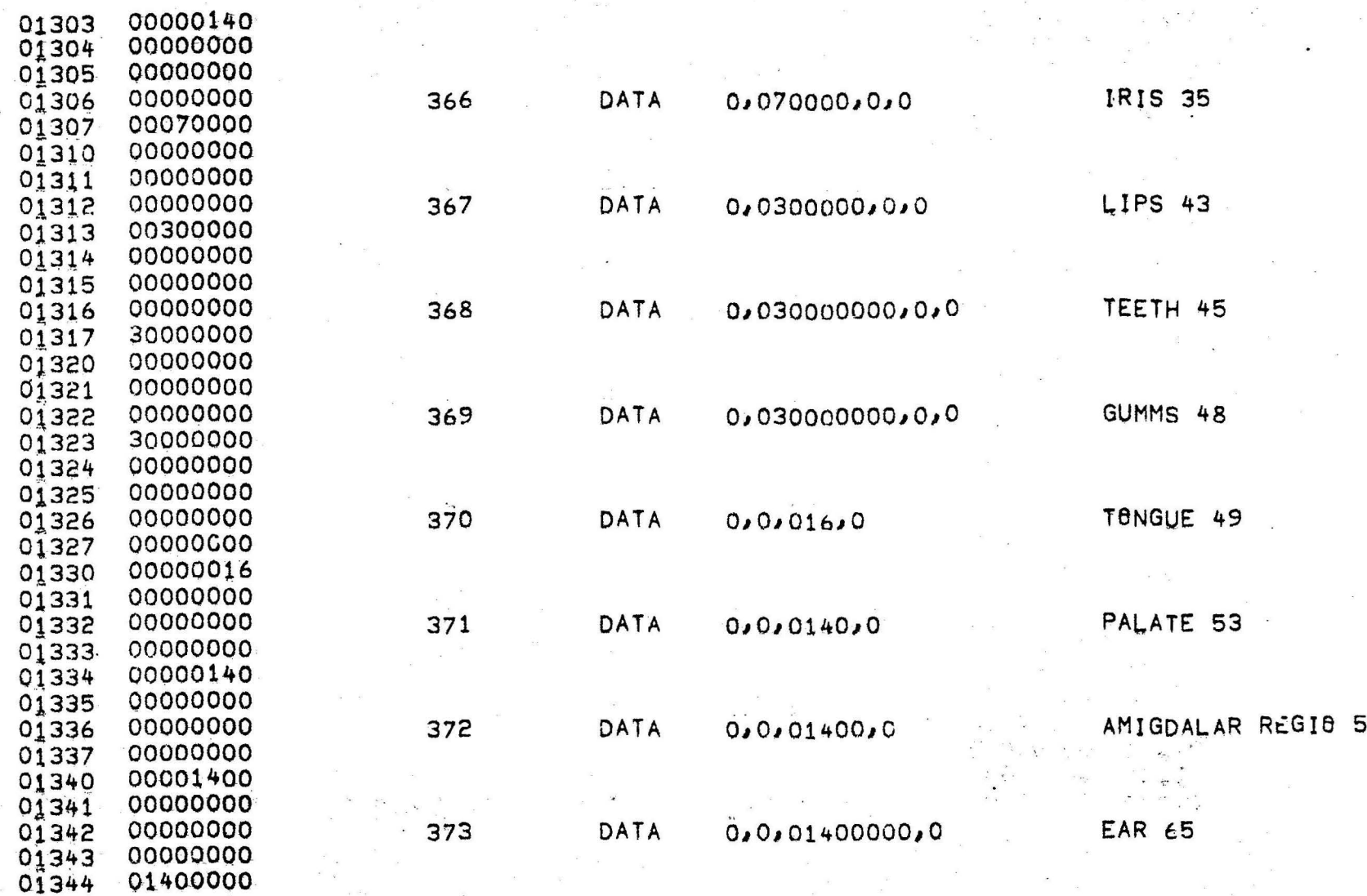

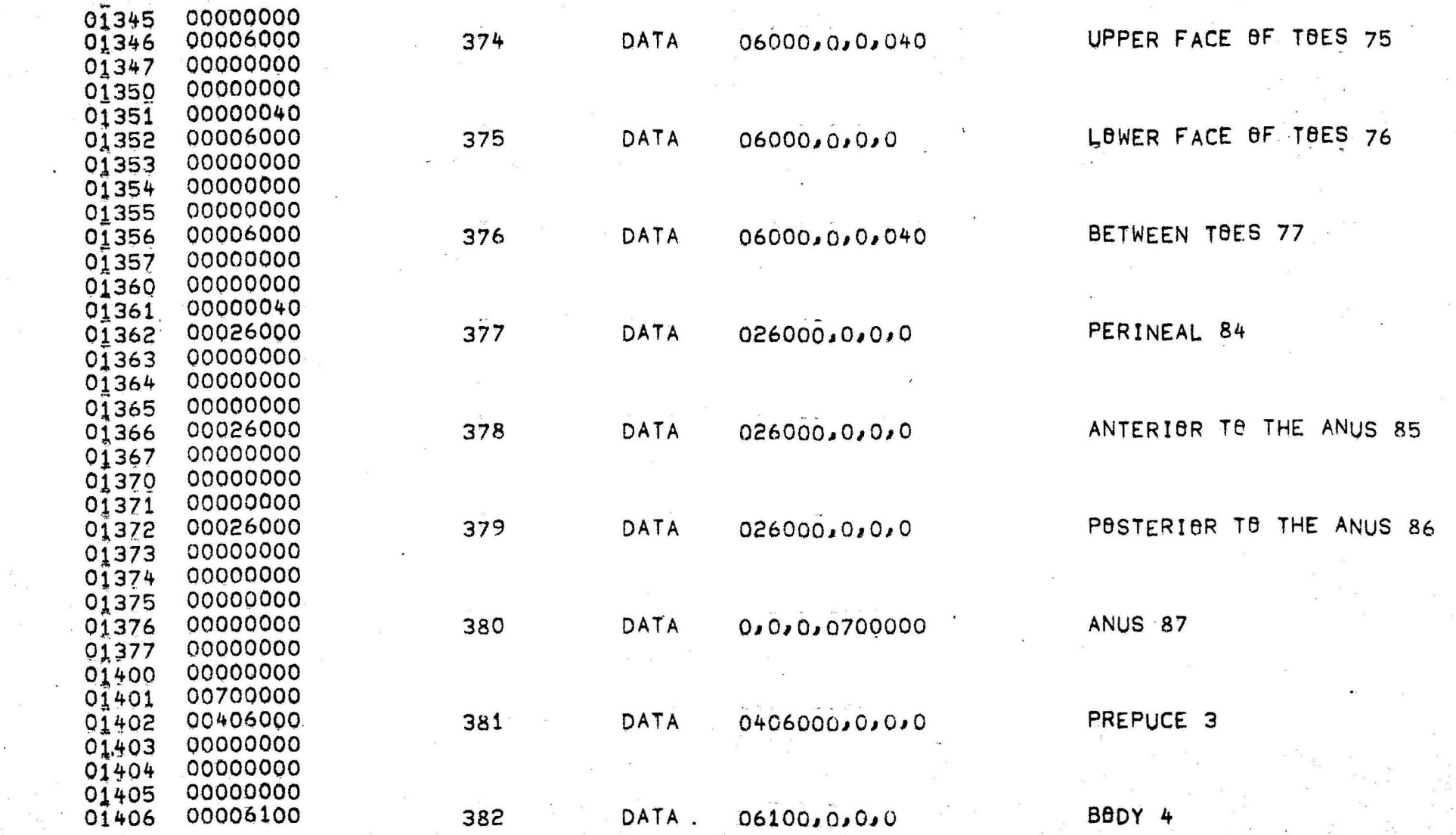

 $\sim 10^{-11}$ 

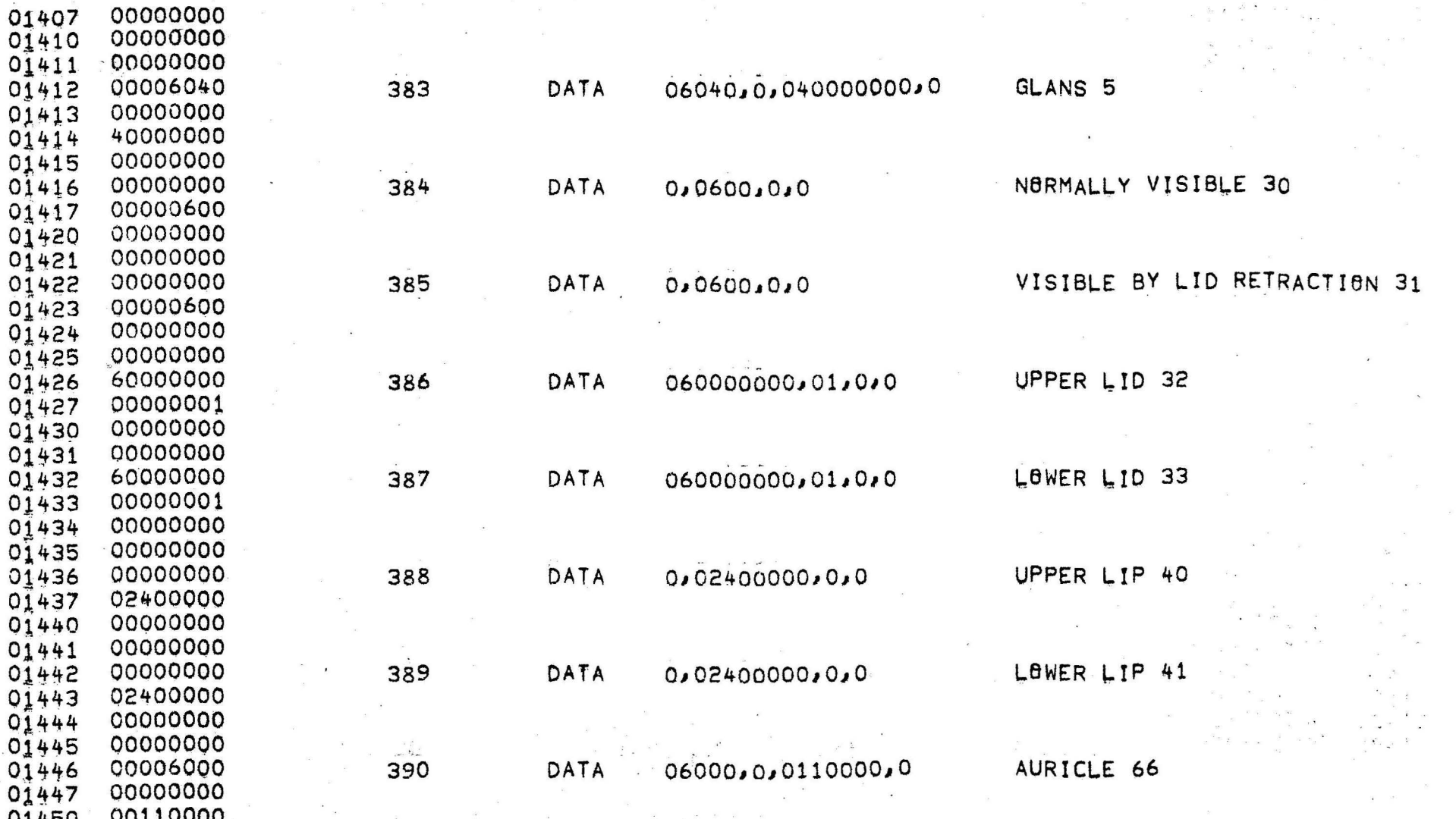
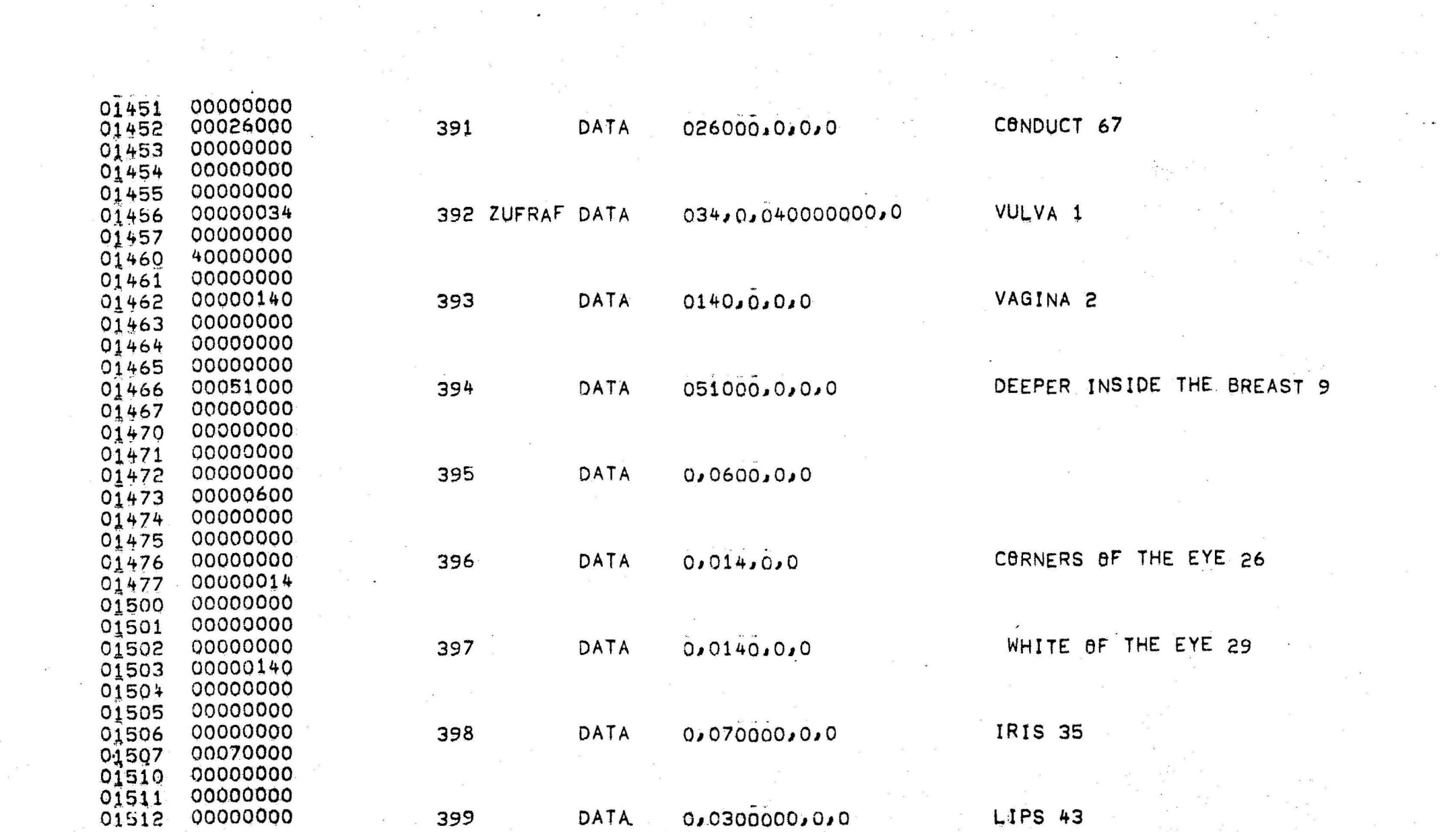

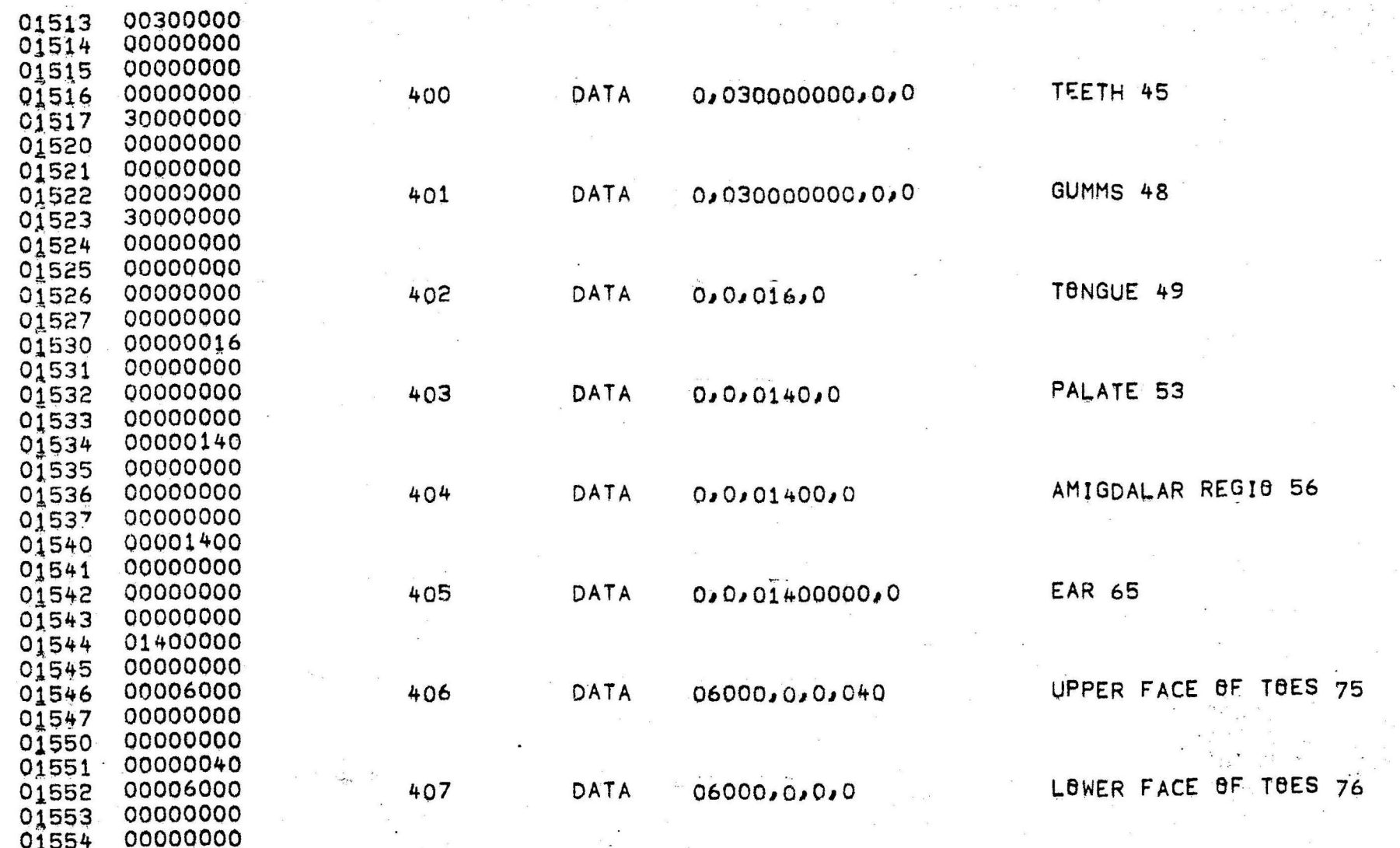

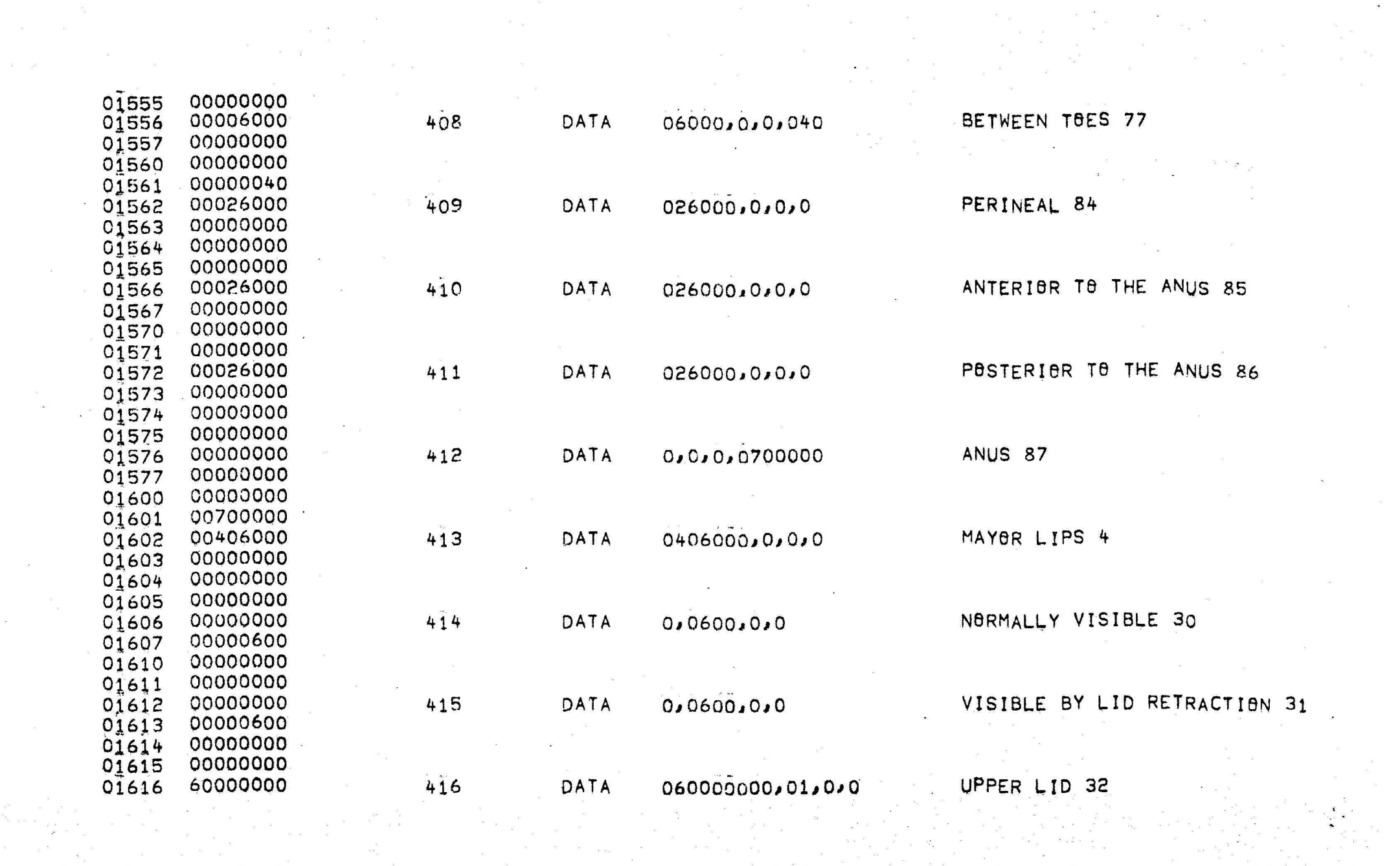

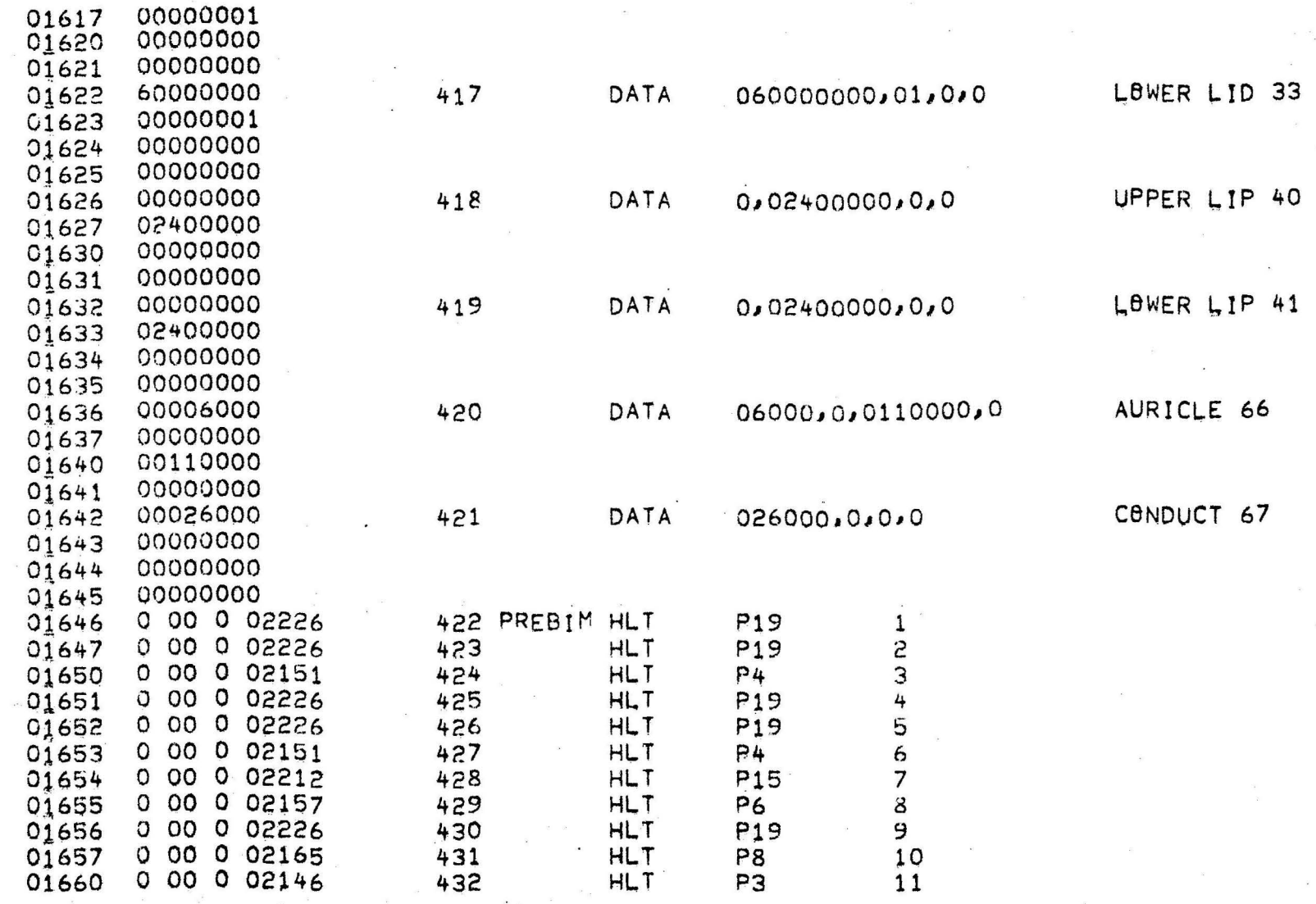

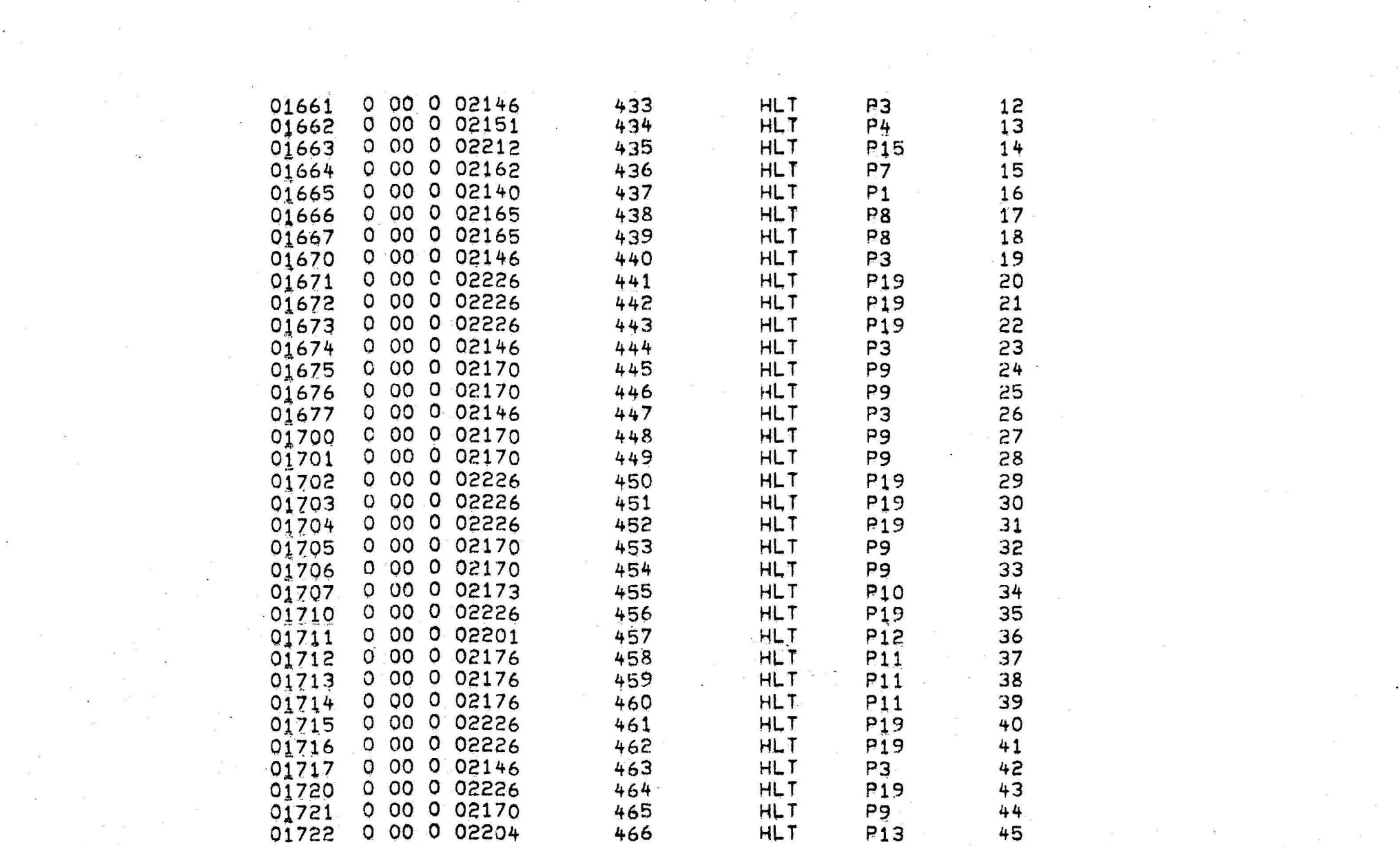

 $\alpha$ 

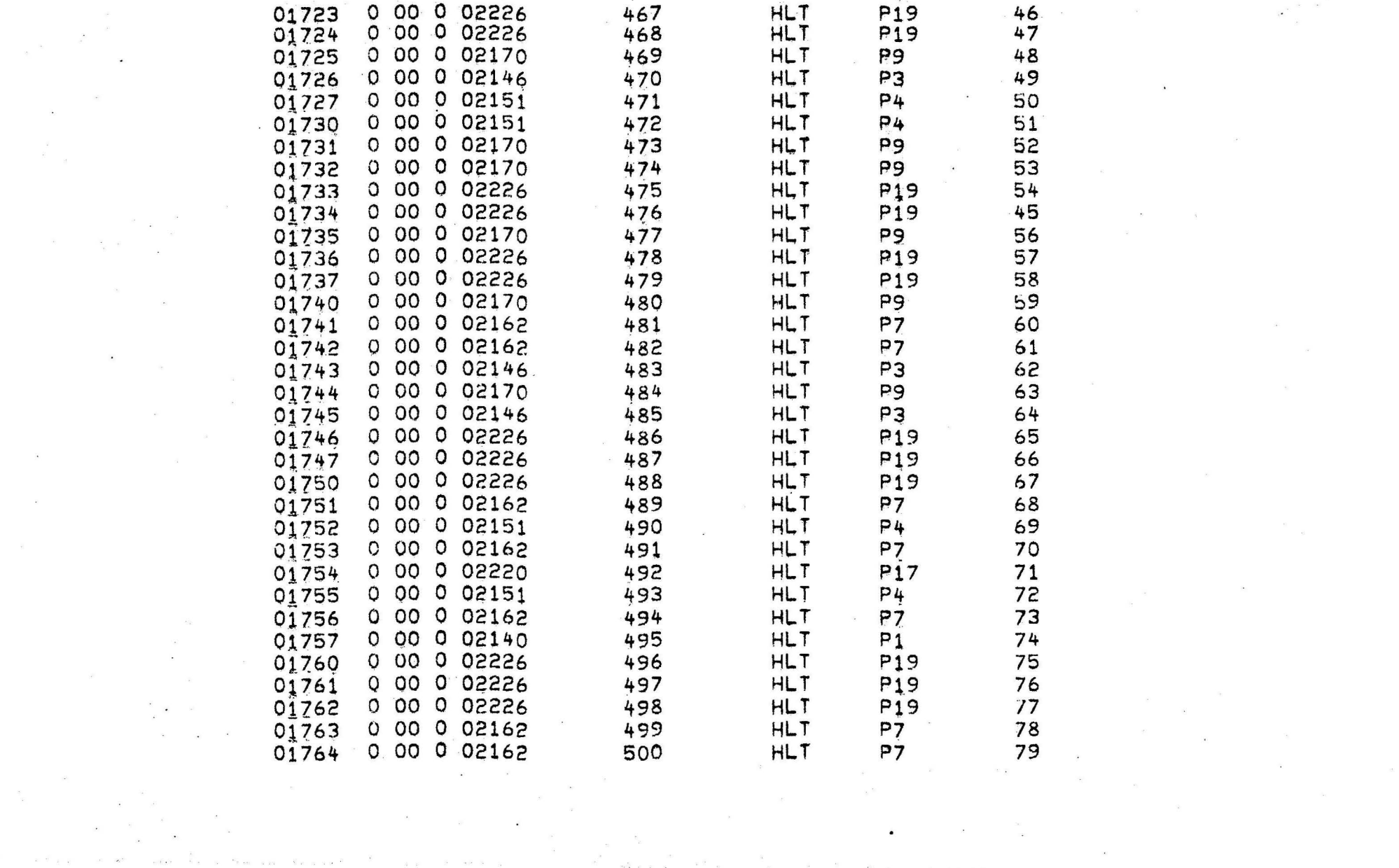

 $\label{eq:3.1} \widetilde{g} = \frac{1}{2} \sum_{i=1}^n \widetilde{g}_i \widetilde{g}_i$ 

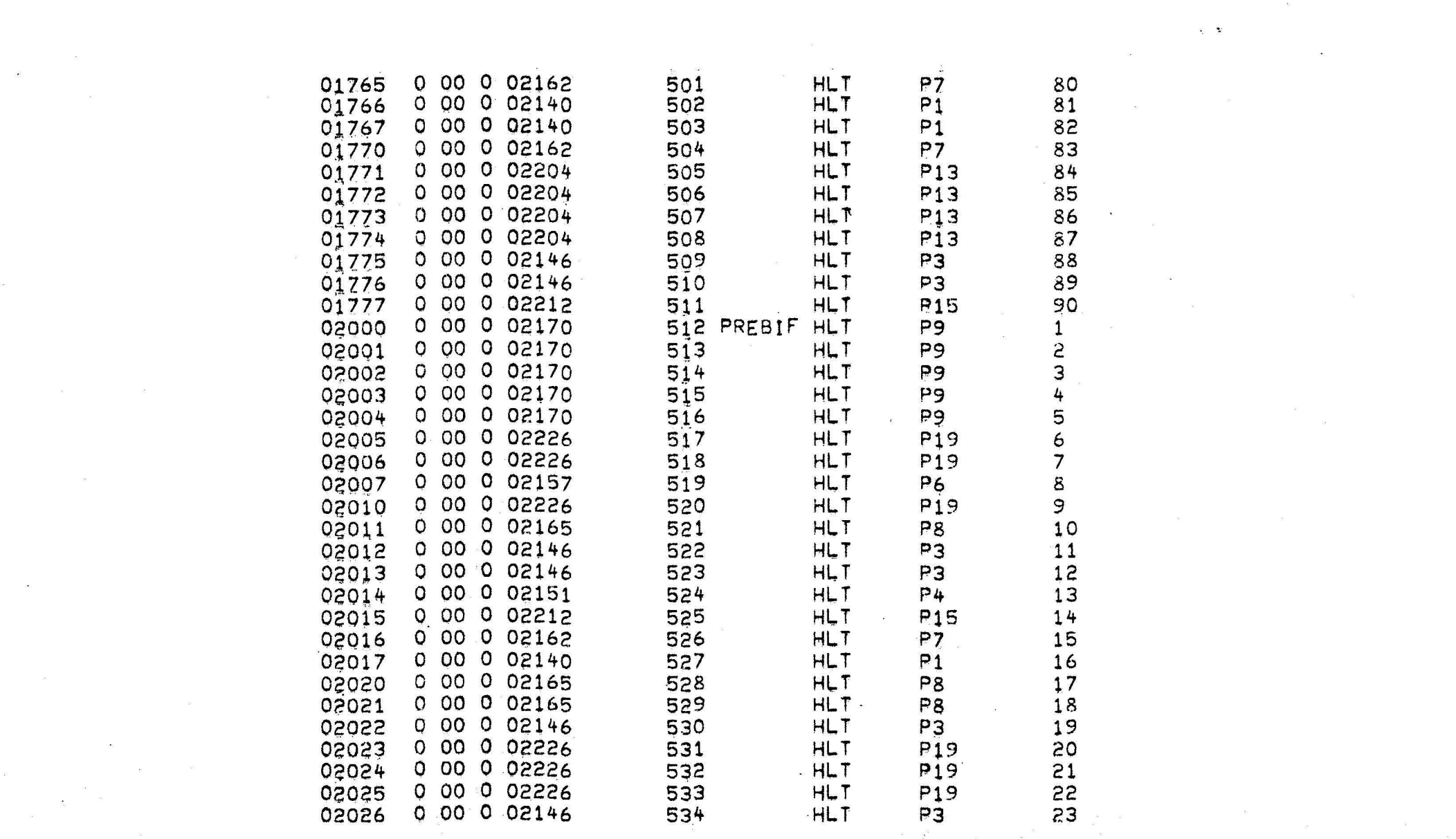

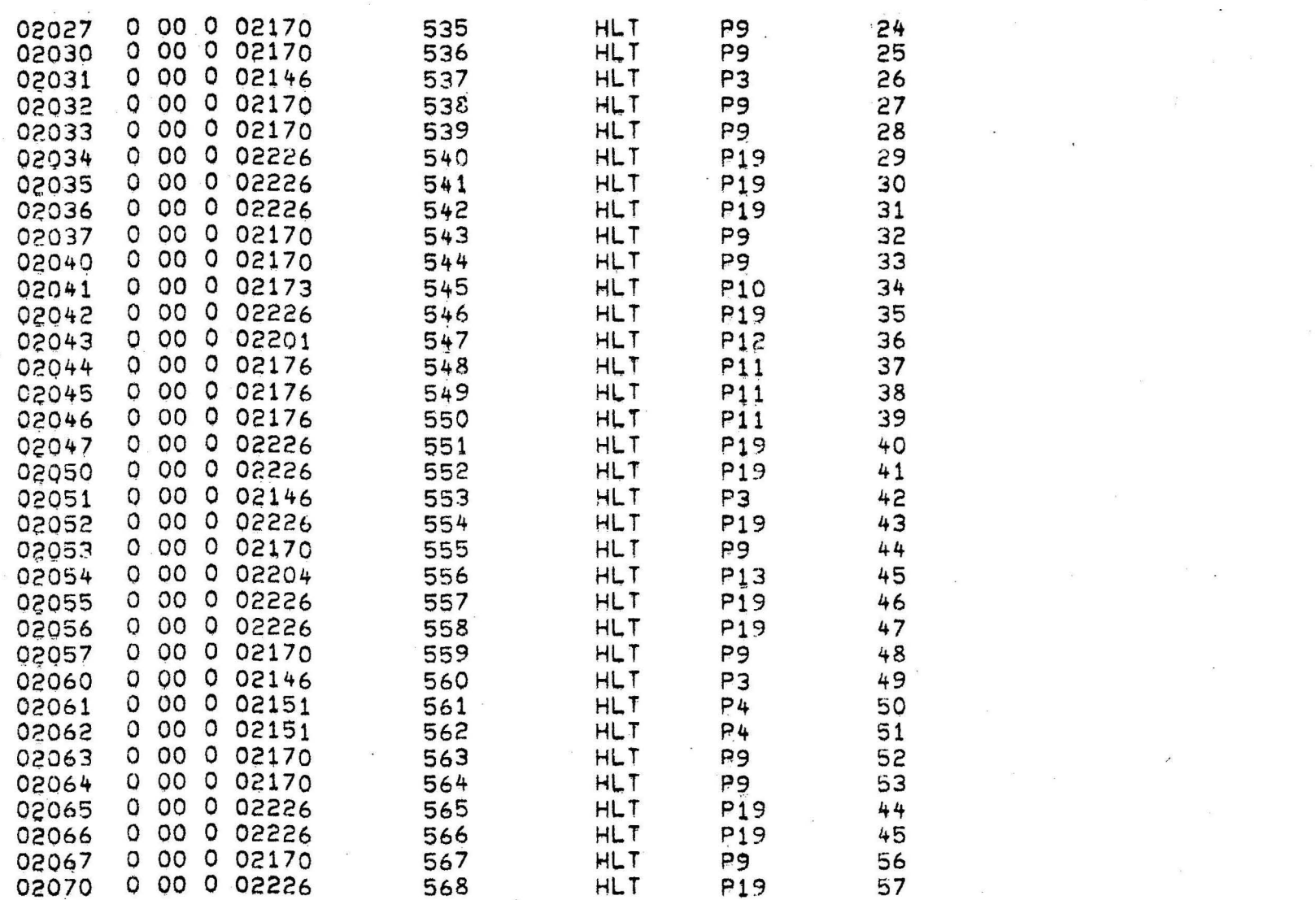

 $\label{eq:1.1} \frac{1}{2} \sum_{i=1}^n \frac{1}{2} \left( \frac{1}{2} \sum_{i=1}^n \frac{1}{2} \sum_{i=1}^n \frac{1}{2} \sum_{i=1}^n \frac{1}{2} \sum_{i=1}^n \frac{1}{2} \sum_{i=1}^n \frac{1}{2} \sum_{i=1}^n \frac{1}{2} \sum_{i=1}^n \frac{1}{2} \sum_{i=1}^n \frac{1}{2} \sum_{i=1}^n \frac{1}{2} \sum_{i=1}^n \frac{1}{2} \sum_{i=1}^n \frac{1}{2} \sum$ 

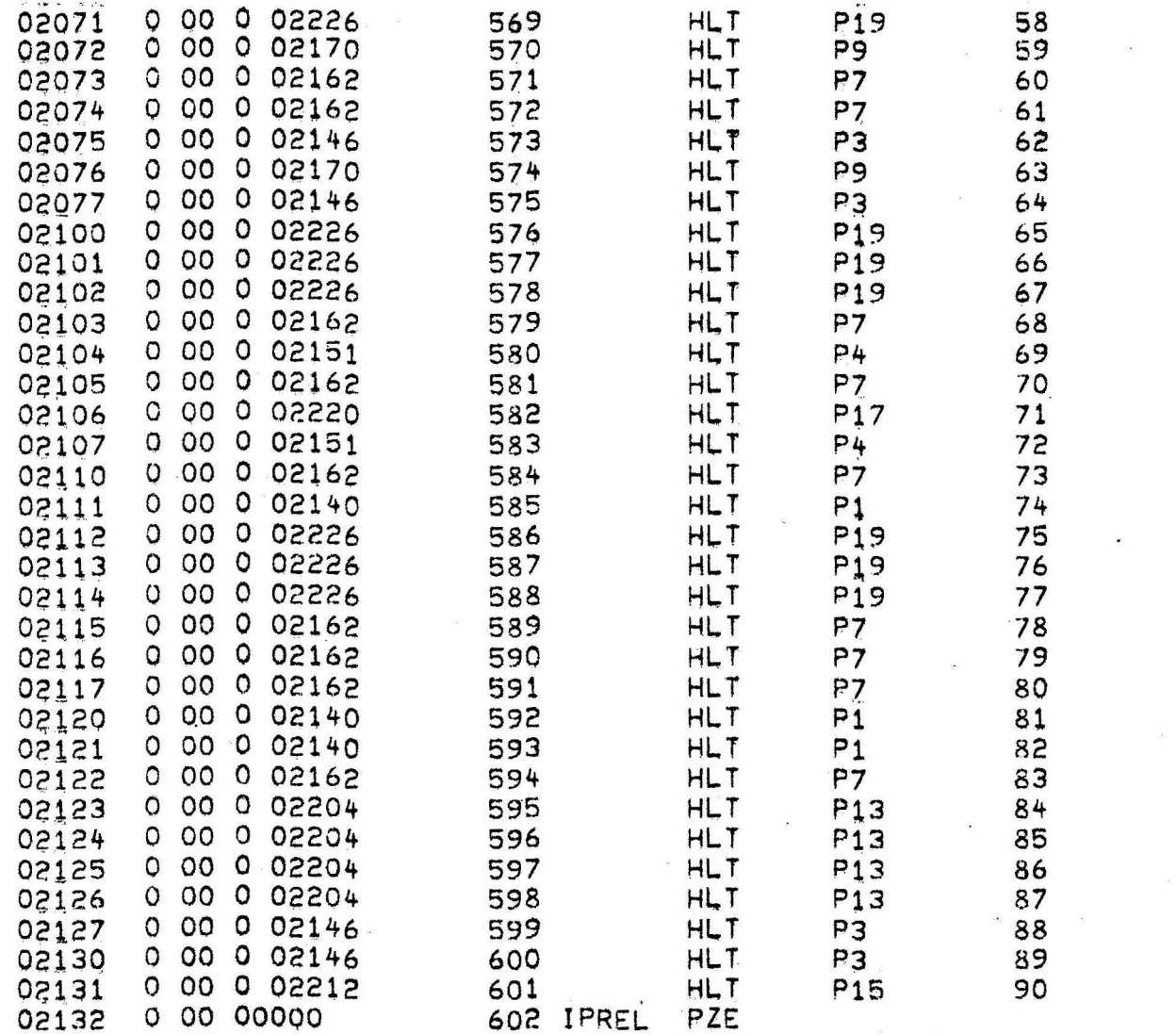

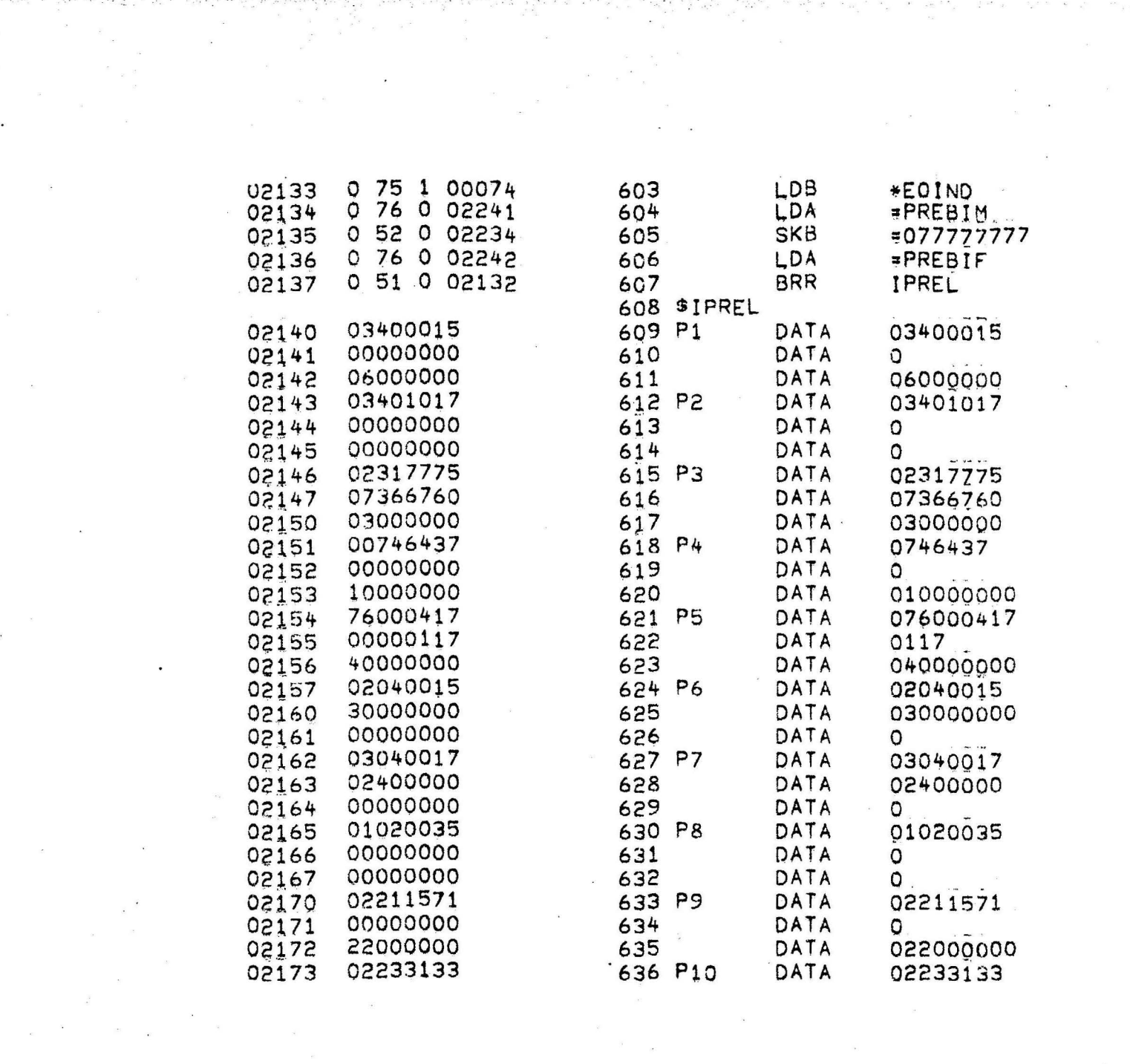

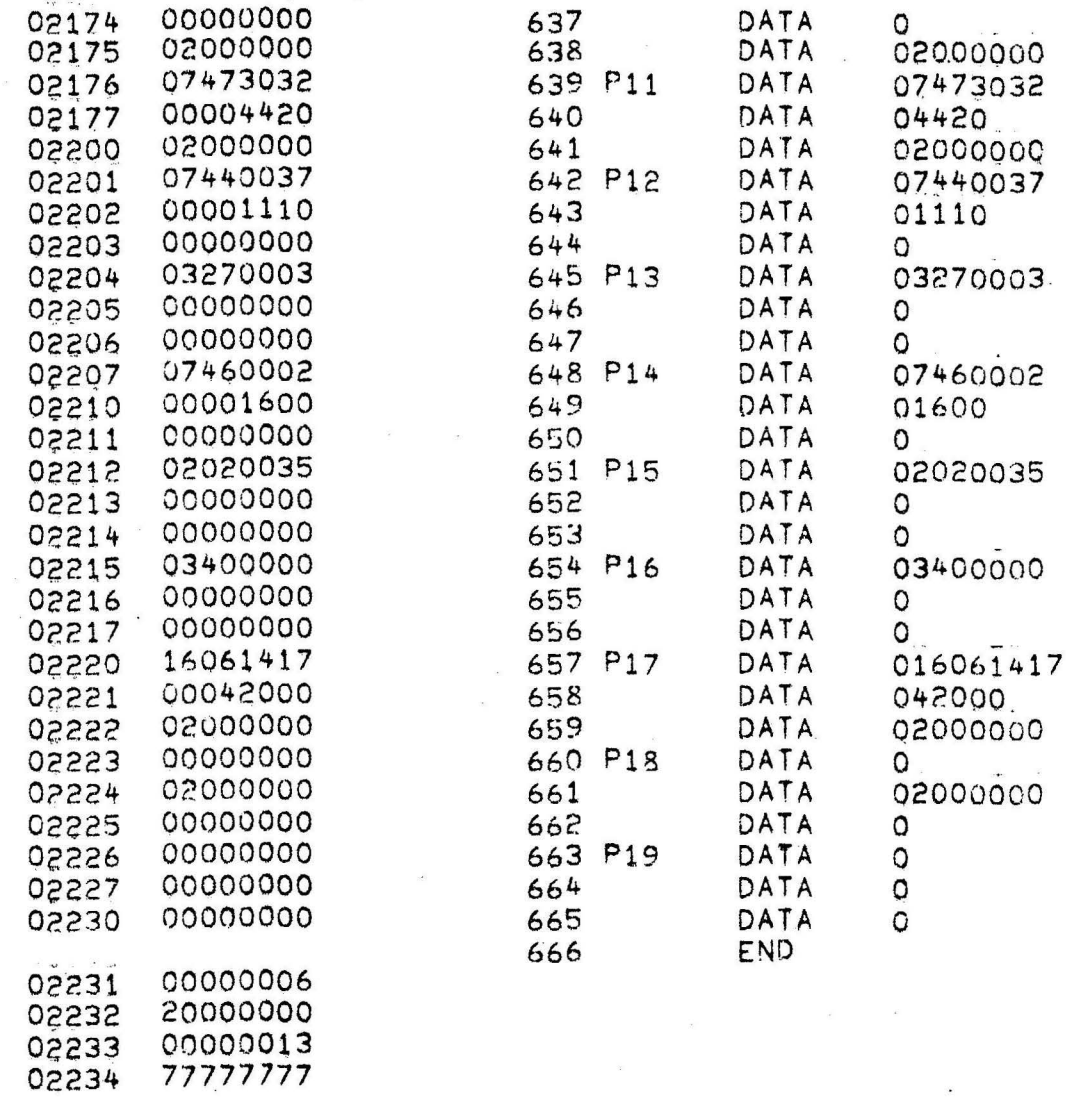

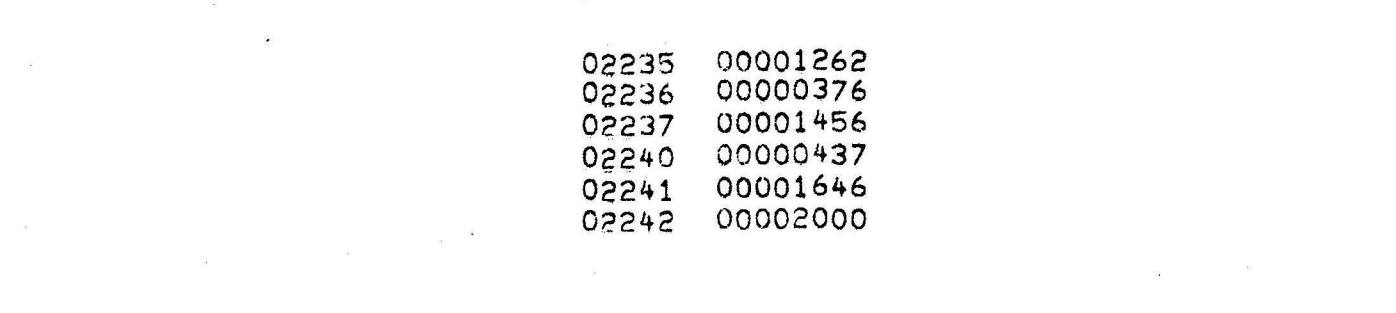

 $\mathcal{L}(\mathcal{L}(\mathcal{$ 

 $\mathcal{L}(\mathcal{L}^{\text{max}})$  , where  $\mathcal{L}^{\text{max}}$ 

 $\mathcal{L}^{\text{max}}_{\text{max}}$  and  $\mathcal{L}^{\text{max}}_{\text{max}}$ 

 $\label{eq:2.1} \mathcal{A}(\mathcal{A})=\mathcal{A}(\mathcal{A})\mathcal{A}(\mathcal{A})=\mathcal{A}(\mathcal{A})\mathcal{A}(\mathcal{A})\mathcal{A}(\mathcal{A})$ 

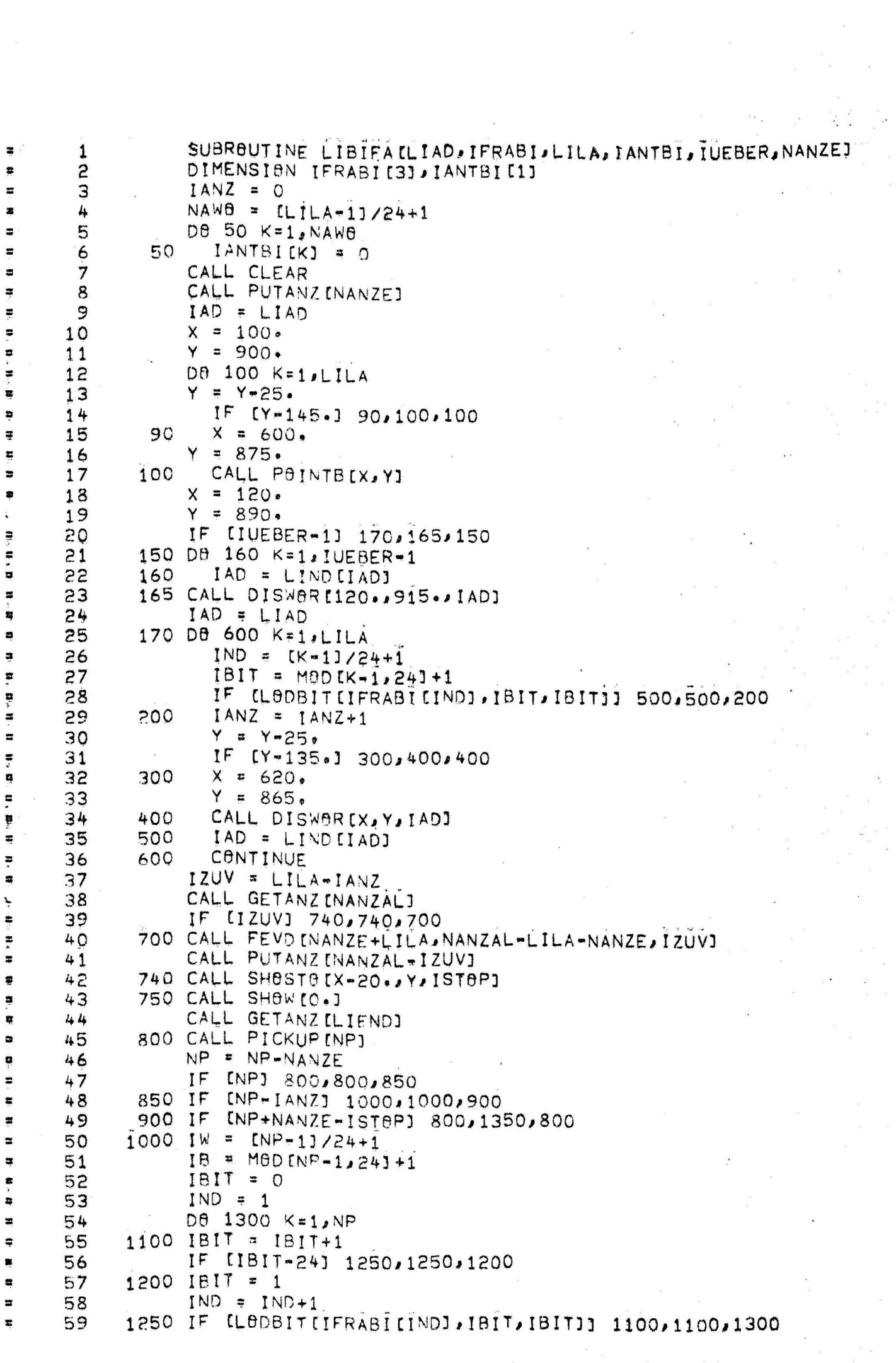

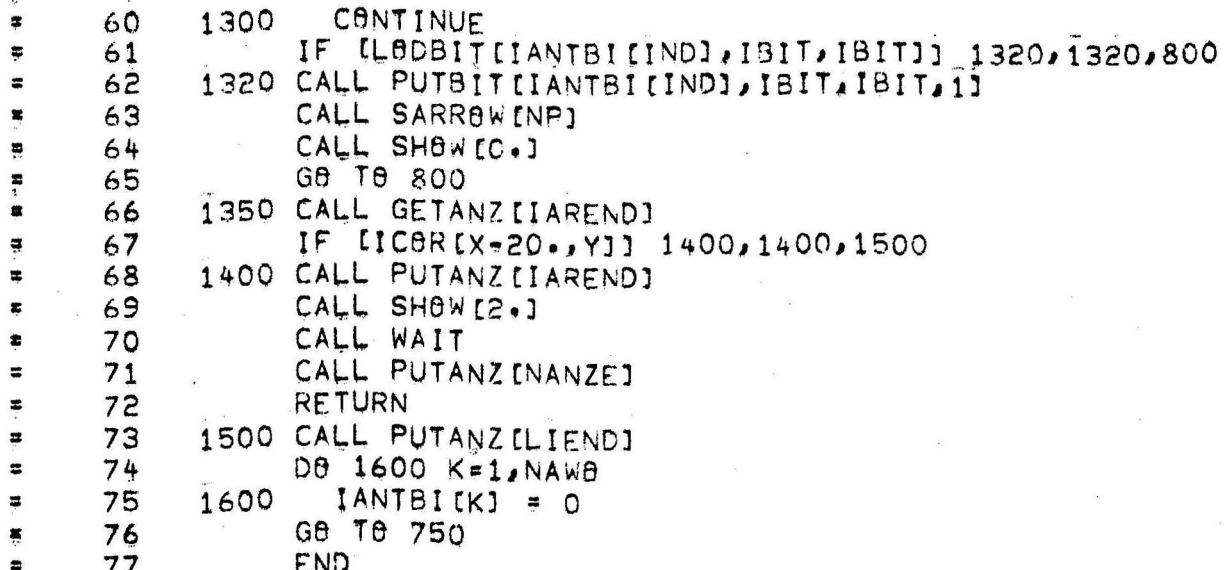

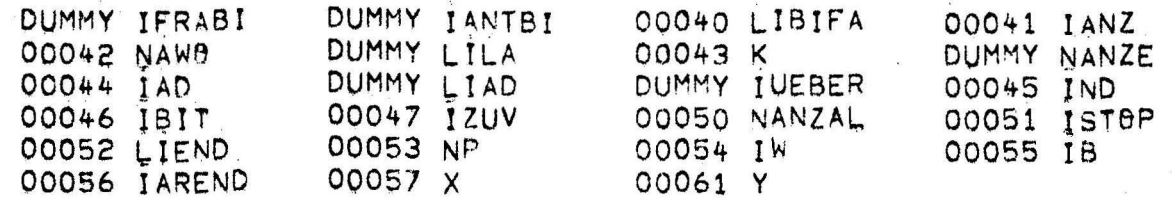

### SUBPROGRAMS REQUIRED

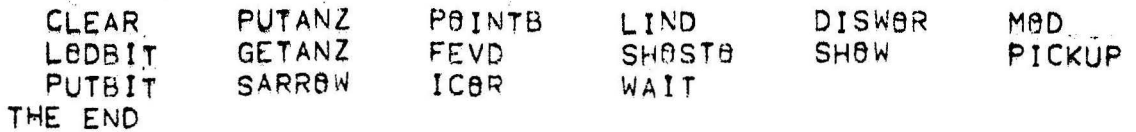

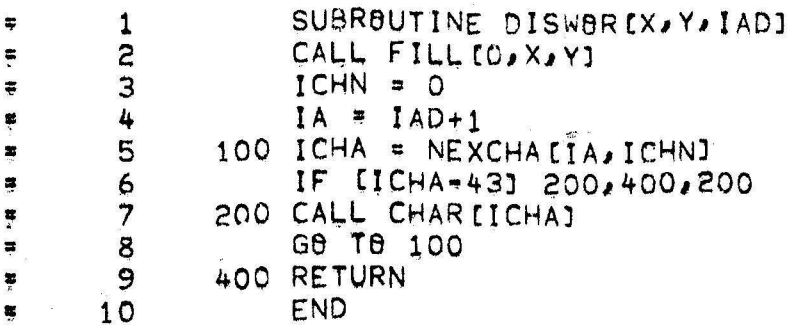

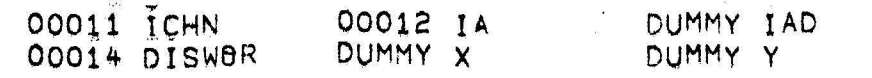

00013 ICHA

SUBPROGRAMS REQUIRED

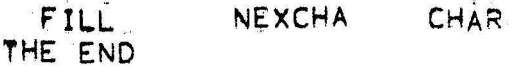

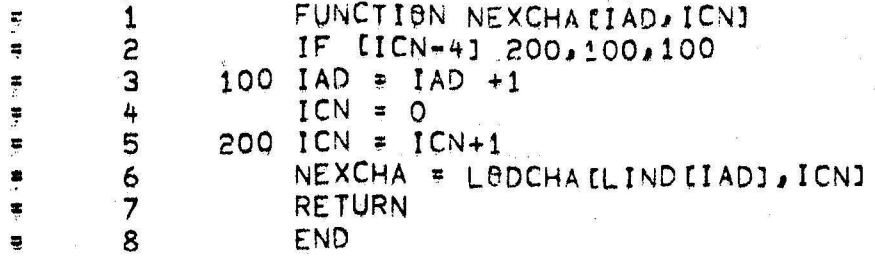

00006 NEXCHA . DUMMY ICN SUBPROGRAMS REQUIRED

DUMMY IAD

LIND

LODCHA<br>THE END

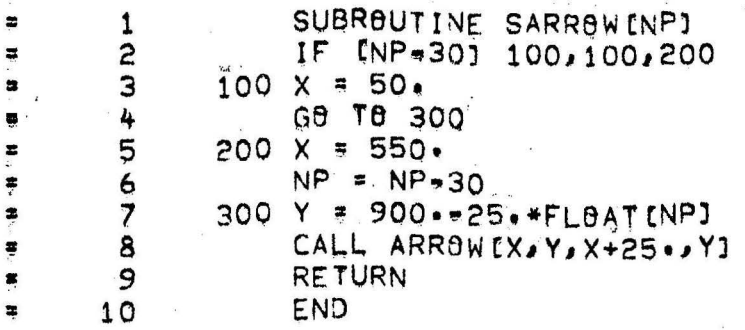

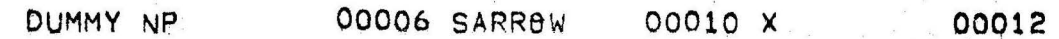

#### SUBPROGRAMS REQUIRED

FLBAT<br>THE END ARROW  $\mathbb{R}^{\mathbb{Z}^{\times}}$ 

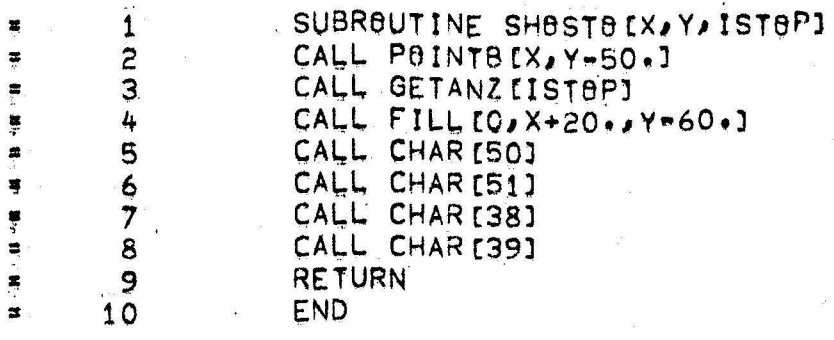

DUMMY ISTOP 00022 SHOSTO DUMMY X

DUMMY Y

### SIIBPROGRAMS REQUIRED

POÎNTB GETANZ FILL<sup>-</sup><br>THE END CHAR

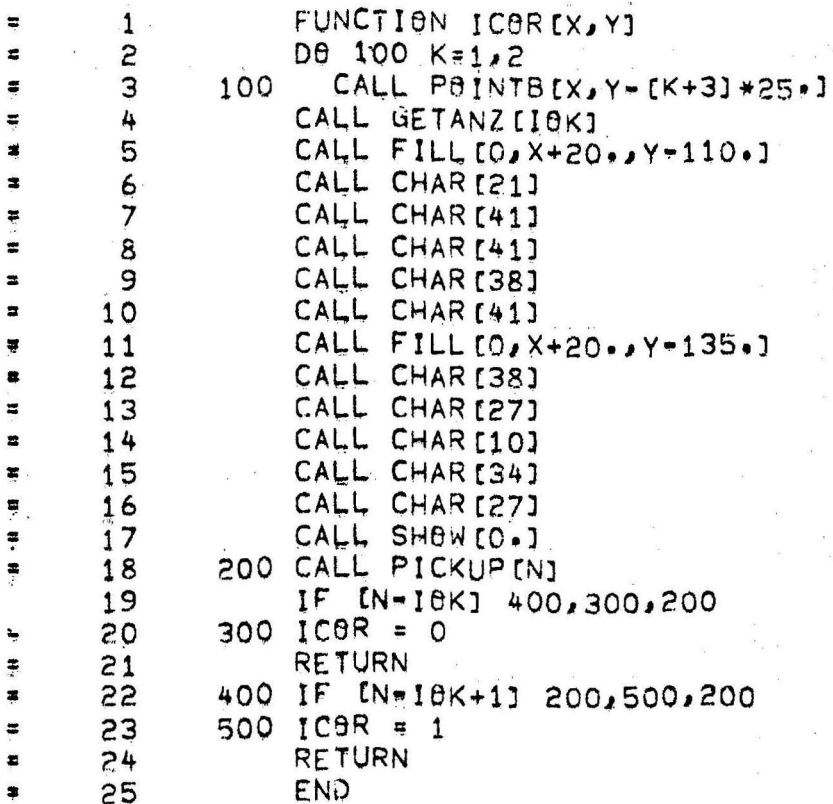

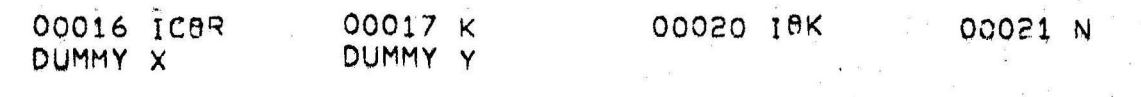

PÍCKÚP

SHOW

SUBPROGRAMS REQUIRED

POINTB GETANZ FILL CHAR

THE END

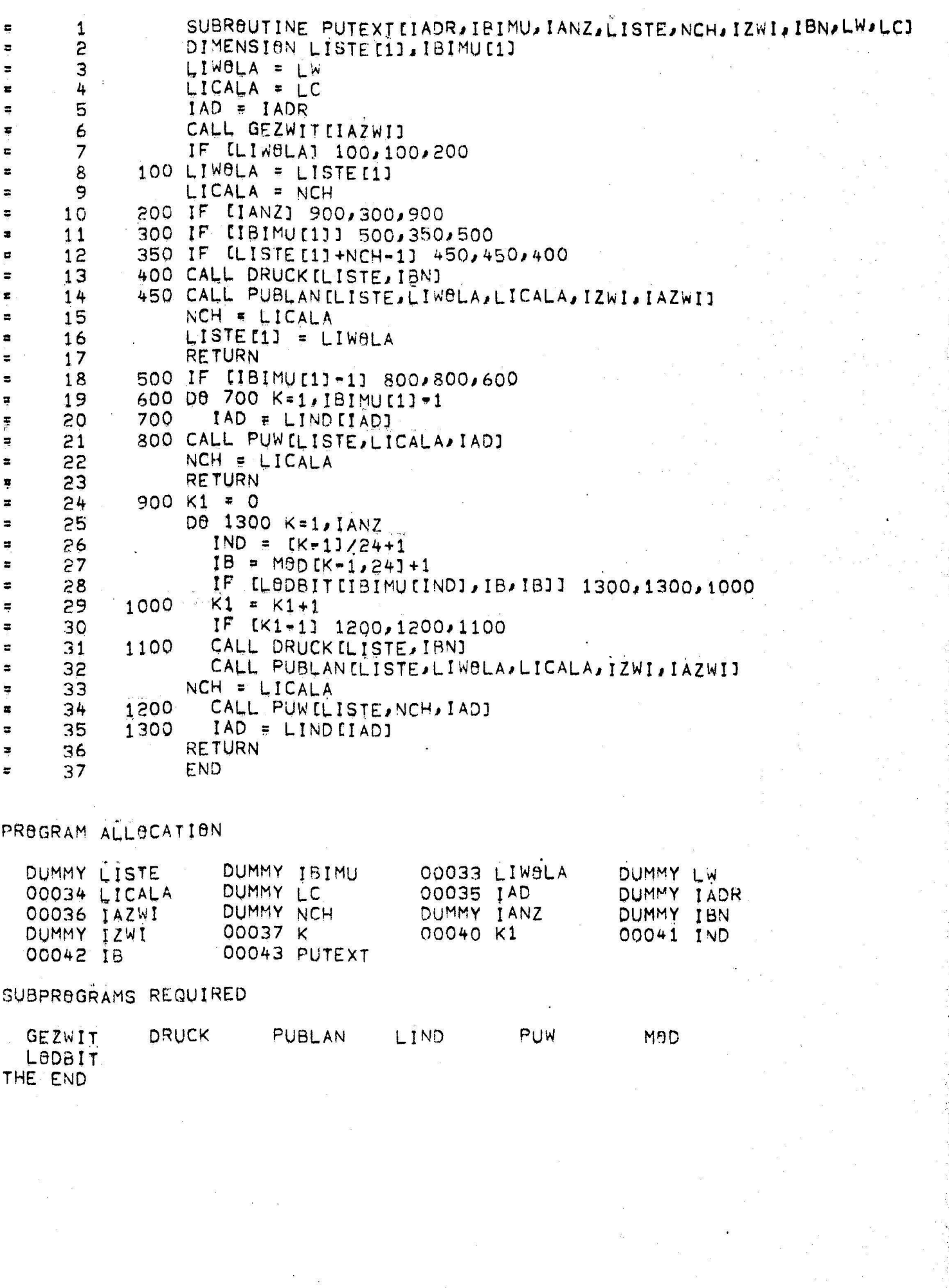

 $\sim$   $\sim$ 

 $\label{eq:2.1} \begin{array}{c} \mathbb{E}[\mathcal{S}] \\ \mathbb{E}[\mathcal{S}] \\ \mathbb{E}[\mathcal{S}] \\ \mathbb{E}[\mathcal{S}] \\ \mathbb{E}[\mathcal{S}] \end{array}$ 

 $\epsilon^{\rm (2)}$ 

 $\begin{array}{ccccc} &\mathbb{R}_{\mathbb{R}}^{n} & & & \\ & &\mathbb{R}^{n} & & \\ & & &\mathbb{R}^{n} & \\ & & &\mathbb{R}^{n} & & \\ & & &\mathbb{R} & & \\ & & & &\mathbb{R} & & \\ & & & & &\mathbb{R} & & \\ & & & & & &\mathbb{R} & & \\ & & & & & & &\mathbb{R} & & \\ & & & & & & & &\mathbb{R} & & \\ & & & & & & & & &\mathbb{R} & & \\ & & & & & & & & & &\mathbb{R} & & \\ & & & & & & & & & & & &\mathbb{R} & & \\ & & & &$ 

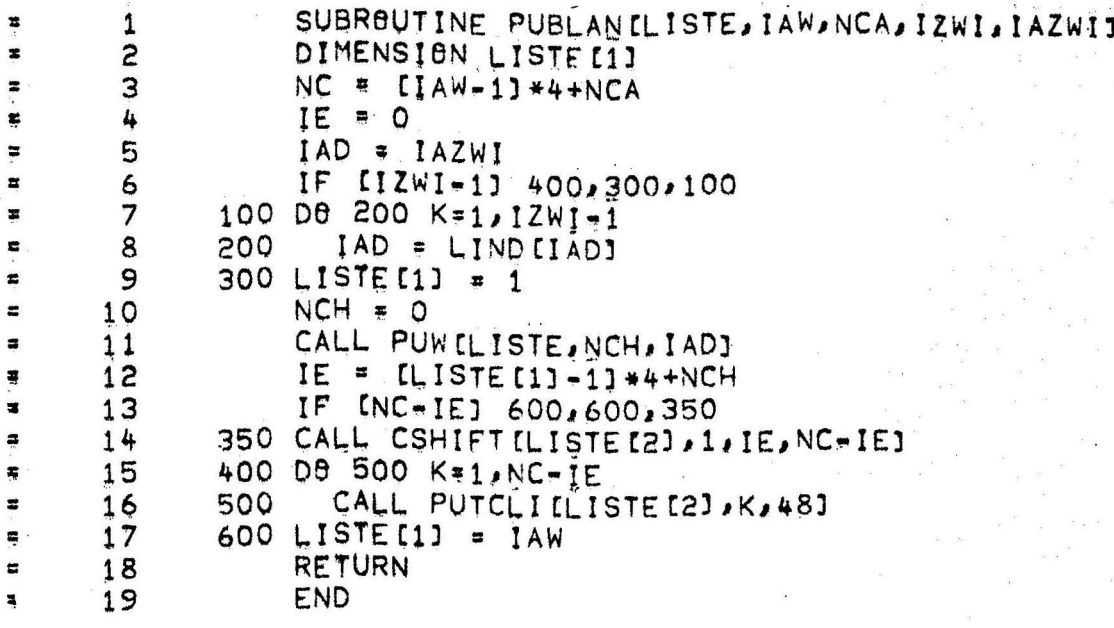

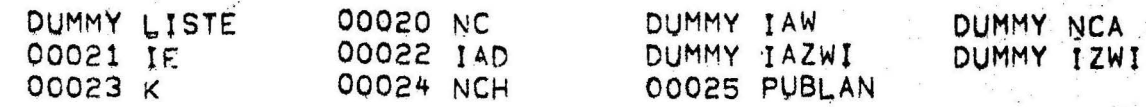

## SUBPROGRAMS REQUIRED

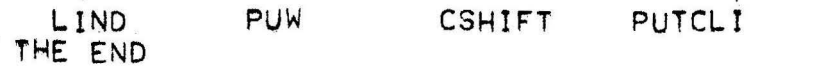

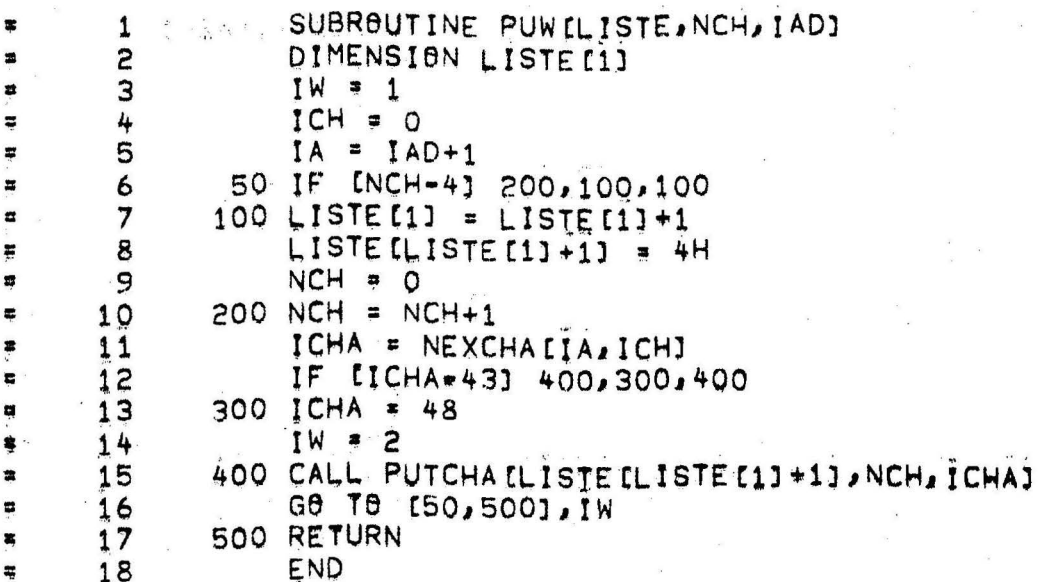

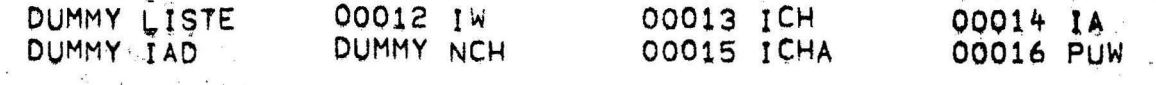

### SUBPROGRAMS REQUIRED

NEXCHA PUTCHA

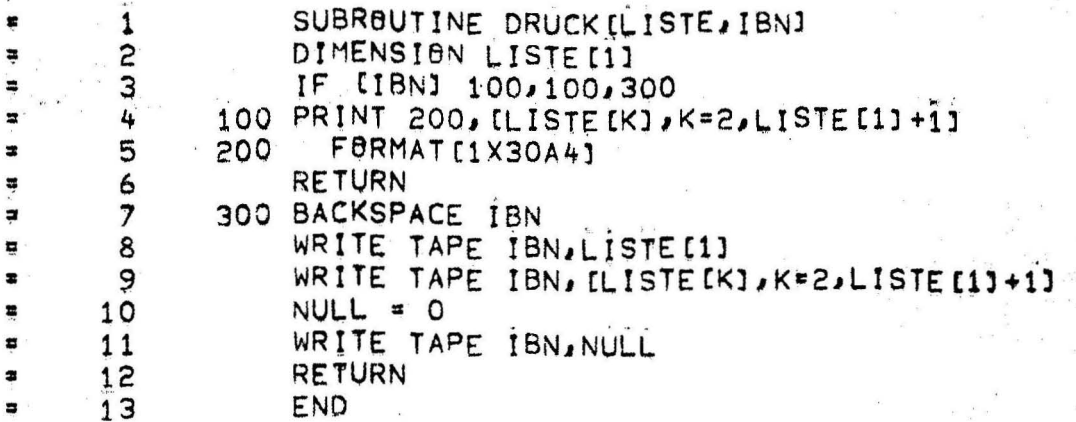

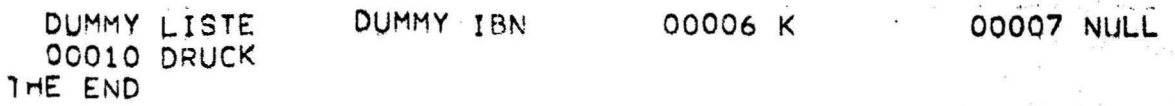

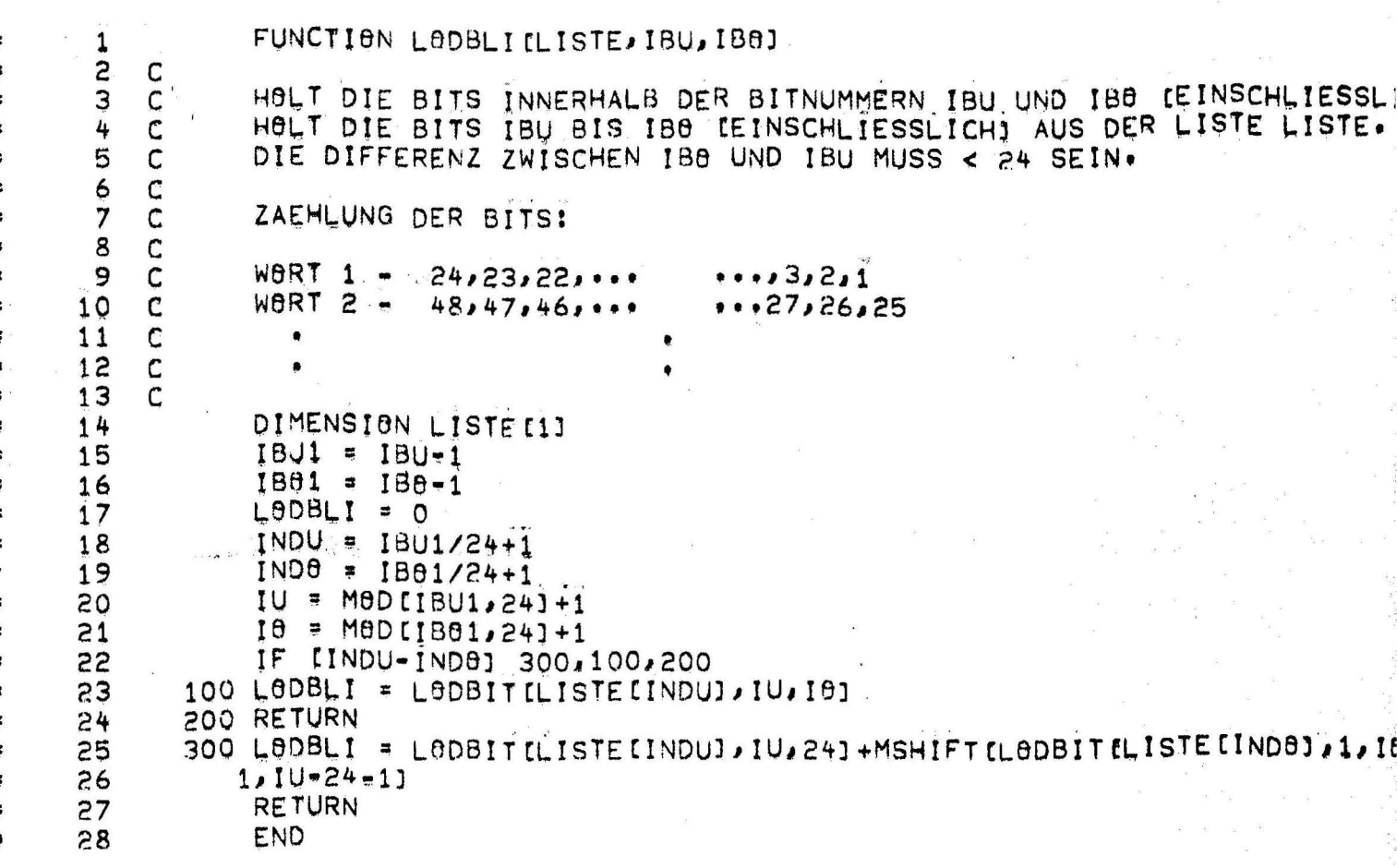

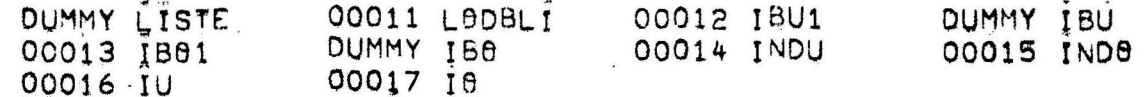

# SUBPROGRAMS REQUIRED

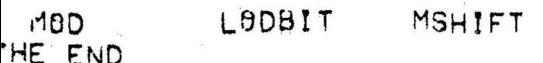

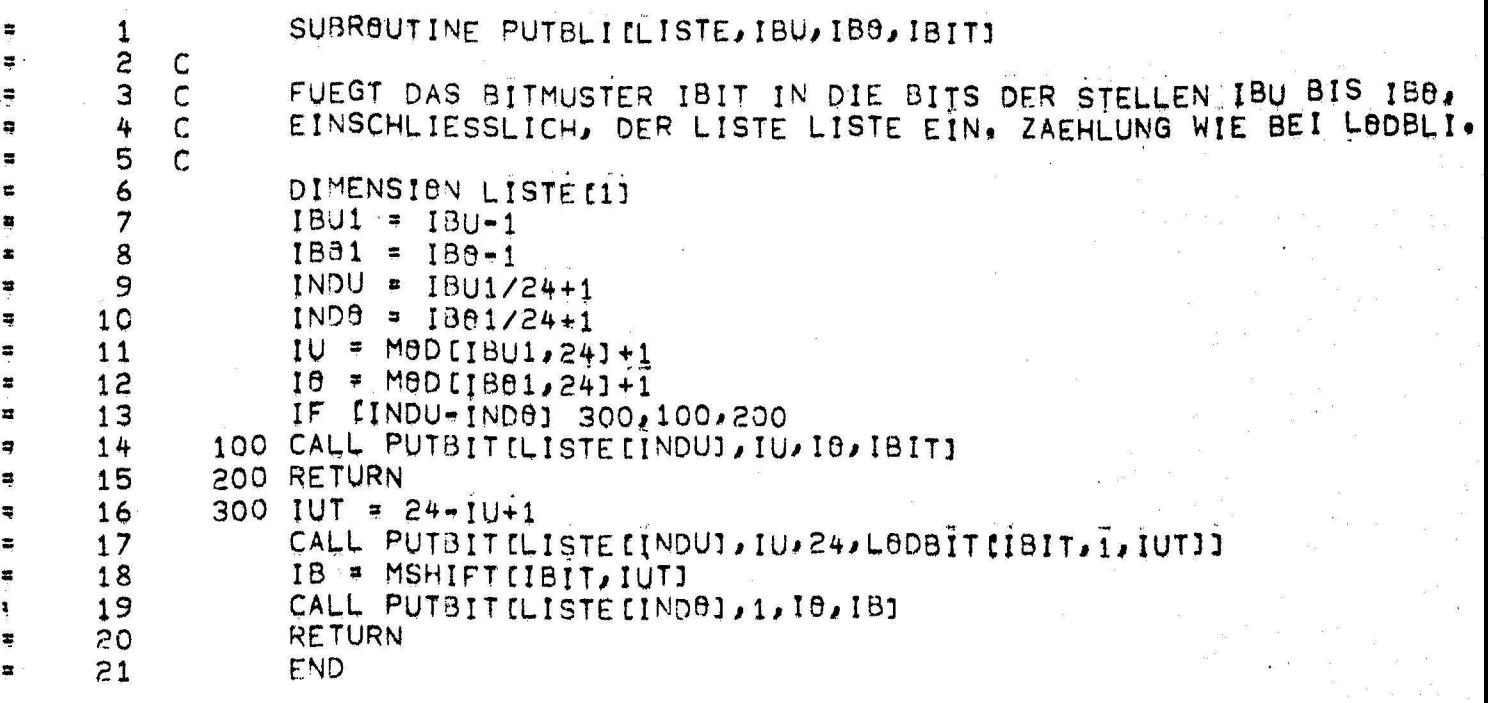

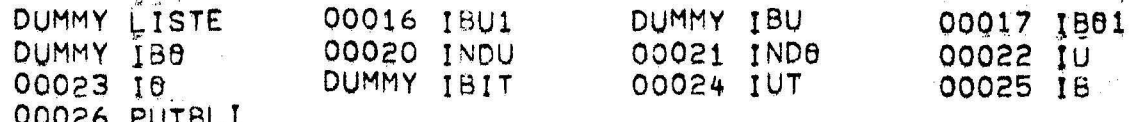

SUBPROGRAMS REQUIRED

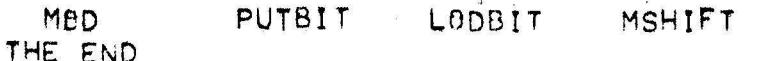

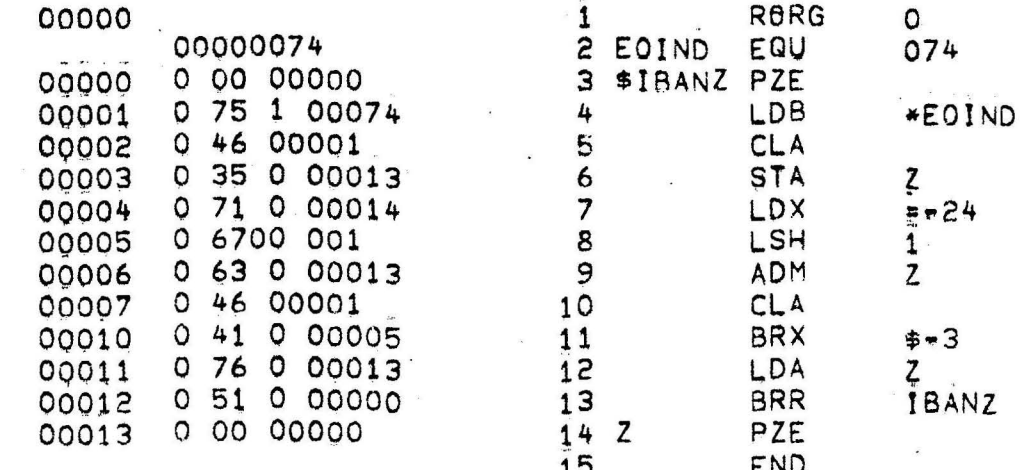

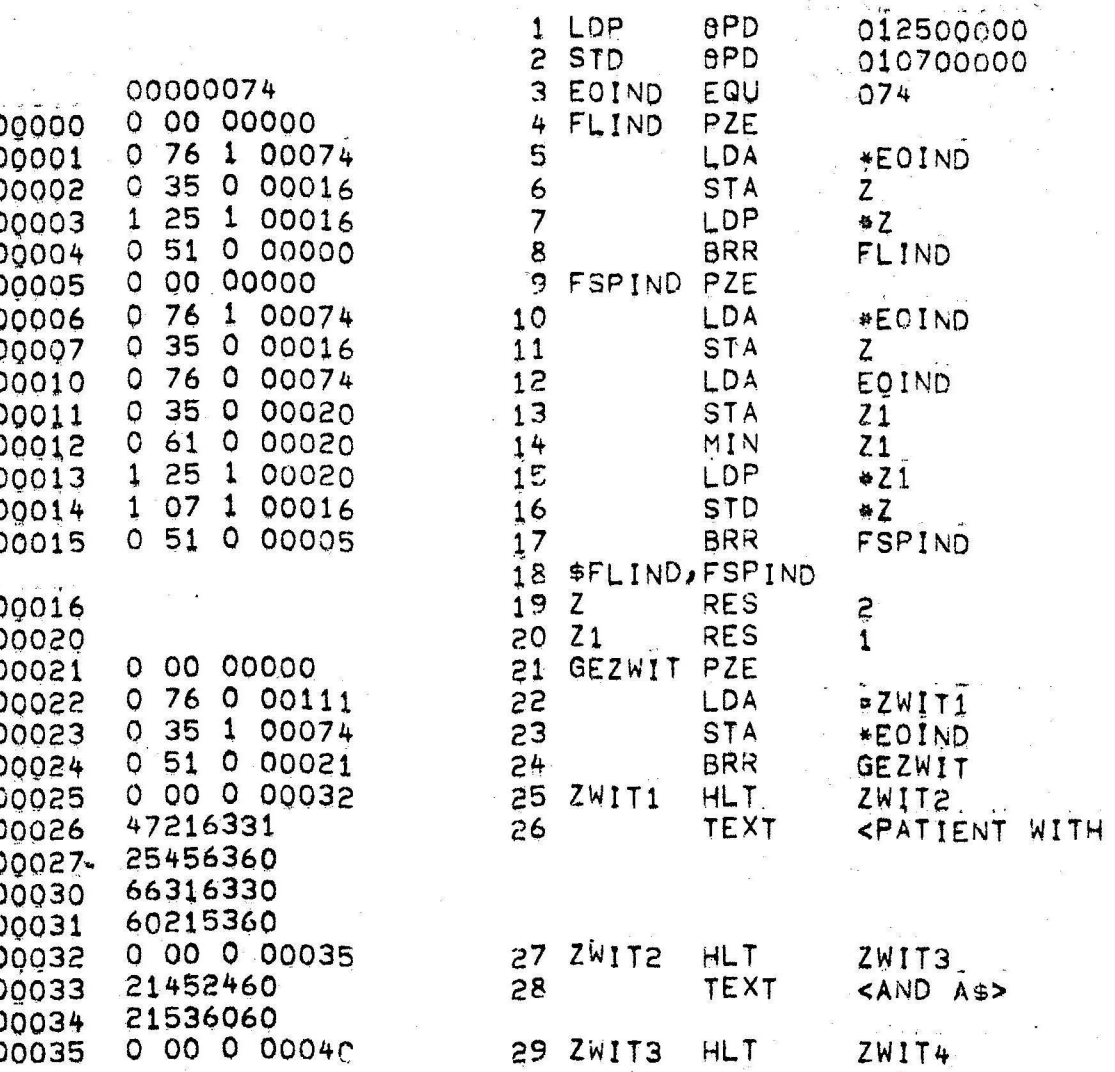

 $A \oplus 2$ 

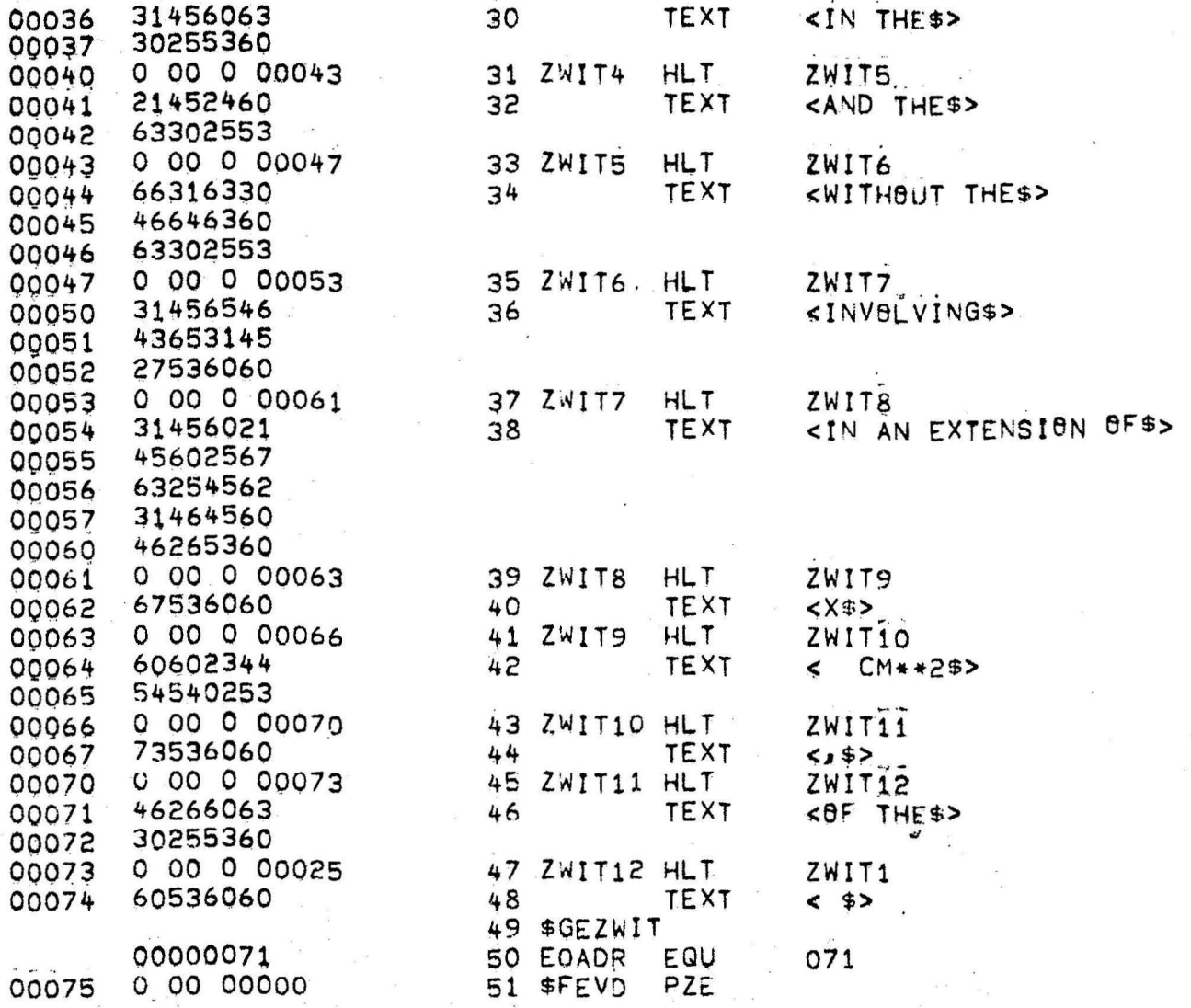

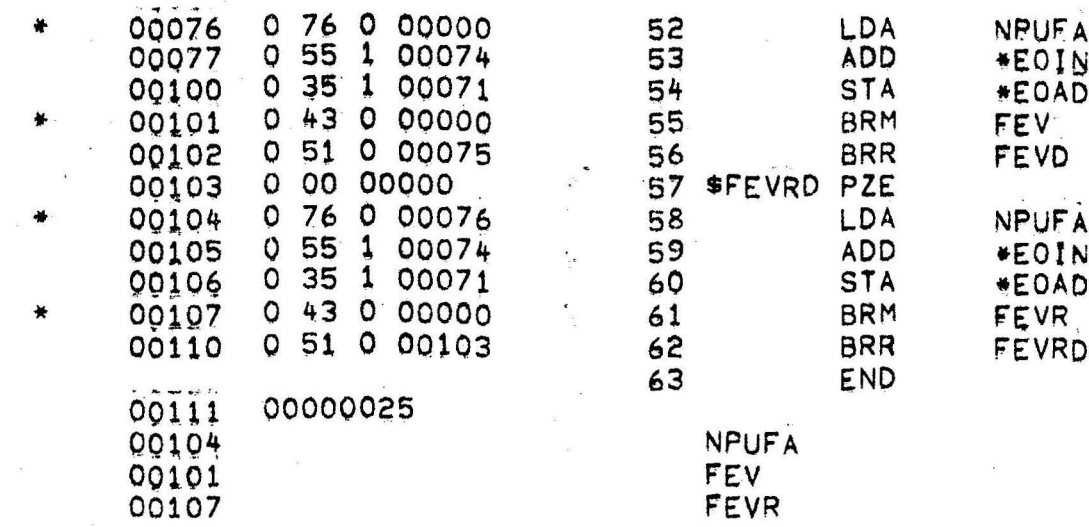

FEV<br>FEVR

A<br>JD<br>DR A<br>VD<br>DR

# Anhang 3 - Verschiedene Beispiele von "Medical Reports"

MALE PATIENT WITH A PAIN AND A SWELLING AND A ABNERMAL COLOUR AND A TROUGLE IN THE LOWER THIRD , RIGHT SIDE OF THE REGIO CRURIS ANTERIOR, INTERNAL AND THE RIGHT SIDE OF THE DORSUM PEDIS INVOLVING SUBCUTANEOUS TISSUE AND THE MUSCLE AND THE BONE IN AN EXTENSION OF .360750E 02 CM\*\*2 MALE PATIENT WITH A PAIN AND A FUSTULES AND A INFLAMATION AND A SWELLING AND A ABNARMAL COLOUR AND A TROUBLE AND A BLOODY SECRETION AND A TENSIAN AN') A SORENESS IN THE LOWER THIRD AND THE MEDIUM THIRD , RIGHT SIDE AND THE LOWER THIRD AND THE MEDIUM THIRD , LEFT SIDE OF THE TRIGONUM FEMORALE AND THE REGIS URBGENITALIS INVOLVING SKIN AND THE SUBCUTANEOUS TISSUE AND THE MUCOSA OF THE PREPUCE AND THE INSIDE AND THE SKIN AND THE SUBCUTANEOUS TISSUE OF THE BODY AND THE BALANG-PREPUCIAL RING AND THE SKIN AND THE SUBCUTANEOUS TISSUE AND THE URINARY MEATUS OF THE GLANS OF THE PENIS IN AN EXTENSION OF +841750E 02 CM\*\*2

FEMALE PATIENT WITH A PAIN.

AND A ULCERS

AND A INFLAMATION AND A SWELLING AND A ABNORMAL COLOUR AND A TROUBLF AND A BLOODY SECRETION AND A TENSION AND A SORENESS AND A SWOLLEN GANGLIA IN THE MEDIUM THIRD , LEFT SIDE OF THE REGIO FEMORIS ANTERIOR IN THE LEFT SIDE OF THE REGIO INFRAORBITALIS IN THE REGIS EPIGASTRICA INVELVING SKIN AND THE SUBCUTANEOUS TISSUE AND THE MUSCLE IN AN EXTENSION OF .872250E 02 CM\*\*2

MALE PATIENT WITH A PAIN IN THE LOWER HALF, RIGHT SIDE OF THE REGIO GENUS ANTERIOR INVOLVING JOINT

IN AN EXTENSION OF  $-194250E$  02 CM\*\*2

FEMALE PATIENT WITH A PAIN AND A ABSENCE IN THE REGIO ORALIS INVOLVING UPPER OF THE TEETH IN AN EXTENSION OF .106250E 02 CM\*\*2

MALE PATIENT WITH A PAINT AND A TROUBLE IN THE LOWER PART OF THE REGIO FRONTALIS AND THE LEFT SIDE OF THE REGIO GRBITALIS AND THE REGIS NASALIS INVOLVING DEEPER INSIDE THE HEAD

IN AN EXTENSION OF .656250E 01 CM\*\*2.

IN AN EXTENSION OF . 968750E 01 CM\*\*2

AND A INFLAMATION IN THE RIGHT SIDE OF THE REGIO TEMPORALIS AND THE RIGHT SIDE OF THE REGIO ORBITALIS AND THE RIGHT SIDE OF THE REGIO ZYGOMATICA INVOLVING SUBCUTANEOUS TISSUE AND THE DEEPER INSIDE THE HEAD OF THE CONDUCT OF THE EAR AND THE DEEPER INSIDE THE HEAD

AND A PIGMENTED AND A 3LOPDY SECRETION AND A TENSIAN AND A SORENESS IN THE LOWER THIRD , RIGHT SIDE AND THE LOWER THIRD AND THE MEDIUM THIRD , LEFT SIDE OF THE TRIGONUM FEMORALE INVOLVING SKIN IN AN EXTENSION OF .379250E 02 CM\*\*2

AND A PUSTULES AND A INFLAMATION.

AND A SWELLING

AND A TROUBLE

AND A ABNORMAL COLOUR

**PERALE PATTENT WITH A PAIN** 

MALE PATIENT WITH A PAIN

MALE PATIENT WITH A PAIN IN THE LEFT SIDE OF THE REGIO MAMMARIA AND THE REGIS EPIGASTRICA INVOLVING DEEPNESS OF THE TORAX IN AN EXTENSION OF .227500E 02 CM\*\*2

MALE PATIENT WITH A PAIN IN THE LEFT SIDE OF THE REGIO MAMMARIA INVOLVING IN BETWEEN RIBS IN AN EXTENSION OF .700000E 01 CM\*\*2

IN THE RIGHT SIDE OF THE REGIO ORBITALIS INVOLVING UPPER LID AND THE LOWER LID OF THE NORMALLY VISIBLE AND THE UPPER LID AND THE LOWER LID OF THE VISIBLE BY LID RETRACTION OF THE WHITE OF THE EYE IN AN EXTENSION OF .146875E 02 CM\*\*2

AND A FOREIGN BODY AND A INFLAMATION AND A ABNORMAL COLOUR

FEMALE PATIENT WITH A PAIN IN THE UPPER PART OF THE REGIO FRONTALIS INVOLVING DEEPER INSIDE THE HEAD IN AN EXTENSION OF .481250E 02 CM\*\*2

FEMALE PATTENT WITH A PAIN

IN AN EXTENSION OF : +555000E 02. CM\*\*2

AND THE MUSCLE AND THE BONE

AND THE SUBCUTANEOUS IISSUE

INVOLVING SKIN

AND THE UPPER THIRD OF THE REGIS CRURIS ANTERIOR, EXTERNAL

AND A FRACTURE IN THE UPPER THIRD , LEFT SIDE OF THE REGIO CRURIS ANTERIOR, INTERNAL

AND A BLBBDY SECRETION

AND A ABNORMAL COLOUR

AND A SWELLING

FEMALE PATTENT WITH A PAIN

MALE PATIENT WITH A PAIN IN THE LOWER PART OF THE REGIO FRONTALIS AND THE LEFT SIDE OF THE REGIO ORBITALIS INVOLVING DEEPER INSIDE THE HEAD IN AN EXTENSION OF .640625F 02 CM\*\*2

AND THE SUBCUTANEBUS TISSUE IN AN EXTENSION OF .293750F OR CM\*\*2

AND THE REGIS MENTALIS INVOLVING SKIN

MALE PATIENT WITH A PAIN

IN THE RIGHT SIDE OF THE REGIO PARTIROIDEA MASSERATICA

AND A ABNORMAL COLOUR

AND A SWELLING

AND A INFLAMATION

AND A PUSTULES

FEMALE PATIENT WITH A PAIN IN THE REGIO STERNALIS AND THE REGIO EPIGASTRICA INVOLVING DEEPNESS OF THE TORAX .290500E 02 CM\*\*2 IN AN EXTENSION OF

AND THE UPPER HALF , RIGHT SIDE OF THE REGIO GENUS ANTERIOR INVOLVING BONE AND THE JOINT AND THE ROTULA IN AN EXTENSION OF +601250E 02 CM\*\*2

IN THE REGIS UMBILICALIS AND THE RIGHT SIDE OF THE REGIS LATERALIS INVALVING DEEPNESS OF THE TARAX IN AN EXTENSION OF . . 182000E 02 CM\*\*2

> AND A INMAVILITY AND A TROUBLE

AND THE BANE IN AN EXTENSION OF .573500E 02 CM\*\*2

INVOLVING MUSCLE

MALE PATIENT WITH A PAIN

MALE PATIENT WITH A PAIN

IN THE LOWER HALF

AND A PALPABLE TUMBR AND A SWELLING. IN THE MEDIUM THIRD, RIGHT SIDE OF THE REGIC FEMORIS ANTERIOR

FEMALE PATTENT WITH A PAIN
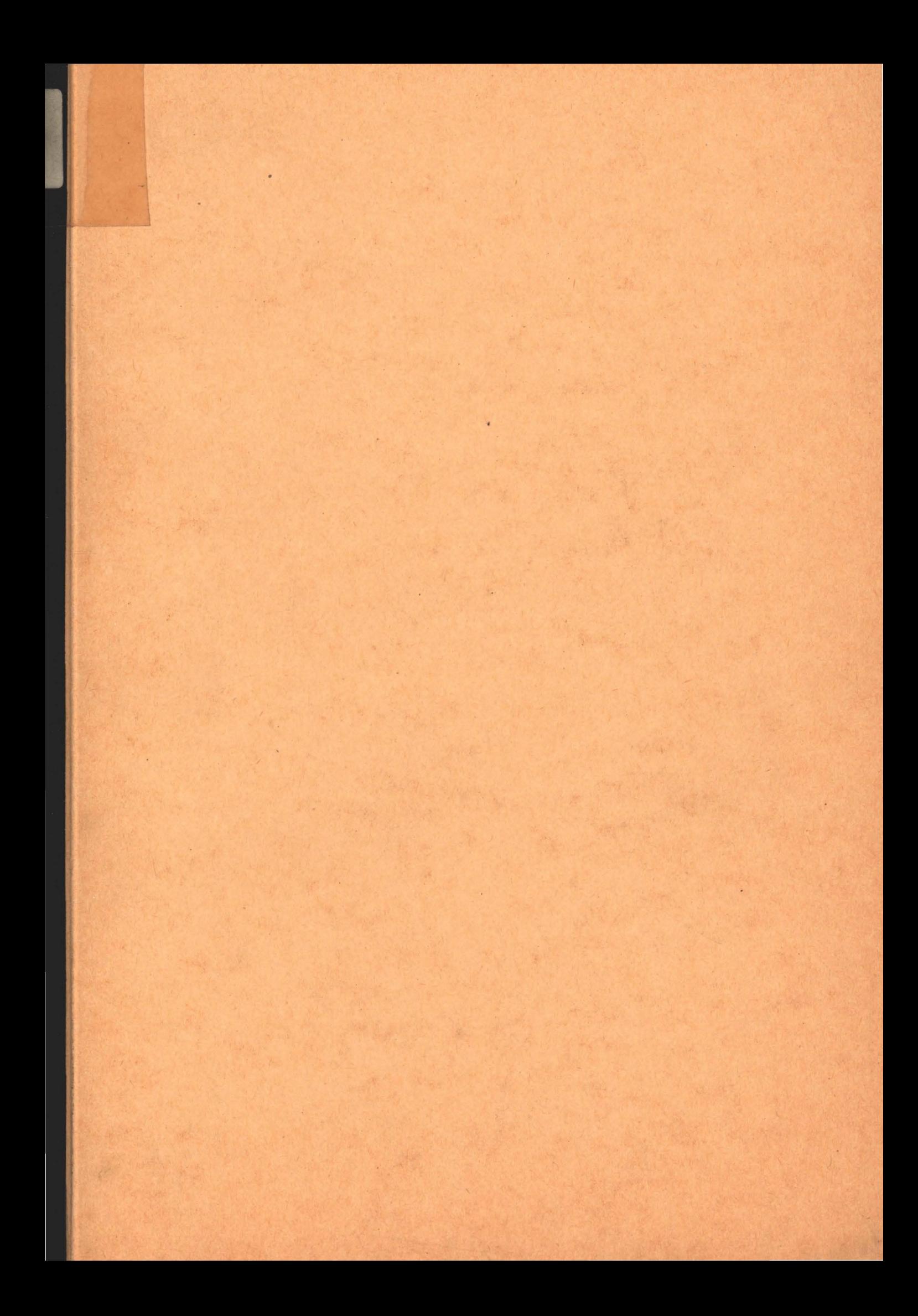